# **DISEÑAR E IMPLEMENTAR UN SISTEMA E-COMMERCE PARA MEJORAR LOS CANALES DE DISTRIBUCIÓN EN EL SECTOR PISCÍCOLA EN LA UNIVERSIDAD DE CÓRDOBA, MEDIANTE EL ALGORITMO DE ÁRBOLES DE DESICIÓN**

**TRABAJO DE GRADO**

# **GUSTAVO ADOLFO MESTRA GARAY**

# **SARA MARCELA MADERA SIMANCA**

**UNIVERSIDAD DE CÓRDOBA**

**FACULTAD DE INGENIERÍA**

# **DEPARTAMENTO DE INGENIERÍA DE SISTEMAS Y TELECOMUNICACIONES**

**MONTERÍA**

**2015**

# **DISEÑAR E IMPLEMENTAR UN SISTEMA E-COMMERCE PARA MEJORAR LOS CANALES DE DISTRIBUCIÓN EN EL SECTOR PISCÍCOLA EN LA UNIVERSIDAD DE CÓRDOBA, MEDIANTE EL ALGORITMO DE ÁRBOLES DE DESICIÓN**

**TRABAJO DE GRADO**

### **GUSTAVO ADOLFO MESTRA GARAY**

### **SARA MARCELA MADERA SIMANCA**

**Ing. PIERRE PEÑA SALGADO**

**(Asesor)**

# **UNIVERSIDAD DE CÓRDOBA**

**FACULTAD DE INGENIERÍA**

# **DEPARTAMENTO DE INGENIERÍA DE SISTEMAS Y TELECOMUNICACIONES**

# **MONTERÍA**

**2015**

# Contenido

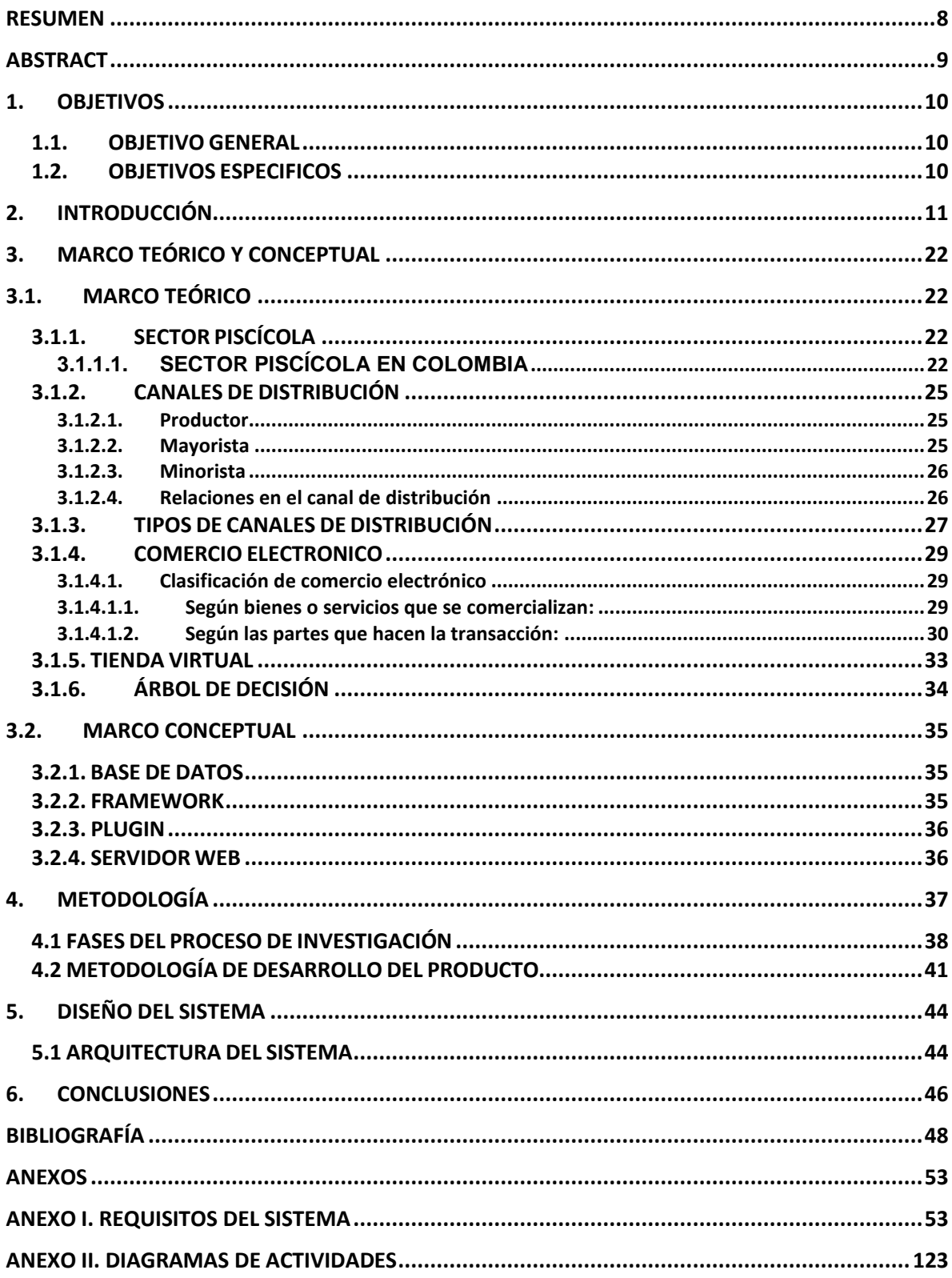

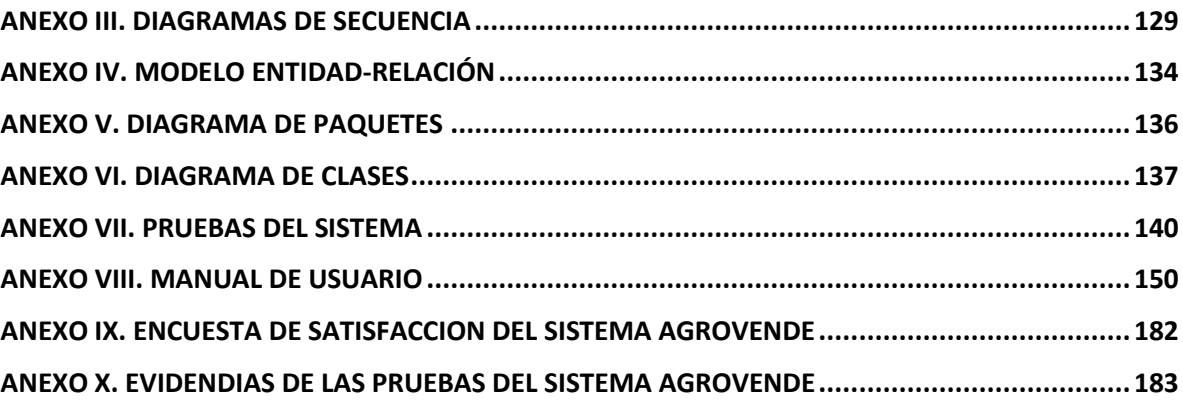

# **Tabla de Ilustraciones**

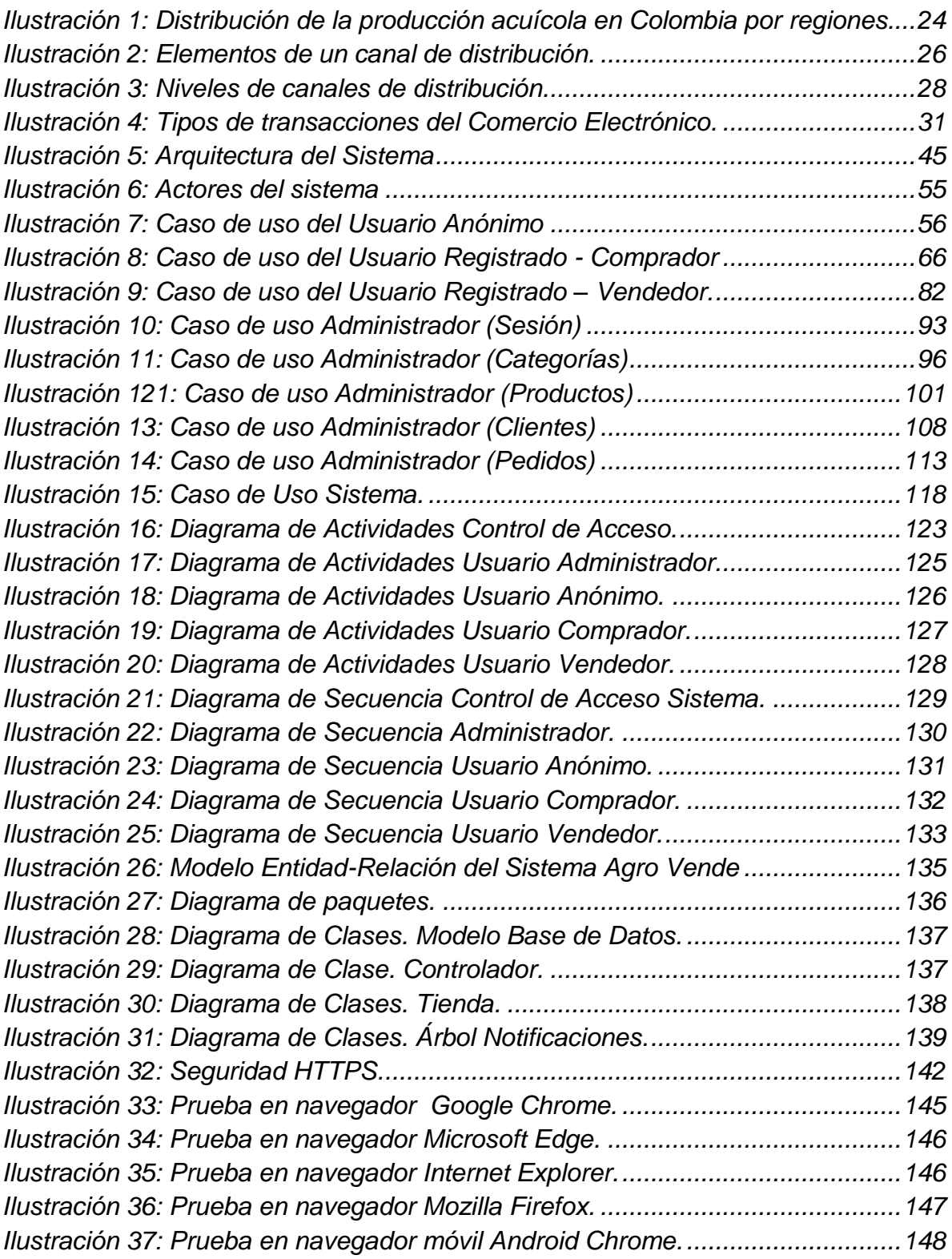

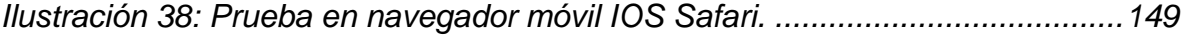

# **Lista de Tablas**

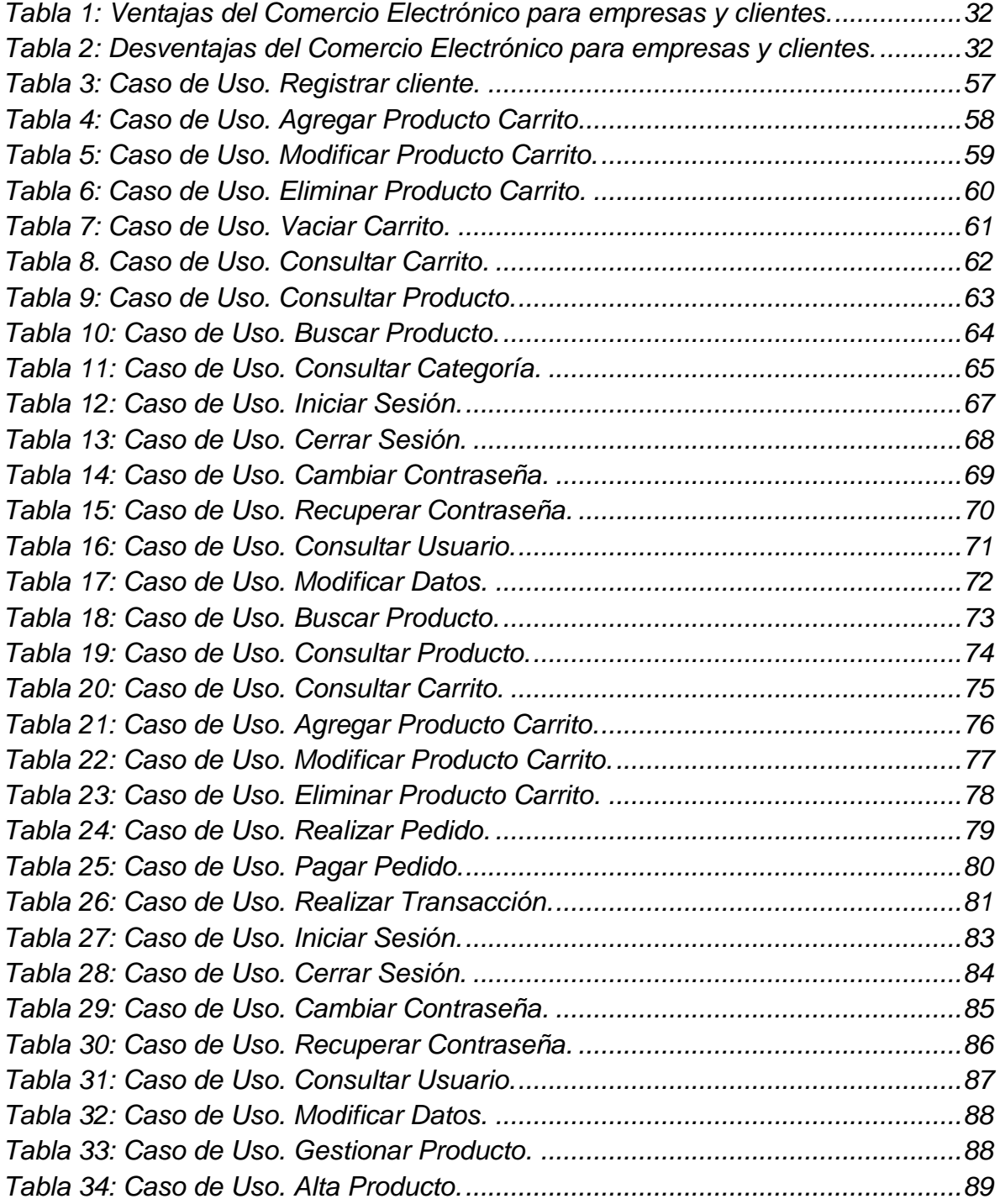

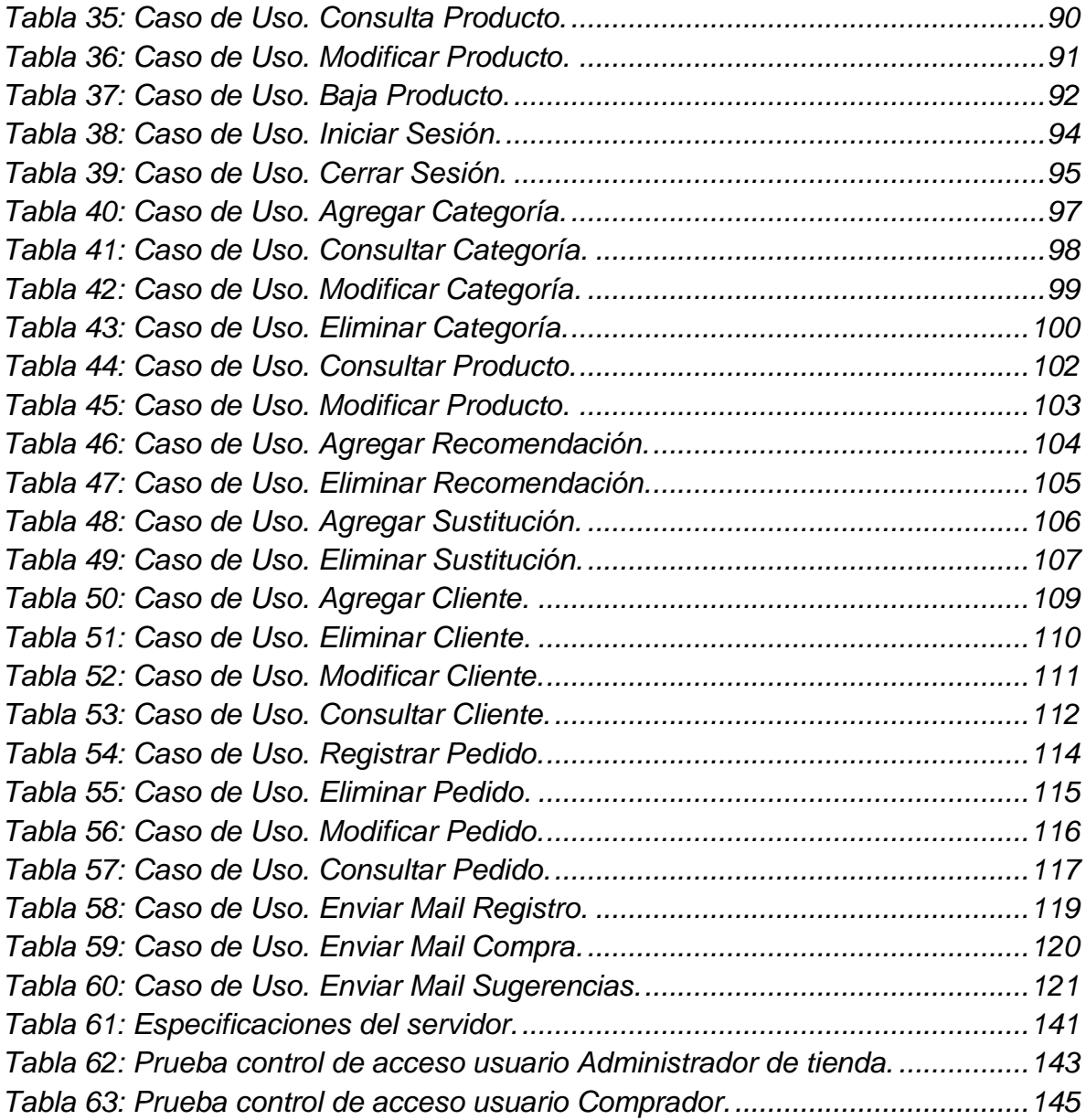

#### **RESUMEN**

<span id="page-7-0"></span>Con los grandes avances que tiene la tecnología y el fácil acceso que se tiene a Internet, se puede ayudar al sector agropecuario en la Universidad de Córdoba a mejorar sus procesos de ventas.

Para este proyecto se toma como base el sector piscícola y el proceso de distribución de sus productos, el cual se encuentra a cargo del Centro de Investigación Piscícola CINPIC, ya que no cuenta con un sistema para realizar la venta de sus productos, notificar a los clientes de la existencia de estos, y el llevar de forma organizada las estadísticas de ventas.

Para lograr eso se propone implementar un sistema e-commerce que de manera intuitiva el usuario sea notificado cuando haya existencia de productos que ofrece el CINPIC, realice y pague su pedido. También ofrecer al CINPIC un sistema con un manejador de contenidos que sea de fácil uso para que estos puedan poner a la venta sus productos y tener una mejor forma de administrar sus pedidos y ventas.

**PALABRAS CLAVE:** Arboles de decisión, CINPIC, Comercio electrónico, sector piscícola, tienda virtual.

#### **ABSTRACT**

<span id="page-8-0"></span>With the great advances that the technology has and the easy access to the Internet, it can help the agricultural sector at the University of Cordoba to improve their sales processes.

To carry out this project, it was taken into account the fish processing industry and distribution of its products, which is in charge of the Research Center Piscícola CINPIC because it does not have a system for selling their products, notify clients of the existence of these, and leading an organized sales statistics.

To achieve this it is proposed to implement an e-commerce system that intuitively users are notified when there is existence of products offered by the CINPIC, perform and pay for their order. CINPIC is also offered a system with a content management system that is easy to use so that they can sell their products and have a better way to manage their orders and sales.

**KEYWORDS**: Decision trees, CINPIC, E-commerce, fisheries sector store.

#### **1. OBJETIVOS**

#### <span id="page-9-1"></span><span id="page-9-0"></span>**1.1.OBJETIVO GENERAL**

Diseñar e implementar un sistema e-commerce para mejorar los canales de distribución en el sector piscícola en la Universidad de Córdoba, mediante el algoritmo de árboles de decisión.

#### <span id="page-9-2"></span>**1.2.OBJETIVOS ESPECIFICOS**

- Analizar el mercado del sector piscícola en la Universidad de Córdoba con el propósito de determinar las necesidades del sector, características del producto, canales de distribución y precios.
- Construir un sistema e-commerce que de manera actualizada permita a los clientes y distribuidores la comunicación directa y así mejorar los canales de distribución.
- Utilizar el algoritmo de árboles de decisión para mejorar las ventas mediante el envío de recomendaciones de otros productos complementarios a los que consume el cliente.
- Evaluar el sistema de información en el Centro de Investigación Piscícola CINPIC de la Universidad de Córdoba y analizar los resultados.

#### **2. INTRODUCCIÓN**

<span id="page-10-0"></span>El departamento de Córdoba se caracteriza por ser un departamento dedicado al sector agropecuario y minero, cuenta con una de las regiones potencialmente más ricas en los valles del río Sinú y San Jorge. Según Fernando Negrete, columnista del periódico El Meridiano de Córdoba en su artículo "Córdoba, departamento minero energético" señala que:

Al observar la evolución del producto interno bruto departamental durante los últimos diez años, nos encontramos que la minería ha desplazado al sector agropecuario del primer lugar dentro de las ramas de actividad económica en el departamento de Córdoba. Este primer lugar se expresa en mayor valor en ingresos generados, es decir, lo producido por la minería en términos de valor monetario, es mayor que lo producido por el sector agropecuario.<sup>1</sup>

Si bien es cierto la explotación minera genera altos ingresos a la economía departamental, también es cierto que trae consecuencias a la población, tales como: el desplazamiento, enfermedades, contaminación ambiental y destrucción del habitad de los animales<sup>2</sup>, así como lo explica el periodista Juan Gossaín en un especial para el periódico ELTIEMPO.COM.

<sup>1</sup>Negrete Montes, F. (4 de Agosto de 2012). Córdoba, departamento minero energético. El Meridiano de Córdoba.

<sup>2</sup>Gossaín, J. (5 de Marzo de 2013). Minería del níquel en Córdoba: entre el oro y la miseria. ElTiempo.com.

En cambio el sector agropecuario genera ingresos en el departamento de una manera más limpia y amable con el medio ambiente tanto en la agricultura como el sector pecuario, que anteriormente fueron la base de la economía del departamento.

Para el desarrollo de este proyecto se tomara como base el sector piscícola y el proceso de distribución de sus productos. Los canales de distribución suelen ser formales, es decir: en la cadena de producción, transformación y distribución de carne de pescado participan distintos actores, entre los que se encuentran los productores de alevinos, cultivadores o cebadores de pescado; los transformadores o procesadores; los comerciantes mayoristas o intermediarios; el comercio detallista, representado por supermercados, restaurantes, tiendas entre otros; Y, finalmente, los consumidores.

El CINPIC presenta una serie de inconvenientes con respecto a la venta de sus productos. Para la venta de carne de pescado, la cual ofrecen a los empleados de la Universidad, tienen que dirigirse personalmente a cada uno de ellos para comunicarles el día que tendrán este producto a la venta, la cual es una tarea muy engorrosa y en ocasiones no logran informar a todos. Con la venta de alevinos y ornamentales tienen una situación también compleja, estos los ofrecen al público en general y tienen que recurrir a colocar un cartel a las afueras de la Universidad para anunciar que tienen estos productos disponibles. La administración de la información de las ventas de los productos también tiene un manejo defectuoso, ya que el registro de cada venta lo ingresan en un documento Excel, lo cual puede ocasionar perdida de información si no ingresan alguna venta.

12

Con la innovación tecnológica y su rápido crecimiento puesta al servicio del sector agropecuario se puede generar un manejo mucho más eficiente y organizado en la venta de productos, lo cual se refleja en mayores ingresos para el CINPIC.

Implementando las nuevas tecnologías en el sector agropecuario en especial el piscícola, para **mejorar el canal de distribución formal** y hacer más asequible los productos a los clientes, en este punto es donde surge la "**AGRÓNICA**", Se entiende la Agrónica como una nueva rama tecnológica que incluye las telecomunicaciones, los servicios informáticos y la electrónica, aplicados en conjunto a la agricultura y ganadería, tanto en el sector primario de producción como en el almacenamiento, transformación de productos, envasado, conservación y distribución.<sup>3</sup>

Las tecnologías incluidas en este campo podrían cambiar de manera significativa la forma como se distribuye este producto; el internet y en concreto el **e-commerce comercio electrónico,** consiste en:

La compra y venta de productos o de servicios a través de medios electrónicos, tales como Internet y otras redes informáticas…

Ventajas del comercio electrónico:

Mejoras en la distribución.

l

Comunicaciones comerciales por vía electrónica.

<sup>3</sup>*wikipedia*. (s.f.). Recuperado el 7 de Mayo de 2013, de http://es.wikipedia.org/wiki/Agrom%C3%A1tica

- Beneficios operacionales.
- Facilidad para fidelizar clientes.<sup>4</sup>

El comercio electrónico (CE) es ahora un fenómeno global, con múltiples impactos sobre el éxito y la evolución de las organizaciones de diferentes ámbitos de los negocios, por sus características únicas que desafían simultáneamente y revolucionar el pensamiento empresarial tradicional. (Ramiro Gonçalves, 2008);

En el artículo de la revista INTERCIENCIA "Modelo de iniciativas de comercio electrónico en organizaciones portuguesas" Gonçalves hace una referencia hacia las iniciativas que se han tenido en las empresas en cuanto al comercio electrónico en Portugal, posterior a la definición del comercio electrónico data la historia de este y muestra su proceso de investigación. Gonçalves propone que tras la intención de tratar de contribuir a mejorar la comprensión de los diversos factores pertinentes a la adopción con éxito, el desarrollo y uso del CE (comercio electrónico), se propone un modelo teórico para explicar las iniciativas de comercio electrónico. El modelo es, fundamentalmente, unas expeditas de aspectos y articulación de la realidad, tanto teóricas como experimentales, para aceptar y creer como relevantes para el estudio y la práctica del CE. Es el resultado en primer lugar de un estudio continuo en la última década con decenas de empresas portuguesas y en segundo lugar por el reciente análisis de seis casos de iniciativas de la CE, teniendo en cuenta sus obligaciones legales, de negocios, ubicación, facturación anual, y tipo de comercio electrónico de gran éxito en Portugal.

 $\overline{a}$ 

<sup>4</sup>Wikipedia. (s.f.). *Wikipedia*. Recuperado el 7 de Mayo de 2013, de http://es.wikipedia.org/wiki/Comercio\_electr%C3%B3nico

Se puede observar que el e-commerce es tomado por este autor como factor de éxito para las empresas portuguesas, mostrando un modelo de referencia tanto la realidad del estudio como la práctica del comercio electrónico.

En un artículo publicado por SA Ahsan Rajon, Abdullah Al-Nahid y Abu Mohammad Arif Shamim, titulado "A Generic Framework for Implementing Electronic Commerce in Developing Countries" (Un marco genérico para la aplicación de Comercio Electrónico en el Desarrollo Países) el cual señala:

"Presentar un marco eficaz para la adaptación de comercio electrónico y servicios de comercio electrónico en el desarrollo de países como Bangladesh. Este documento se centra en los aspectos socio-económicos del comercio electrónico la construcción de infraestructura junto con el servicio de comercio electrónico. Este documento también se investiga varias formas de integración de la infraestructura existente en implementar el comercio electrónico en los países de bajos ingresos. En especial, nos presenta la capacidad de adaptación del comercio electrónico en los posibles sectores y proporcionar un estudio metódico de las estrategias de proceso de reingeniería de negocios mejora de los aspectos socio-económicos y la prestación de servicios con su participación en el comercio global y el comercio" El resultado de dicha investigación fue el siguiente:

"En este trabajo, hemos propuesto un marco completo para implementación de comercio electrónico en Bangladesh. Aquí, nos han presentado una visión general sobre los sectores para adaptar E- Commerce desde el punto de vista de los países en desarrollo especialmente los países en Bangladesh. […]

Sin embargo, nos puede concluir que, la implementación del e-Commerce es el único camino que queda para elevar la infraestructura socio-económica de los países en desarrollo países en los que brillan"

La investigación en Colombia acerca del e-commerce, y su aplicación han ido aumentado a lo largo de los años, ya son muchas las empresas que han aplicado

15

esta herramienta para los procesos de Marketing, compras y ventas. Vemos como en Medellín es aceptado el e-commerce como actividad empresarial, por lo cual Juan F. Tavera Mesías, Juan C. Sánchez Giraldo y Bernardo Ballesteros Díaz de La Universidad de Antioquía muestran la investigación de la "*Aceptación del E-Commerce en Colombia: Un Estudio Para la Ciudad de Medellín*" en la cual plantean:

El que el objetivo es identificar los antecedentes de la intención de uso de e-Commerce en Colombia. El Modelo de Aceptación Tecnológica (TAM), es complementado en este estudio con los constructos de Confianza y Seguridad percibida para proponer un modelo ajustado al caso colombiano. Dicho modelo es contrastado empíricamente con una muestra de consumidores de la ciudad de Medellín. Se evidencia la importancia de la confianza y la utilidad percibida como antecedentes directos de la intención de uso del e-Commerce. Los resultados llenan vacíos existentes en la literatura sobre el e-Commerce en Colombia y permiten identificar implicaciones empresariales relevantes para el desarrollo de actividades comerciales a través de la Internet<sup>5</sup>.

<sup>5</sup>Tavera Mesías, J. F., Sánchez Giraldo, J. C., & Ballesteros Díaz, B. (2011). Aceptación Del E-Commerce En Colombia: Un Estudio Para La Ciudad De Medellín.

En Colombia durante el 2014 se hicieron ventas por cerca de 3.500 millones de dólares utilizando el comercio electrónico, es decir que se registró un incremento de 41,3 por ciento.

El incremento se da gracias a la aceptación por parte de los consumidores a la compra online, dejando de lado el temor a la compra en Internet, esto sumando a la variedad de productos y servicios que se encuentra en línea<sup>6</sup>, explica la vicepresidente Comercial de PayU Latam, Ana Sandoval.

En el artículo titulado "EL E-COMMERCE A NIVEL INTERNACIONAL" de la autoría de Gladys Stella Rodríguez (2013) señala que:

La tecnología está llena de matices, de historias, de anécdotas, de detalles, que nadie conoce en su totalidad. Siempre hay un aspecto que escapa, pero que se quiere conocer. En la era de la información, el comercio electrónico global está aumentando su importancia rápidamente e influyendo en la manera como los bienes y servicios son comercializados a través de las fronteras. El sistema de comercio mundial está comenzando una etapa en la cual los bienes y servicios son comercializados utilizando cada vez más medios de entrega electrónicos, reduciendo costos y mejorando la productividad, al igual que las opciones del consumidor. Y es que la aparición de la Internet hace posible el desarrollo de este medio y, por ende, la

<sup>6</sup> Redacción Tecnósfera. (20 de Enero de 2015). *El Tiempo*. Recuperado el 4 de Septiembre de 2015, de http://www.eltiempo.com/tecnosfera/novedades-tecnologia/crecimiento-del-comercio-electronicoen-colombia/15119458

transformación del comercio. Este se convierte en un fenómeno mundial, toda vez que no hay un sector que pueda quedarse afuera, a menos que prefieran marginarse de esta acelerada realidad y ser desplazados.<sup>7</sup>

Según investigación realizada por (Muñoz Martínez & Olarte Novoa, 2011) en la ciudad de Bogotá para determinar la viabilidad de su proyecto (Plataforma virtual asociativa de comercio electrónico) donde afirman que:

Al analizar las condiciones del entorno necesarias para que se desarrolle el comercio electrónico de forma óptima, es indispensable una adecuada infraestructura de telecomunicaciones, operadores de redes y servicios de comunicaciones. Estas condiciones han venido mejorando en la región y ahora se plantea un reto para todos los gobiernos y las empresas: dar el mejor aprovechamiento posible a las tecnologías de información y comunicación (TIC) de su país. De igual forma, las políticas y el marco regulatorio regional se ha venido actualizando para ser preciso y neutral, para facilitar la interacción de los agentes del sistema […].

La presentación del proyecto "Plataforma Virtual Asociativa de Comercio Electrónico" a la Cámara de Comercio de Bogotá (CCB) resultó funcional por avalar el proyecto como en el marco de Plan de Negocios. Este aval le

<sup>7</sup>Rodríguez, G. S. (2003). El e-commerce a nivel internacional algunos casos. Recuperado el 2013, de http://www.redalyc.org/articulo.oa?id=85102002.

permitió al proyecto contar con una proyección de solución económicamente deseable y factible para su desarrollo […].

La implementación finalizada y en proceso de la plataforma en organizaciones de diferentes sectores económicos y tamaños (Mipymes y multinacionales) comprobó la versatilidad de la plataforma. No es poco el interés que existe por parte de los agentes económicos colombianos en sistemas de información en el entorno web que presenten una verdadera oportunidad tecnológica para lograr sus objetivos corporativos.

En el departamento de Córdoba aún no se encuentran investigaciones escritas sobre el e-commerce, aunque hay algunas empresas, que están aplicando estas tecnologías e incluso por medio de TIC's se están implementando un nuevo sistema denominado e-ganadería como señala (Rodríguez Á. , 2010):

El relato de don Luis es una evidencia más de que el conjunto de técnicas, desarrollos y dispositivos que integran funcionalidades de almacenamiento, procesamiento y transmisión de datos, ya comenzaron a hacer carrera en el sector agropecuario, permitiendo que se cumpla con rigurosidad con la ley 914 de 2004 del Ministerio de Agricultura, que definió la implementación de la trazabilidad que se entiende como aquellos procedimientos preestablecidos y autosuficientes que permiten conocer los datos más relevantes de un producto a lo largo de la cadena de suministros a través de unas herramientas determinadas hasta la entrega al consumidor.

19

La e-ganadería en la región Caribe y la apropiación de esta es una cuestión de voltaje esta semana, ya que es otro sector que le pierde el miedo a invertir, aprender y sobre todo a romper el paradigma de que la mano de obra va a ser eliminada por la Tecnología.

A esto se le agrega mejorar las ventas de los productos mediante tácticas como la de ventas cruzadas, que consiste en vender productos complementarios a los que consume o pretende consumir el cliente. Haciendo uso de un modelo predictivo que permita identificar los productos que el cliente tenga más probabilidades de comprar.

Para este proyecto se utilizará como modelo predictivo el de árboles de decisión, que el artículo "Cómo aplicar arboles de decisión en SPSS" lo definen como:

Una forma gráfica y analítica de representar todos los eventos (sucesos) que pueden surgir a partir de una decisión asumida en cierto momento. Nos ayudan a tomar la decisión más "acertada", desde un punto de vista probabilístico, ante un abanico de posibles decisiones […] son una técnica estadística para la segmentación, la estratificación, la predicción, la reducción de datos y el filtrado de variables, la identificación de interacciones, la fusión de categorías y la discretización de variables continuas.<sup>8</sup>

<sup>8</sup> Vanesa Berlanga Silvente, M. J. (8 de Enero de 2013). Cómo aplicar árboles de decisión en SPSS. *Revista d'Innovació i Recerca en Educació* , 15. Recuperado el 3 de Septiembre de 2015

El resultado de esta investigación da a conocer que sí es posible la implementación de un sistema e-commerce en la Universidad de Córdoba con el fin de mejorar los canales de distribución en el sector piscícola.

Con la implementación de estas tecnologías en los canales de distribución del sector piscícola se puede lograr que este proceso se convierta en una manera fácil, cómoda y agradable para que los usuarios accedan, obtengan y paguen el producto y que los productores, en este caso el CINPIC, generen mayores ganancias por la minimización de costos que se genera, mejorar la forma en que se administra los pedidos y llevar de forma organizada la información relacionada con las ventas realizadas.

#### **3. MARCO TEÓRICO Y CONCEPTUAL**

#### <span id="page-21-1"></span><span id="page-21-0"></span>**3.1.MARCO TEÓRICO**

l

#### <span id="page-21-2"></span>**3.1.1. SECTOR PISCÍCOLA**

La piscicultura es la cría controlada de peces en cuerpos de agua (estanques, lagunas, lagos, embalses, etcétera). Actualmente en casi todo el mundo la piscicultura cuenta con un alto grado de desarrollo, y se considera un rubro económico y una herramienta importante para el manejo pesquero de lagos y embalses. La piscicultura resulta cada vez más importante a medida que las reservas pesqueras naturales, en mares, ríos y lagos, ya sea por sobrepesca o contaminación, van disminuyendo notablemente sus existencias y las posibilidades reales de captura se reducen año tras año<sup>9</sup>.

#### **3.1.1.1. SECTOR PISCÍCOLA EN COLOMBIA**

<span id="page-21-3"></span>La acuicultura de agua dulce data de finales de los años 30 con la introducción de la trucha arco iris (Oncorhynchus mykiss) con fines de repoblamiento en aguas de uso público para la pesca deportiva. Se inicia en los años 70 en aguas salobres y marinas con las investigaciones sobre la biología y el cultivo de la ostra de mangle (Crassostraea rhizhophorae). Continúa en los años 80 con el cultivo de camarón patiblanco (Penaeus vannamei) en el Pacífico y en el Atlántico colombiano con fines

<sup>9</sup> *COFECYT.* (s.f.). Recuperado el 14 de Octubre de 2015, de http://www.cofecyt.mincyt.gov.ar/pcias\_pdfs/misiones/UIA\_piscicultura\_08.pdf

de exportación (INPA, 2002), a través del apoyo de la misión China al país por intermedio del INDERENA (INPA, 1995). A finales de la década de los 90 e inicios del 2000, se comienzan las investigaciones con la adaptación al cautiverio y la reproducción del pargo lunarejo (Lutjanus guttatus) en el Pacífico y posteriormente con la reproducción del Pargo palmero (Lutjanus analis) en el Caribe y la reproducción y el cultivo de los pectínidos (Argopecten sp y Nodipecten sp) también en el Caribe<sup>10</sup>.

La producción acuícola en Colombia se divide en dos grupos: piscicultura que participa con el 84%, y camarón de cultivo que constituye el 16%. Según la distribución por regiones (Ilustración 1), la de mayor producción es la Andina que concentra el 58% con su producción de tilapia y trucha, le siguen la región Caribe con el 17,5% y la región del Pacífico con el 6,5%, cuya producción se sustenta principalmente en camarón y en un cultivo emergente de tilapia, la Orinoquia produce el 16% aportado básicamente por el Meta con su producción de tilapia y cachama, y Amazonía aporta el 2% produciendo en su mayoría peces ornamentales<sup>11</sup>.

<sup>10</sup> Departamento de Pesca y Acuicultura. (s.f.). *FAO Organización de las Naciones Unidas para la Alimentación y la Agricultura*. Recuperado el 14 de Octubre de 2015, de http://www.fao.org/fishery/countrysector/naso\_colombia/es

<sup>11</sup> Arbeláez, M. C. (s.f.). *Gorbernación de Huila.* Recuperado el 14 de Octubre de 2015, de http://www.huila.gov.co/documentos/agricultura/CADENAS%20PRODUCTIVAS/INFORME%20DE %20GESTION%20PISCICULTURA%202011.pdf

<span id="page-23-0"></span>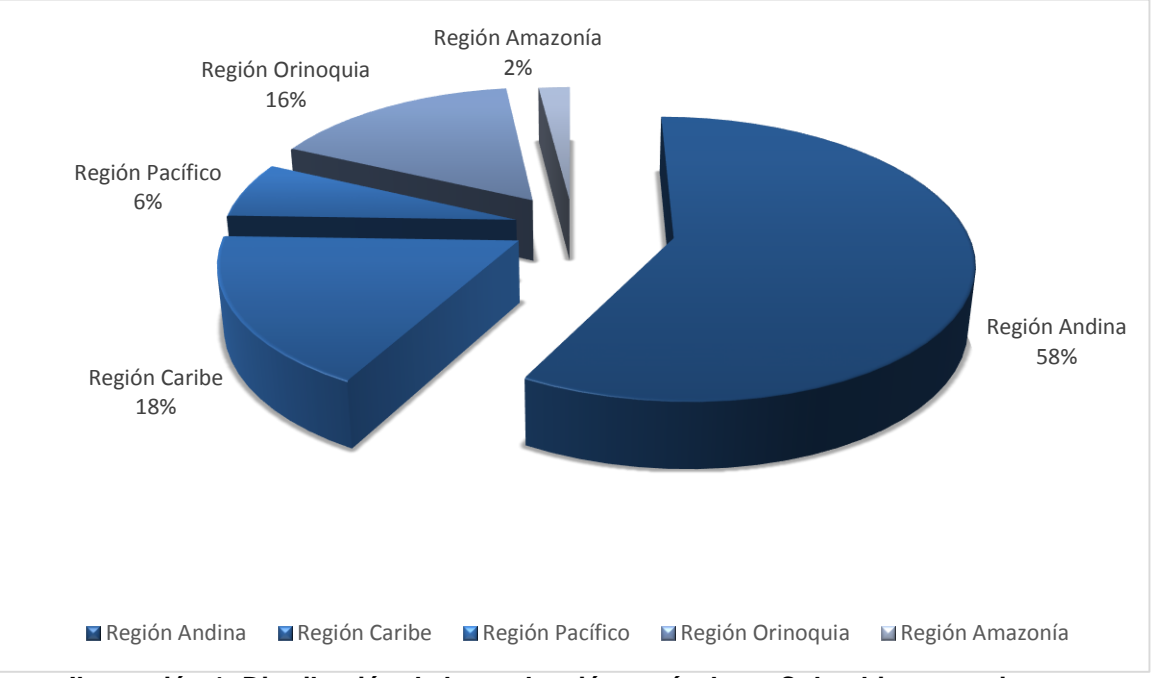

**Ilustración 1: Distribución de la producción acuícola en Colombia por regiones.** *Fuente: MADR– Secretaria Técnica Nacional Cadena de la Acuicultura*

#### <span id="page-24-0"></span>**3.1.2. CANALES DE DISTRIBUCIÓN**

Son las vías elegidas por una empresa que un producto recorre desde que es creado hasta que llega al consumidor final.

La elección de los canales de distribución suelen ser a largo plazo y hay que tener ciertas variables en cuenta para una buena elección:

- Naturaleza del producto
- Precio de venta
- Estabilidad del producto y del distribuidor en el mercado
- Reputación del intermediario
- Calidad de la fuerza de ventas

Los elementos implicados dentro de un canal de distribución suelen ser el productor, mayorista, minorista y consumidor final. Al establecer una canal, hay que conocer los distintos intermediarios y cómo pueden influir en el producto.

#### **3.1.2.1. Productor**

<span id="page-24-1"></span>Es la empresa que crea o elabora el producto que se va a comercializar.

#### **3.1.2.2. Mayorista**

<span id="page-24-2"></span>Empresas con gran capacidad de almacenamiento que compran al productor para revender el artículo. Esta reventa no suele destinarse al consumidor final.

#### **3.1.2.3. Minorista**

l

<span id="page-25-0"></span>También conocido como detallista, son empresas pequeñas que compran el producto o al productor o al mayorista para venderlo al consumidor final. Es el último eslabón del canal de distribución.

Un minorista tiene un contacto directo con el cliente final, por ello, puede influir enormemente en las ventas de los productos que están comercializando.

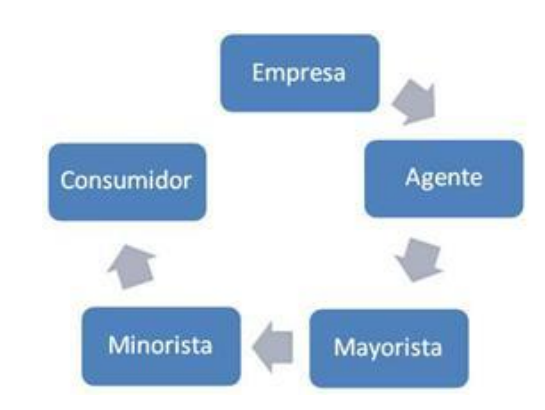

<span id="page-25-1"></span>**3.1.2.4. Relaciones en el canal de distribución**

**Ilustración 2: Elementos de un canal de distribución. Fuente: Revista de Consultoría**

<span id="page-25-2"></span>La longitud de un canal de distribución depende de la naturaleza del producto y no hay ninguna regla exacta. Además, se puede utilizar la figura del agente en la intermediación de algunos productos<sup>12</sup>.

<sup>12</sup> *e-conomic*. (3 de Septiembre de 2014). Obtenido de http://www.economic.es/programa/glosario/definicion-canal-distribucion

#### **3.1.3. TIPOS DE CANALES DE DISTRIBUCIÓN**

<span id="page-26-0"></span>Se puede hablar de dos tipos de canales: Directos e Indirectos.

#### **1- Canal directo**

El productor o fabricante vende el producto o servicio directamente al consumidor sin intermediarios. Es el caso de la mayoría de los servicios; también es frecuente en las ventas industriales porque la demanda está bastante concentrada (hay pocos compradores), pero no es tan corriente en productos de consumo.

#### **2- Canal indirecto**

Un canal de distribución suele ser indirecto, porque existen intermediarios entre el proveedor y el usuario o consumidor final.

El tamaño de los canales de distribución se mide por el número de intermediarios que forman el camino que recorre el producto. Dentro de los canales indirectos se puede distinguir entre canal corto y canal largo.

Un **canal corto** sólo tiene dos escalones, es decir, un único intermediario entre fabricante y usuario final. Este canal es habitual en la comercialización de automóviles, electrodomésticos, ropa de diseño... en que los minoristas o detallistas tienen la exclusividad de venta para una zona o se comprometen a un mínimo de compras. Otro ejemplo típico sería la compra a través de un hipermercado o híper.

En un **canal largo** intervienen muchos intermediarios (mayoristas, distribuidores, almacenistas, revendedores, minoristas y agentes comerciales, etc.). Este canal es típico de casi todos los productos de consumo, especialmente productos de conveniencia o de compra frecuente, como los supermercados, las tiendas tradicionales, los mercados o galerías de alimentación, etc.

En general, se considera que los canales de distribución cortos conducen a precios de venta al consumidor reducidos y, a la inversa, que canales de distribución largos son sinónimo de precios elevados.<sup>13</sup>

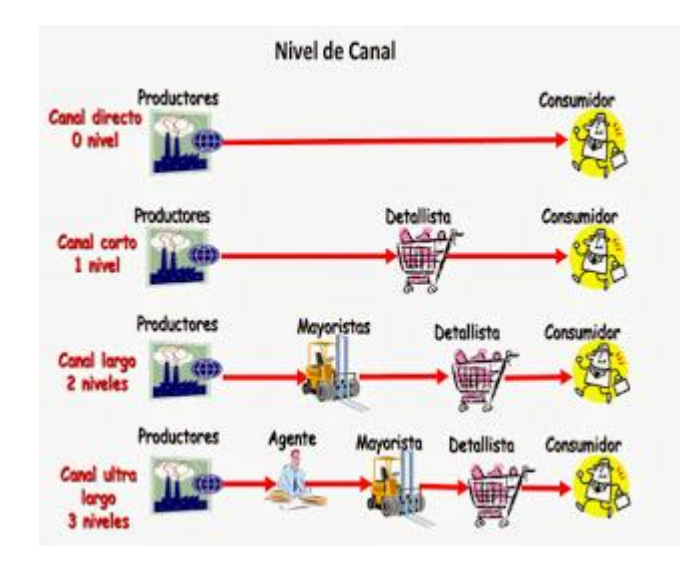

<span id="page-27-0"></span>**Ilustración 3: Niveles de canales de distribución. Fuente:<http://felipedgm.blogspot.com/>**

<sup>13</sup> Felipe. (1 de Enero de 2015). *Felipedgm*. Obtenido de http://felipedgm.blogspot.com/

#### <span id="page-28-0"></span>**3.1.4. COMERCIO ELECTRONICO**

Se define comercio electrónico como cualquier actividad que involucre a empresas que interactúan y hacen negocios por medios electrónicos, con clientes, entre empresas, o con el gobierno. Incluyendo el pedido y el pago electrónico de bienes y servicios.

Otra definición más simple podría resumirse en cualquier forma de transacción comercial en que las partes interactúan electrónicamente, en lugar de intercambio o contacto físico directo (de persona a persona).

Los productos comercializados pueden ser productos físicos como coches usados, o bien servicios como noticias, sonido, imagen, software, base de datos, etc.

#### <span id="page-28-1"></span>**3.1.4.1. Clasificación de comercio electrónico**

#### **3.1.4.1.1. Según bienes o servicios que se comercializan:**

- <span id="page-28-2"></span> Comercio electrónico indirecto: consiste en adquirir bienes tangibles que necesitan luego ser enviados físicamente usando canales tradicionales de distribución. Ejemplo: libros, mercancía, etc.
- Comercio electrónico directo: en este caso, el pedido, el pago y el envío de los bienes son intangibles, o sea, se producen vía on-line. Ejemplo: software, música, etc.<sup>14</sup>.

 $14$ <sup>14</sup> *Cultura E.* (3 de Septiembre de 2014). Obtenido de http://www.culturaemedellin.gov.co/sites/CulturaE/SoyEmprendedor/Noticias/Documents/E-Commerce%20Universidad%20de%20Cuyo.pdf

#### **3.1.4.1.2. Según las partes que hacen la transacción:**

<span id="page-29-0"></span>Comercio electrónico B2B

El comercio electrónico B2B (Business to Business) es el negocio orientado entre las diversas empresas que operan a través de Internet.

Comercio electrónico B2C

En el comercio electrónico B2C (Business to Consumer) el negocio va dirigido de las empresas al consumidor.

Comercio electrónico B2A

El comercio electrónico B2A (Business to Administration) es un servicio que ofrece la administración a las empresas –y también a los ciudadanos– para que se puedan realizar los trámites administrativos a través de Internet.

Comercio electrónico B2E

El comercio electrónico B2E (Business to Employee) es otra aplicación que, en este caso, relaciona a las empresas con sus empleados. A través de la intranet el empleado puede ejercer parte de sus funciones de los procesos de negocio de la empresa.

Comercio electrónico C2C

El comercio electrónico C2C (Consumer to Consumer) es el tipo de comercio que se lleva a cabo entre consumidores, bien sea mediante el intercambio de correos electrónicos o a través de tecnologías P2P (peer to peer).

Comercio electrónico C2G

El comercio electrónico C2G (Citizen to Government) relaciona a los consumidores con el Gobierno, facilitando el intercambio telemático de transacciones entre los ciudadanos y las administraciones públicas.

Comercio electrónico B2G

<span id="page-30-0"></span>l

El comercio electrónico B2G (Business to Government) busca una mejor optimización de los procesos de negociación entre empresas y el gobierno. Su aplicación se destina a los sitios o portales especializados en la administración pública. En ellos las instituciones oficiales tienen la posibilidad de contactar con sus proveedores, pudiendo estos agrupar ofertas o servicios<sup>15</sup>.

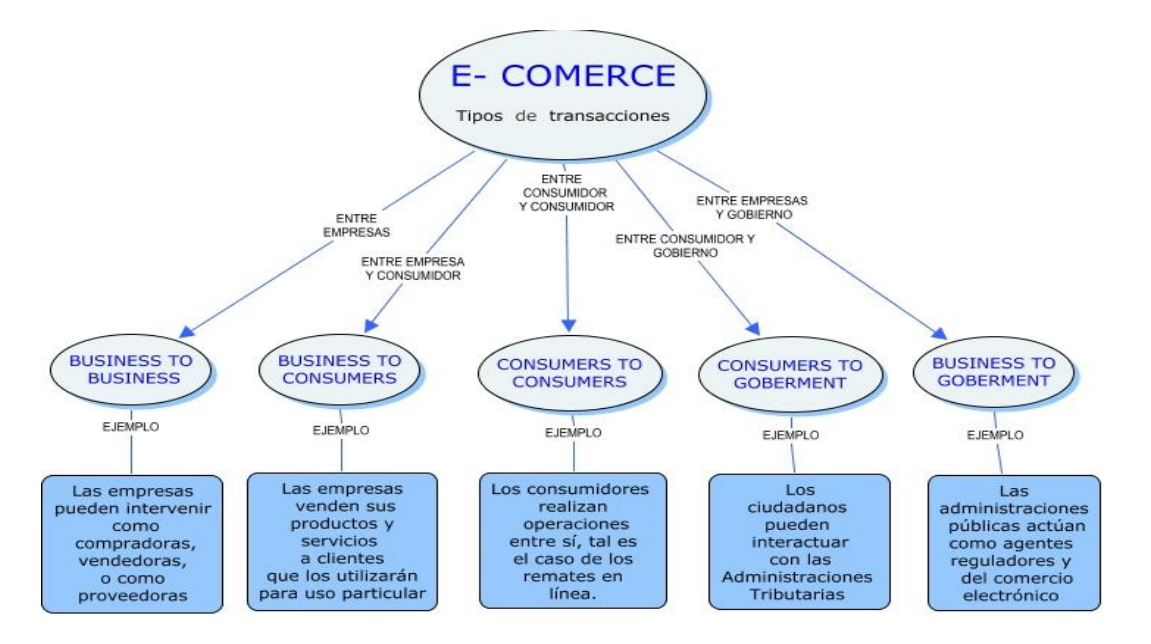

**Ilustración 4: Tipos de transacciones del Comercio Electrónico. Fuente: Cmaps Public**

<sup>15</sup>Lozoya, J. (3 de Septiembre de 2014). *Suite101*. Obtenido de http://suite101.net/article/clases-decomercio-electronico-b2b-b2c-b2a-b2e-c2c-c2g-b2g-a26589

#### **Ventajas para las empresas Ventajas para los clientes**

- Acceso al mercado mundial.
- Interacción con los clientes.
- Presentación multimedia de la oferta comercial.
- Reducción de los costos de comercialización.
- Estrategias de mercadeo dirigidas a clientes específicos.
- <span id="page-31-0"></span>Acceso directo a los clientes potenciales.

Interacción.

- Posibilidad de hacer escuchar su voz y sus opiniones.
- Acceso a una gran oferta de mercadeo (comparación.)
- Control de precios y transparencia.
- Comodidad.

#### **Tabla 1: Ventajas del Comercio Electrónico para empresas y clientes. Fuente: Colombia Digital.**

#### **Desventajas para empresas y clientes**

- Incertidumbre respecto a la confiabilidad de la transacción.
- Seguridad.
- Frustración al no encontrar el producto buscado on-line.
- <span id="page-31-1"></span>Cambios psicológicos lentos que demandan un tiempo para aceptar el uso de la tecnología en procesos que habitualmente se desarrollaban de forma presencial.

#### **Tabla 2: Desventajas del Comercio Electrónico para empresas y clientes. Fuente: Colombia Digital.**

#### <span id="page-32-0"></span>**3.1.5. TIENDA VIRTUAL**

l

Una tienda virtual no es más que un escaparate permanente de los productos que son susceptibles de ser vendidos y que incorpora toda la tecnología necesaria para llevar a cabo todo el proceso de venta y postventa con las máximas garantías. Las tiendas virtuales se componen habitualmente de un catálogo de productos estructurados en categorías y fichas de producto en los que se detallan sus principales características, así como el precio y la disponibilidad de compra.

El proceso de actualización de contenidos, cambios en los artículos o desarrollo de nuevas áreas de negocio se puede realizar fácilmente en la mayoría de los casos a través de un gestor de contenidos, opción que facilita en gran medida el mantenimiento diario de su tienda virtual.

Los potenciales clientes pueden pasear por toda la página marcando los productos de su elección, que se listan en un carrito de la compra virtual, que refleja el precio total de todos los artículos. Al finalizar, el comprador confirma el proceso de compra y elige la forma de pago más adecuada a sus circunstancias. Tanto el cargo derivado de impuestos, como el tiempo empleado en realizar el envío al domicilio del comprador como los gastos derivados de la manipulación del producto, si los hubiera, aparecen reflejados al realizar el pedido de modo que el cliente esté informado en todo momento de cómo es el proceso<sup>16</sup>.

<sup>16</sup> *360 Tiendas Online*. (4 de Septiembre de 2014). Obtenido de http://www.360tiendasonline.com/tiendas-online-como-funcionan.html

#### <span id="page-33-0"></span>**3.1.6. ÁRBOL DE DECISIÓN**

Un árbol de decisión es un modelo de predicción utilizado en el ámbito de la inteligencia artificial. Dada una base de datos se construyen diagramas de construcciones lógicas, muy similares a los sistemas de predicción basados en reglas, que sirven para representar y categorizar una serie de condiciones que ocurren de forma sucesiva, para la resolución de un problema.<sup>17</sup>

Los árboles de decisión se usan cuando ocurre una bifurcación compleja en un proceso de decisión estructurada. Los árboles también son útiles cuando es necesario mantener una cadena de decisiones en una secuencia particular. Aunque el nombre del árbol de decisión se deriva de los árboles naturales, en la mayoría de los casos los árboles de decisión se construyen de manera lateral, con la raíz del árbol del lado izquierdo del papel; a partir de allí, el árbol extiende sus ramas hacia el lado derecho. Esta orientación permite al analista escribir en las ramas para describir condiciones y acciones.

A diferencia del árbol de decisión que se utiliza en las ciencias administrativas, el árbol del analista no contiene probabilidades y resultados, debido a que en el análisis de sistemas los árboles se usan principalmente para identificar y organizar condiciones y acciones en un proceso de decisión completamente estructurado.

<sup>17</sup> *Wikipedia*. (24 de Mayo de 2015). Obtenido de http://es.wikipedia.org/wiki/%C3%81rbol\_de\_decisi%C3%B3n

#### <span id="page-34-0"></span>**3.2. MARCO CONCEPTUAL**

#### <span id="page-34-1"></span>**3.2.1. BASE DE DATOS**

Una base de datos es una colección de información organizada de forma que un programa de ordenador pueda seleccionar rápidamente los fragmentos de datos que necesite. Una base de datos es un sistema de archivos electrónico.

Las bases de datos tradicionales se organizan por campos, registros y archivos. Un campo es una pieza única de información; un registro es un sistema completo de campos; y un archivo es una colección de registros. Por ejemplo, una guía de teléfono es análoga a un archivo. Contiene una lista de registros, cada uno de los cuales consiste en tres campos: nombre, dirección, y número de teléfono.<sup>18</sup>

#### <span id="page-34-2"></span>**3.2.2. FRAMEWORK**

l

El concepto framework se emplea en muchos ámbitos del desarrollo de sistemas software, no solo en el ámbito de aplicaciones Web. Podemos encontrar frameworks para el desarrollo de aplicaciones médicas, de visión por computador, para el desarrollo de juegos, y para cualquier ámbito que pueda ocurrírsenos.

En general, con el término framework, nos estamos refiriendo a una estructura software compuesta de componentes personalizables e intercambiables para el desarrollo de una aplicación. En otras palabras, un framework se puede considerar

<sup>18</sup> *Mas Adelante*. (s.f.). Recuperado el 26 de Noviembre de 2015, de https://www.masadelante.com/faqs/base-de-datos

como una aplicación genérica incompleta y configurable a la que podemos añadirle las últimas piezas para construir una aplicación concreta. **<sup>19</sup>**

#### <span id="page-35-0"></span>**3.2.3. PLUGIN**

Un plug-in es un módulo de hardware o software que añade una característica o un servicio específico a un sistema más grande.

La idea es que el nuevo componente se enchufa simplemente al sistema existente. Por ejemplo, hay un gran número de plug-ins para el navegador Firefox que te permiten utilizar diversas herramientas y el plug-in de Flash, permite ver animaciones en Flash en cualquier navegador.<sup>20</sup>

#### <span id="page-35-1"></span>**3.2.4. SERVIDOR WEB**

Básicamente, un servidor web sirve contenido estático a un navegador, carga un archivo y lo sirve a través de la red al navegador de un usuario. Este intercambio es mediado por el navegador y el servidor que hablan el uno con el otro mediante HTTP. Se pueden utilizar varias tecnologías en el servidor para aumentar su potencia más allá de su capacidad de entregar páginas HTML; éstas incluyen scripts CGI, seguridad SSL y páginas activas del servidor (ASP).<sup>21</sup>

<sup>19</sup> Gutiérrez., J. J. (s.f.). *Lenguajes y Sistemas Informáticos.* Recuperado el 26 de Noviembre de 2015, de http://www.lsi.us.es/~javierj/investigacion\_ficheros/Framework.pdf

<sup>20</sup> *Mas Adelante*. (s.f.). Recuperado el 26 de Noviembre de 2015, de https://www.masadelante.com/faqs/plug-in

<sup>21</sup> *Mas Adelante*. (s.f.). Recuperado el 26 de Noviembre de 2015, de https://www.masadelante.com/faqs/servidor-web
# **4. METODOLOGÍA**

La construcción de este proyecto se determina a través de diferentes fuentes de información a las cuales se recurren para la obtención de la información necesaria para la construcción y desarrollo del sistema, en este caso, contamos con fuentes de información primaria y secundaria:

#### **Fuentes de información primarias:**

Las fuentes de recolección de información primarias consta de:

**Entrevistas:** Se realizaron estas entrevistas para conocer las necesidades del sector piscícola en la comercialización, a determinar las necesidades del sector y la obtención de información concreta acerca del mercado piscícola.

#### **Fuentes de información secundarias:**

l

Se utilizaron fuentes de información secundarias para complementar los datos obtenidos en la fuentes primarias, entre estas están la revisión bibliográficas de tesis y documentos referentes a la línea de investigación y la metodología propuesta, además se tomaron como fuentes secundarias las revisiones y aportes que se ha recibido por parte de los docentes asesores del proyecto.

#### **4.1 FASES DEL PROCESO DE INVESTIGACIÓN**

Para llevar a cabo el proceso de investigación y el desarrollo de este se realizaron las siguientes fases:

## **FASE I: Recolección de información.**

Para el desarrollo del proyecto se efectuó la recolección de información teniendo en cuenta las fuentes de información planteadas. La información se obtuvo por medio de observación directa y charlas con las personas encargadas del área de cultivo y comercialización de pescado en el CINPIC.

La información que se obtuvo fue de vital importancia para el desarrollo y construcción del proyecto, para el cual también se realizó una investigación acerca de proyectos de este tipo que se han venido de realizando en la región.

# **FASE II: Desarrollo del proceso investigativo.**

Teniendo en cuenta los resultados adquiridos en la recolección de información, se desarrolló esta fase con estos pasos esenciales:

- Descripción del sistema en el cual se estableció de manera minuciosa y clara el área de investigación.
- Descripción del problema, donde se declaró específica, detallada y claramente los límites del problema.
- Justificación del problema de manera concisa detallando la innovación que se pretende aplicar y explicando el porqué de la propuesta.
- Estudio de los antecedentes y revisiones bibliográficas para tener una visión global del problema y la solución planteada.
- Diseño de la metodología de la información para obtener resultados propicios y seguir un orden en la construcción de la propuesta planteada.
- Desarrollo del sistema, logrado a través del análisis y la especificación de los requisitos mínimos que se deben tener en cuenta para la implementación del sistema.
- Resultados e impacto del sistema, esto se obtiene del resultado obtenido en la puesta en marcha en ambiente de producción.
- Conclusiones y anexo, los cuales dan una visión general de lo obtenido con el diseño y desarrollo del proyecto y se muestran las evidencias físicas para corroborar los datos anexados en el proyecto.

#### **FASE III: Identificación y escogencia de las tecnologías de desarrollo.**

Para llevar a cabo esta fase se establecieron las tecnologías que son requeridas para el diseño y desarrollo del proyecto, el cual comprende la innovación y las tecnologías en los métodos de mejoramiento de los canales de distribución formales en el sector piscícola a través del comercio electrónico. Estas tecnologías se pueden estudiar en el ítem 4.2. Metodología de desarrollo del producto.

# **FASE IV: Diseño y desarrollo del sistema de información para mejorar los canales de distribución formales.**

El desarrollo de esta fase abarca la implementación de tecnologías para la creación de un sistema e-commerce, con el fin de mejorar los canales de distribución formales en el sector piscícola para fomentar la producción del sector pecuario. Esta fase es de vital importancia ya que es aquí en donde las áreas de conocimiento van a contribuir al aumento de la productividad de los proyectos agronómicos.

#### **FASE V: Evaluación y pruebas.**

Luego de la implementación del sistema de información se realizan pruebas de funcionalidad e instalación en ambiente de producción, en el cual los usuarios probaron y evaluaron la funcionalidad del sistema, estas pruebas se pueden ver en el ANEXO VII (donde se muestra las diferentes pruebas realizadas al sistema). El ANEXO IX (donde se muestra la encuesta de satisfacción realizada a usuarios del sistema, después de la utilización de este) y el ANEXO X (donde se muestra las evidencias de las pruebas realizadas al sistema por usuarios de CINPIC).

## **FASE VI: Entrega del Proyecto.**

Presentación del producto, informe final y elaboración del artículo sobre los resultados del proyecto.

## **4.2 METODOLOGÍA DE DESARROLLO DEL PRODUCTO**

El presente proyecto se circunscribe en la línea de investigación del desarrollo de software, en el campo de la ingeniera de software, puesto que el objetivo es la elaboración de un sistema e-commerce.

Este proyecto sigue una línea de investigación cuasi-experimental ya que se basa en la construcción de pruebas experimentales en la muestra de una población determinada, como es el caso de los distribuidores piscícolas.

Por último los programas y herramientas que soportan el desarrollo son:

- **HTML 5:** En el sistema es utilizada la versión 5 de HTML, este es un lenguaje de marcado que se utiliza para el desarrollo de páginas web.
- **CSS 3:** La versión usada para el diseño del sistema es la 3 para este lenguaje, css básicamente son hojas de estilo en cascada que describe la presentación de los documentos estructurados para diferentes métodos de interpretación y permitir la separación de los contenidos de los documentos que estén escritos en HTML, XML, XHTML, SVG, o XUL.
- **JQUERY 1.11.2:** Es una Herramienta que nos permite simplificar la manera de interactuar con los documentos HTML, es Software libre y de código abierto, esta herramienta nos permite además en conjunto con Ajax el desarrollo de animaciones y manejar eventos en sitios web. La versión usada en el sistema es la 1.11.2.

41

- **PHP 5.3:** Es un lenguaje de programación de uso general de código del lado del servidor originalmente diseñado para el desarrollo web de contenido dinámico. El código es interpretado por un servidor web con un módulo de procesador de PHP que genera la página Web resultante. PHP ha evolucionado por lo que ahora incluye también una interfaz de línea de comandos que puede ser usada en aplicaciones gráficas independientes. El sistema utiliza la versión 5.3.
- **MySQL 5.6.1:** Es un sistema de gestión de bases de datos relacional, multihilo y multiusuario, es una base de datos muy rápida en la lectura. Es el gestor más utilizado para proyectos web por su fiabilidad, el sistema utiliza la versión 5.6.1 para la creación de sus bases de datos.
- **BOOTSTRAP 3:** Es el Framework utilizado en HTML Y CSS para el diseño responsivo, este nos permite maquetar un sitio web en menor tiempo. La versión usada para la maquetación del sistema es la 3.
- **WORDPRESS 4.2:** Es un sistema de gestión de contenidos enfocado a la creación de cualquier tipo de sitio. Ha sido desarrollado en el lenguaje PHP para entornos que ejecuten MySQL y Apache, bajo licencia GPL y es software libre. Para el sistema se utiliza los siguientes complementos o plugins:
	- o WooCommerce: Es un plugin gratuito que se puede descargar desde el mismo WordPress. Es una herramienta muy sencilla e intuitiva que permite montar una tienda online pequeña.

42

- o WC Vendors: Es un plugin gratuito multi-vendedor para WooCommerce. Esto permite que otros usuarios puedan vender productos tangibles, productos virtuales, o las descargas en su sitio. Con este plugin, sus proveedores reciben comisiones que establezca en los productos que venden en su tienda.
- o Notificaciones cliente: Plugin diseñado exclusivamente para enviar notificaciones a los clientes, está basado en una estructura de árbol el cual se crear de acuerdo al historial de compras de un cliente. Las notificaciones son enviadas cada vez que se agrega un nuevo producto o si el producto de cambia de estado (Agotado-Disponible), solo se envían a clientes en específicos.

# **5. DISEÑO DEL SISTEMA**

#### **5.1 ARQUITECTURA DEL SISTEMA**

El sistema se desarrolla bajo una arquitectura que está basada en tres aspectos:

- **Nivel de almacenamiento**: En el cual se utilizó MySQL, porque es un gestor de base de datos, robusto, rápido y fácil de usar, multiplataforma, lo cual es útil para las aplicaciones que están basadas en la web.
- **Nivel lógico:** Se utilizó PHP ya que es un lenguaje que es de fácil aprendizaje, con soporte para la programación orientada a objetos (POO), rápido, multiplataforma y completamente integrado con muchos gestores de bases de datos, entre los cuales está MySQL.
- **Nivel de presentación:** Este es un sistema de comercio electrónico, es decir la compra y venta a través de Internet, por lo cual la presentación de sus contenidos son en HTML, el cual es un lenguaje estándar en la web.

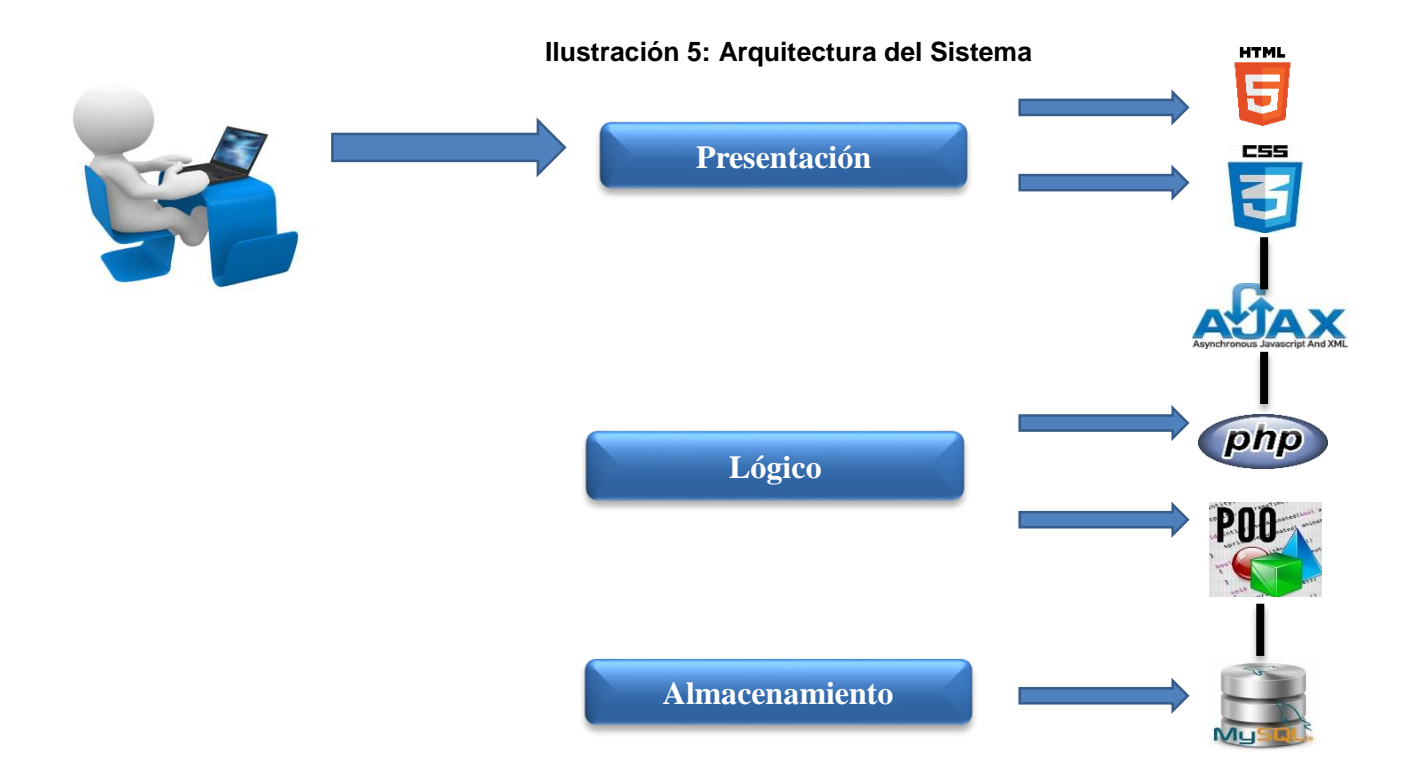

#### **6. CONCLUSIONES**

Al finalizar el proyecto se puede evaluar los resultados obtenidos y comprobar si se han logrados los objetivos propuestos.

Luego de analizar el mercado del sector piscícola en la Universidad de Córdoba, se encontraron dificultades al momento de anunciar a los clientes cuando se tiene productos a la venta; también en la forma en llevar los registros de pedidos y ventas.

Se construyó un sistema de gestión adecuado para llevar a cabo de manera fácil las funciones de la tienda virtual, con una interfaz intuitiva y agradable al usuario. Se ha llevado a cabo el desarrollo de un sitio accesible en el cual el Centro de Investigación Piscícola CINPIC puede poner a la venta sus productos a un mayor número de compradores. También facilitar la obtención de las estadísticas de ventas de cada uno de los productos, ya sea por días, meses o años.

Se utilizó el algoritmo de árboles de decisión para enviar notificaciones a los clientes cuando se agrega nuevos productos que sean de su interés de acuerdo a las compras que haya realizado.

Se realizaron pruebas del sistema con una funcionaria del CINPIC, quien será la encargada del manejo de este (Ver ANEXO X. Evidencias de las pruebas del sistema AGROVENDE). Dichas pruebas arrojaron resultados satisfactorias, ya que

46

para la funcionaria fue fácil el manejo de la tienda virtual y una excelente innovación que ayuda al buen manejo del CINPIC (Ver ANEXO IX. Encuesta de satisfacción del sistema AGROVENDE).

Es de resaltar para que la tienda virtual tenga éxito no solo es suficiente con una buena implementación, también es importante que tenga contenidos actualizados y de calidad, atractiva y amigable para los usuarios. Es por esto que está basada en una herramienta que permite a los administradores de la tienda de manera fácil la gestión y personalización de su contenido.

Por todo esto es se puede concluir la importancia de la Universidad de Córdoba en innovar en sus canales de venta y en la TIC, ya que se debe ser conscientes que los hábitos de los consumidores se encuentran en constante evolución y es primordial mantener las necesidades de estos satisfechas.

#### **Bibliografía**

- *360 Tiendas Online*. (4 de Septiembre de 2014). Obtenido de http://www.360tiendasonline.com/tiendas-online-como-funcionan.html
- Acer, J. J. (1990). *Capacitacion de personal agropecuario de nivel medio.* Santiago,Chile: Oficina Regional de Educacion de la UNESCO.
- Álvarez Zárate, J. M. (2000). Las negociaciones internacionales en comercio electrónico, una visión desde la OMC.
- Arbeláez, M. C. (s.f.). *Gorbernación de Huila.* Recuperado el 14 de Octubre de 2015, de http://www.huila.gov.co/documentos/agricultura/CADENAS%20PRODUCTI VAS/INFORME%20DE%20GESTION%20PISCICULTURA%202011.pdf
- *COFECYT.* (s.f.). Recuperado el 14 de Octubre de 2015, de http://www.cofecyt.mincyt.gov.ar/pcias\_pdfs/misiones/UIA\_piscicultura\_08.p df
- COLCIENCIAS. (21 de Diciembre de 2012). *Departamento Administrativo de Ciencia, Tecnología e Innovación*. Recuperado el 20 de Junio de 2013, de ¿Que es un proyecto de Innovación Tecnologico?: http://www.colciencias.gov.co/faq/qu-es-un-proyecto-de-innovaci-n-tecnolgico
- *Cultura E.* (3 de Septiembre de 2014). Obtenido de http://www.culturaemedellin.gov.co/sites/CulturaE/SoyEmprendedor/Noticia s/Documents/E-Commerce%20Universidad%20de%20Cuyo.pdf
- cultura E Medellin. (s.f.). *medellin digital.* Recuperado el 10 de junio de 2013, de Definición y antecedentes del E-commerce: http://www.culturaemedellin.gov.co/sites/CulturaE/SoyEmprendedor/Noticia s/Paginas/antecedentesdeecommerce\_080314.aspx
- Darwin Ordóñez, L. M. (09 de febrero de 2009). *Laboratorio virtual*. Recuperado el 04 de junio de 2013, de Laboratorio Virtual de Fisica: http://mywebloginforedu.wordpress.com/
- De Rosello Moreno, R. (2001). El Comercio Electrónico y la protección del consumidor.
- DefinicionABC. (2007). *Definicion ABC*. Recuperado el 05 de junio de 2013, de Definición de Cultivo: http://www.definicionabc.com/general/cultivo.php
- Departamento de Pesca y Acuicultura. (s.f.). *FAO Organización de las Naciones Unidas para la Alimentación y la Agricultura*. Recuperado el 14 de Octubre de 2015, de http://www.fao.org/fishery/countrysector/naso\_colombia/es
- *e-conomic*. (3 de Septiembre de 2014). Obtenido de http://www.economic.es/programa/glosario/definicion-canal-distribucion
- *El Heraldo*. (1 de Enero de 2015). Obtenido de http://www.elheraldo.co/economia/produccion-avicola-suma-12-millones-detoneladas-al-ano-fenavi-147054

Eliozondo, M. (1999). Comercio Electrónico, ¿Qué es?

- Eugenia, M. (26 de junio de 2005). *Las TICS en la Educación.* Recuperado el 17 de abril de 2013, de Las TICS en los procesos de Enseñanza y Aprendizaje: http://educatics.blogspot.com/2005/06/las-tics-en-los-procesos-deenseanza-y\_25.html
- Felipe. (1 de Enero de 2015). *Felipedgm*. Obtenido de http://felipedgm.blogspot.com/
- Gallego, L. E. (2007). PROYECTO AMBIENTAL ESCOLAR. PROPUESTA METODOLÓGICA. *LunAzul*, 3.
- Gossaín, J. (5 de Marzo de 2013). Minería del níquel en Córdoba: entre el oro y la miseria. *ElTiempo.com*.
- Graells, P. M. (07 de agosto de 2000). *IMPACTO DE TIC EN EDUCACIÓN*. Recuperado el 07 de junio de 2013, de IMPACTO DE LAS TIC EN EDUCACIÓN: FUNCIONES Y LIMITACIONES: http://todoeducativo.overblog.es/pages/impacto-de-tic-en-educacion-5971115.html
- Gutiérrez., J. J. (s.f.). *Lenguajes y Sistemas Informáticos.* Recuperado el 26 de Noviembre de 2015, de http://www.lsi.us.es/~javierj/investigacion\_ficheros/Framework.pdf
- Hugo Rivera, J. M. (1 de Enero de 2015). *Universidad del Rosario.* Obtenido de http://www.urosario.edu.co/Administracion/documentos/Documentos-de-Investigacion/DI119\_Admon\_finalb.pdf
- INGCO, G. (s.f.). *INGCO*. Recuperado el 11 de mayo de 2013, de Ambientes Virtuales de **Aprendizaje:** http://www.ingeniocolombiano.com/index.php?sec=28
- Izquierdo Yusta, A., Calderón Monge, M. E., & Ruiz Vega, A. (2007). Elección del canal de distribución online vs. offline:factores de influencia sobre el comprador. 23.
- Joia, L. A., & Barbosa De Oliveira, L. C. (2008). Criação E Teste De Um Modelo Para Avaliação De Websites De Comércio Eletrônico. *Ram – Revista De Administração Mackenzie, 9*(1), 11-36.
- JUAN F. TAVERA MESÍAS, J. C. (17 de 08 de 2011). Aceptación del E-commerce en Colombia: un estudio para la ciudad de medellin. *rev.fac.cienc.econ, 19*(2).
- Lozoya, J. (3 de Septiembre de 2014). *Suite101*. Obtenido de http://suite101.net/article/clases-de-comercio-electronico-b2b-b2c-b2a-b2ec2c-c2g-b2g-a26589
- Malbernat, L. R. (2010). *Tecnologías educativas e innovación en la Universidad.* Recuperado el 22 de marzo de 2013, de www.LaCapitalmdp.com
- *Mas Adelante*. (s.f.). Recuperado el 26 de Noviembre de 2015, de https://www.masadelante.com/faqs/base-de-datos
- *Mas Adelante*. (s.f.). Recuperado el 26 de Noviembre de 2015, de https://www.masadelante.com/faqs/plug-in
- *Mas Adelante*. (s.f.). Recuperado el 26 de Noviembre de 2015, de https://www.masadelante.com/faqs/servidor-web
- Melgarejo, P. N. (s.f.). *Universidad de San Martin de Porres - Portal Juridico.* Recuperado el 16 de 02 de 2014, de http://www.derecho.usmp.edu.pe/cedetec/articulos/el\_comercio\_electronico. pdf
- Molano, A. (1 de Enero de 2015). *Colombia Digital*. Obtenido de http://colombiadigital.net/experiencias/item/1677-%C2%BFqu%C3%A9-escomercio-electr%C3%B3nico-e-commerce.html
- Montes, A. J. (s.f.). *La República*. Recuperado el Junio de 2013, de http://www.larepublica.co/alta-gerencia/el-crecimiento-del-comercioelectr%C3%B3nico-en-colombia\_34503
- Muñoz Martínez, J. A., & Olarte Novoa, Y. (2011). Plataforma virtual asociativa de comercio electronico. 12.
- Negrete Montes, F. (4 de Agosto de 2012). Córdoba, departamento minero energético. *El Meridiano de Córdoba*.
- Pardo, A. (23 de Marzo de 2014). *Semana*. Obtenido de http://www.semana.com/tecnologia/tips/articulo/cifras-comercio-electronicocolombia/375465-3
- Ramiro Gonçalves, J. B.-C. (febrero de 2008). Modelo das iniciativas de comércio e lectrónico em Organizações portuguesas. *interciencia, 3*(2), 120-128.
- Redacción Tecnósfera. (20 de Enero de 2015). *El Tiempo*. Recuperado el 4 de Septiembre de 2015, de http://www.eltiempo.com/tecnosfera/novedadestecnologia/crecimiento-del-comercio-electronico-en-colombia/15119458
- Rivera, F. L. (2008). *Bases de datos relacionales. Teoría y práctica.* Medellín: Fondo Editorial ITM.
- Rodríguez, Á. (2010). *Córdoba y Sucre en la era de la e–ganadería.* Recuperado el 2013, de http://www.colombiadigital.net: http://www.colombiadigital.net/entorno-tic/especial-del-mes/especialmayo/item/70-c%C3%B3rdoba-y-sucre-en-la-era-de-lae%E2%80%93ganader%C3%ADa.html
- Rodríguez, G. S. (2003). *El e-commerce a nivel internacional algunos casos.* Recuperado el 2013, de http://www.redalyc.org/articulo.oa?id=85102002
- SA Ahsan Rajon, Abdullah Al-Nahid, & Arif Shamim, A. (2011). A Generic Framework for Implementing Electronic Commerce in Developing Countries . Bangladesh.
- Samperio, G. A. (noviembre de 2001). Espacios Virtuales de Experimentación Cooperativa: Laboratorio Virtual de Cinematica. Pachuca de Soto, Mexico.
- Sande, C. d. (s.f.). *Carmelo de Sande*. Recuperado el 16 de 02 de 2014, de http://carmelodesande.com/wp-content/uploads/2012/11/Tipos-de-comercioelectronico.pdf
- Tavera Mesías, J. F., Sánchez Giraldo, J. C., & Ballesteros Díaz, B. (2011). Aceptación Del E-Commerce En Colombia:Un Estudio Para La Ciudad De Medellin.
- Valencia, L. F. (07 de Marzo de 2010). *colegio.redp.edu.co/codema*. Recuperado el 25 de junio de 2013, de Proyecto ambiental escolar PRAES: http://colegio.redp.edu.co/codema/index.php?option=com\_content&view=art icle&id=97:proyecto..
- Vanesa Berlanga Silvente, M. J. (8 de Enero de 2013). Cómo aplicar árboles de decisión en SPSS. *Revista d'Innovació i Recerca en Educació* , 15. Recuperado el 3 de Septiembre de 2015
- *wikipedia*. (s.f.). Recuperado el 7 de Mayo de 2013, de http://es.wikipedia.org/wiki/Agrom%C3%A1tica
- *Wikipedia*. (24 de Mayo de 2015). Obtenido de http://es.wikipedia.org/wiki/%C3%81rbol\_de\_decisi%C3%B3n
- Wikipedia. (s.f.). *Wikipedia*. Recuperado el 7 de Mayo de 2013, de http://es.wikipedia.org/wiki/Comercio\_electr%C3%B3nico

#### **ANEXOS**

#### **ANEXO I. REQUISITOS DEL SISTEMA**

#### **REQUISITOS FUNCIONALES**

A continuación se presentan los requisitos funcionales del sistema, los cuales se mostraran mediantes los casos de uso.

#### **CASOS DE USO**

El modelo de casos de uso se utiliza para especificar los actores del sistema y la manera en que interactúan con él, desde el punto de vista del usuario final.

En cada caso de uso se muestra uno o más contextos en los que se indica cómo debe interactuar el sistema con el usuario o con otro sistema para lograr un objetivo específico. Por lo general, en los casos de uso se evita el uso de lenguaje técnico, optando por un lenguaje más sencillo para el usuario final.

#### **Actores del sistema**

El término de actores se refiere al conjunto de agentes externos que utilizan o tienen relación con el sistema. Un actor puede participar en varios casos de uso y un caso de uso puede interactuar con varios actores.

Para el caso de nuestro sistema tenemos cuatro actores, tres usuarios (usuario anónimo, usuario registrado y administrador) y un sistema externo (pasarela de pago).

- **Usuario anónimo:** Es el usuario que navega por el portal web de forma anónima.
- **Usuario registrado:** Es el usuario que se encuentra registrado e identificado por el sistema. Es una especialización del usuario anónimo, por lo que hereda todas sus relaciones.
- **Vendedor:** Es el usuario encargado de realizar las operaciones de alta, consulta, modificación y baja de productos en el sistema.
- **Comprador:** Es el usuario encargado de realizar la visita del catálogo de productos, búsqueda, gestión de sus datos personales y realizar pedido.
- **Administrador:** Es el usuario con acceso al gestor de contenidos que administrara el portal web.
- **Sistema:** El sistema se encarga de buscar clientes, establecer las preferencias del cliente y enviar notificaciones a este cuando este un producto de su preferencia disponible.
- **TPV Virtual:** El terminal punto de venta virtual es la pasarela de pago proporcionada por la entidad financiera del cliente por el cual se realizaran las transacciones bancarias para pagar los pedidos.

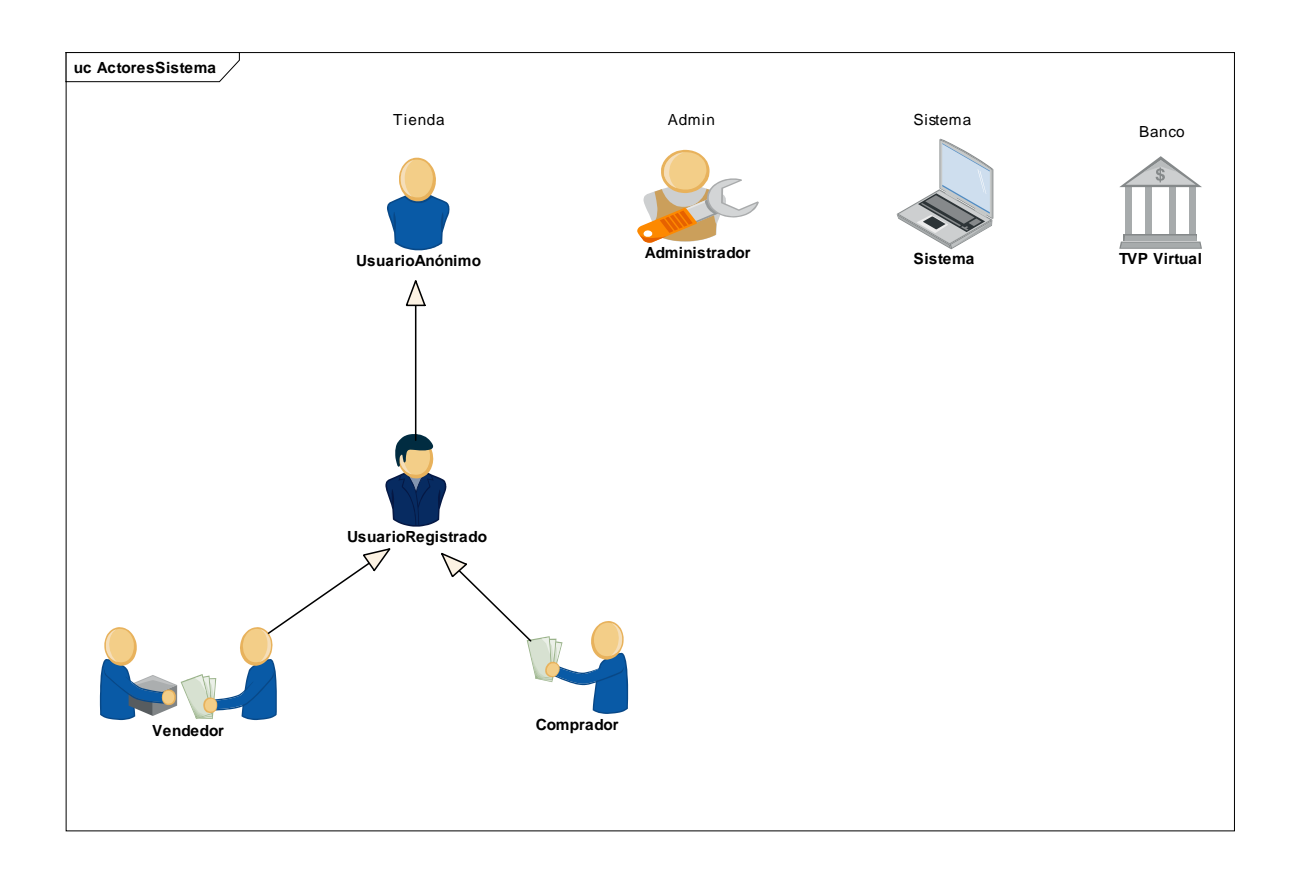

**Ilustración 6: Actores del sistema**

# **Caso de uso Tienda (Usuario anónimo)**

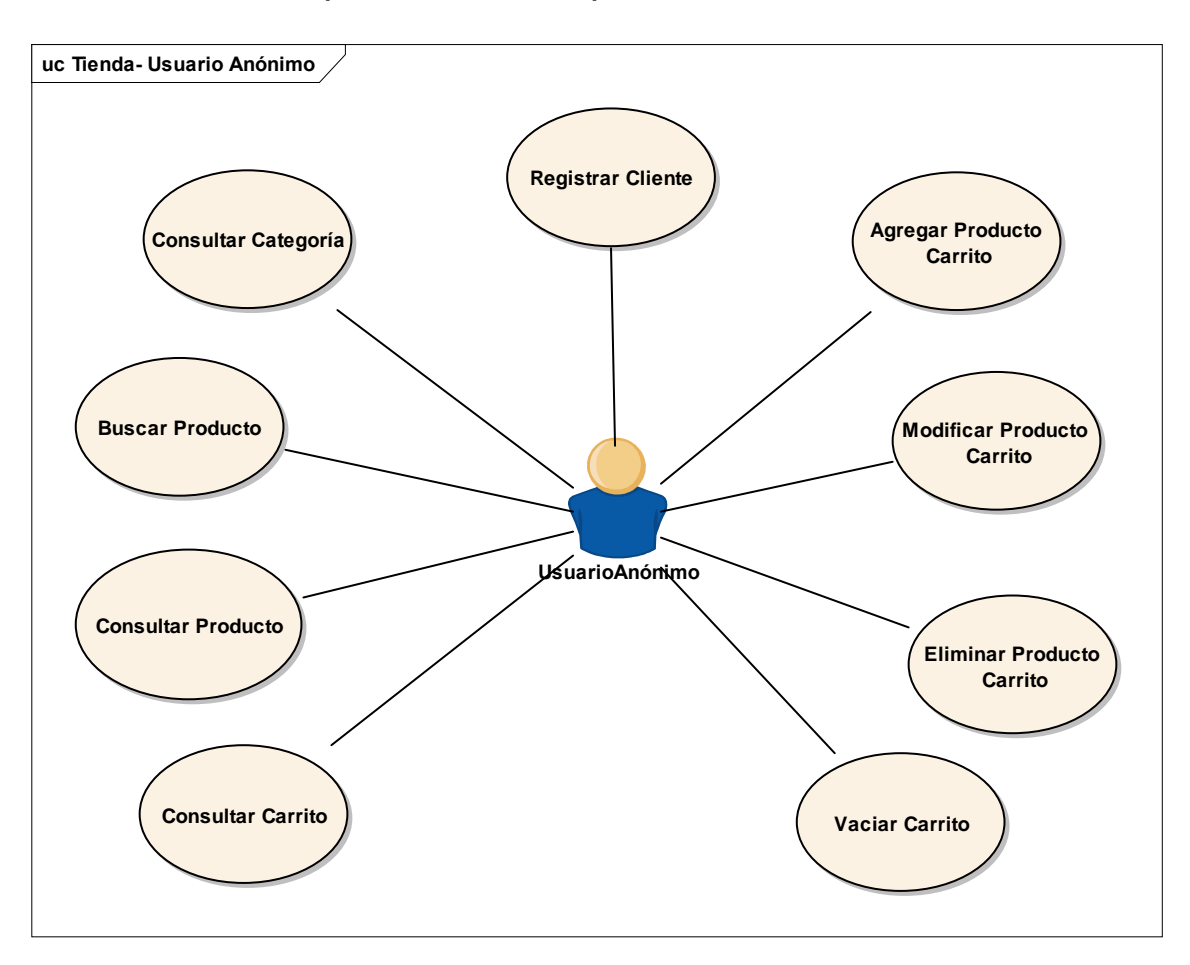

**Ilustración 7: Caso de uso del Usuario Anónimo**

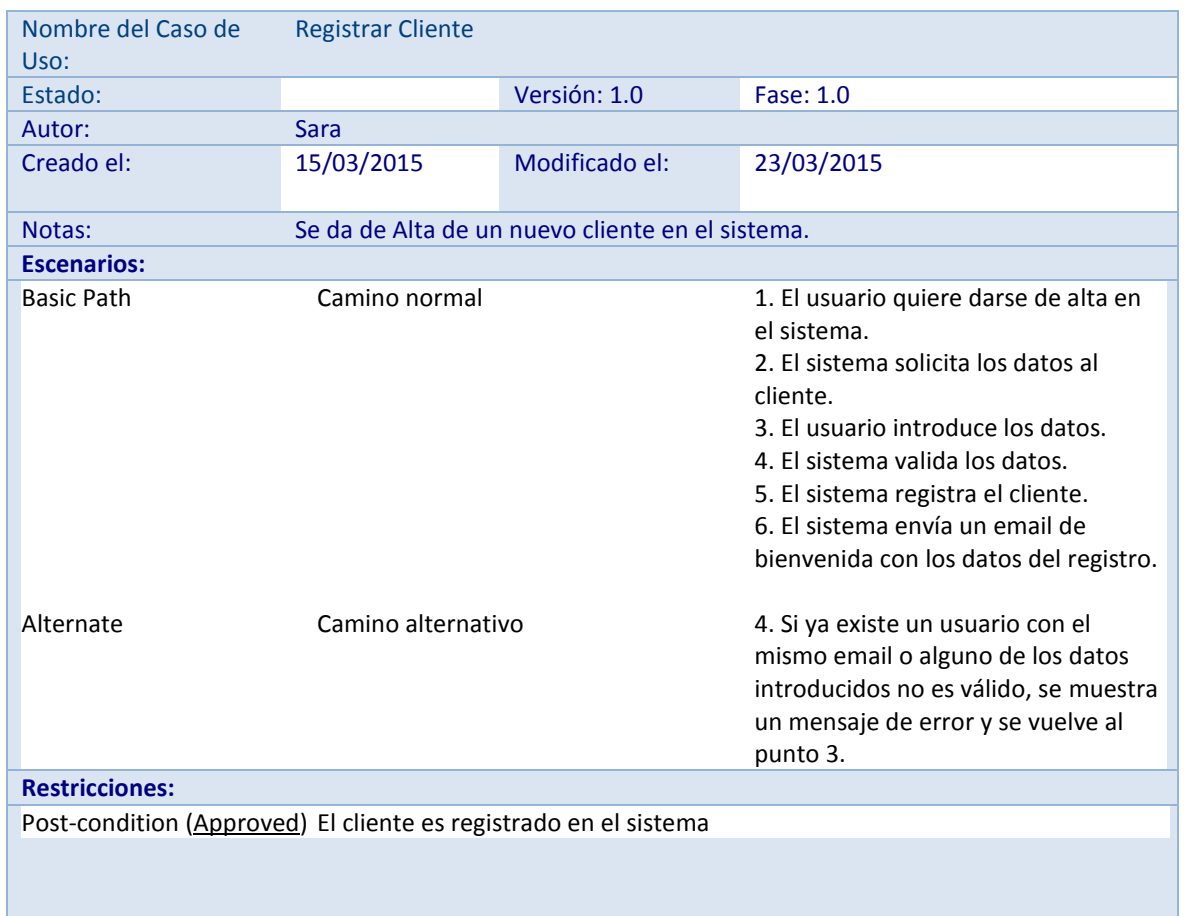

**Tabla 3: Caso de Uso. Registrar cliente.**

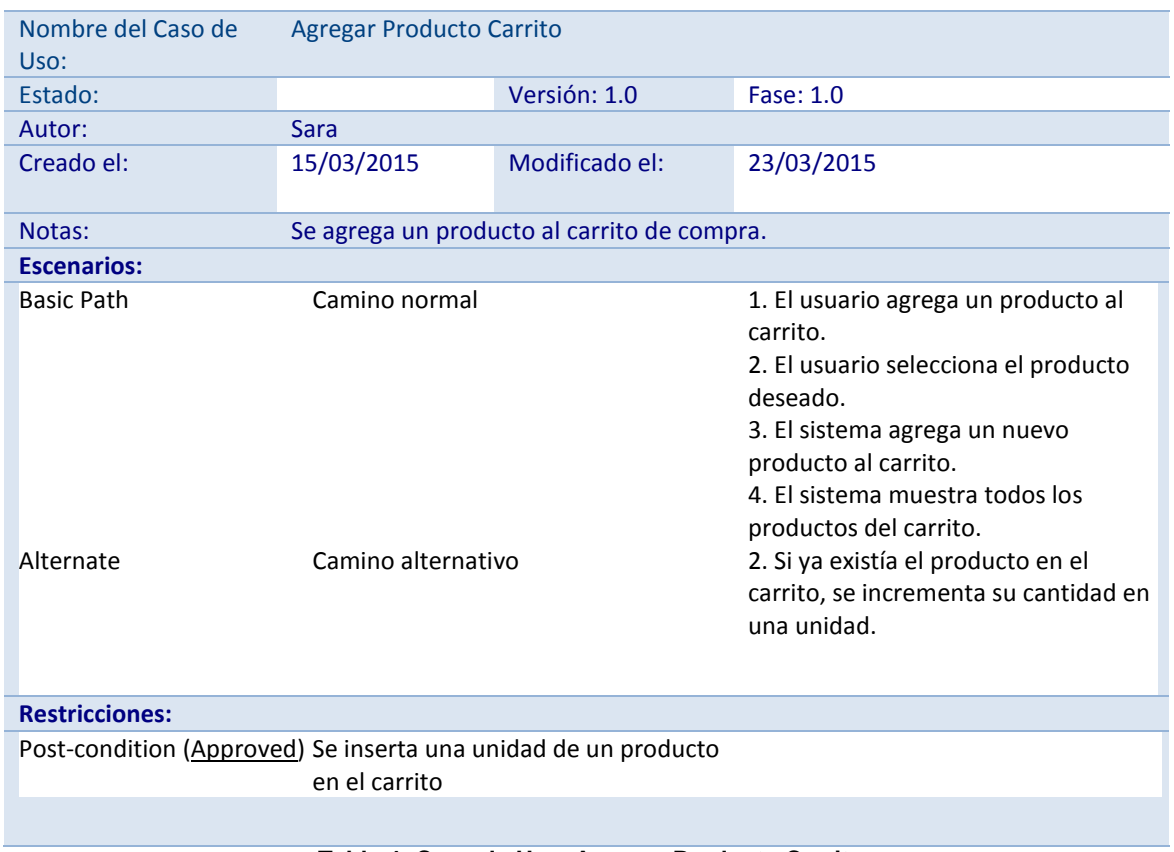

**Tabla 4: Caso de Uso. Agregar Producto Carrito.**

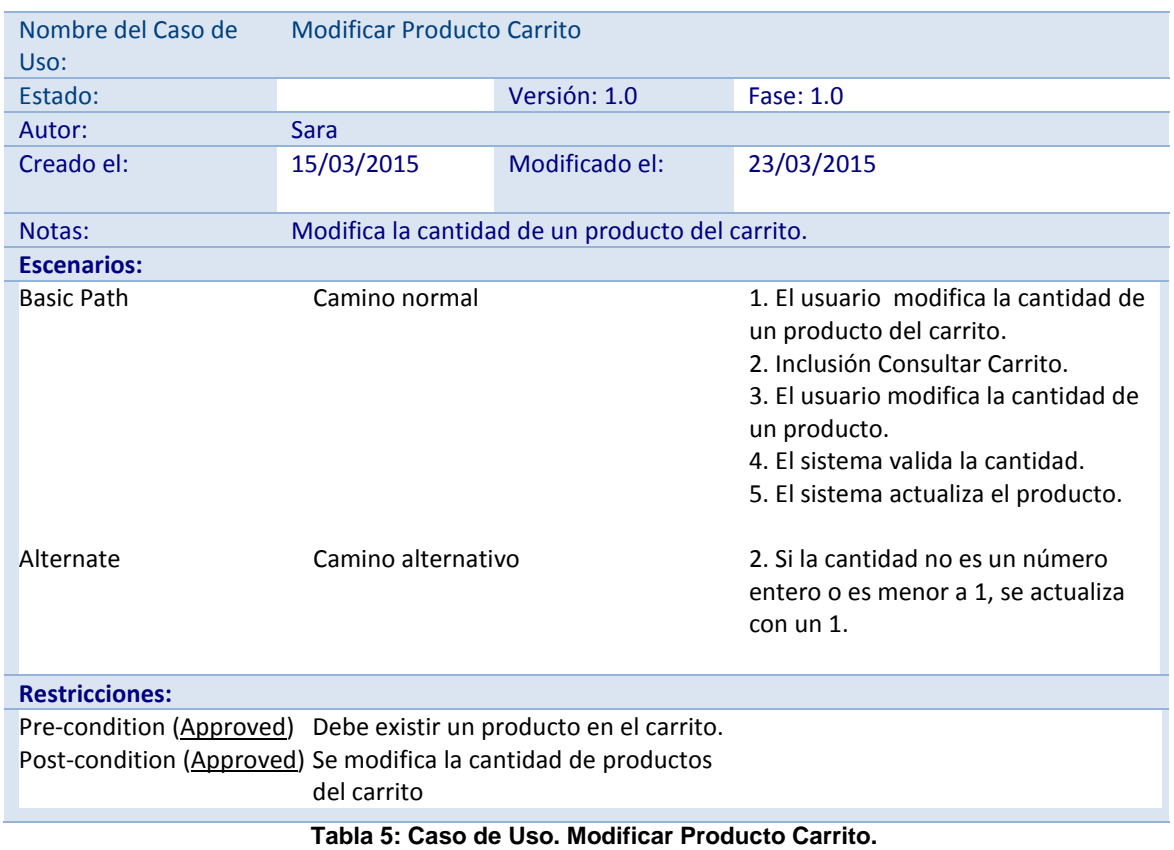

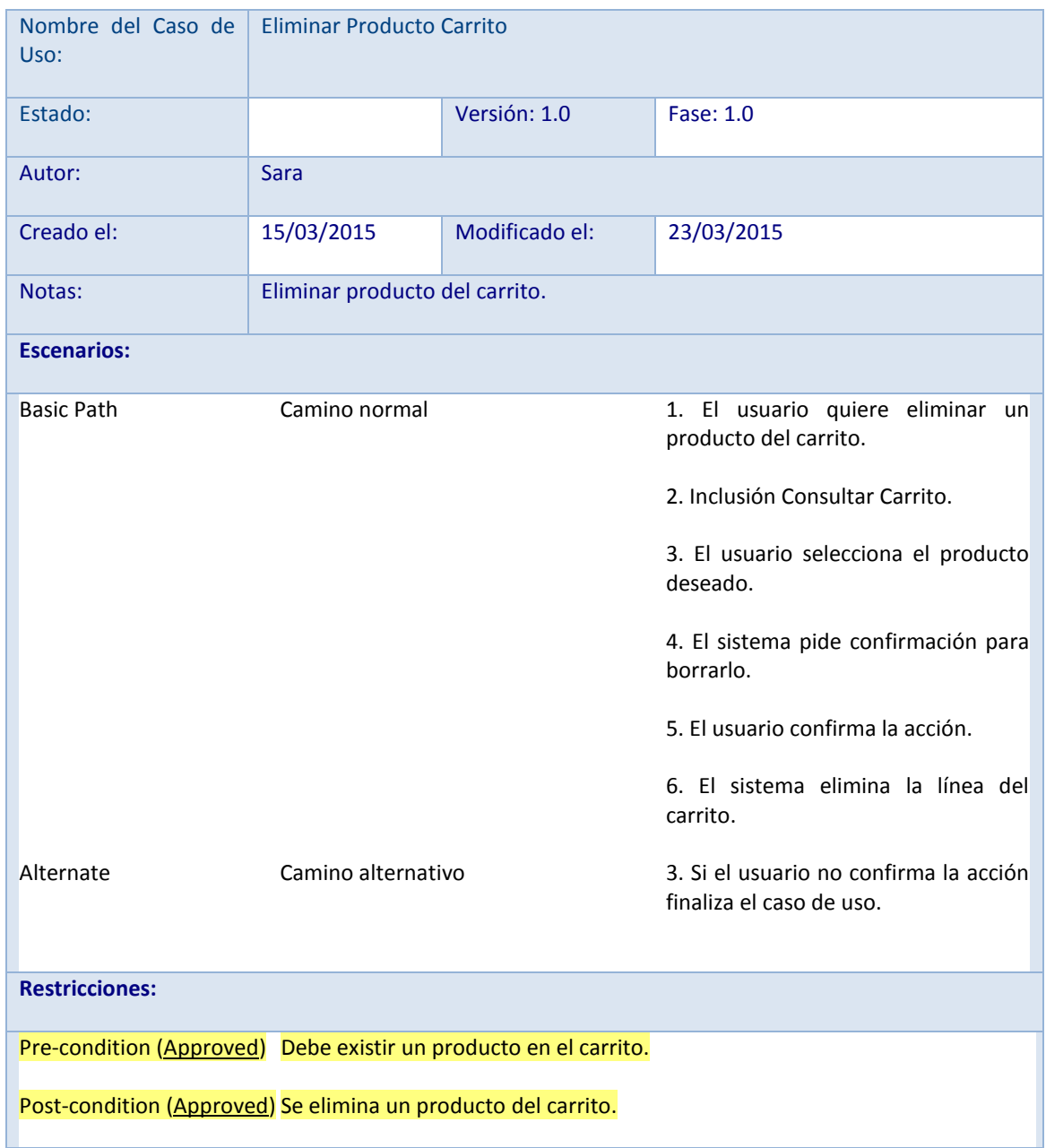

**Tabla 6: Caso de Uso. Eliminar Producto Carrito.**

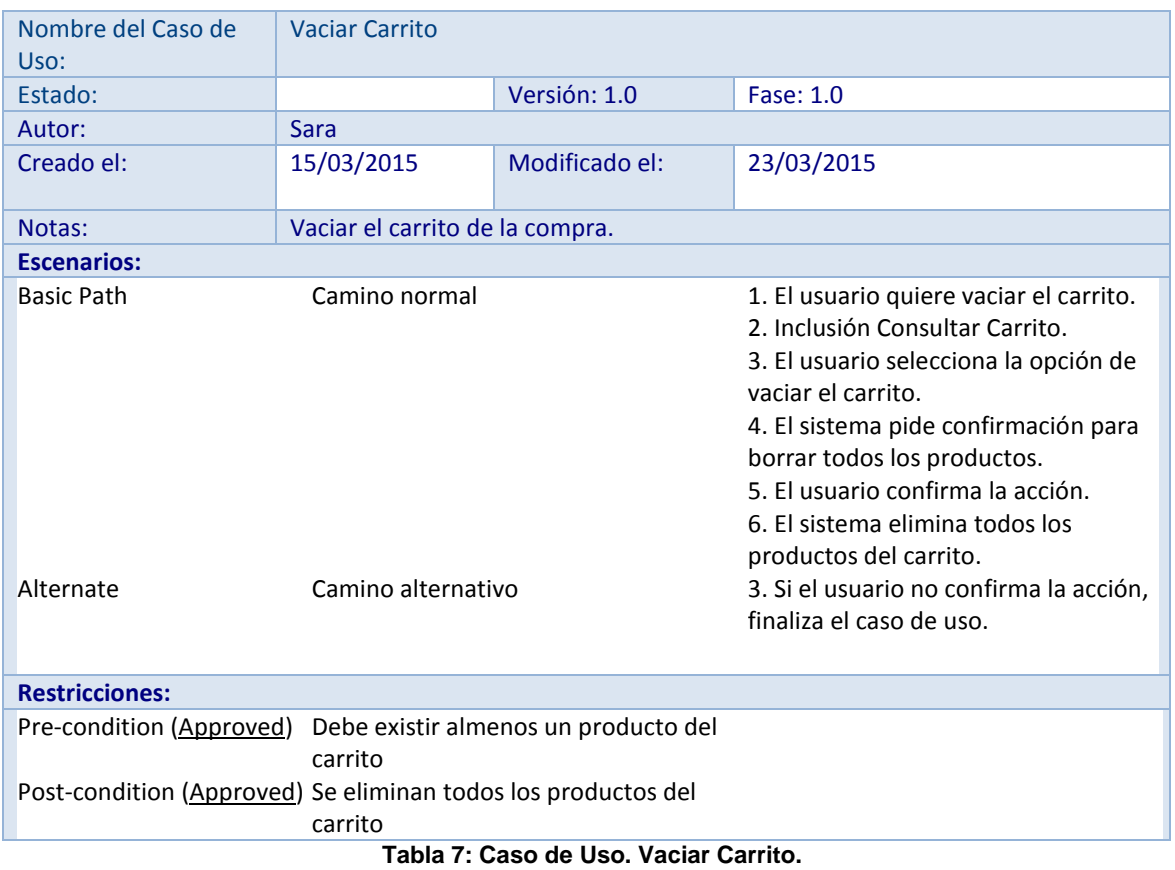

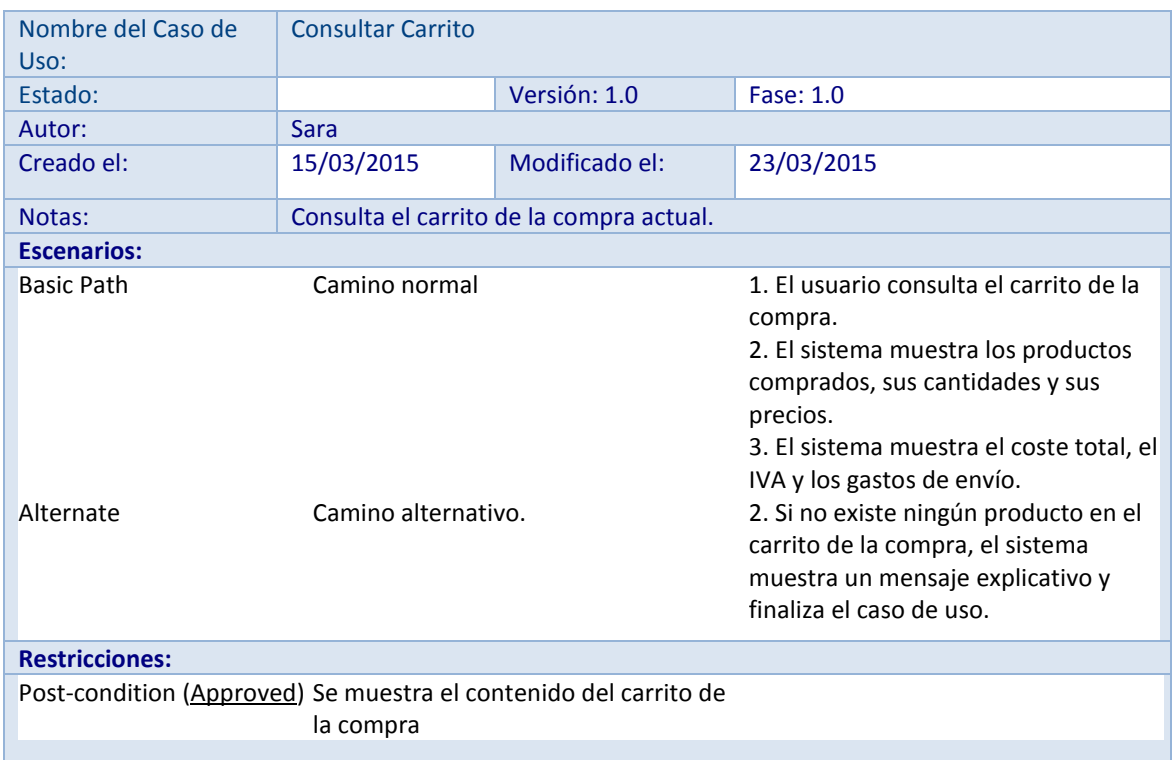

**Tabla 8. Caso de Uso. Consultar Carrito.**

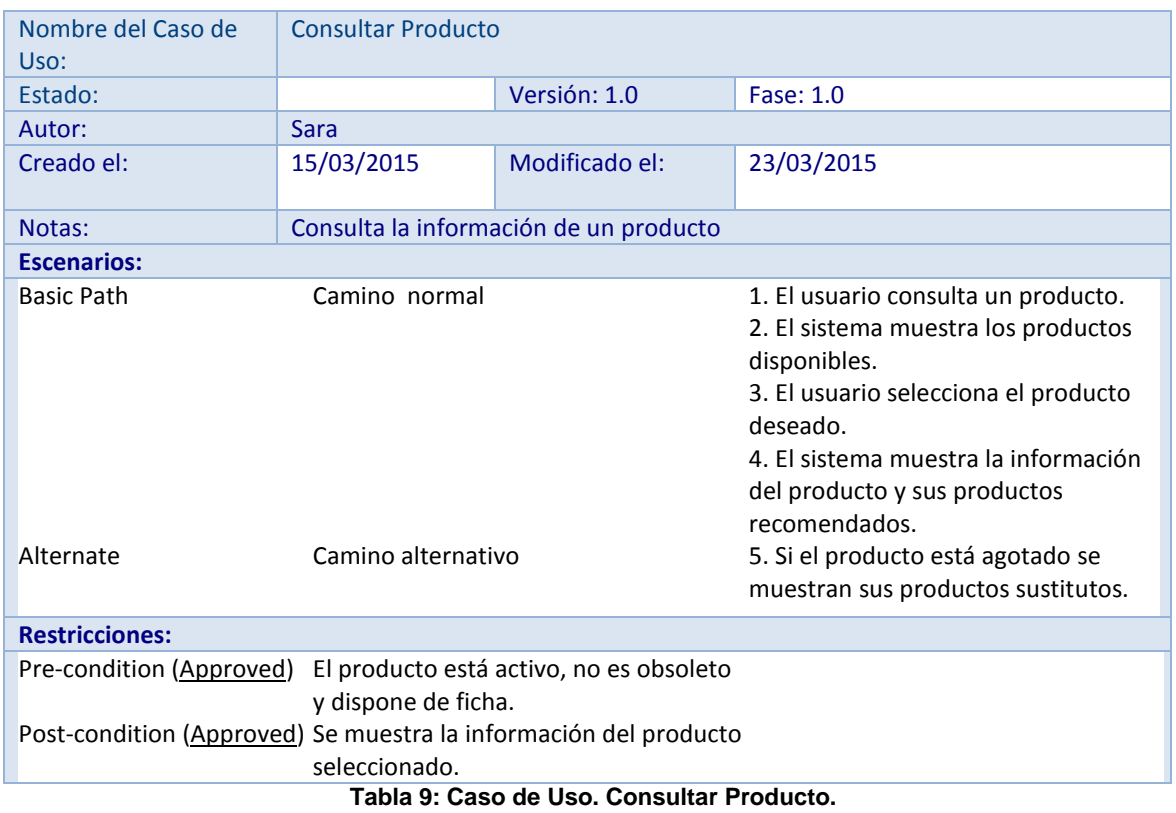

| Nombre del Caso de<br>Uso:                                                               | <b>Buscar Producto</b>                           |                |                                                                                                    |
|------------------------------------------------------------------------------------------|--------------------------------------------------|----------------|----------------------------------------------------------------------------------------------------|
| Estado:                                                                                  |                                                  | Versión: 1.0   | <b>Fase: 1.0</b>                                                                                                    |
| Autor:                                                                                   | <b>Sara</b>                                      |                |                                                                                                    |
| Creado el:                                                                               | 15/03/2015                                       | Modificado el: | 23/03/2015                                                                                                    |
| Notas:                                                                                   | Bucar productos con determinadas características |                |                                                                                                    |
| <b>Escenarios:</b>                                                                       |                                                  |                |                                                                                                    |
| <b>Basic Path</b>                                                                        | Camino normal                                    |                | 1. El usuario busca un producto.<br>2. El sistema muestra los posibles<br>filtros para realizar la búsqueda.<br>3. El usuario ingresa los datos<br>deseados.<br>4. El sistema una lista con los<br>productos que satisfacen la<br>búsqueda. |
| Alternate                                                                                | Camino alternativo                               |                | 4. Si no se define ningún filtro, el<br>sistema muestra un error solicitando<br>algún criterio para buscar productos<br>y regresa al punto 3.<br>5. Extensión: Consultar Producto.                                                          |
| <b>Restricciones:</b>                                                                    |                                                  |                |                                                                                                    |
| Post-condition (Approved) Se muestran los productos que<br>satisfacen las restricciones. |                                                  |                |                                                                                                    |
|                                                                                          |                                                  |                |                                                                                                    |

**Tabla 10: Caso de Uso. Buscar Producto.**

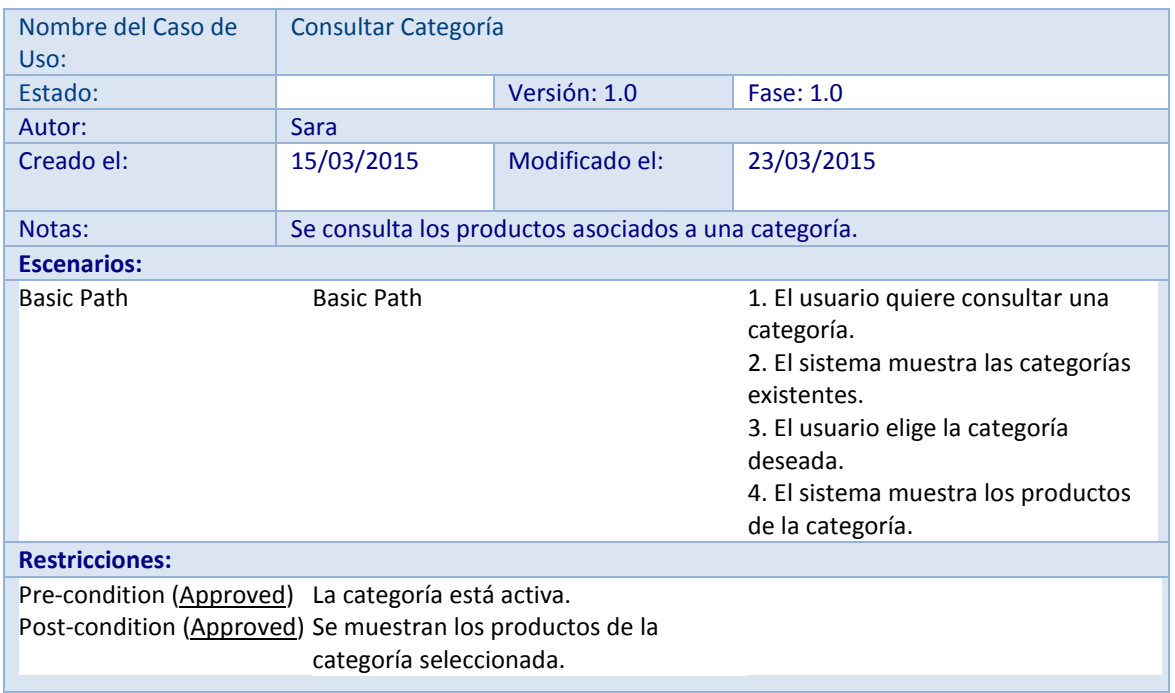

**Tabla 11: Caso de Uso. Consultar Categoría.**

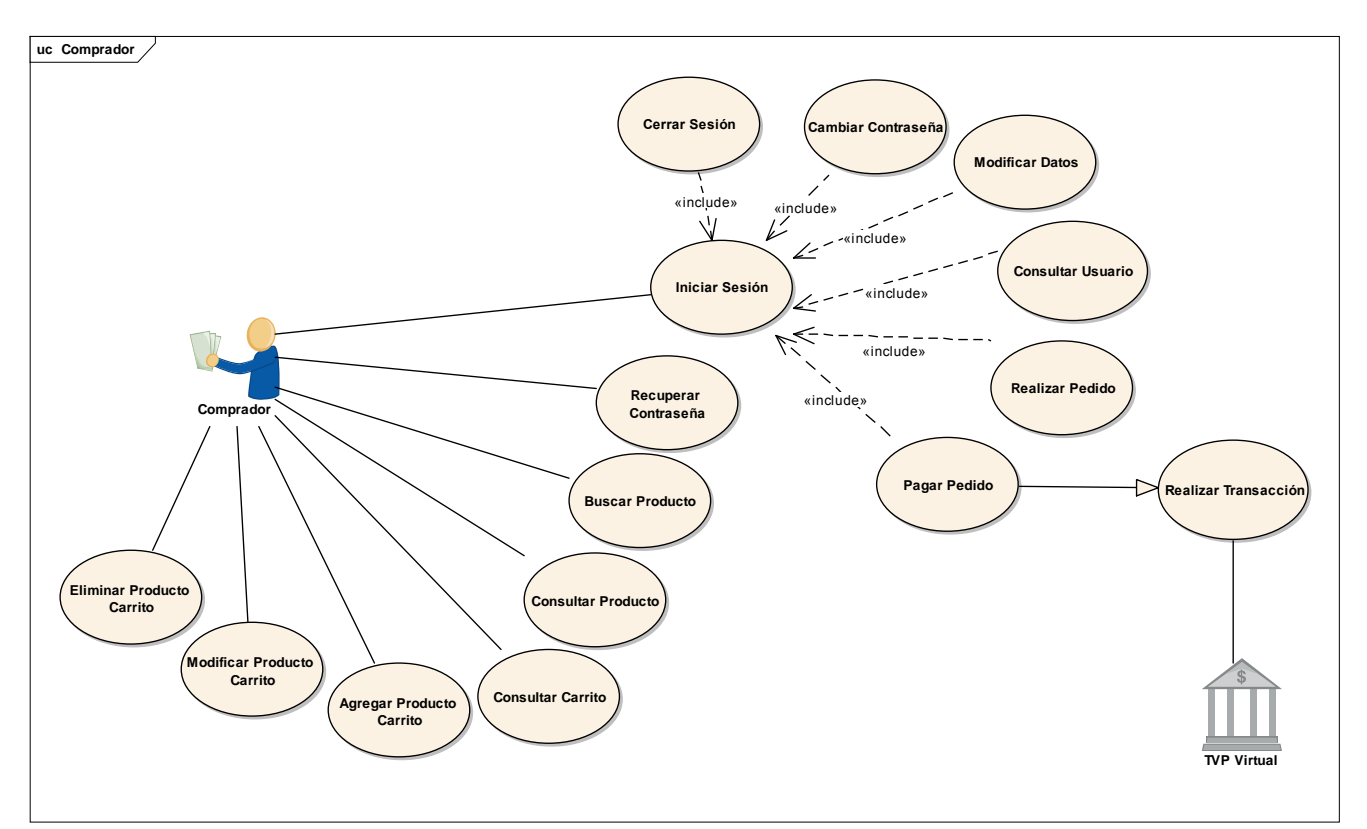

# **Caso de uso Tienda (Usuario registrado)**

**Ilustración 8: Caso de uso del Usuario Registrado - Comprador**

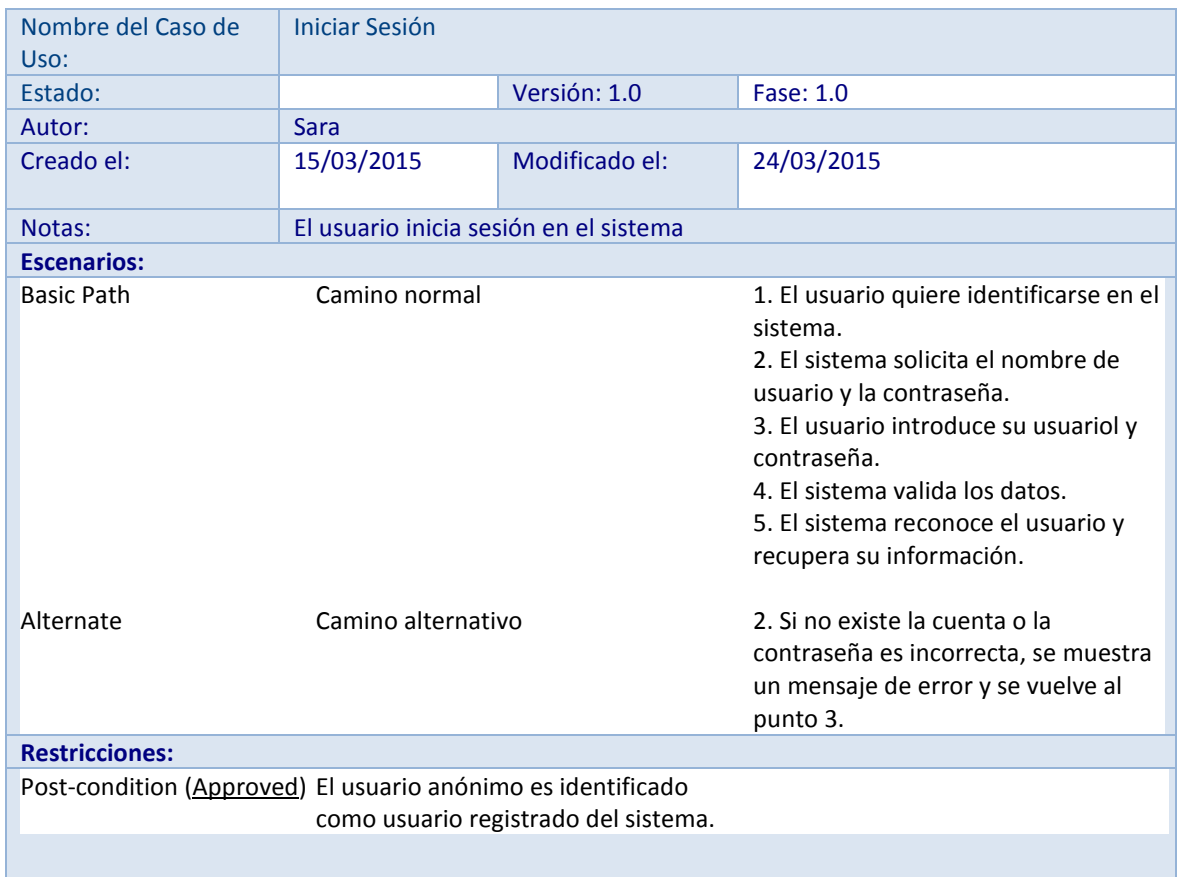

**Tabla 12: Caso de Uso. Iniciar Sesión.**

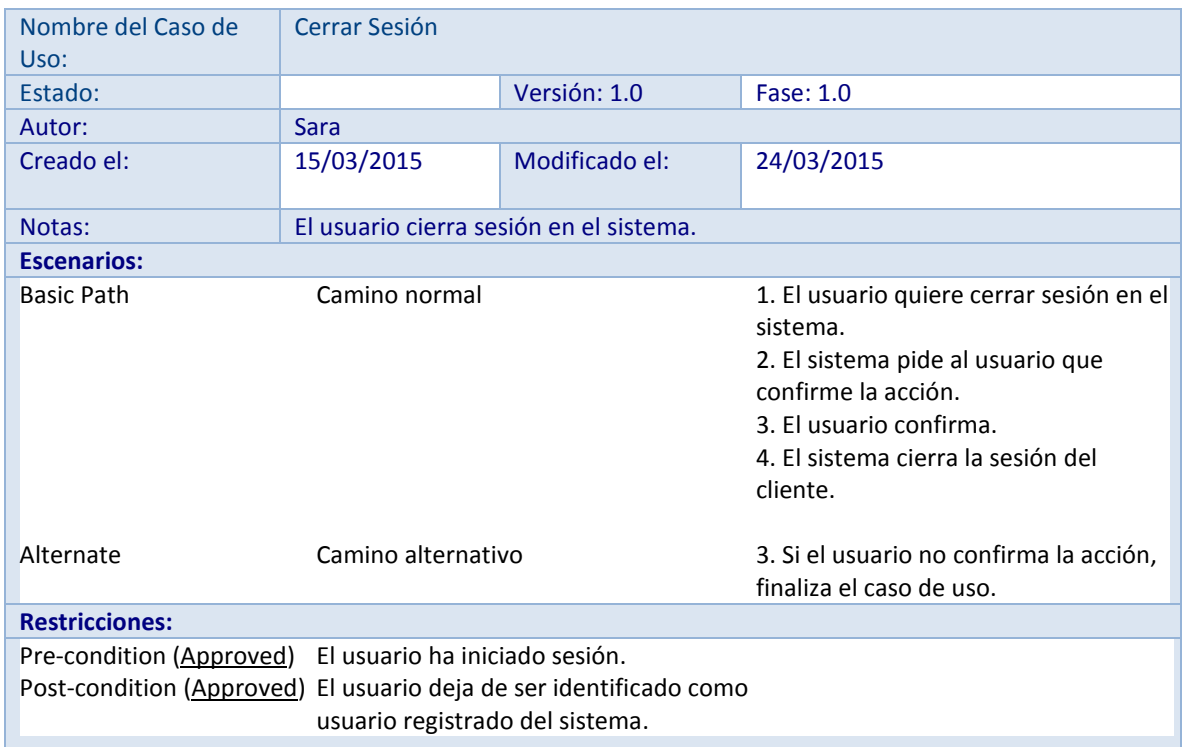

**Tabla 13: Caso de Uso. Cerrar Sesión.**

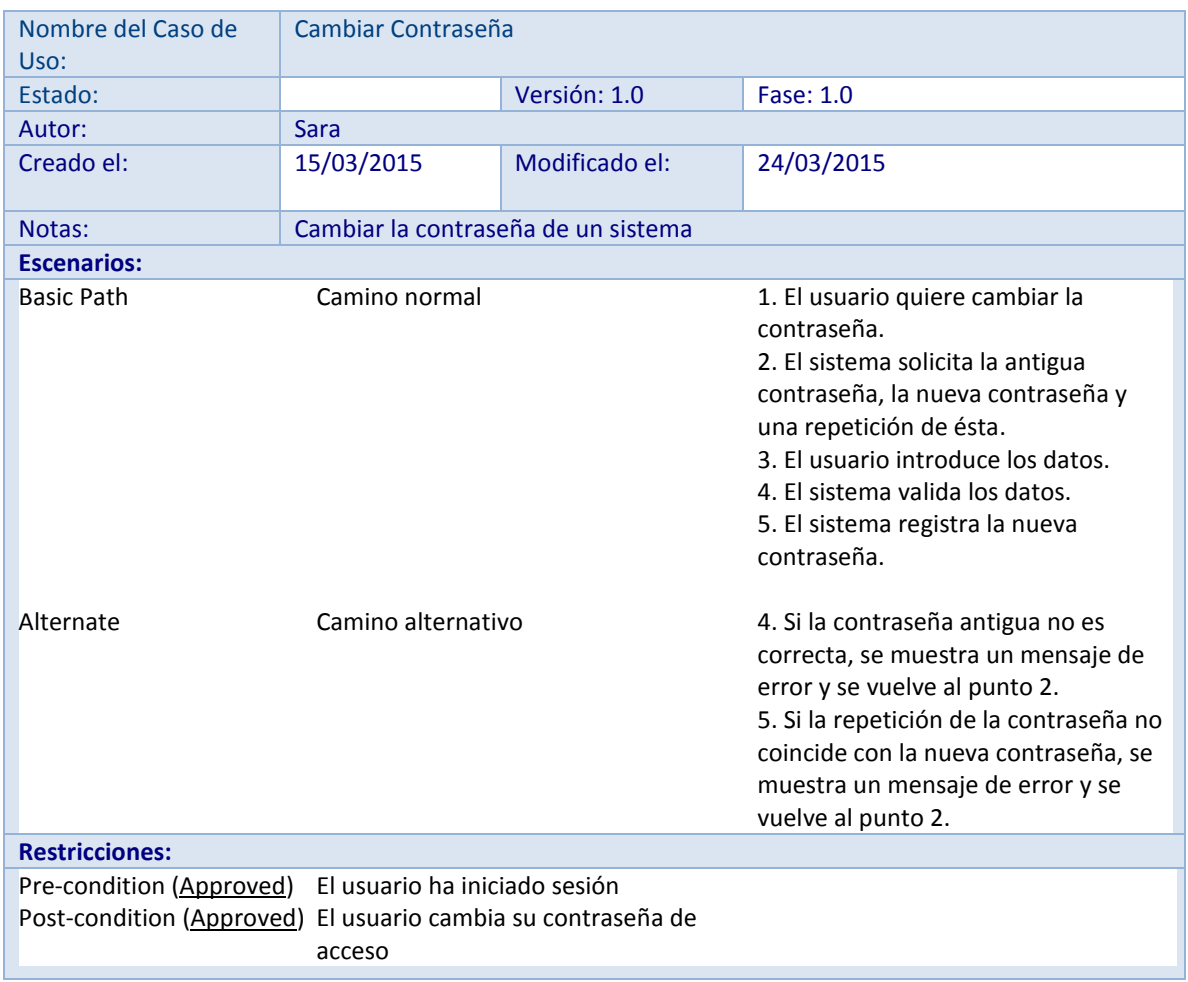

**Tabla 14: Caso de Uso. Cambiar Contraseña.**

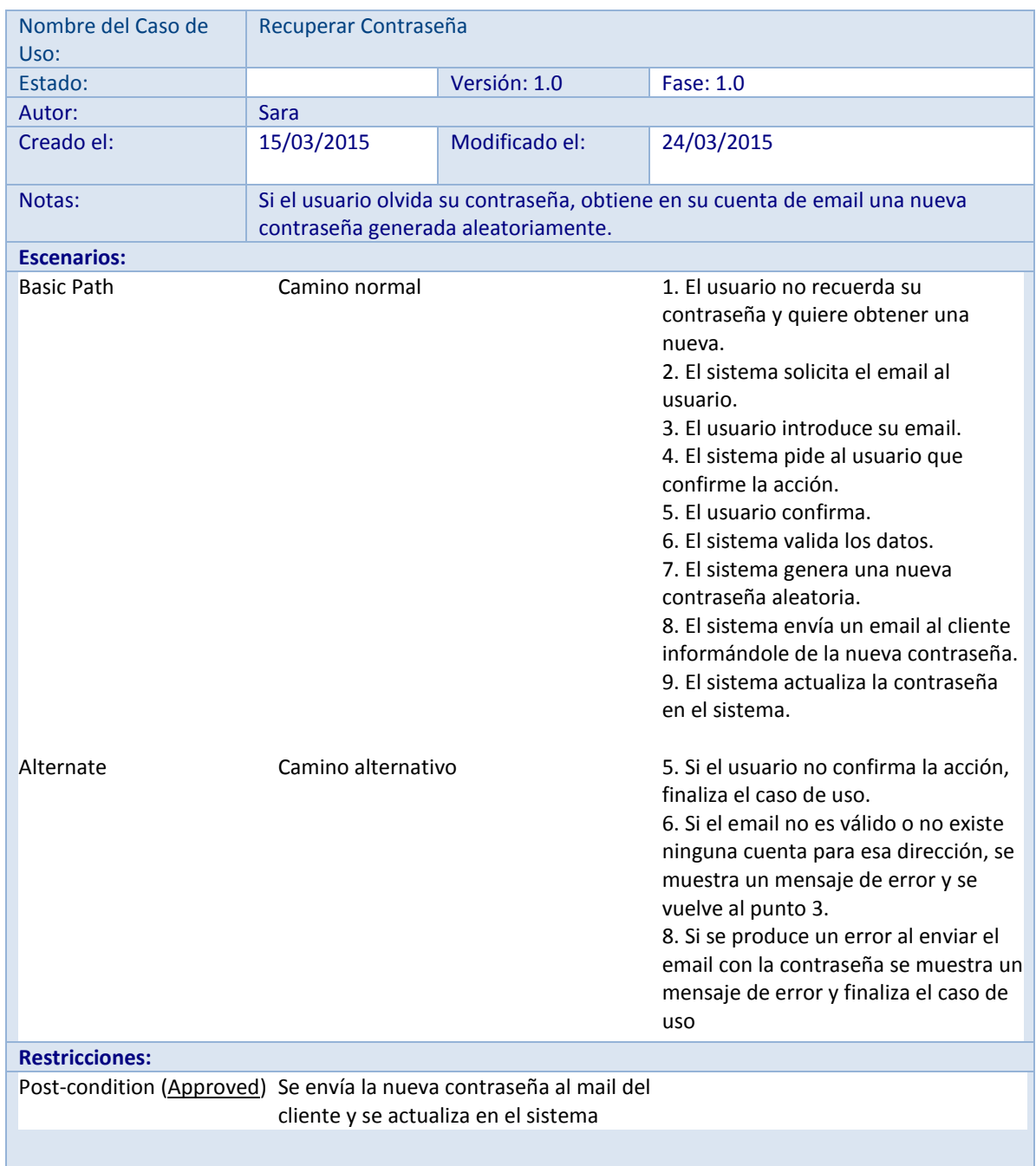

**Tabla 15: Caso de Uso. Recuperar Contraseña.**

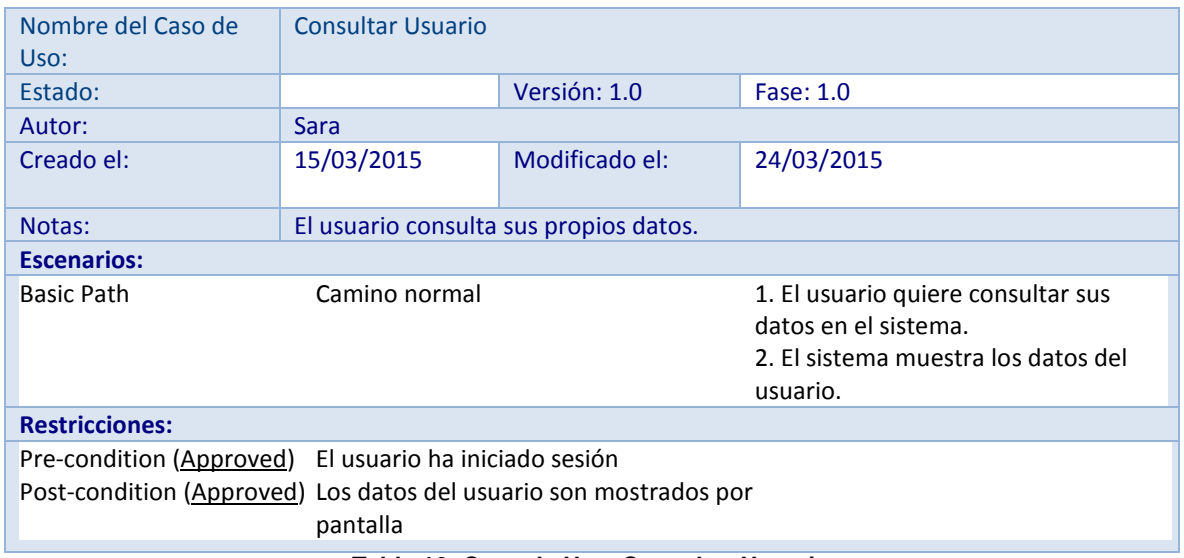

**Tabla 16: Caso de Uso. Consultar Usuario.**

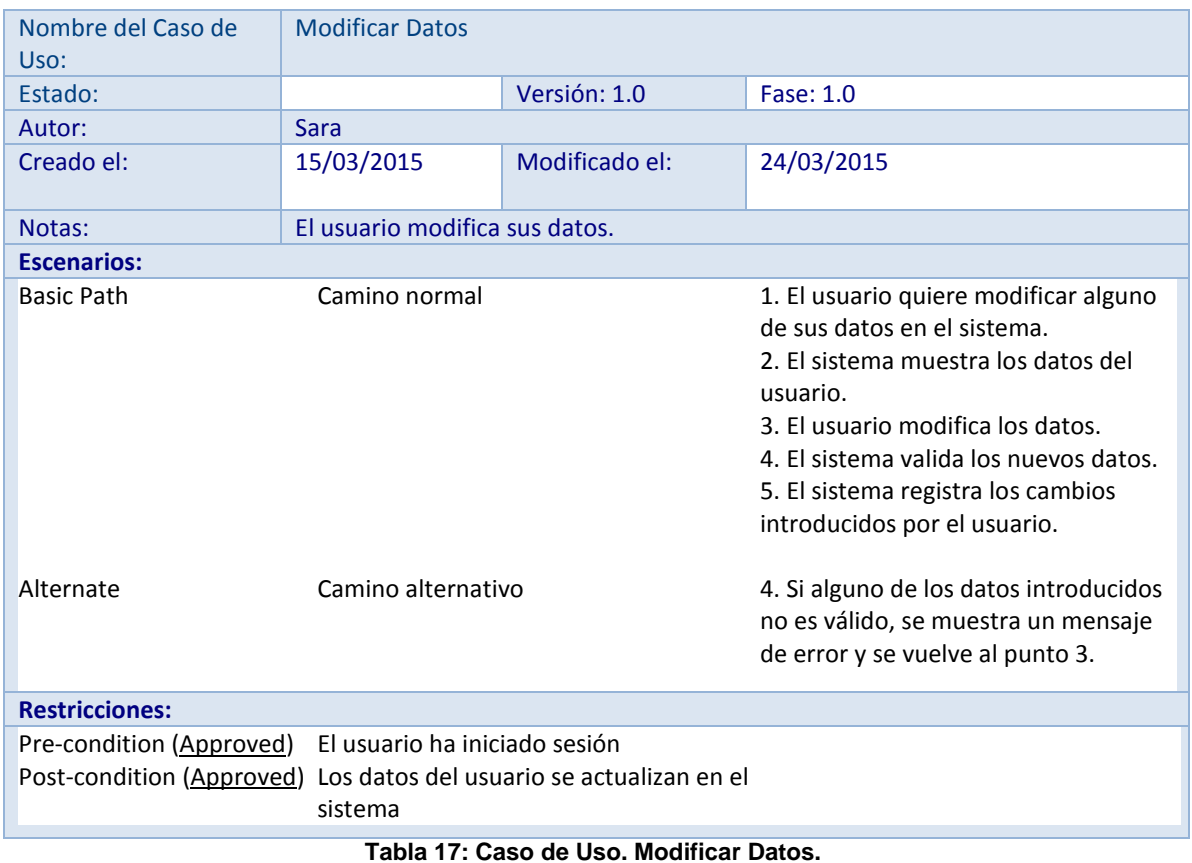
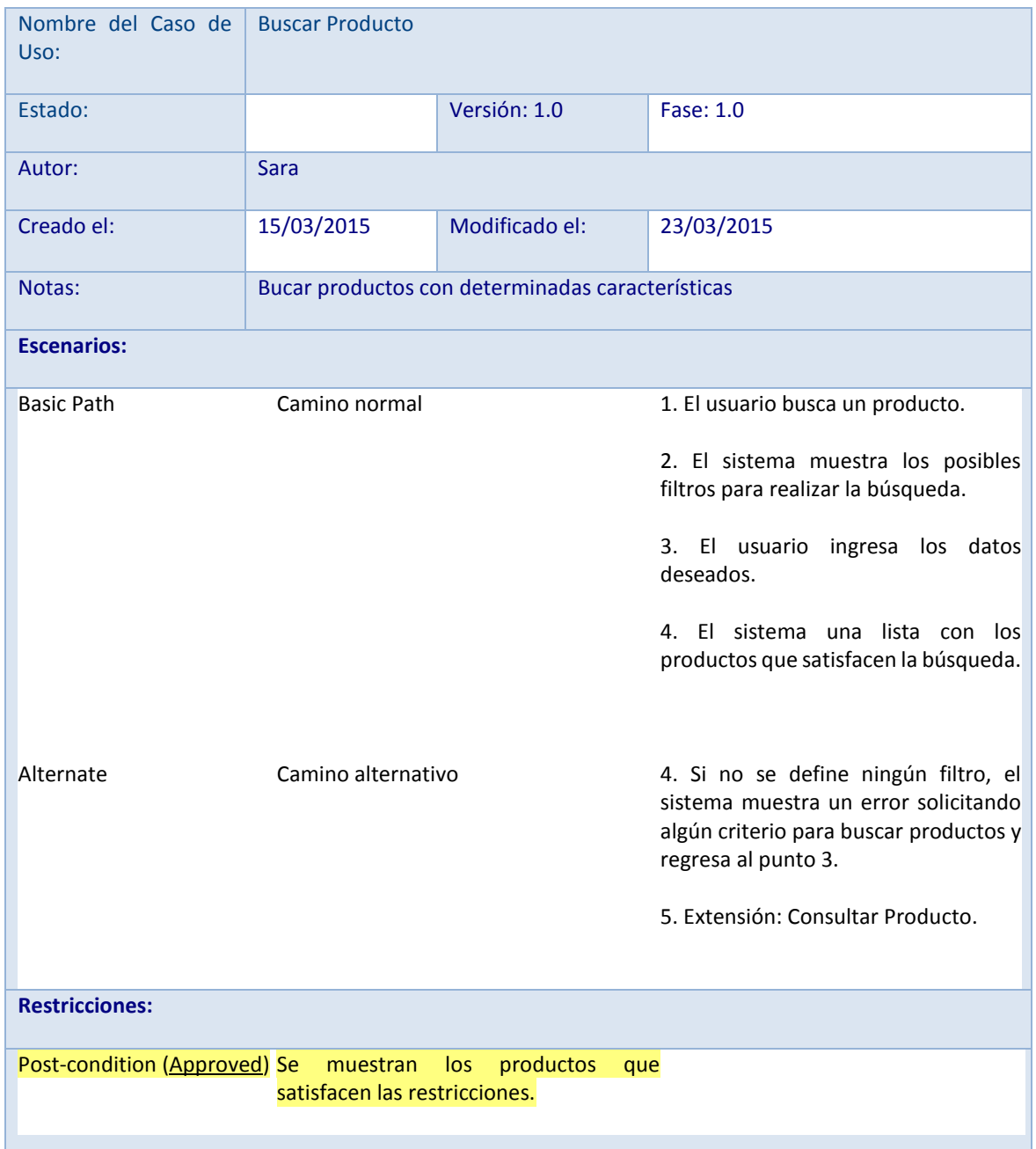

## **Tabla 18: Caso de Uso. Buscar Producto.**

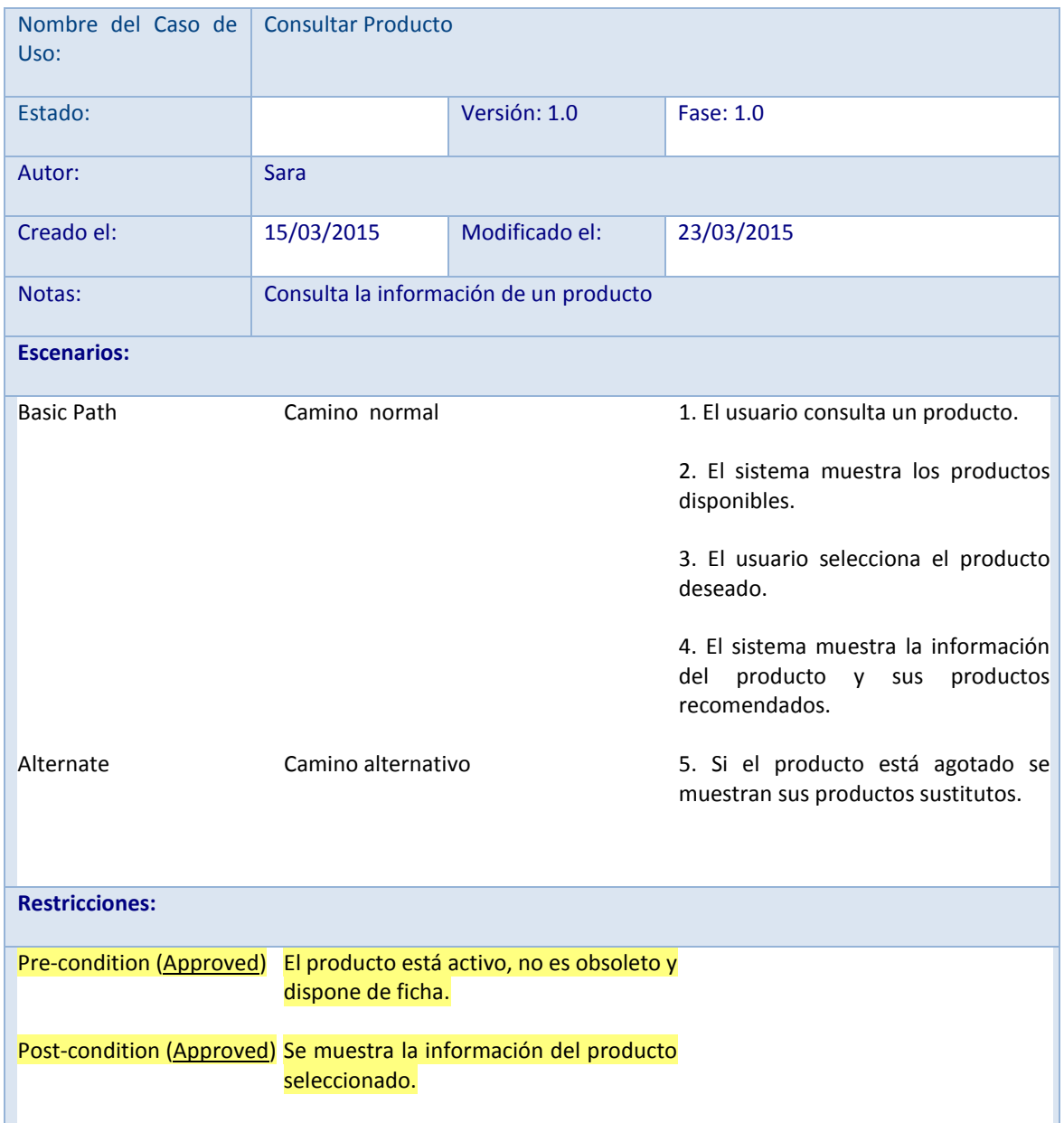

**Tabla 19: Caso de Uso. Consultar Producto.**

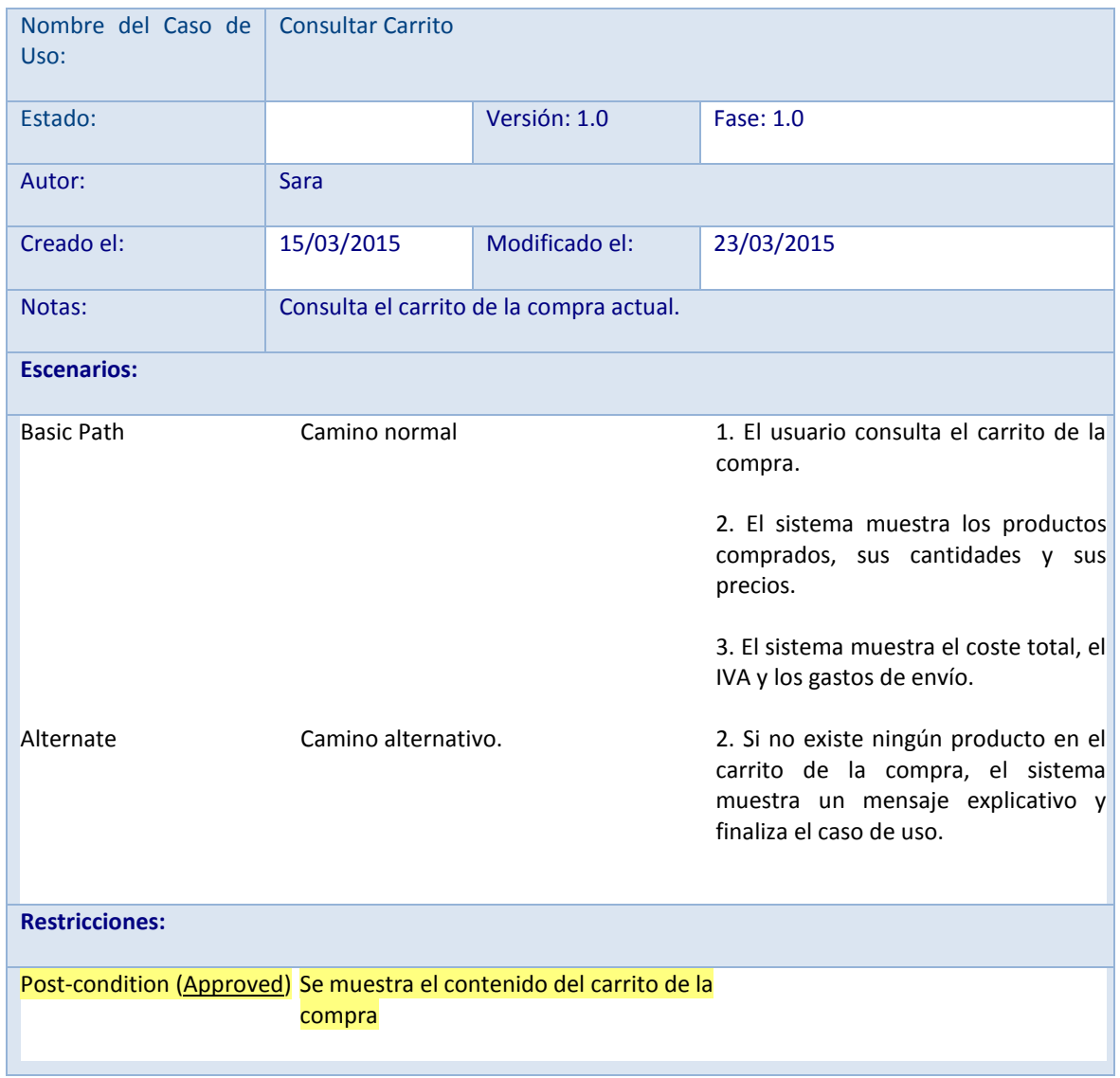

**Tabla 20: Caso de Uso. Consultar Carrito.**

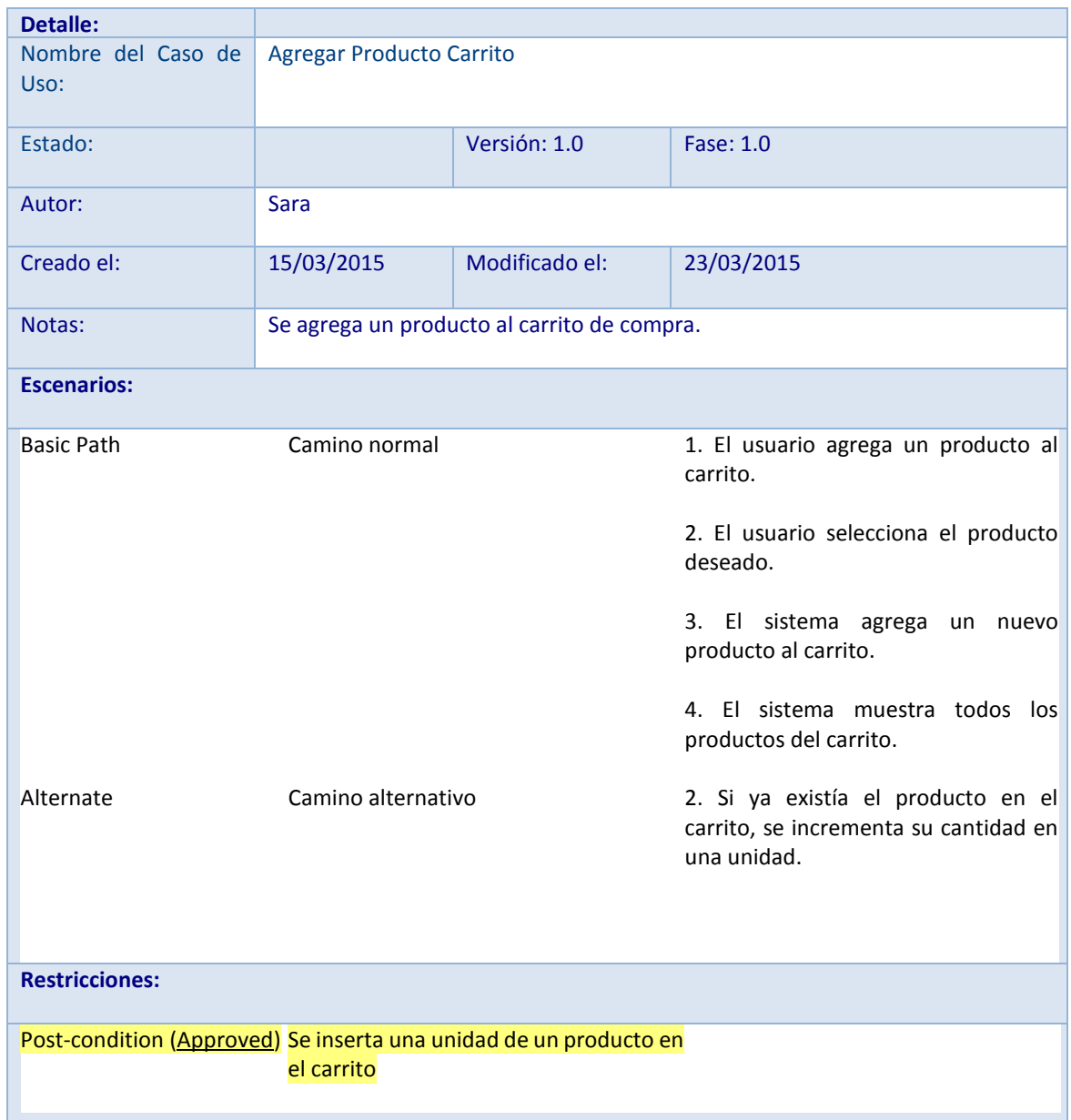

**Tabla 21: Caso de Uso. Agregar Producto Carrito.**

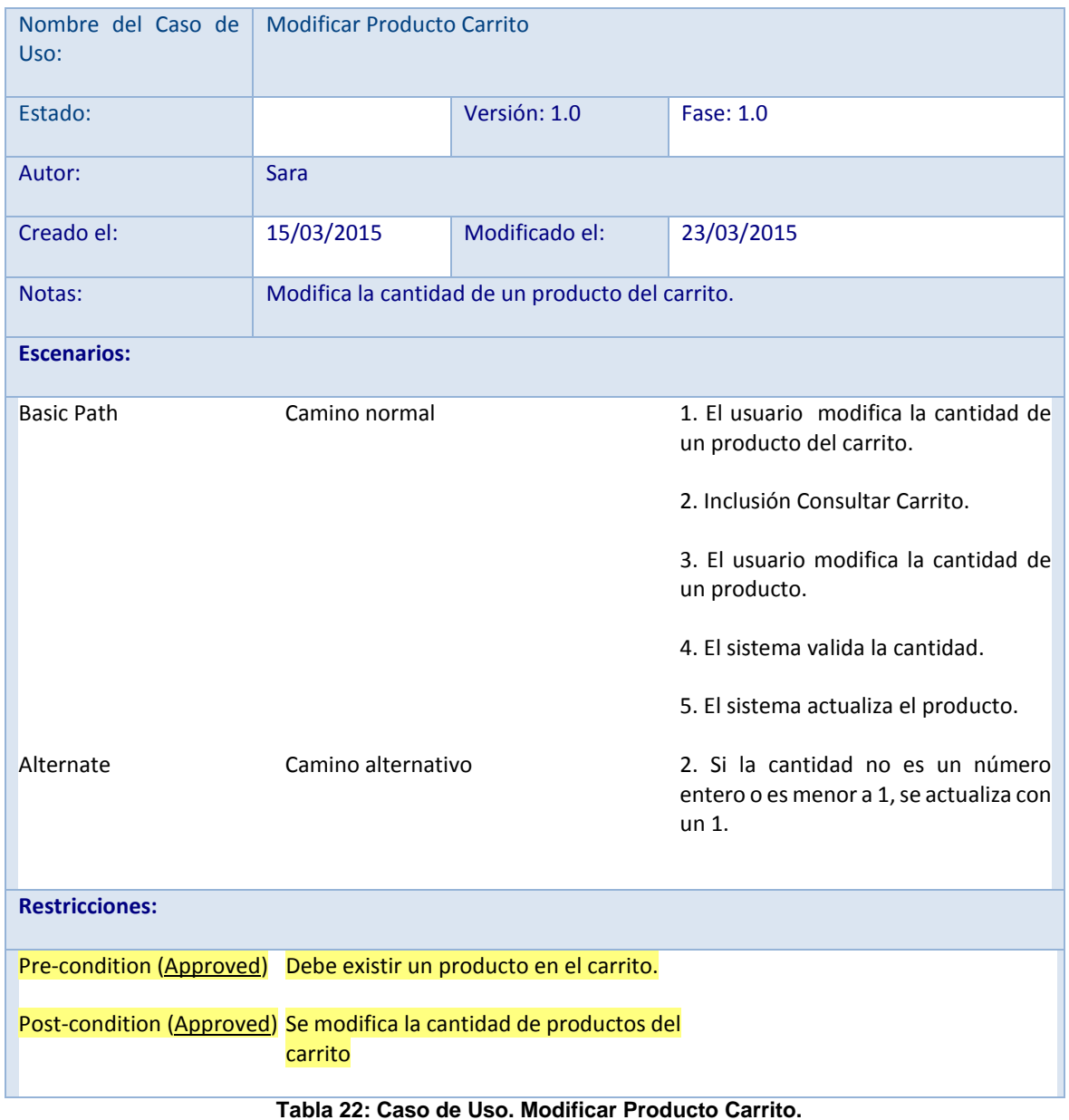

| Nombre del Caso de<br>Uso:                                       | <b>Eliminar Producto Carrito</b> |                                |                                                                    |  |  |
|------------------------------------------------------------------|----------------------------------|--------------------------------|--------------------------------------------------------------------|--|--|
| Estado:                                                          |                                  | Versión: 1.0                   | Fase: 1.0                                                          |  |  |
| Autor:                                                           | <b>Sara</b>                      |                                |                                                                    |  |  |
| Creado el:                                                       | 15/03/2015                       | Modificado el:                 | 23/03/2015                                                         |  |  |
| Notas:                                                           |                                  | Eliminar producto del carrito. |                                                                    |  |  |
| <b>Escenarios:</b>                                               |                                  |                                |                                                                    |  |  |
| Basic Path<br>Camino normal                                      |                                  |                                | 1. El usuario quiere eliminar un<br>producto del carrito.          |  |  |
|                                                                  |                                  |                                | 2. Inclusión Consultar Carrito.                                    |  |  |
|                                                                  |                                  |                                | 3. El usuario selecciona el producto<br>deseado.                   |  |  |
|                                                                  |                                  |                                | 4. El sistema pide confirmación para<br>borrarlo.                  |  |  |
|                                                                  |                                  |                                | 5. El usuario confirma la acción.                                  |  |  |
|                                                                  |                                  |                                | 6. El sistema elimina la línea del<br>carrito.                     |  |  |
| Alternate                                                        | Camino alternativo               |                                | 3. Si el usuario no confirma la acción<br>finaliza el caso de uso. |  |  |
|                                                                  |                                  |                                |                                                                    |  |  |
| <b>Restricciones:</b>                                            |                                  |                                |                                                                    |  |  |
| Pre-condition (Approved) Debe existir un producto en el carrito. |                                  |                                |                                                                    |  |  |
| Post-condition (Approved) Se elimina un producto del carrito.    |                                  |                                |                                                                    |  |  |

**Tabla 23: Caso de Uso. Eliminar Producto Carrito.**

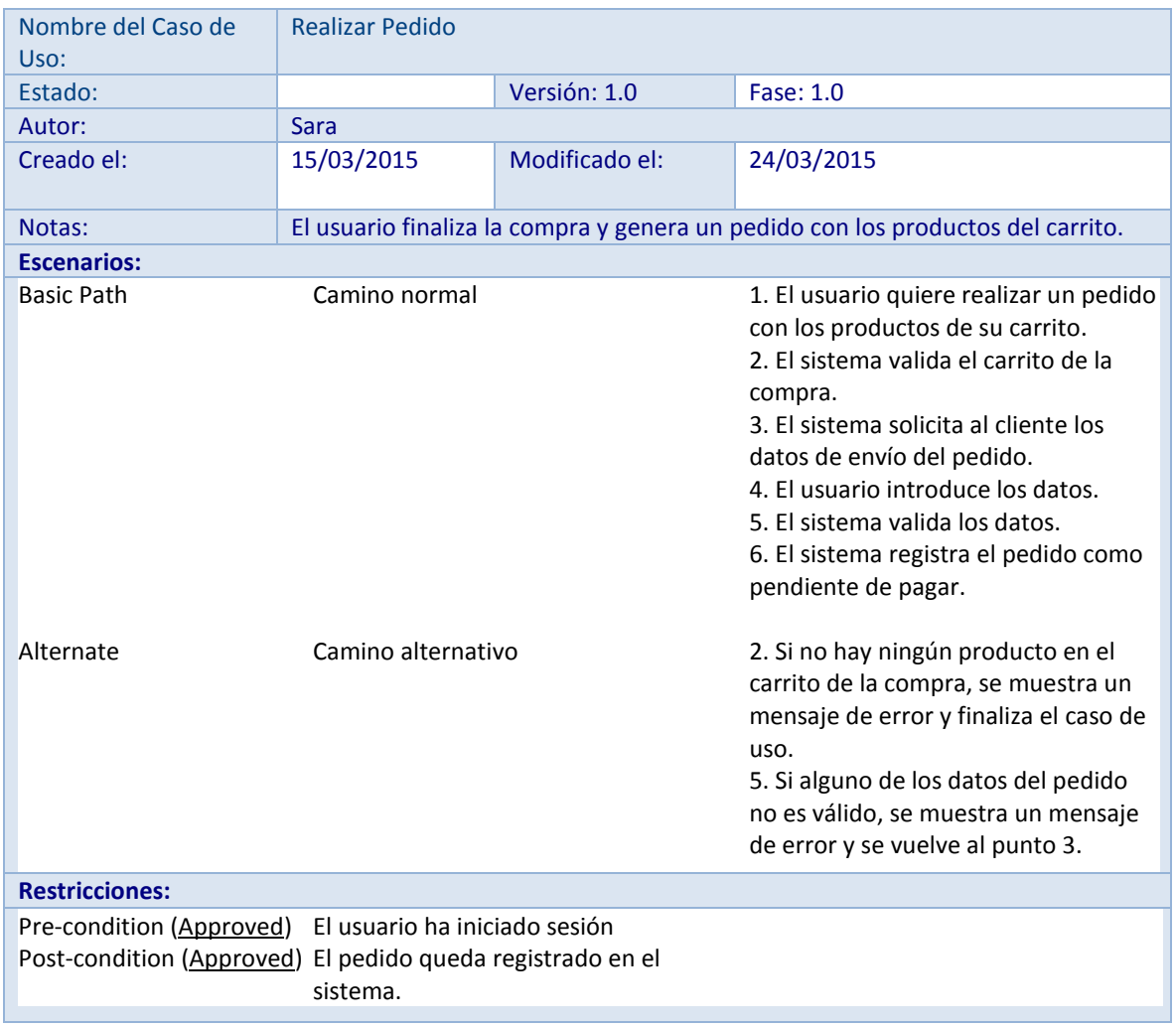

**Tabla 24: Caso de Uso. Realizar Pedido.**

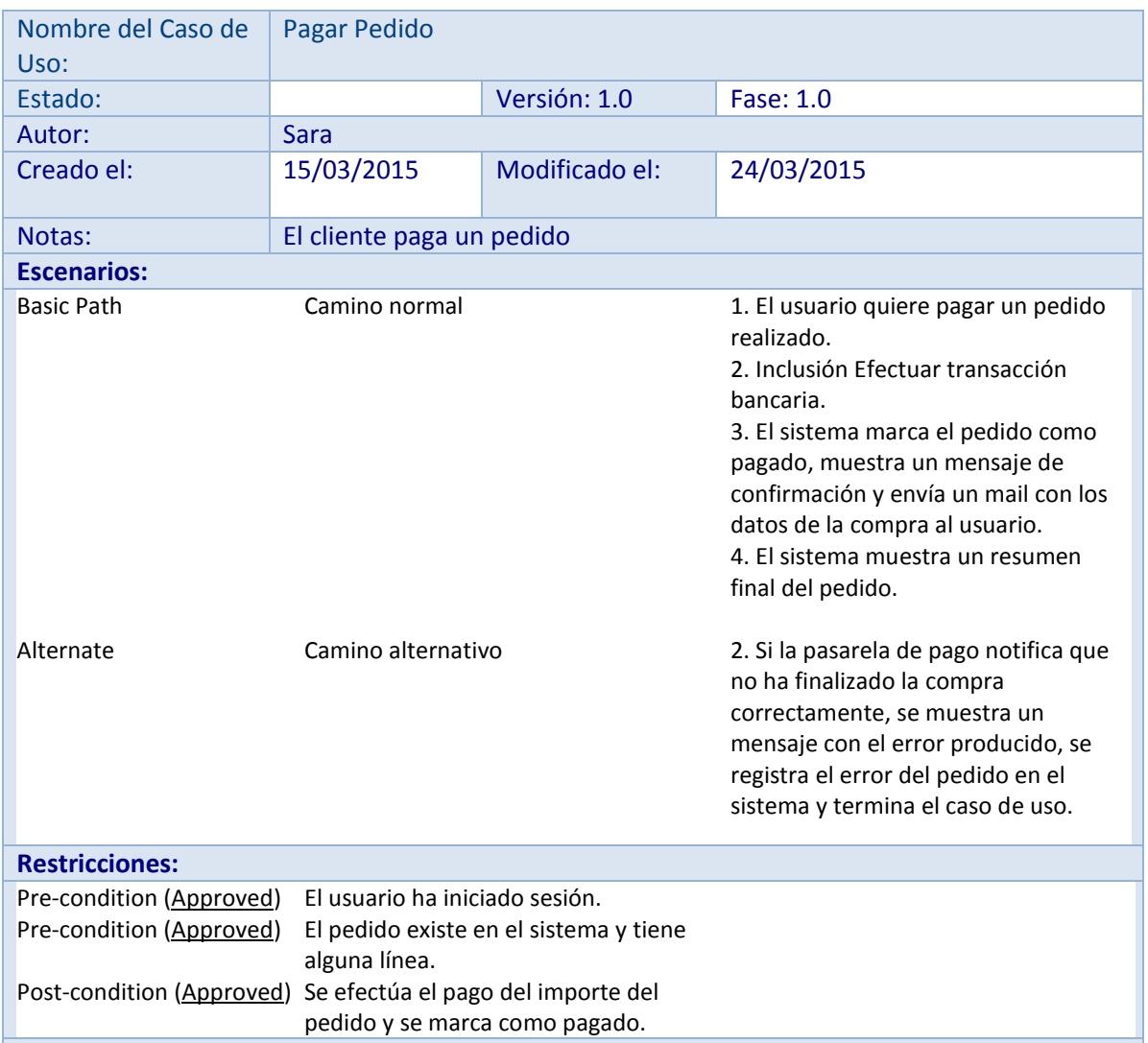

**Tabla 25: Caso de Uso. Pagar Pedido.**

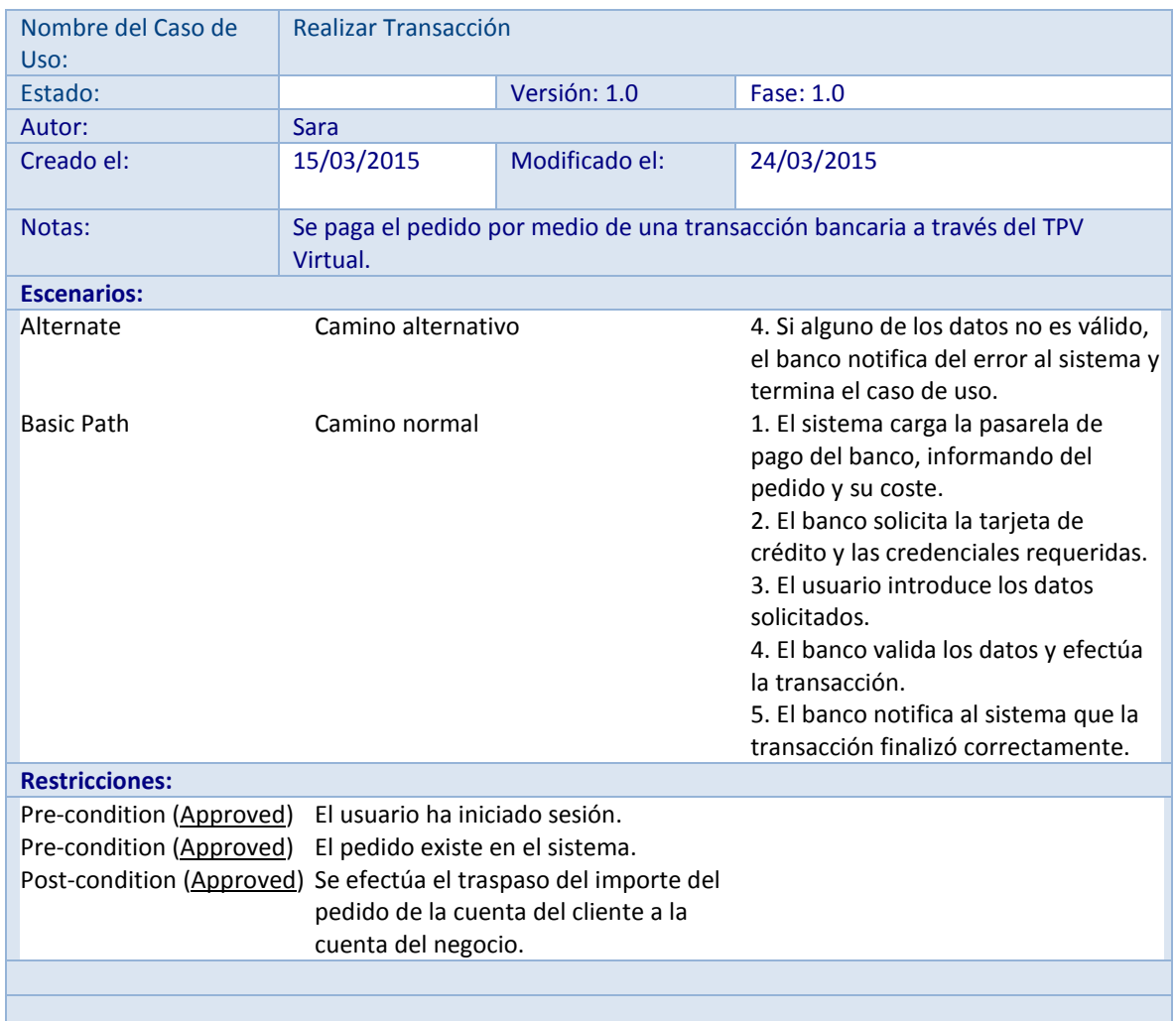

**Tabla 26: Caso de Uso. Realizar Transacción.**

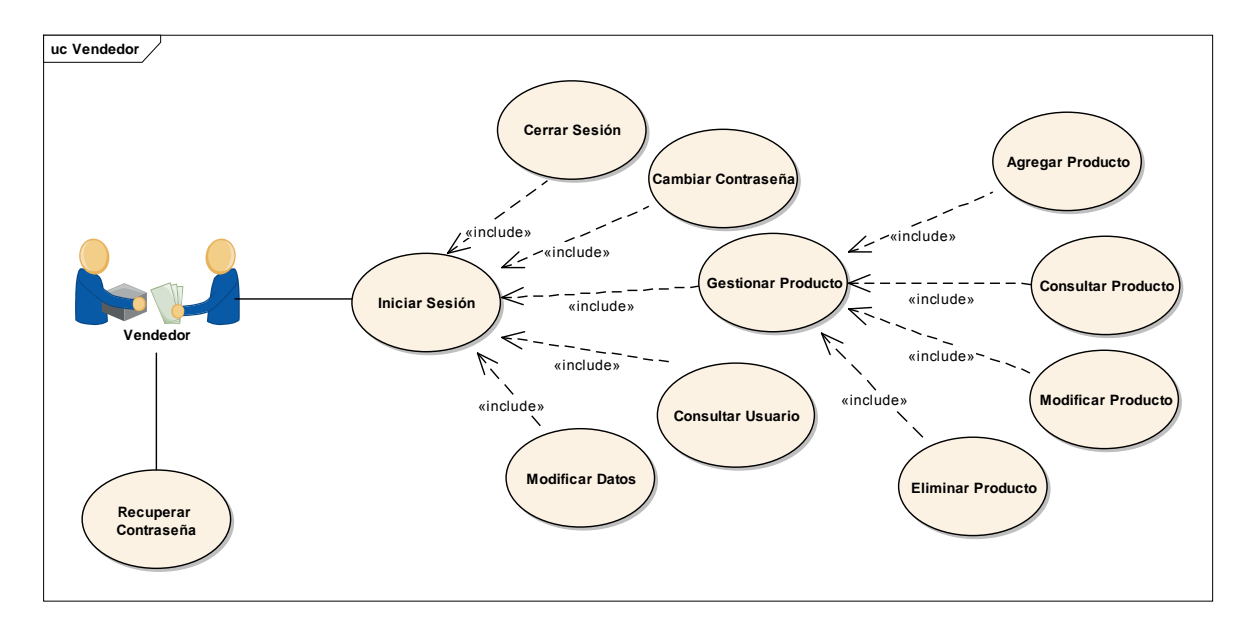

**Ilustración 9: Caso de uso del Usuario Registrado – Vendedor.**

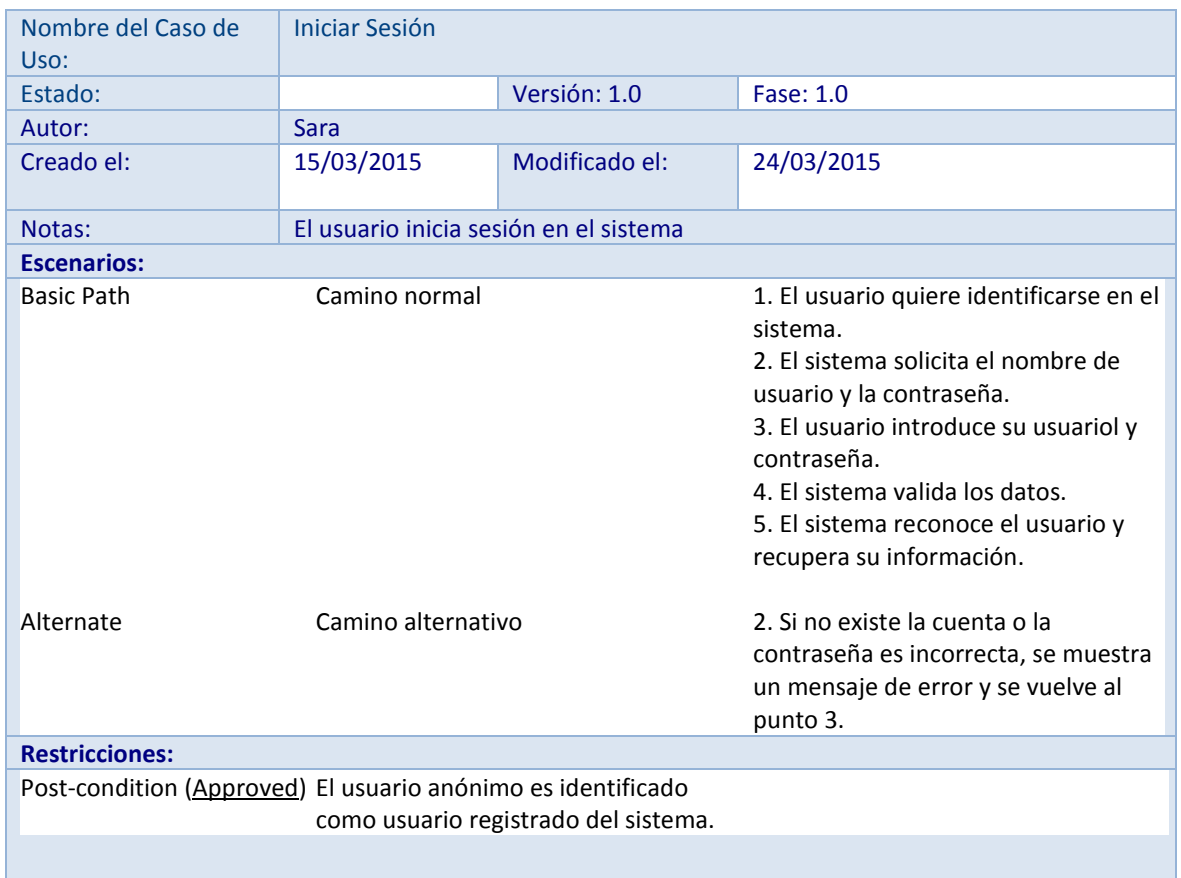

**Tabla 27: Caso de Uso. Iniciar Sesión.**

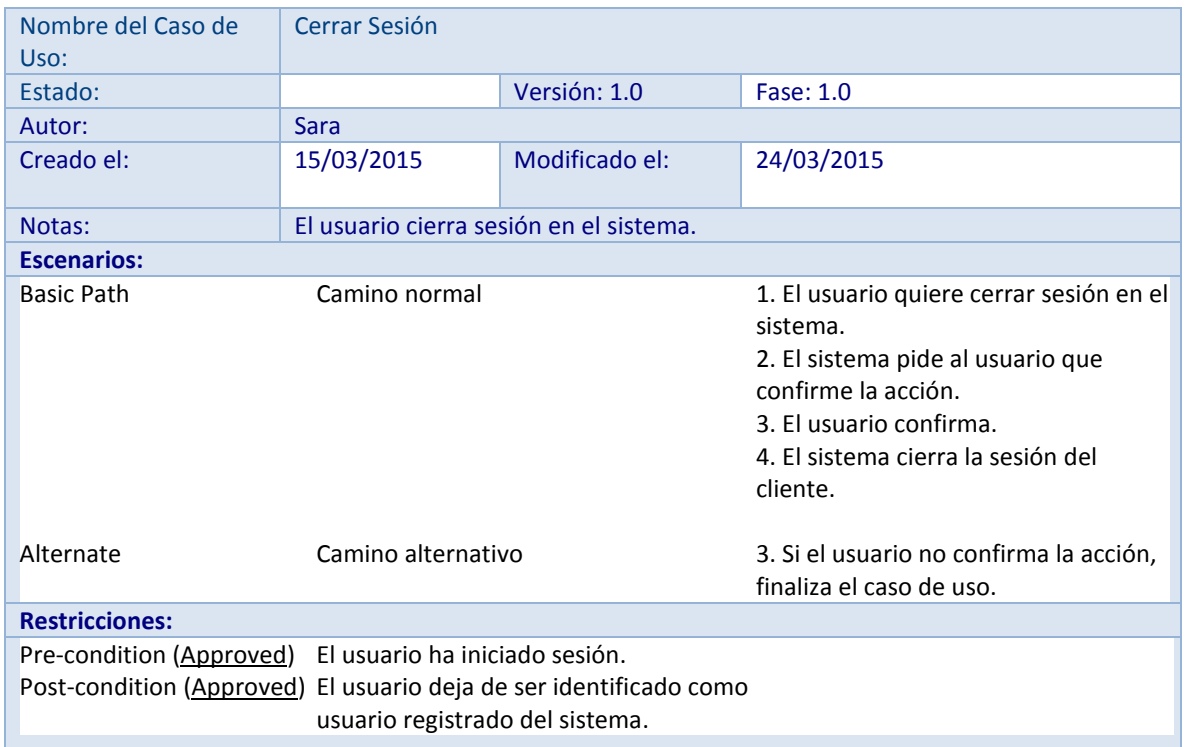

**Tabla 28: Caso de Uso. Cerrar Sesión.**

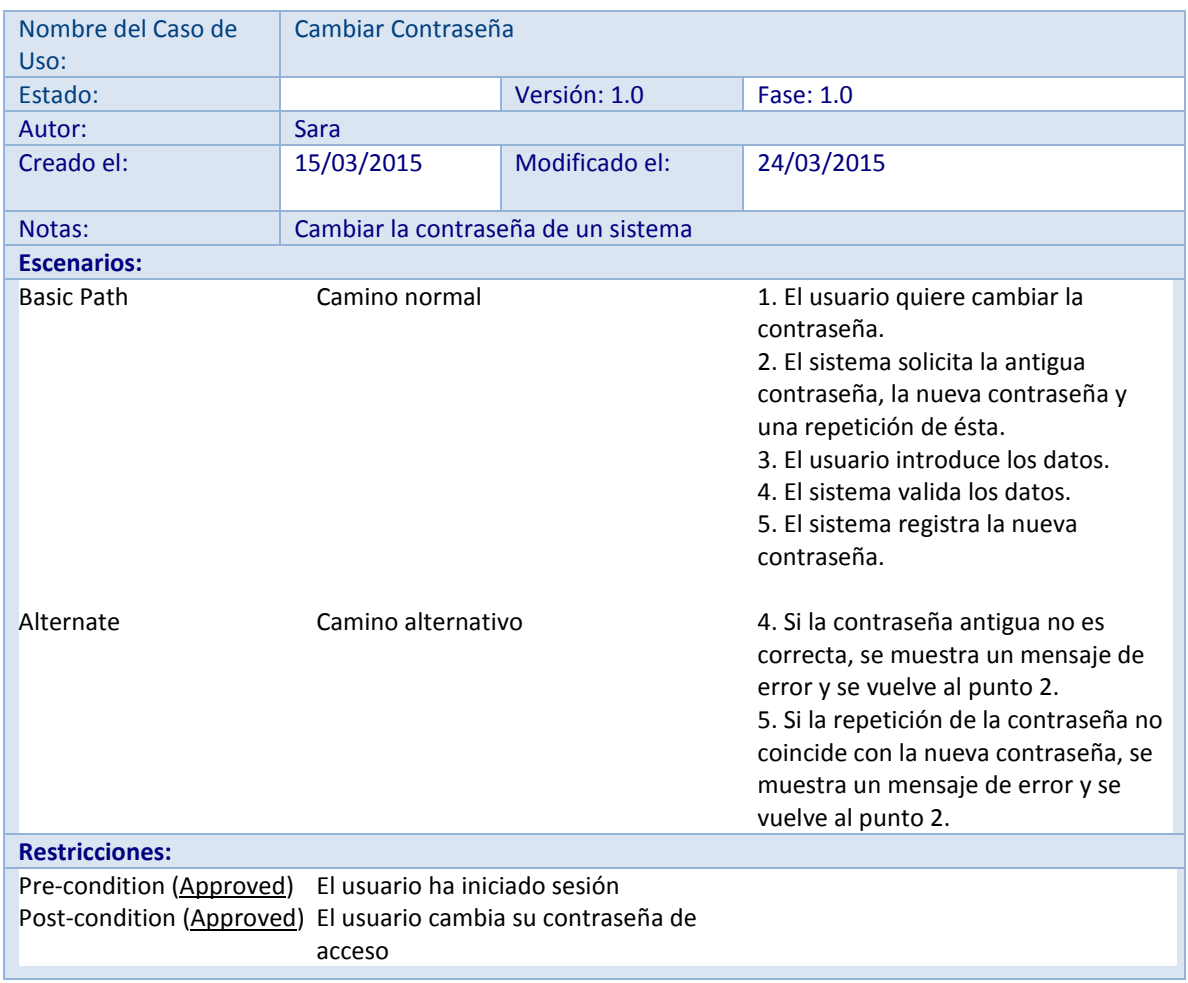

**Tabla 29: Caso de Uso. Cambiar Contraseña.**

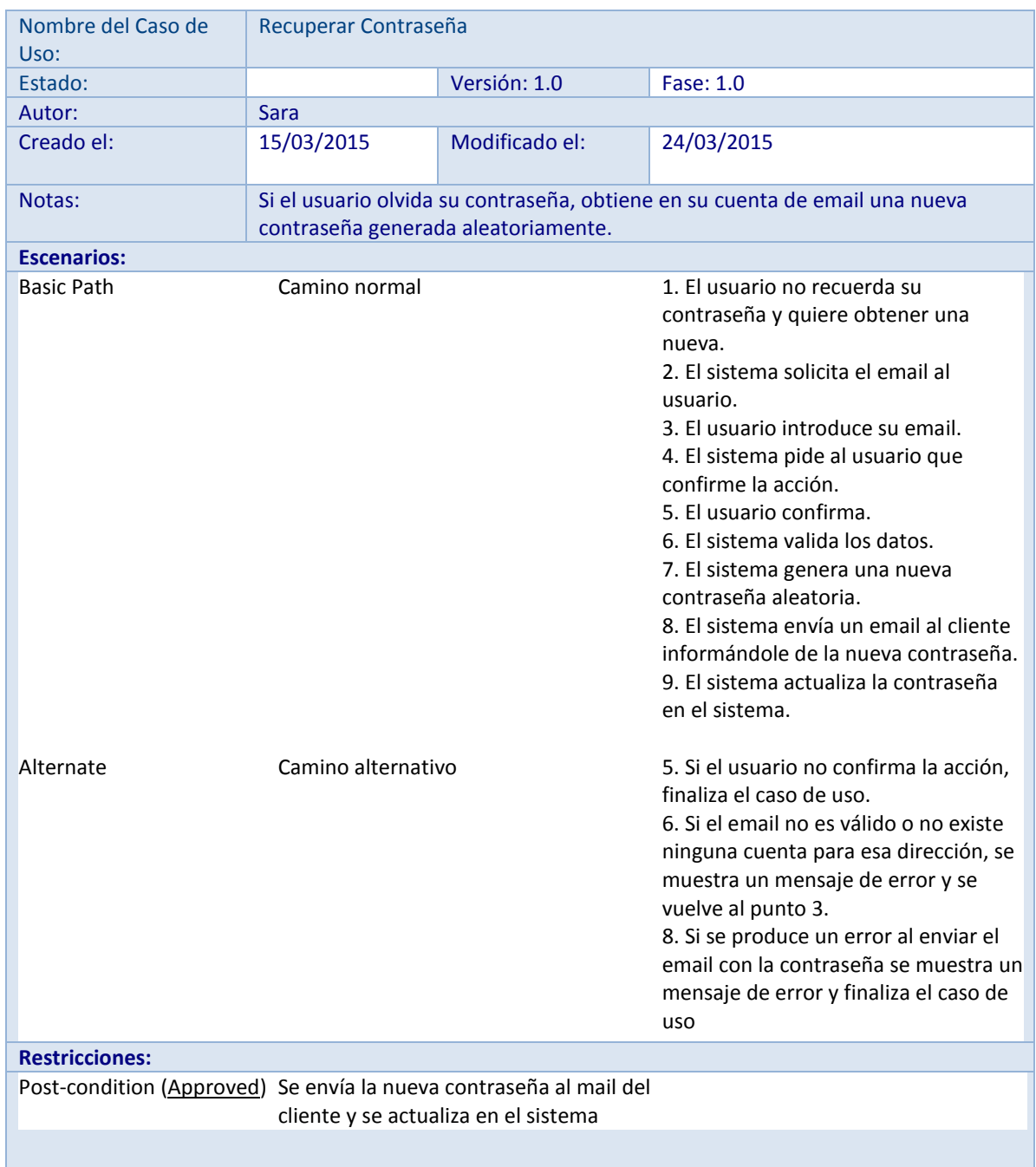

**Tabla 30: Caso de Uso. Recuperar Contraseña.**

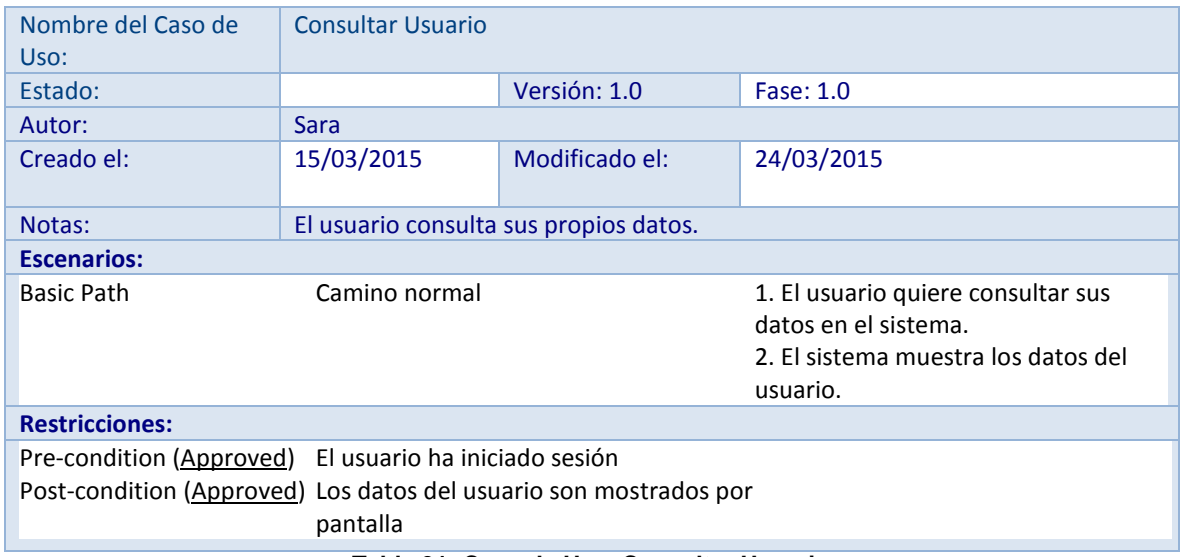

**Tabla 31: Caso de Uso. Consultar Usuario.**

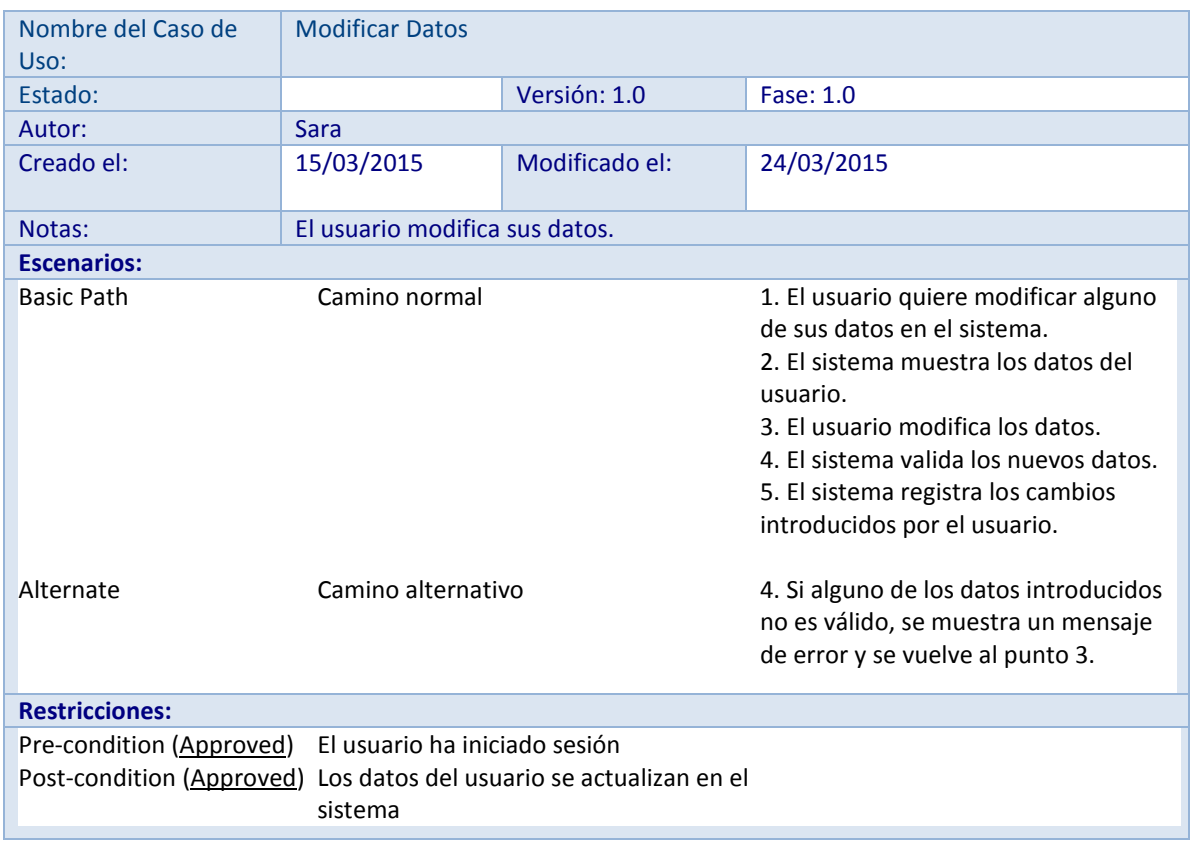

**Tabla 32: Caso de Uso. Modificar Datos.**

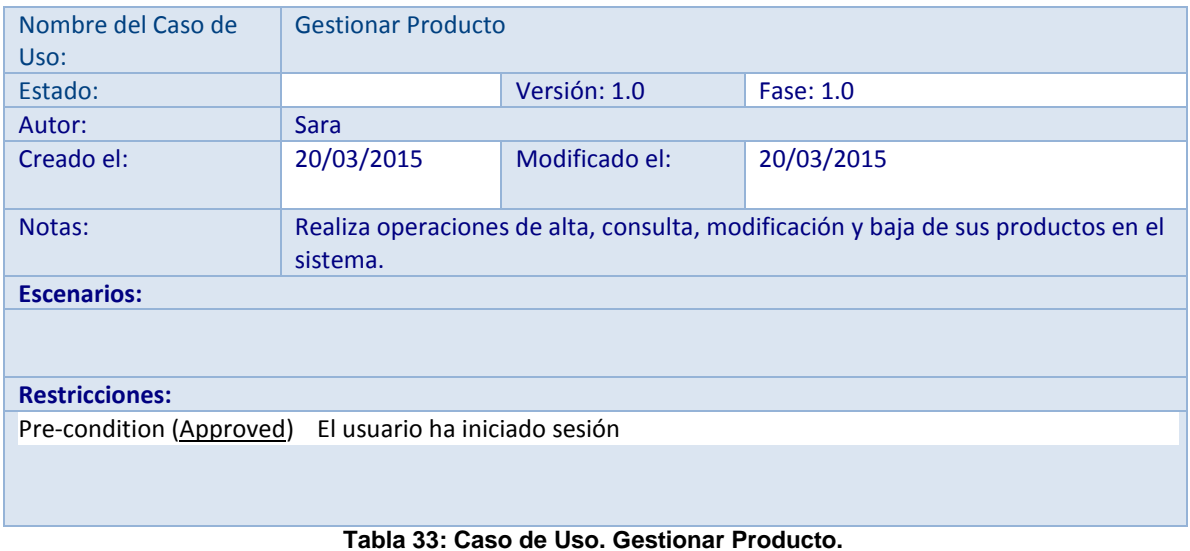

| Nombre del Caso de<br>Uso:                            | <b>Agregar Producto</b> |                                                                              |                                                                                                    |  |  |
|-------------------------------------------------------|-------------------------|------------------------------------------------------------------------------|----------------------------------------------------------------------------------------------------|--|--|
| Estado:                                               |                         | Versión: 1.0                                                                 | Fase: 1.0                                                                                                    |  |  |
| Autor:                                                | <b>Sara</b>             |                                                                              |                                                                                                    |  |  |
| Creado el:                                            | 20/03/2015              | Modificado el:                                                               | 24/03/2015                                                                                                    |  |  |
| Notas:                                                |                         | Se da de alta a un producto en el sistema.                                   |                                                                                                    |  |  |
| <b>Escenarios:</b>                                    |                         |                                                                              |                                                                                                    |  |  |
| <b>Basic Path</b>                                     | Camino normal           |                                                                              | 1. El usuario solicita al sistema realizar<br>el alta de un nuevo producto.<br>2. El sistema pide los datos referentes<br>al producto.<br>3. El usuario introduce los datos<br>requeridos.<br>4. El sistema recoge los datos y los<br>valida.<br>5. El sistema da de alta el producto en<br>el sistema. |  |  |
| Alternate                                             | Camino alternativo      |                                                                              | 5. Si ya existe otro producto con el<br>mismo nombre o alguno de los datos<br>introducidos no<br>es válido, se muestra un mensaje de<br>error y se vuelve al punto 3.                                                                                                    |  |  |
| <b>Restricciones:</b>                                 |                         |                                                                              |                                                                                                    |  |  |
| Pre-condition (Approved)<br>Post-condition (Approved) | sistema                 | El usuario inicia sesión en el sistema<br>El producto queda registrado en el |                                                                                                    |  |  |

**Tabla 34: Caso de Uso. Agregar Producto.**

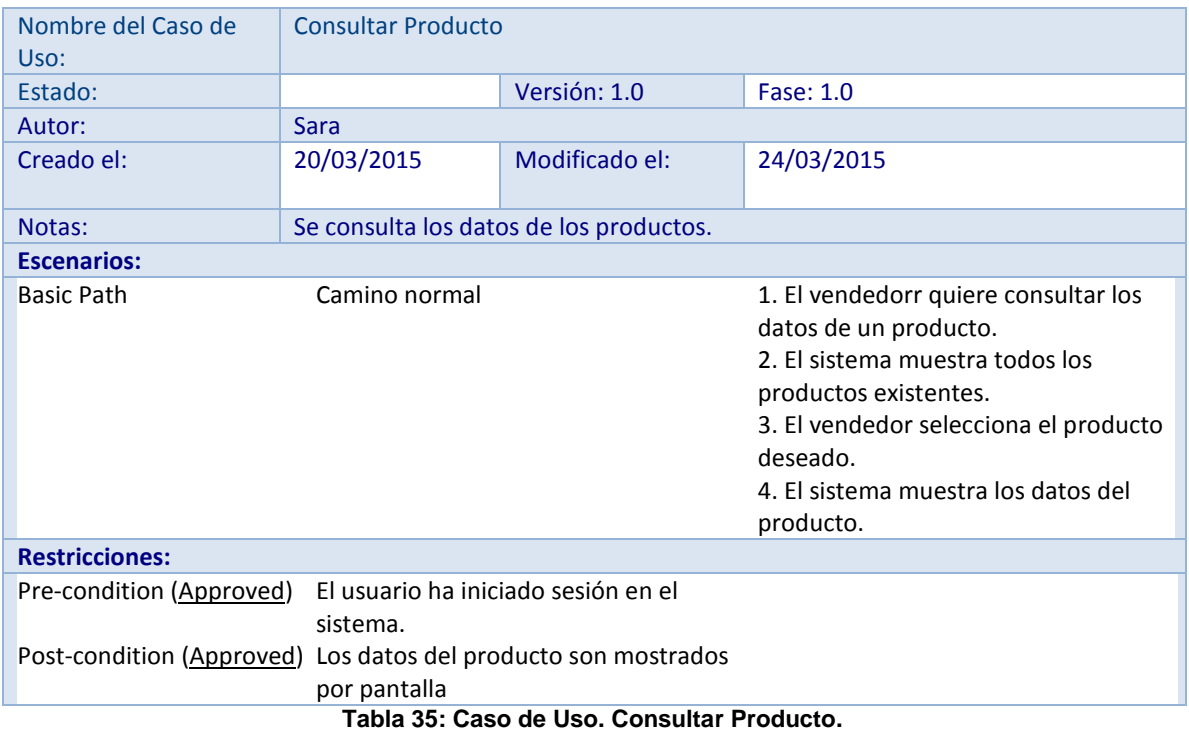

| Nombre del Caso de<br>Uso:     | <b>Modificar Producto</b>           |                                         |                                                                                                    |  |
|--------------------------------|-------------------------------------|-----------------------------------------|----------------------------------------------------------------------------------------------------|--|
| Estado:                        |                                     | Versión: 1.0                            | Fase: 1.0                                                                                                    |  |
| Autor:                         | <b>Sara</b>                         |                                         |                                                                                                    |  |
| Creado el:                     | 20/03/2015                          | Modificado el:                          | 24/03/2015                                                                                                    |  |
| Notas:                         |                                     | Se modifican los datos de un producto.  |                                                                                                    |  |
| <b>Escenarios:</b>             |                                     |                                         |                                                                                                    |  |
| Alternate<br><b>Basic Path</b> | Camino alternativo<br>Camino normal |                                         | 4. Si alguno de los datos introducidos<br>no es válido, se muestra un mensaje<br>de error y se vuelve al punto 3.<br>1. El usuario solicita al sistema realizar<br>la modificación de los datos de un<br>producto.<br>2. El sistema muestra los datos<br>actuales del producto y solicita los<br>nuevos.<br>3. El usuario introduce los nuevos<br>datos.<br>4. El sistema los recoge, previa<br>validación de los mismos.<br>5. El sistema modifica los datos<br>correspondientes, introducidos por el<br>usuario. |  |
| <b>Restricciones:</b>          |                                     |                                         |                                                                                                    |  |
| Pre-condition (Approved)       | El usuario ha iniciado sesión.      |                                         |                                                                                                    |  |
| Post-condition (Approved)      | en el sistema                       | Los datos del producto son actualizados |                                                                                                    |  |

**Tabla 36: Caso de Uso. Modificar Producto.**

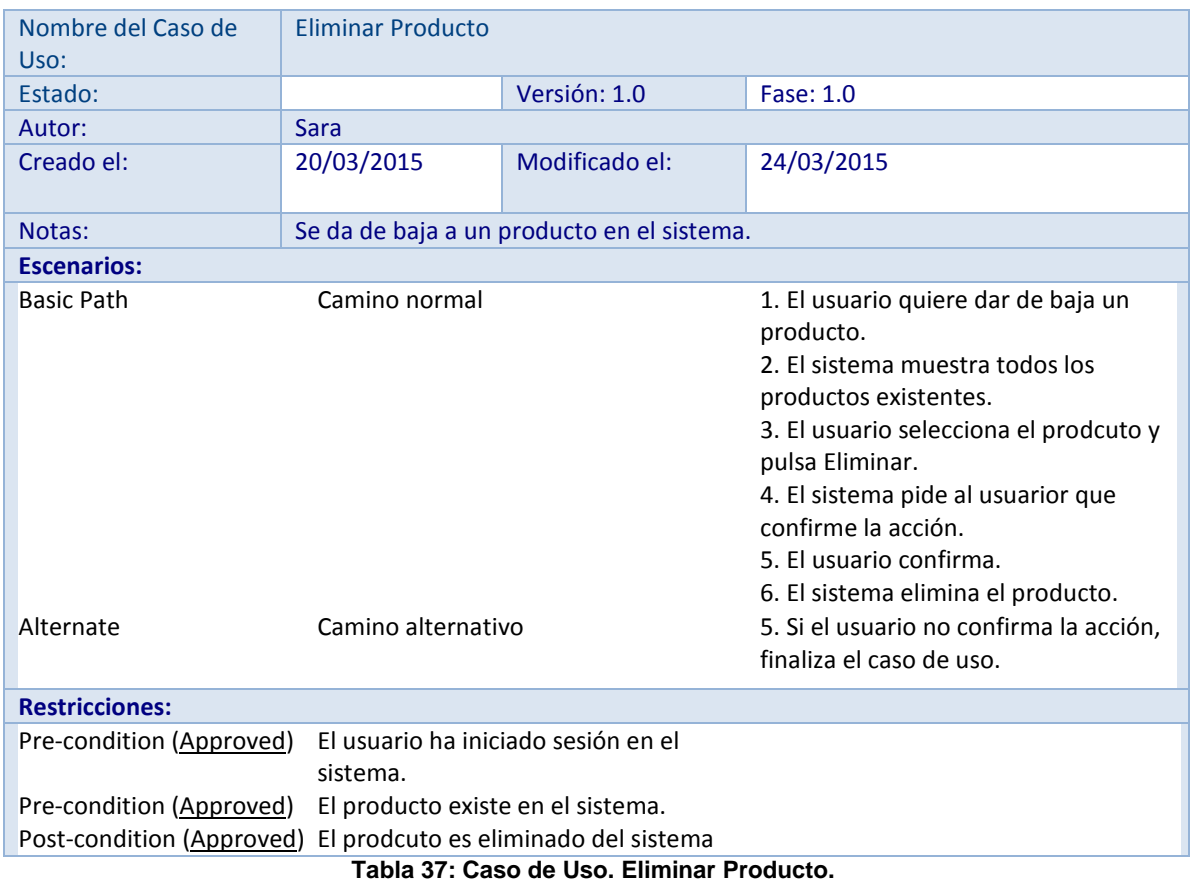

## **Caso de uso Admin**

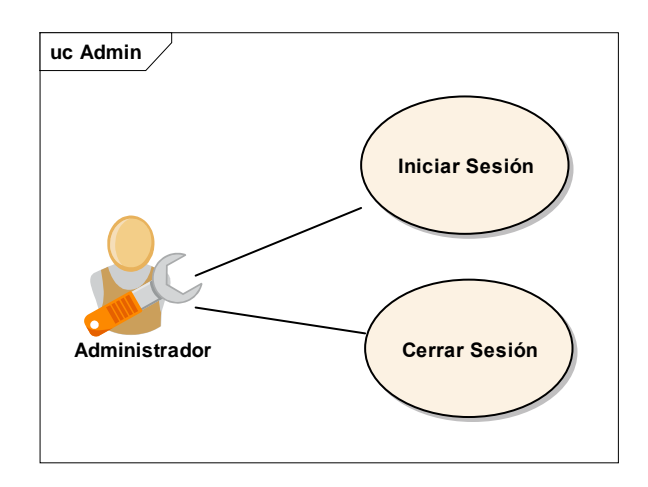

**Ilustración 10: Caso de uso Administrador (Sesión)**

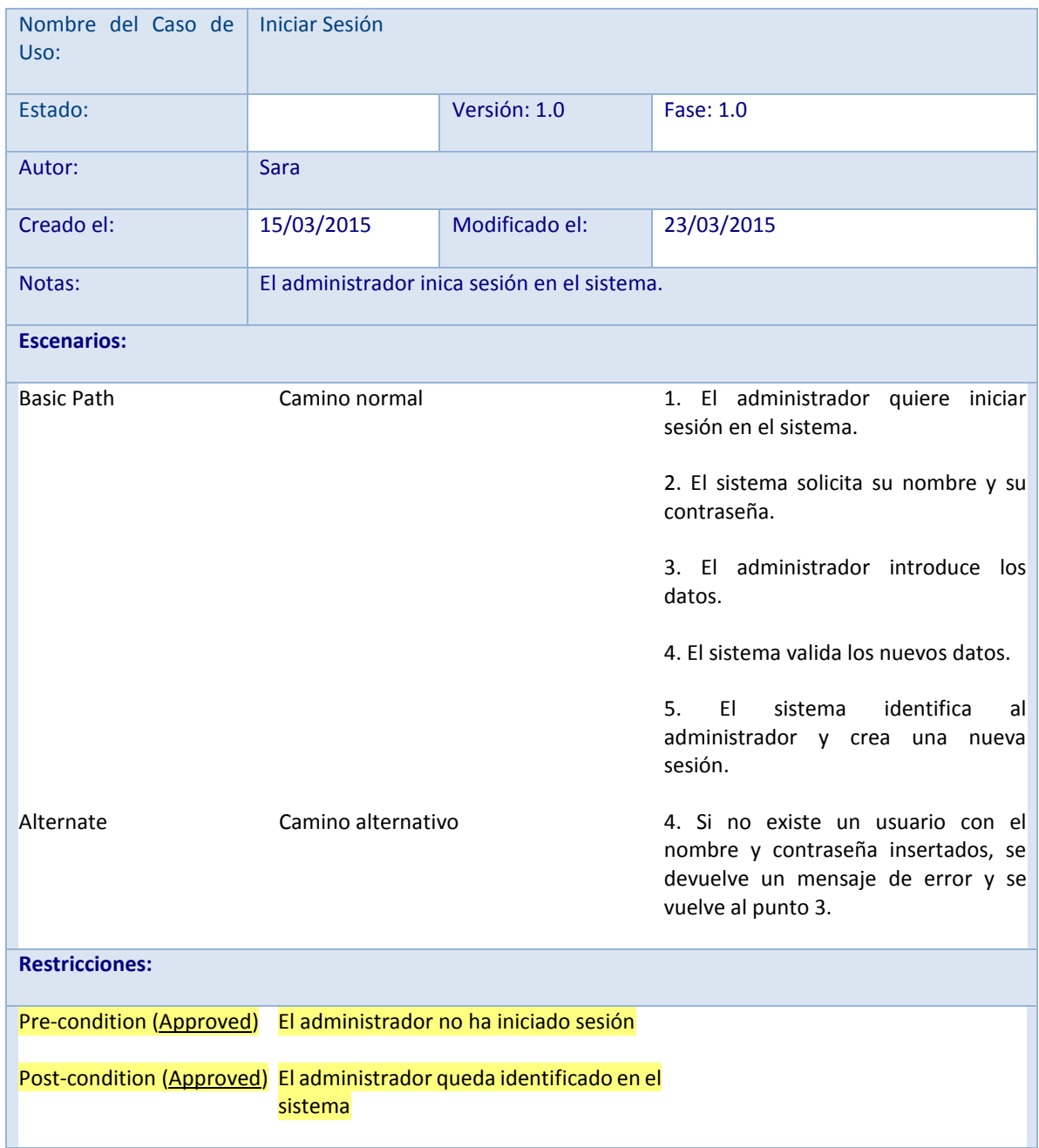

**Tabla 38: Caso de Uso. Iniciar Sesión.**

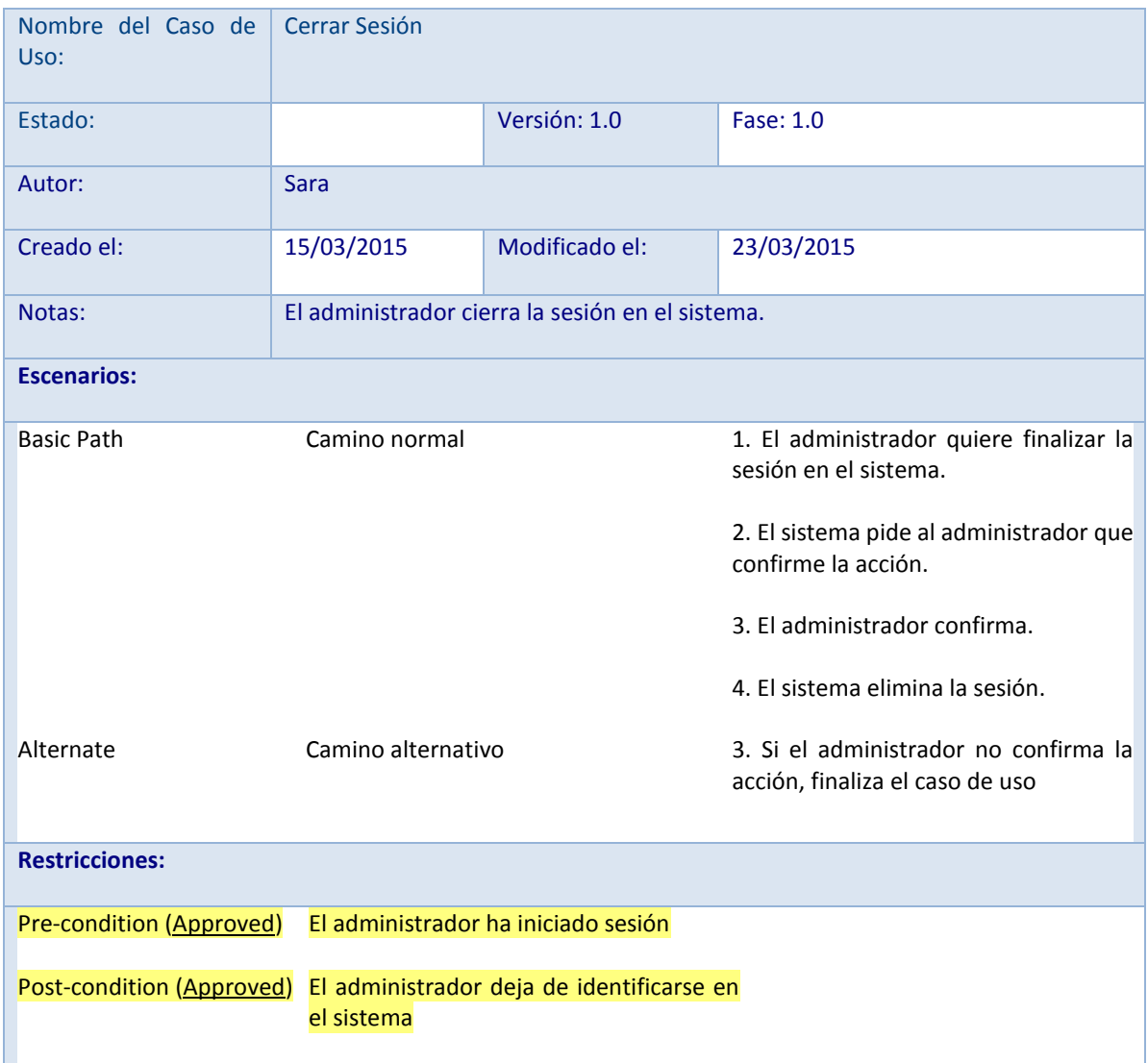

**Tabla 39: Caso de Uso. Cerrar Sesión.**

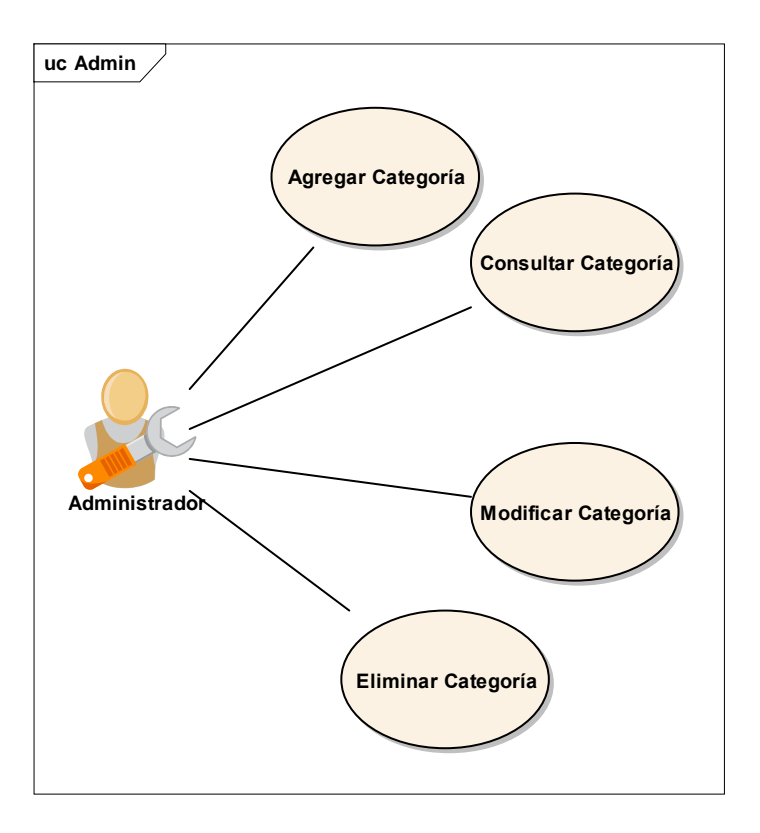

**Ilustración 11: Caso de uso Administrador (Categorías)**

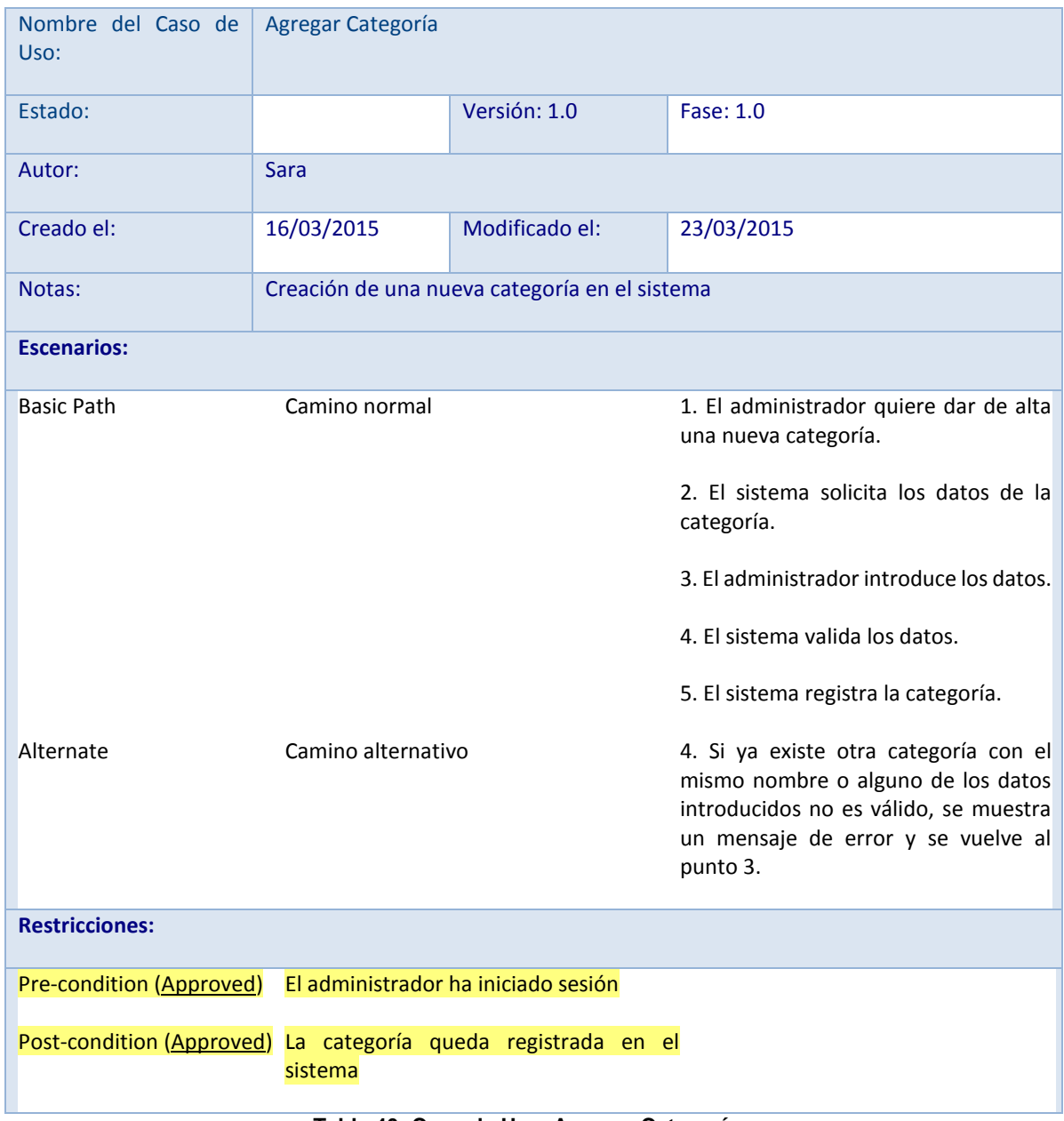

**Tabla 40: Caso de Uso. Agregar Categoría.**

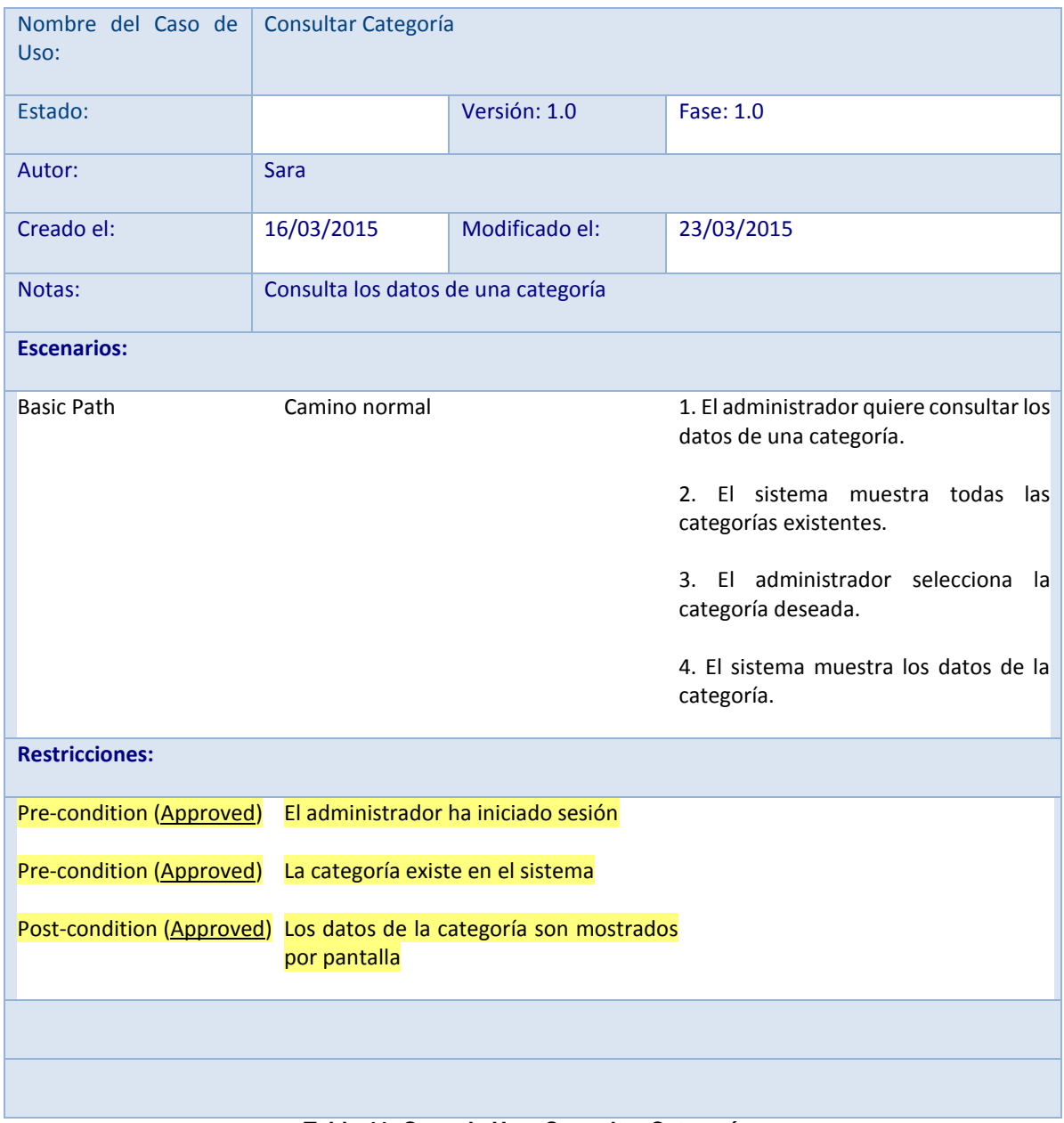

**Tabla 41: Caso de Uso. Consultar Categoría.**

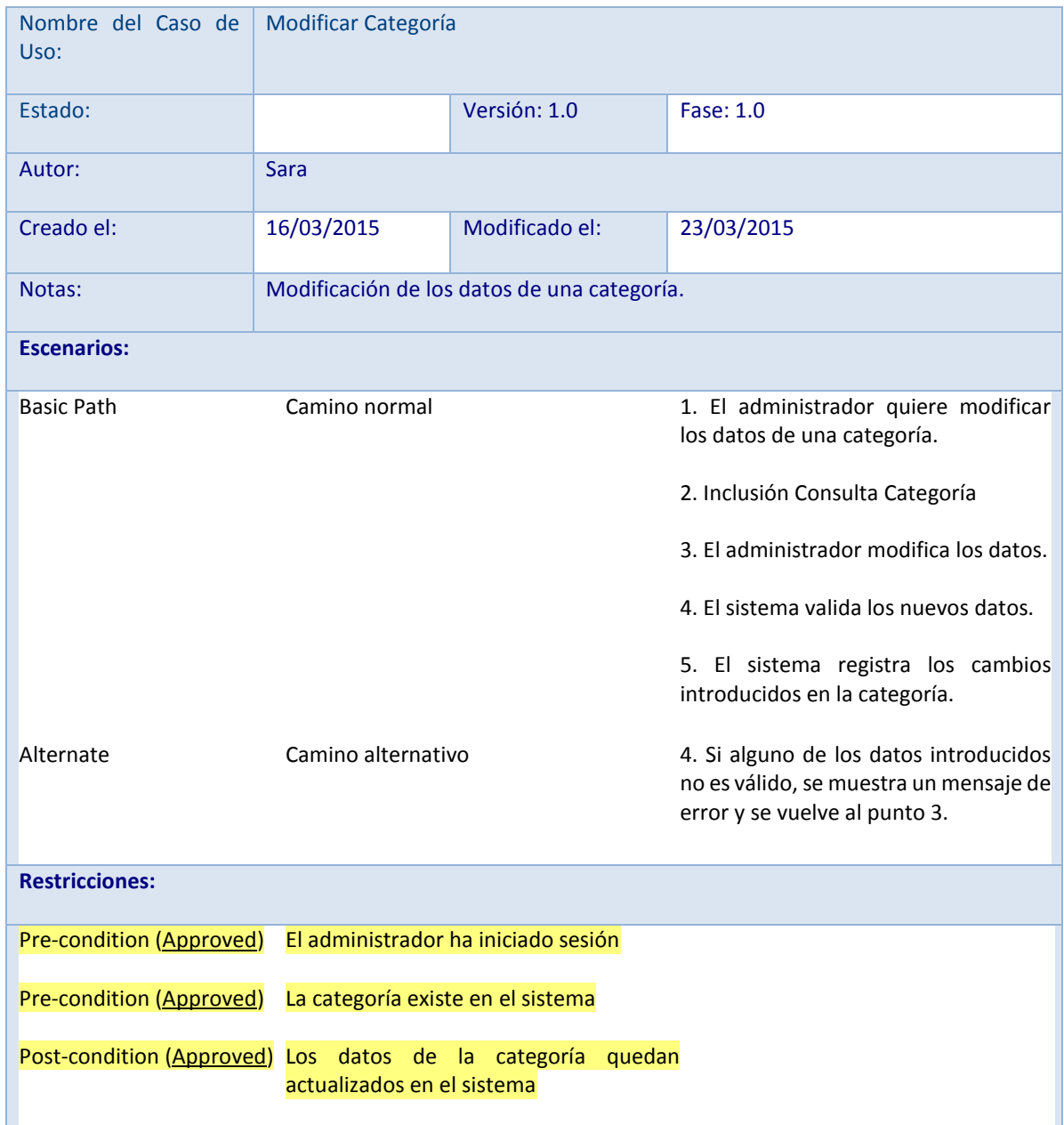

**Tabla 42: Caso de Uso. Modificar Categoría.**

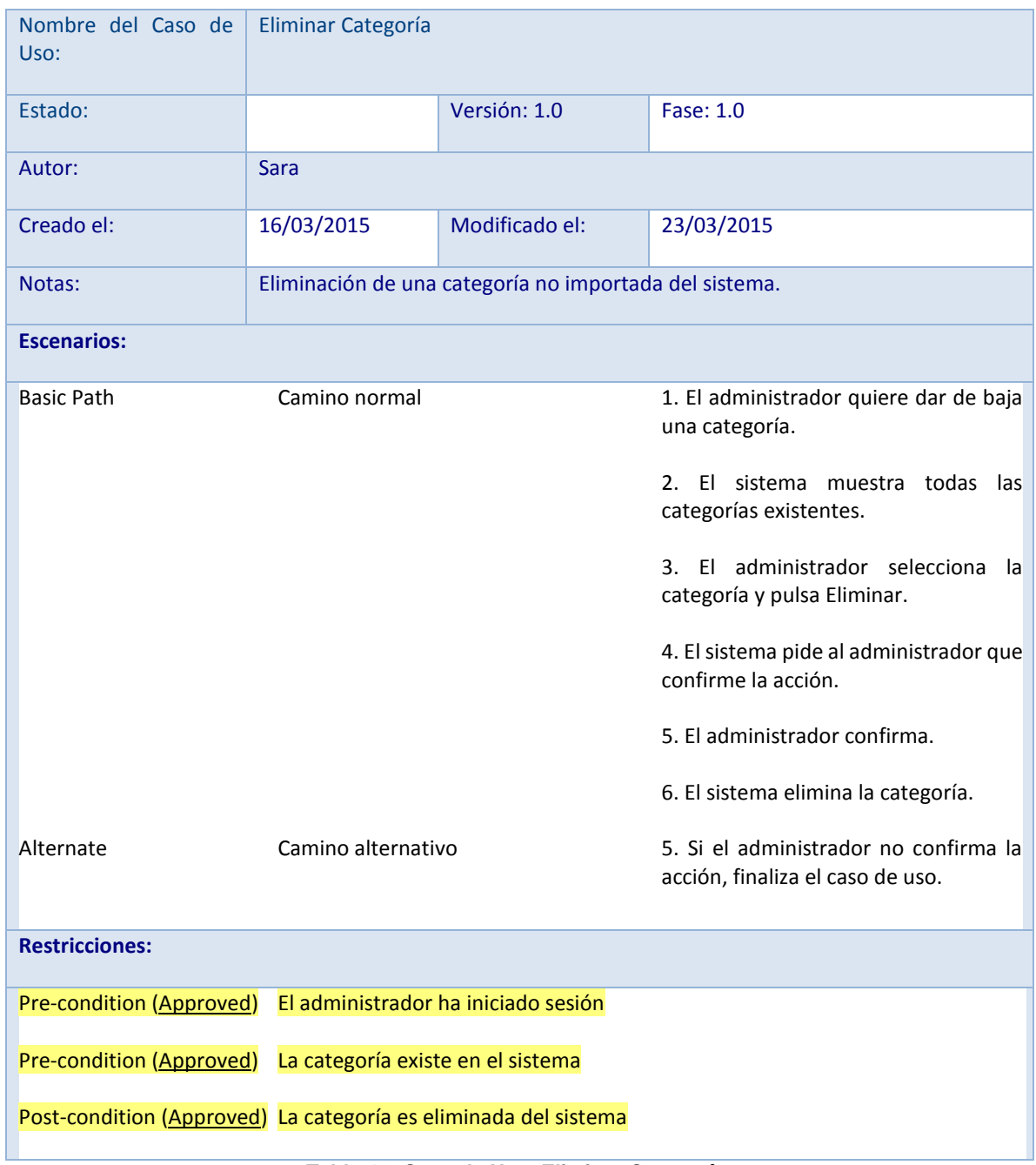

**Tabla 43: Caso de Uso. Eliminar Categoría.**

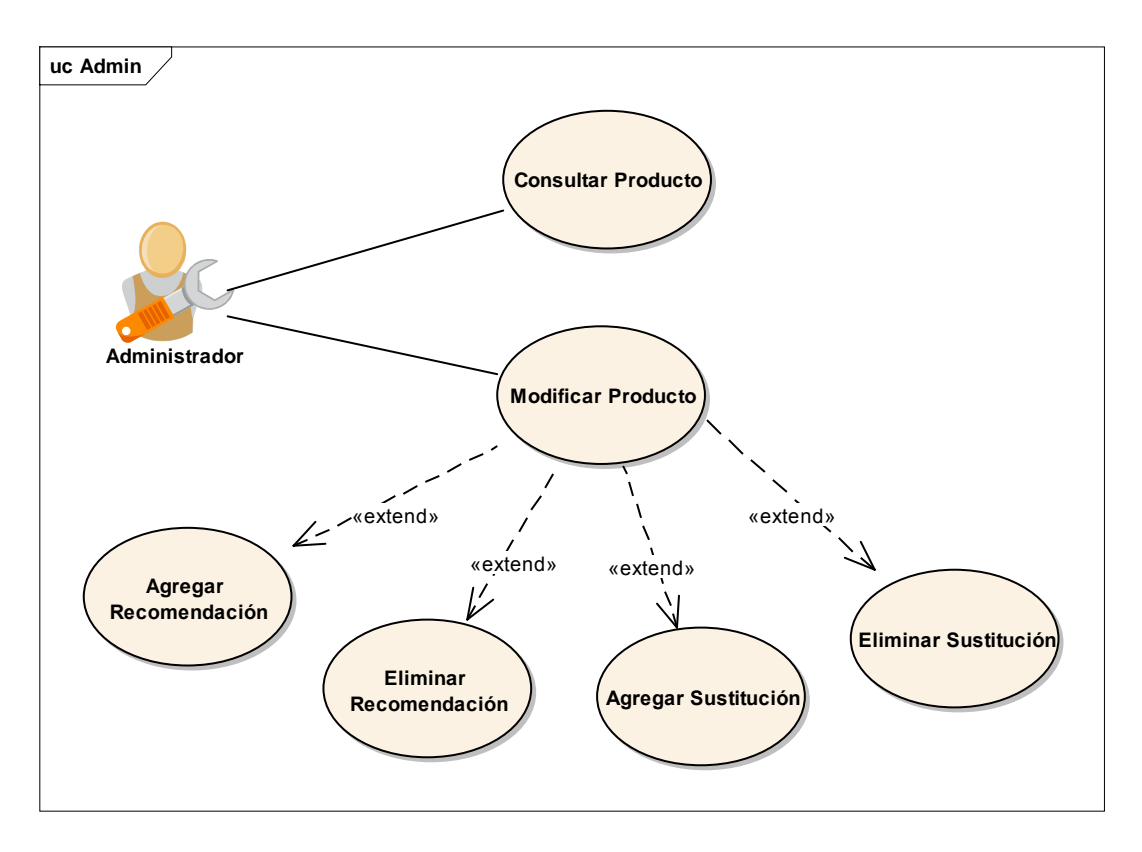

**Ilustración 121: Caso de uso Administrador (Productos)**

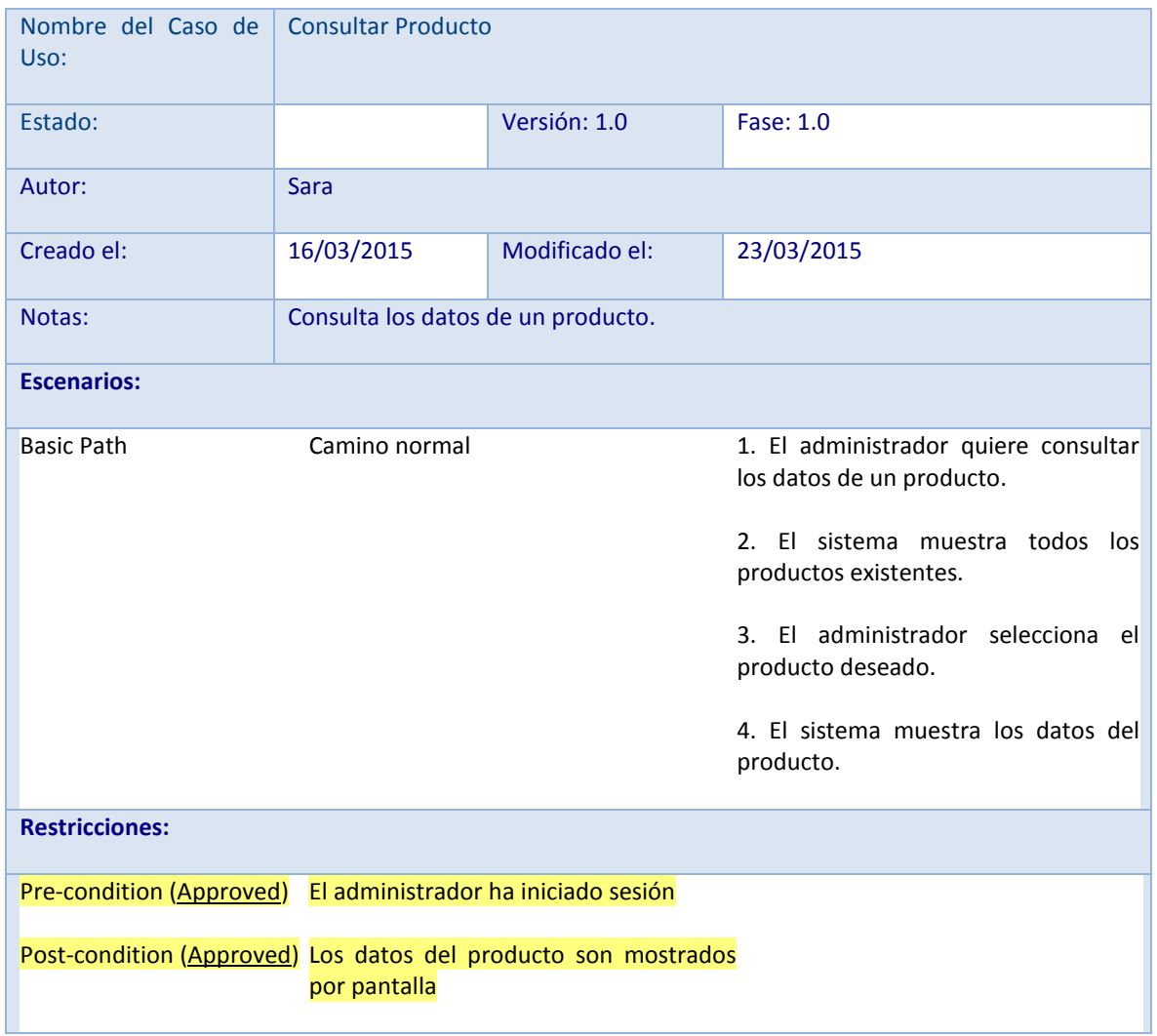

**Tabla 44: Caso de Uso. Consultar Producto.**

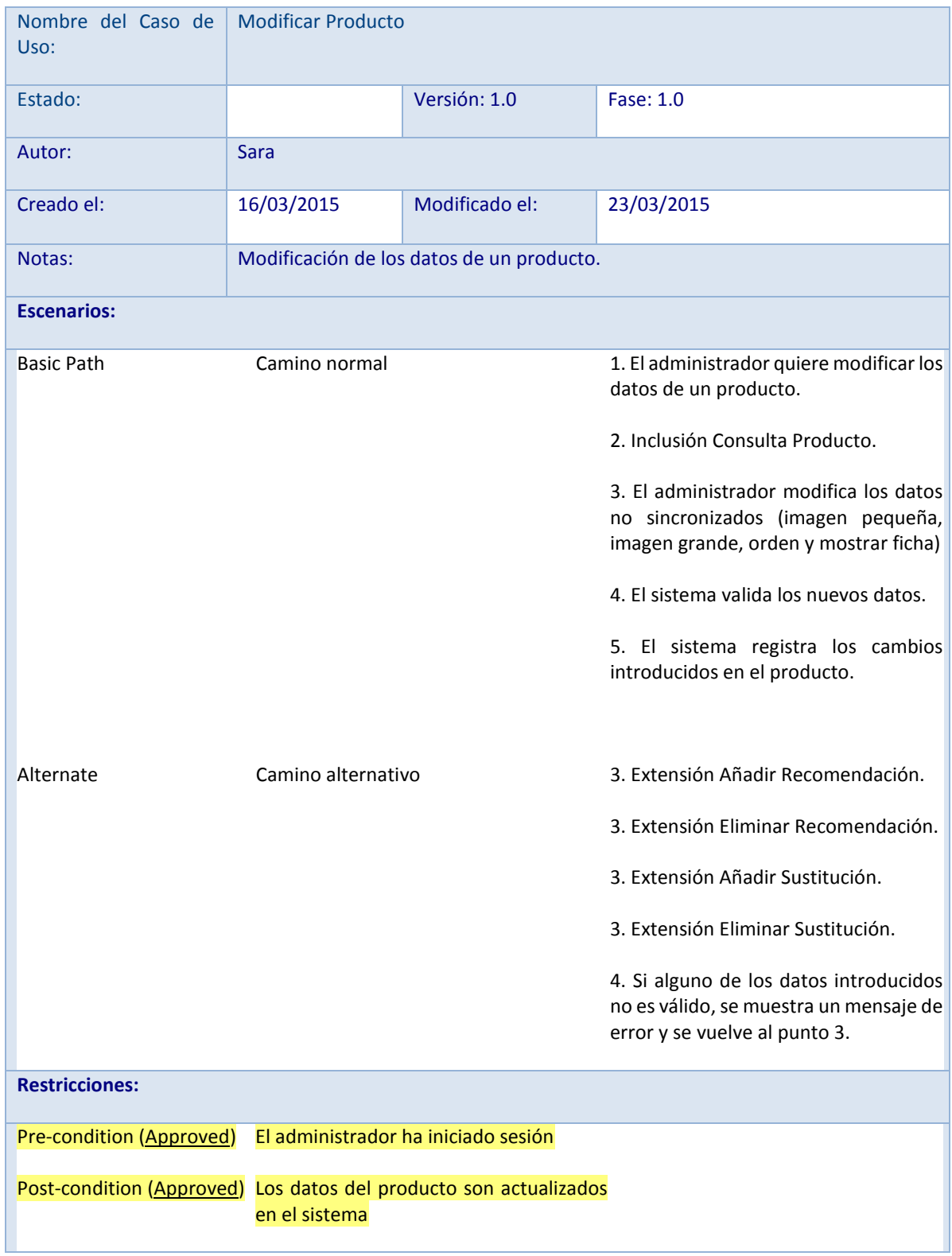

**Tabla 45: Caso de Uso. Modificar Producto.**

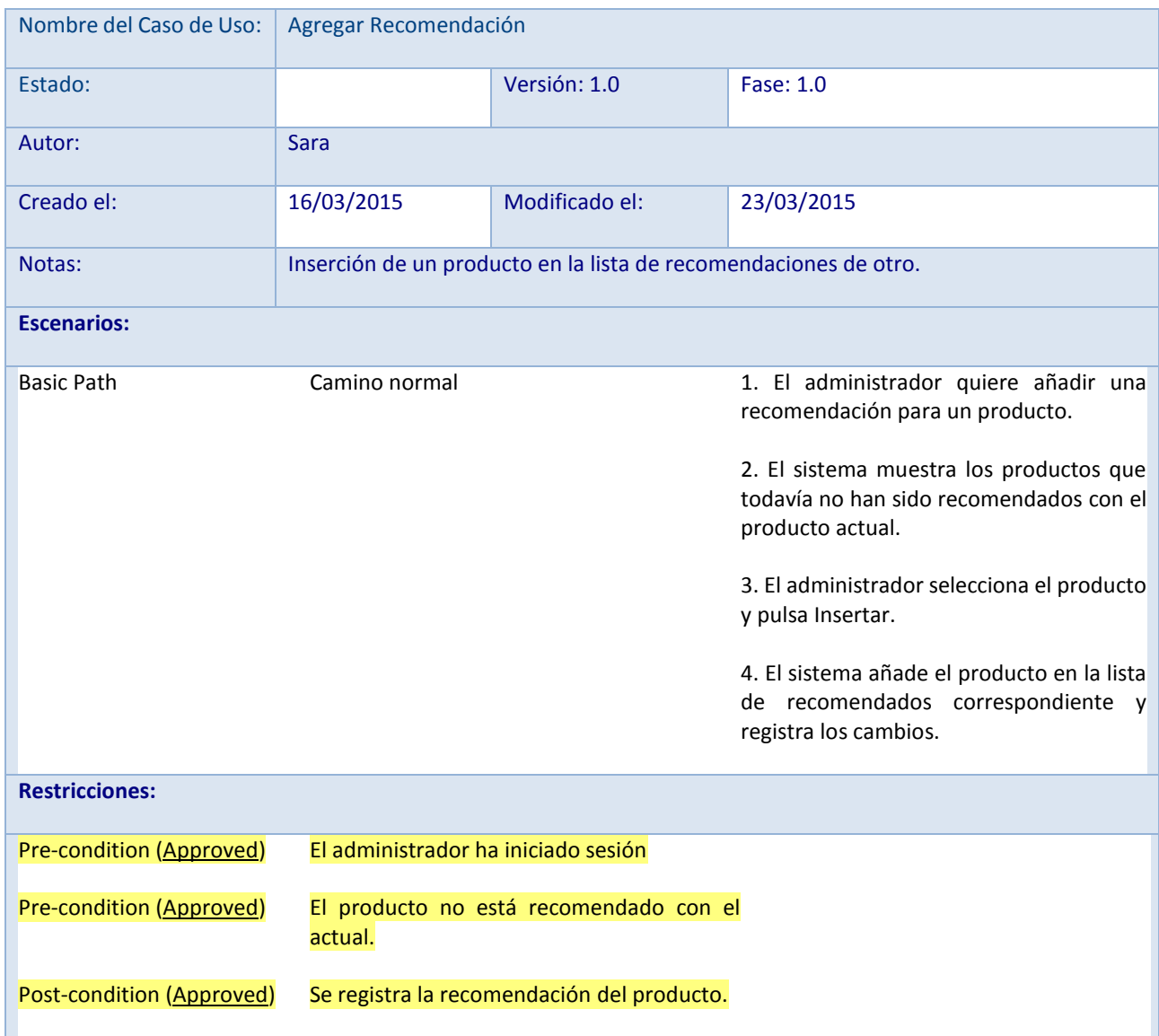

**Tabla 46: Caso de Uso. Agregar Recomendación.**

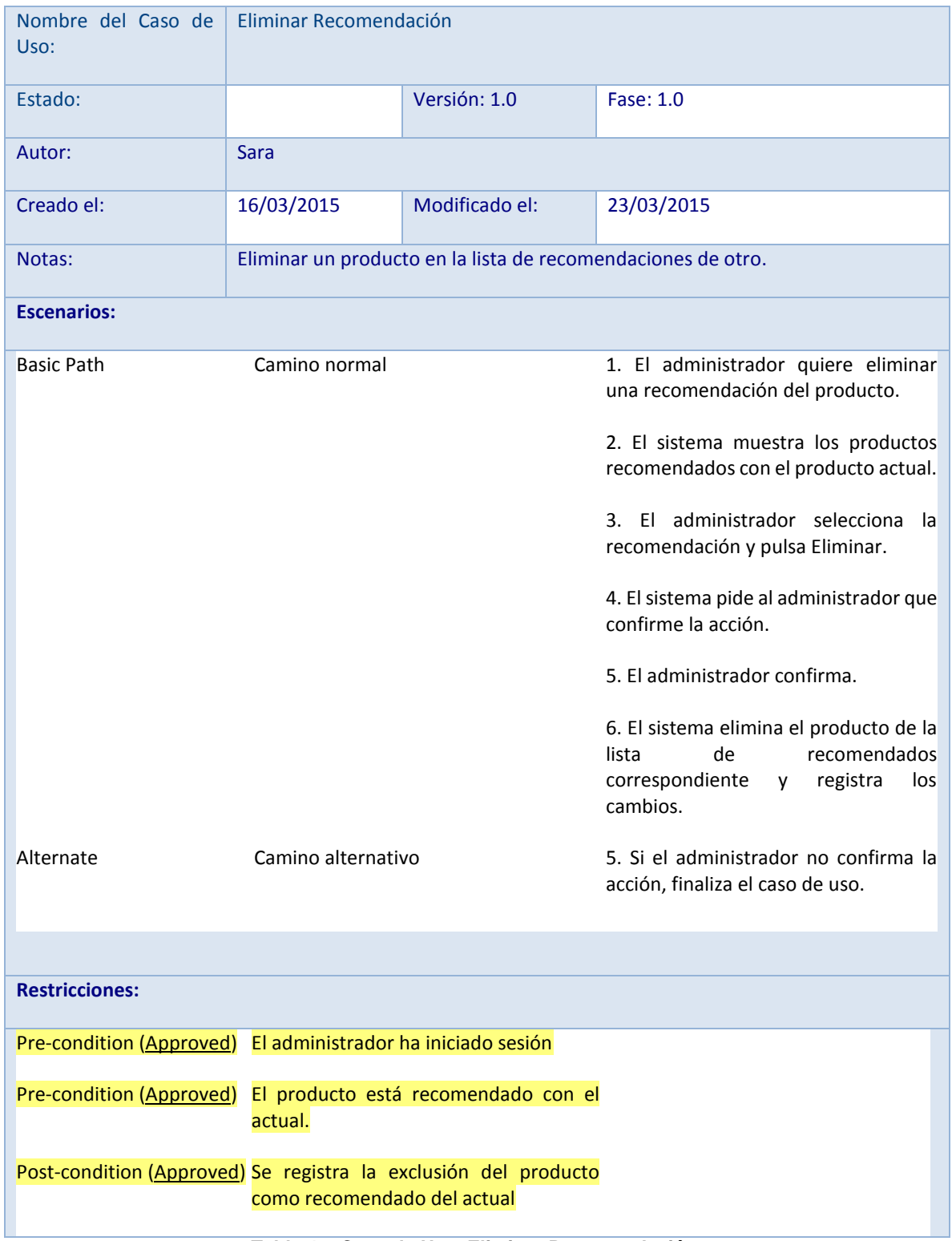

**Tabla 47: Caso de Uso. Eliminar Recomendación.**

| Nombre del Caso de<br>Uso:                                         | Agregar Sustitución                                            |                                         |                                                                                                    |  |  |
|--------------------------------------------------------------------|----------------------------------------------------------------|-----------------------------------------|----------------------------------------------------------------------------------------------------|--|--|
| Estado:                                                            |                                                                | Versión: 1.0                            | Fase: 1.0                                                                                                    |  |  |
| Autor:                                                             | <b>Sara</b>                                                    |                                         |                                                                                                    |  |  |
| Creado el:                                                         | 16/03/2015                                                     | Modificado el:                          | 23/03/2015                                                                                                    |  |  |
| Notas:                                                             | Inserción de un producto en la lista de sustituciones de otro. |                                         |                                                                                                    |  |  |
| <b>Escenarios:</b>                                                 |                                                                |                                         |                                                                                                    |  |  |
| <b>Basic Path</b>                                                  | Camino normal                                                  |                                         | 1. El administrador quiere añadir un<br>producto como sustituto del producto<br>seleccionado<br>2. El sistema muestra los productos no<br>sustitutos del actual.<br>3. El administrador selecciona el<br>producto y pulsa Insertar.<br>4. El sistema añade el producto en la<br>lista de sustituciones correspondiente<br>y registra los cambios. |  |  |
| <b>Restricciones:</b>                                              |                                                                |                                         |                                                                                                    |  |  |
| Pre-condition (Approved)                                           |                                                                | El administrador ha iniciado sesión     |                                                                                                    |  |  |
| Pre-condition (Approved)                                           |                                                                | El producto no es sustituto del actual. |                                                                                                    |  |  |
| Post-condition (Approved) Se registra la sustitución del producto. |                                                                |                                         |                                                                                                    |  |  |

**Tabla 48: Caso de Uso. Agregar Sustitución.**

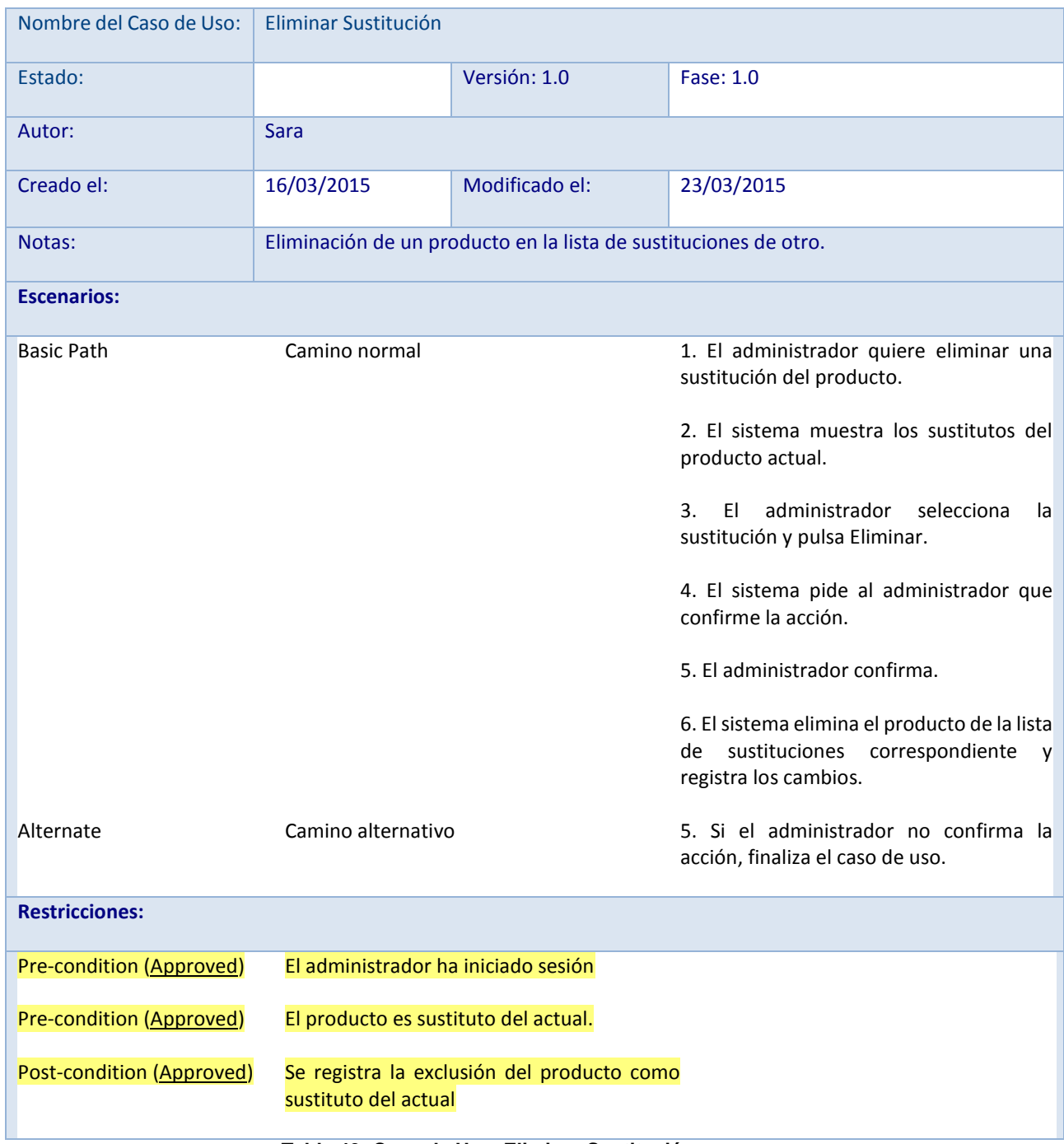

**Tabla 49: Caso de Uso. Eliminar Sustitución.**

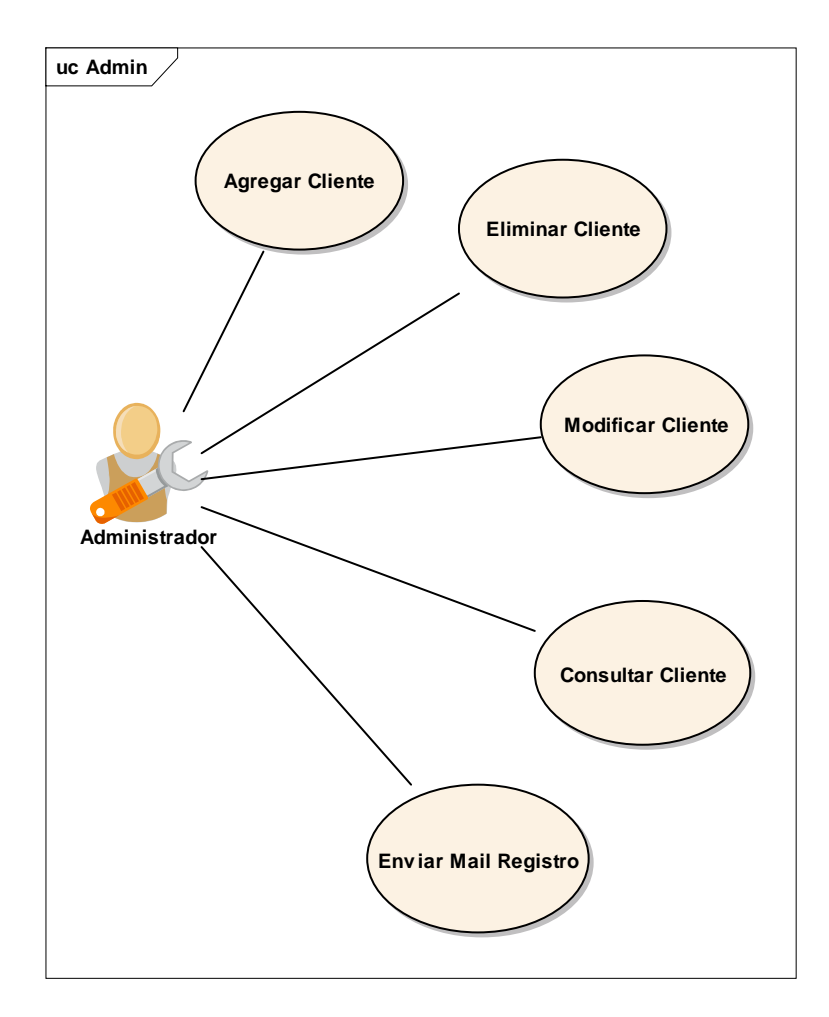

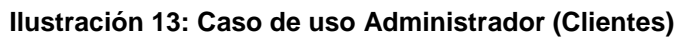
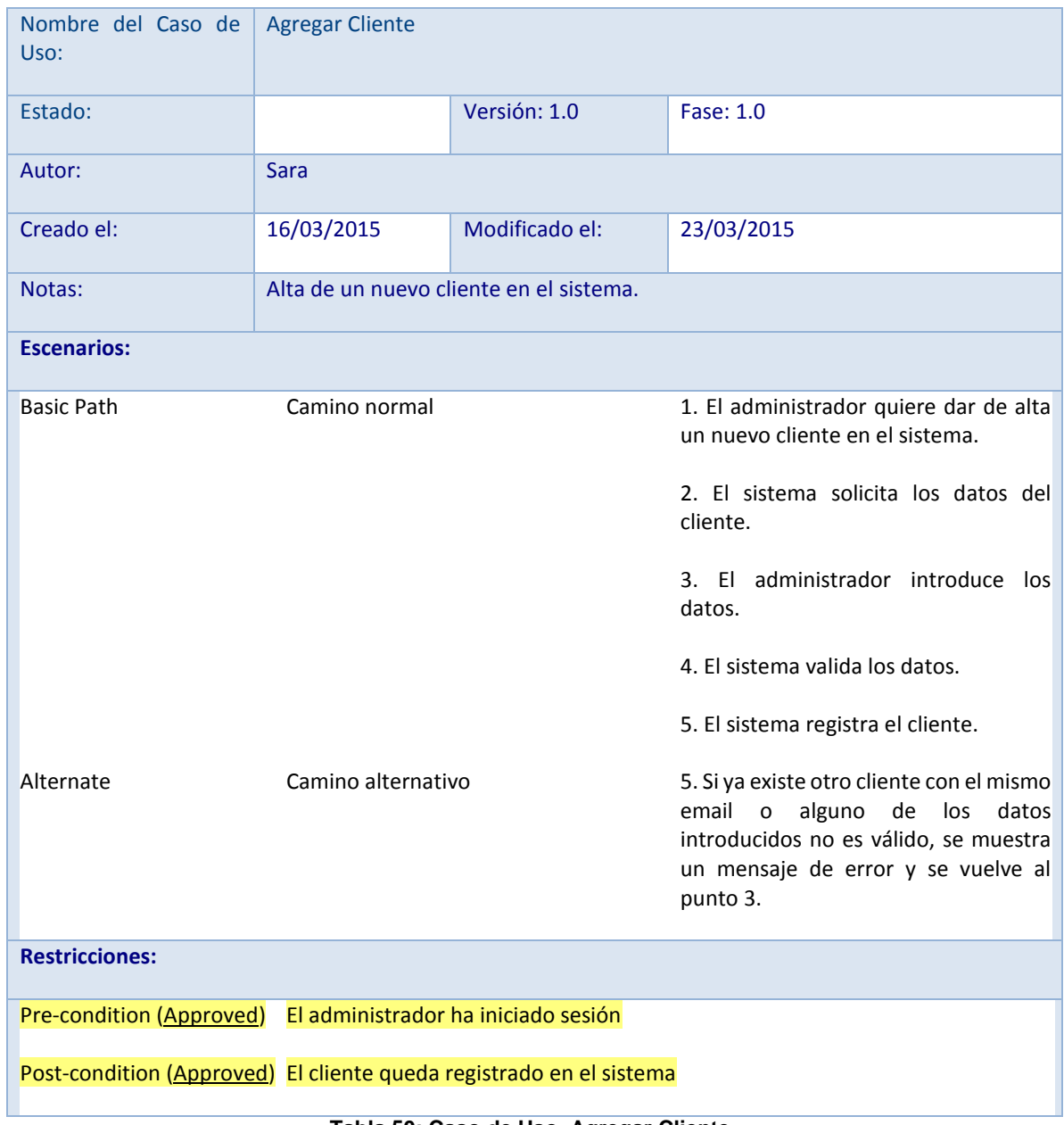

**Tabla 50: Caso de Uso. Agregar Cliente.**

| Nombre del Caso de<br>Uso:                                    | <b>Eliminar Cliente</b>             |                |                                                                           |  |  |
|---------------------------------------------------------------|-------------------------------------|----------------|---------------------------------------------------------------------------|--|--|
| Estado:                                                       |                                     | Versión: 1.0   | Fase: 1.0                                                                 |  |  |
| Autor:                                                        | Sara                                |                |                                                                           |  |  |
| Creado el:                                                    | 16/03/2015                          | Modificado el: | 23/03/2015                                                                |  |  |
| Notas:                                                        | Baja de un cliente en el sistema.   |                |                                                                           |  |  |
| <b>Escenarios:</b>                                            |                                     |                |                                                                           |  |  |
| <b>Basic Path</b>                                             | Camino normal                       |                | 1. El administrador quiere dar de baja<br>un cliente.                     |  |  |
|                                                               |                                     |                | 2. El sistema muestra los clientes<br>existentes.                         |  |  |
|                                                               |                                     |                | 3. El administrador selecciona el<br>cliente y pulsa Eliminar.            |  |  |
|                                                               |                                     |                | 4. El sistema pide al administrador que<br>confirme la acción.            |  |  |
|                                                               |                                     |                | 5. El administrador confirma.                                             |  |  |
|                                                               |                                     |                | 6. El sistema elimina el cliente.                                         |  |  |
| Alternate                                                     | Camino alternativo                  |                | 5. Si el administrador no confirma la<br>acción, finaliza el caso de uso. |  |  |
| <b>Restricciones:</b>                                         |                                     |                |                                                                           |  |  |
| Pre-condition (Approved)                                      | El administrador ha iniciado sesión |                |                                                                           |  |  |
| Pre-condition (Approved)                                      | El cliente existe en el sistema     |                |                                                                           |  |  |
| Post-condition (Approved) El cliente es eliminado del sistema |                                     |                |                                                                           |  |  |

**Tabla 51: Caso de Uso. Eliminar Cliente.**

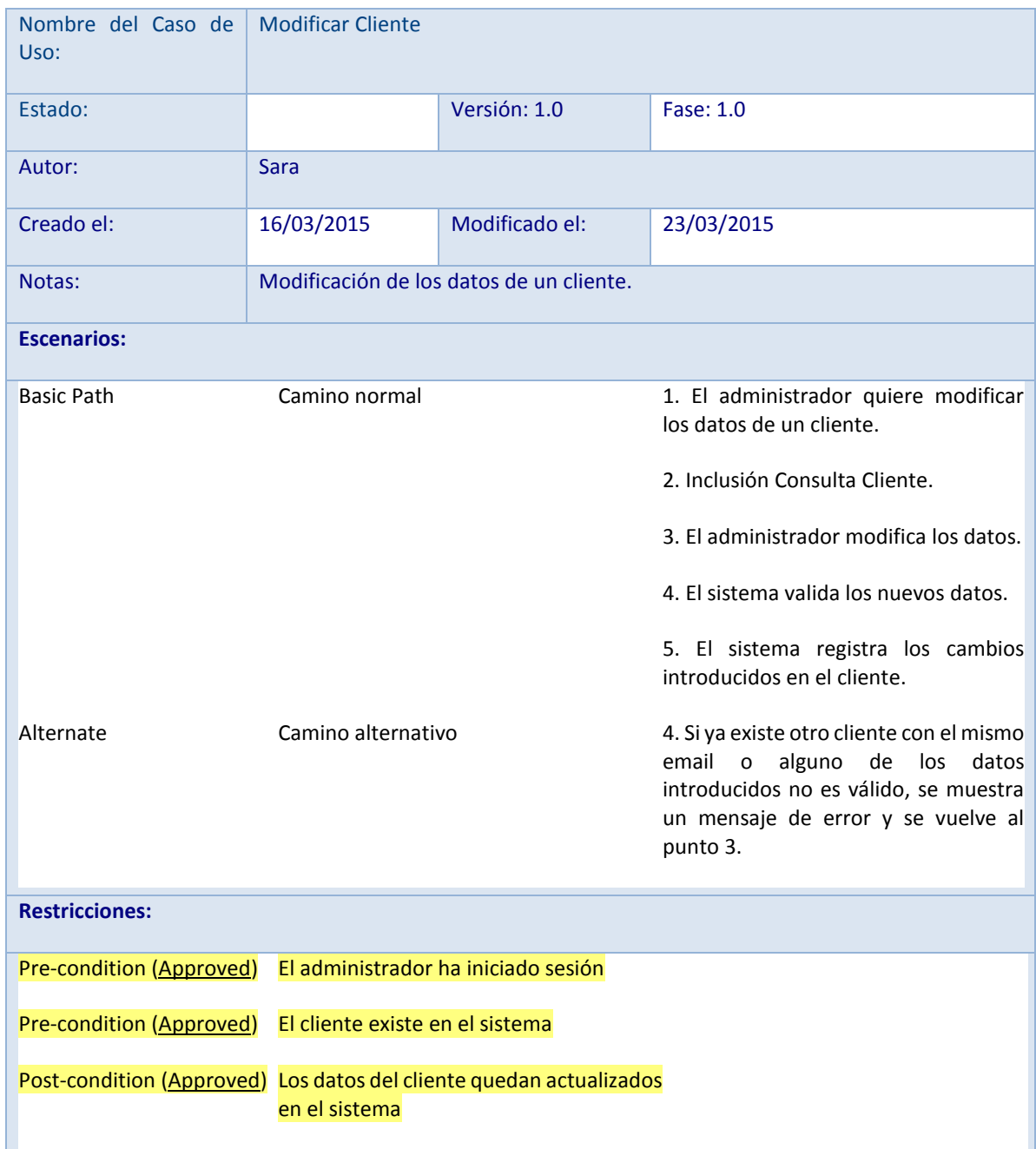

**Tabla 52: Caso de Uso. Modificar Cliente.**

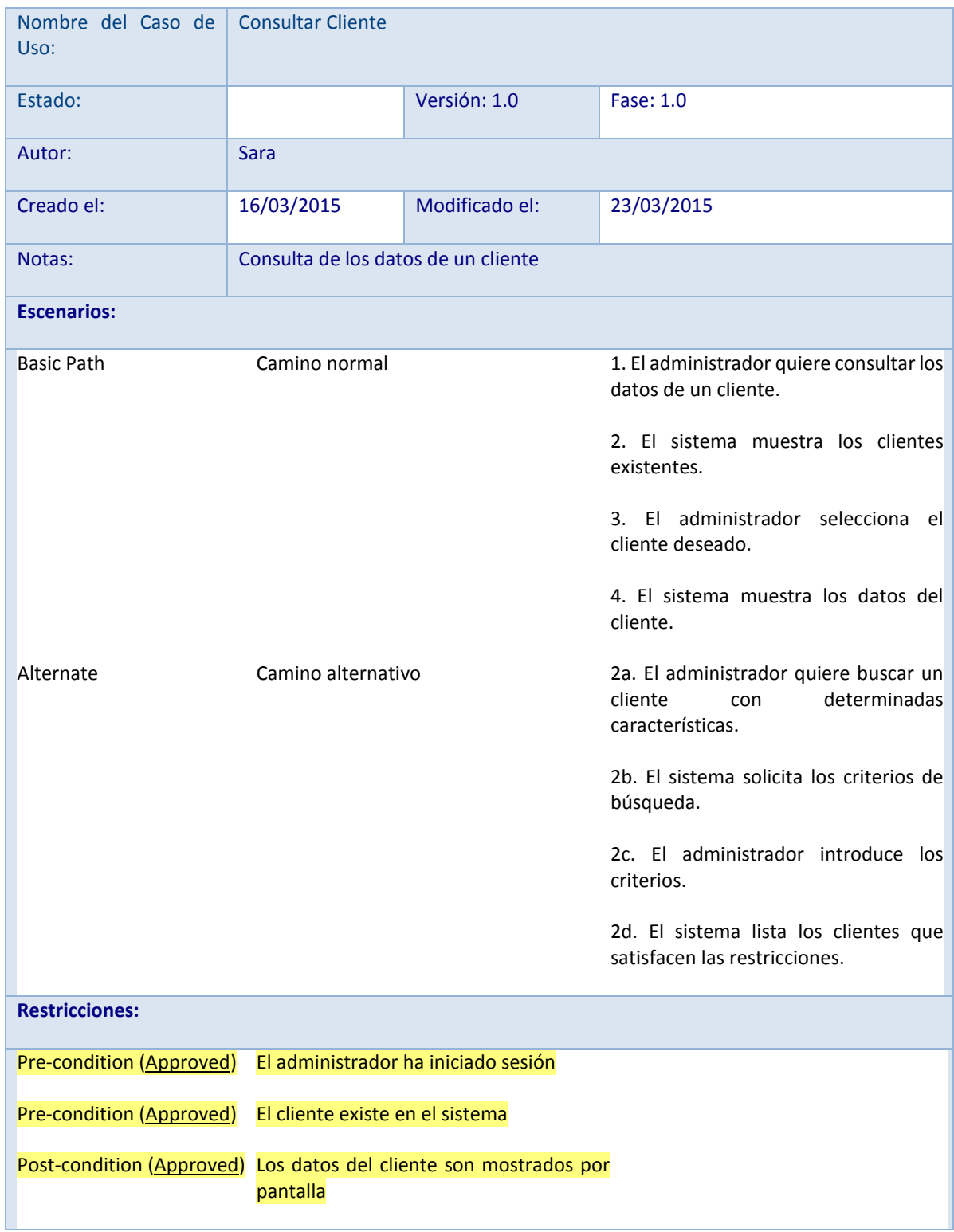

**Tabla 53: Caso de Uso. Consultar Cliente.**

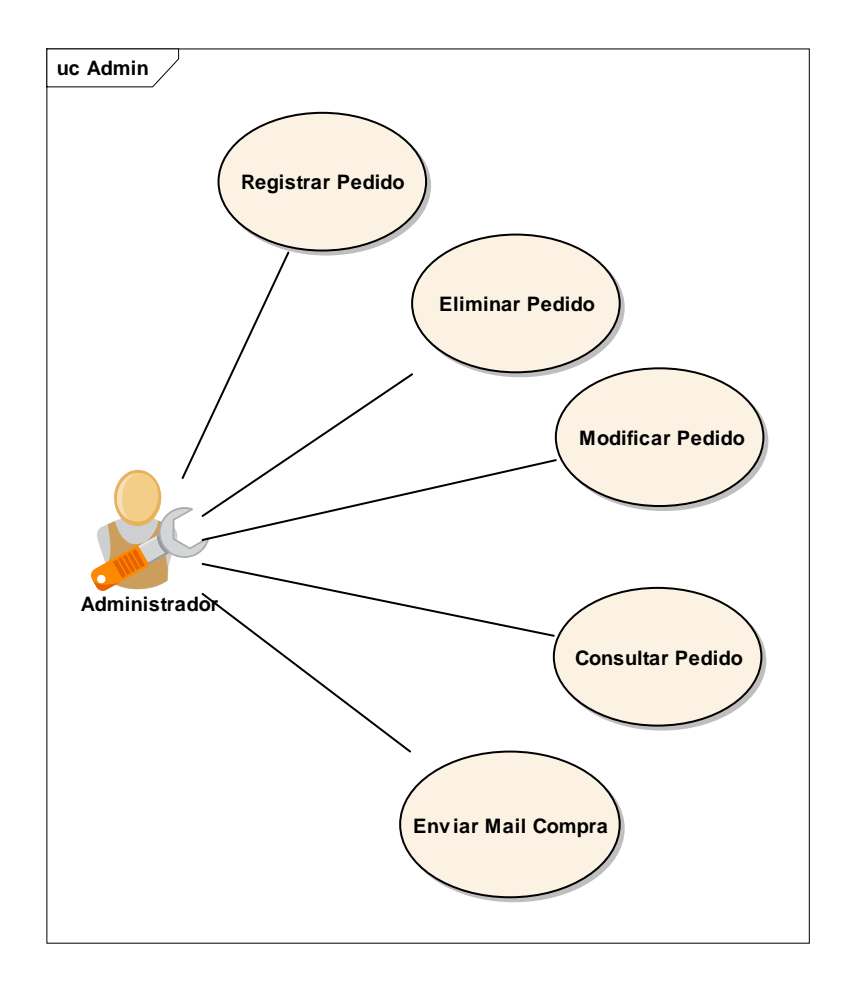

**Ilustración 14: Caso de uso Administrador (Pedidos)**

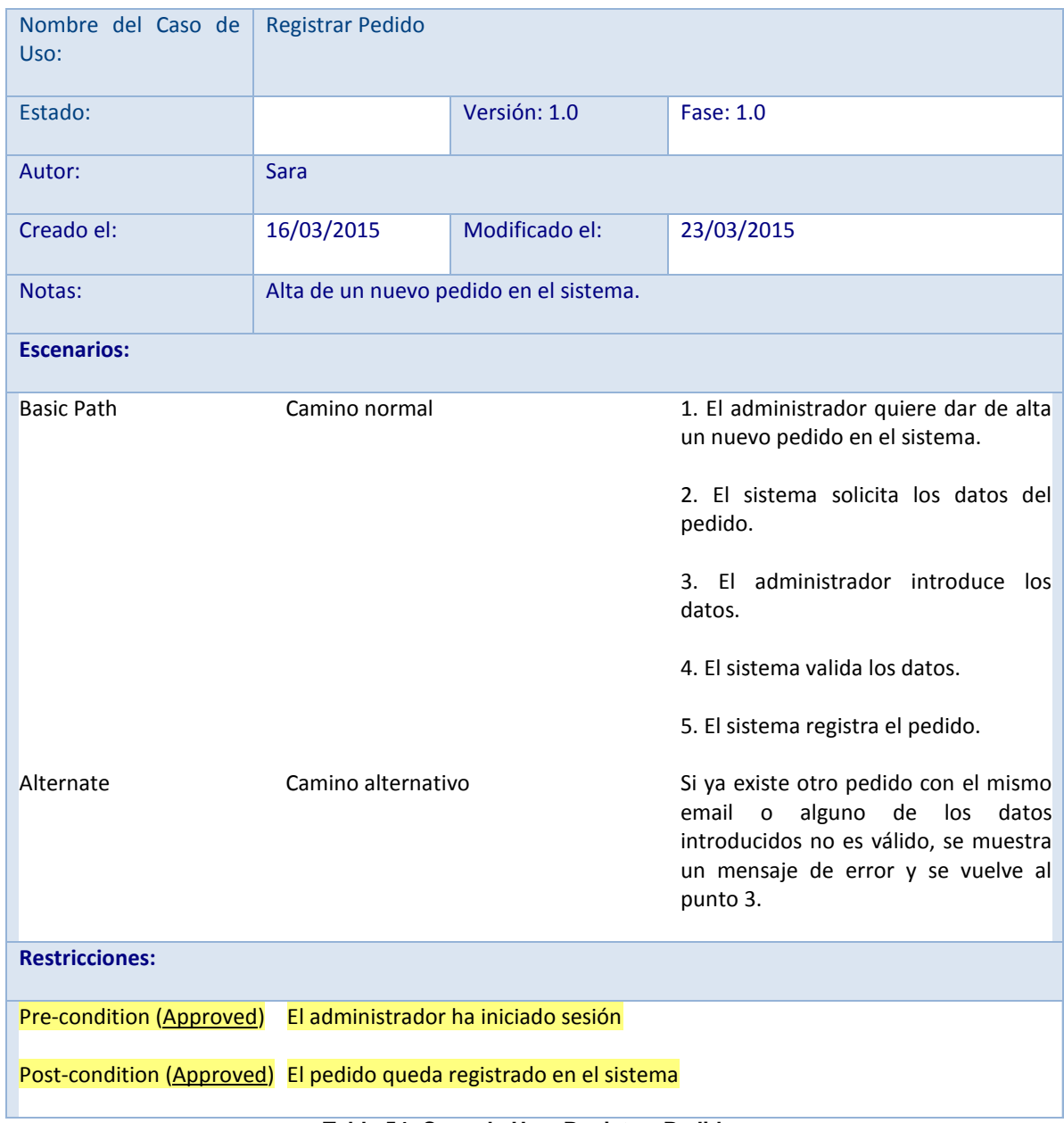

**Tabla 54: Caso de Uso. Registrar Pedido.**

| Nombre del Caso de<br>Uso:                                                           | <b>Eliminar Pedido</b> |                                     |                                                                           |  |  |
|--------------------------------------------------------------------------------------|------------------------|-------------------------------------|---------------------------------------------------------------------------|--|--|
| Estado:                                                                              |                        | Versión: 1.0                        | Fase: 1.0                                                                 |  |  |
| Autor:                                                                               | <b>Sara</b>            |                                     |                                                                           |  |  |
| Creado el:                                                                           | 16/03/2015             | Modificado el:                      | 23/03/2015                                                                |  |  |
| Notas:                                                                               |                        | Baja de un pedido en el sistema.    |                                                                           |  |  |
| <b>Escenarios:</b>                                                                   |                        |                                     |                                                                           |  |  |
| <b>Basic Path</b>                                                                    | Camino normal          |                                     | 1. El administrador quiere dar de baja<br>un pedido.                      |  |  |
|                                                                                      |                        |                                     | 2. Inclusión Consulta Pedidos.                                            |  |  |
|                                                                                      |                        |                                     | 3. El administrador selecciona el<br>pedido y pulsa Eliminar.             |  |  |
|                                                                                      |                        |                                     | 4. El sistema pide al administrador que<br>confirme la acción.            |  |  |
|                                                                                      |                        |                                     | 5. El administrador confirma.                                             |  |  |
|                                                                                      |                        |                                     | 6. El sistema elimina el pedido.                                          |  |  |
| Alternate                                                                            | Camino alternativo     |                                     | 6. Si el administrador no confirma la<br>acción, finaliza el caso de uso. |  |  |
| <b>Restricciones:</b>                                                                |                        |                                     |                                                                           |  |  |
| Pre-condition (Approved)                                                             |                        | El administrador ha iniciado sesión |                                                                           |  |  |
| Pre-condition (Approved)                                                             |                        | El pedido existe en el sistema      |                                                                           |  |  |
| Post-condition (Approved) El pedido y todas sus líneas son<br>eliminadas del sistema |                        |                                     |                                                                           |  |  |

**Tabla 55: Caso de Uso. Eliminar Pedido.**

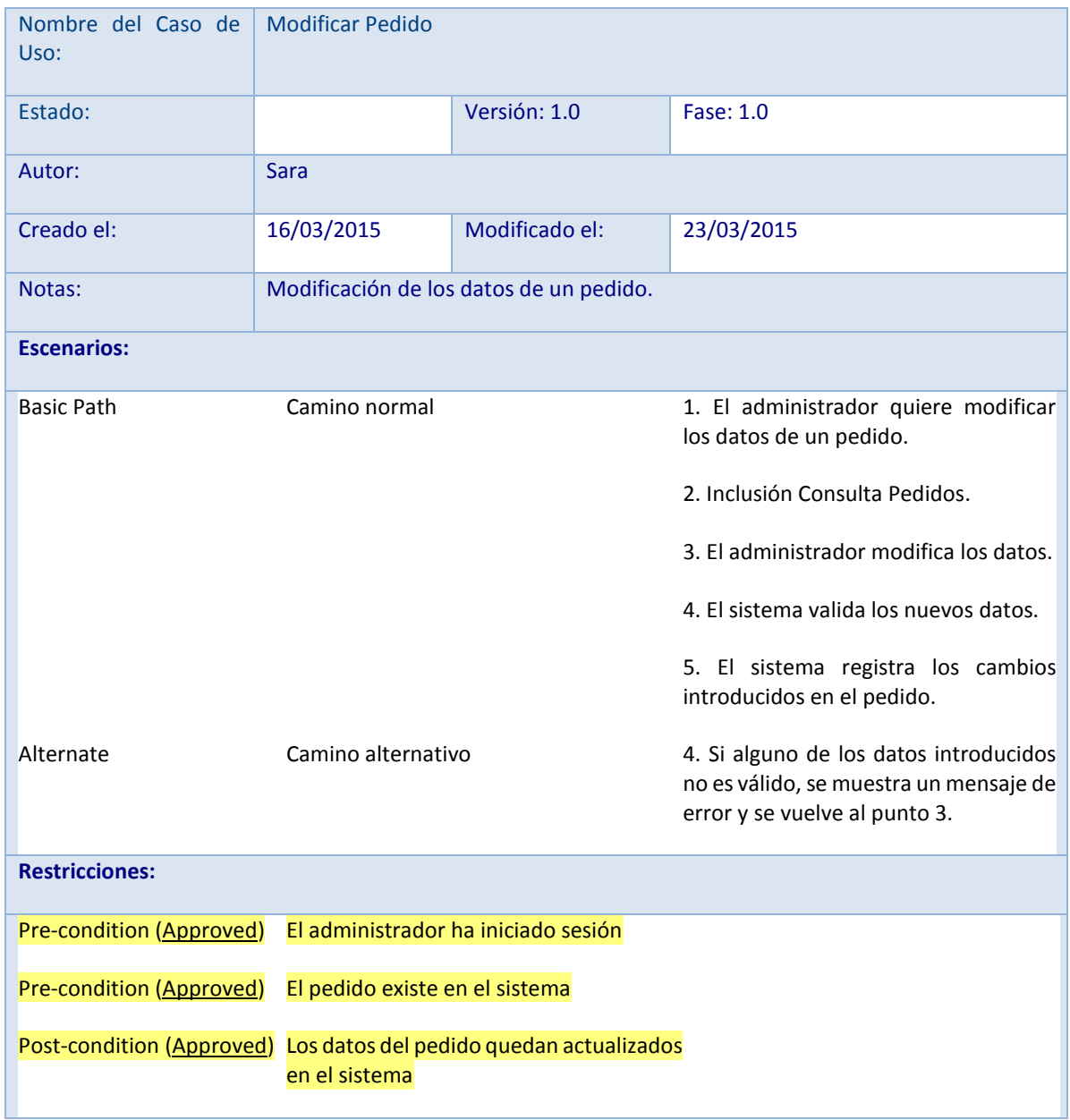

**Tabla 56: Caso de Uso. Modificar Pedido.**

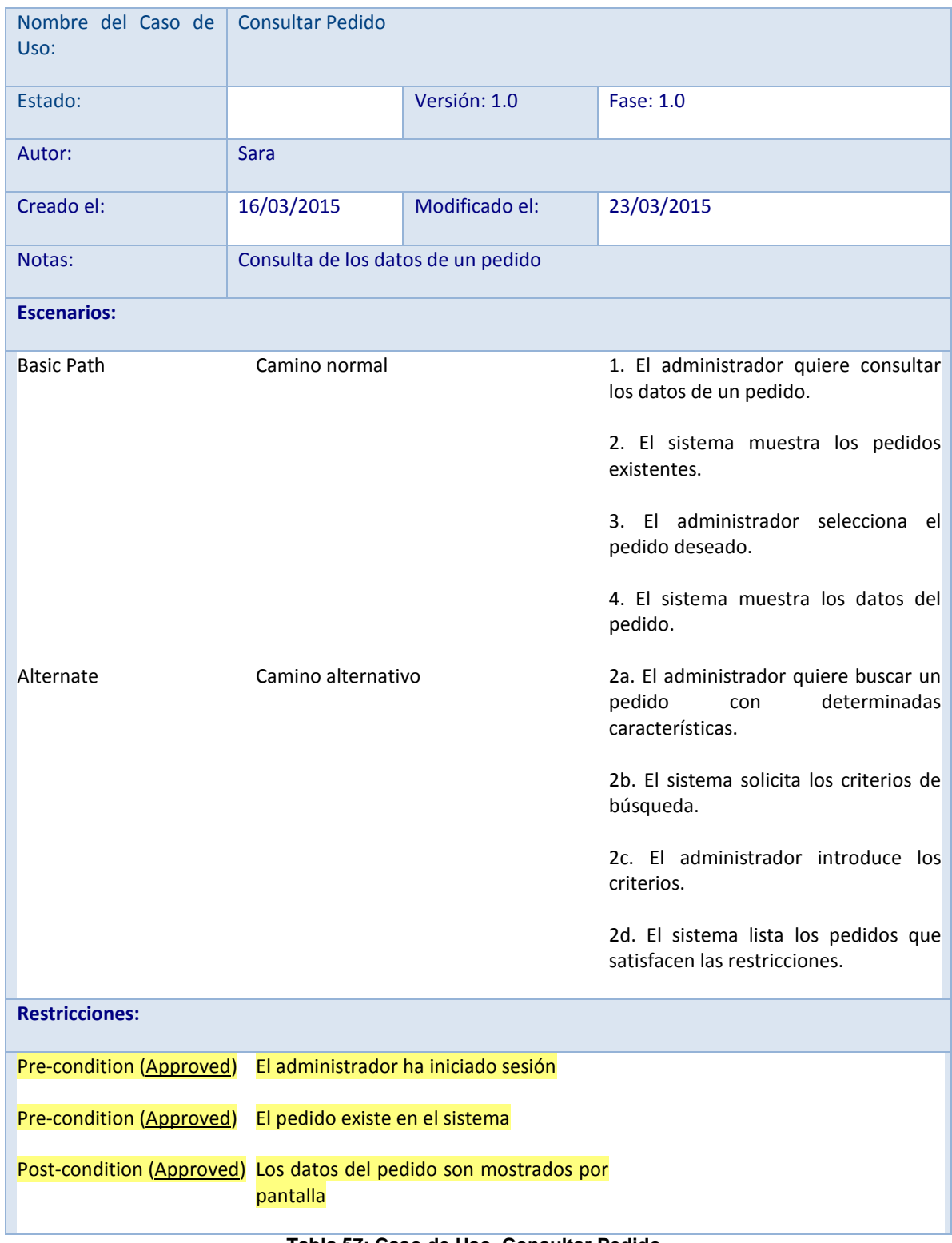

**Tabla 57: Caso de Uso. Consultar Pedido.**

### **Caso de uso Sistema**

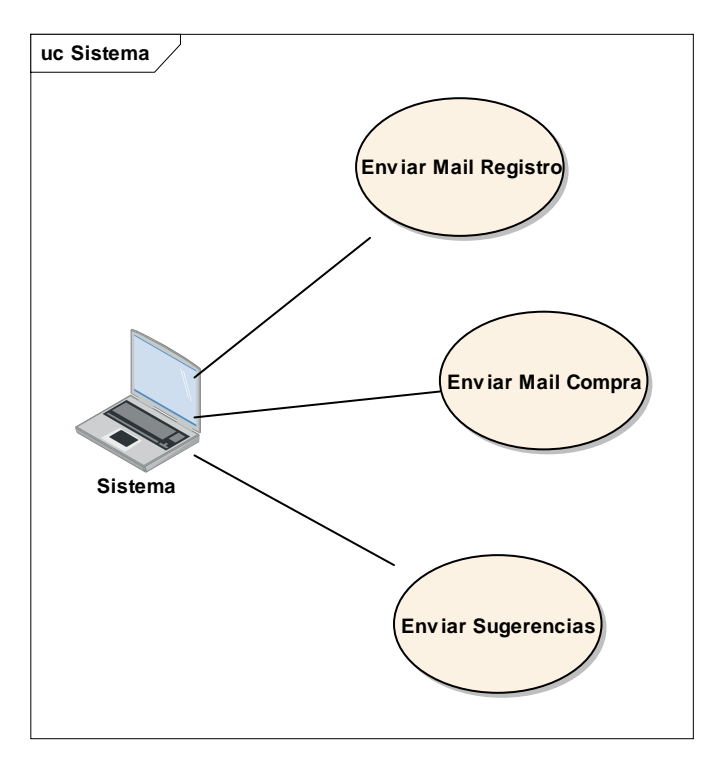

**Ilustración 15: Caso de Uso Sistema.**

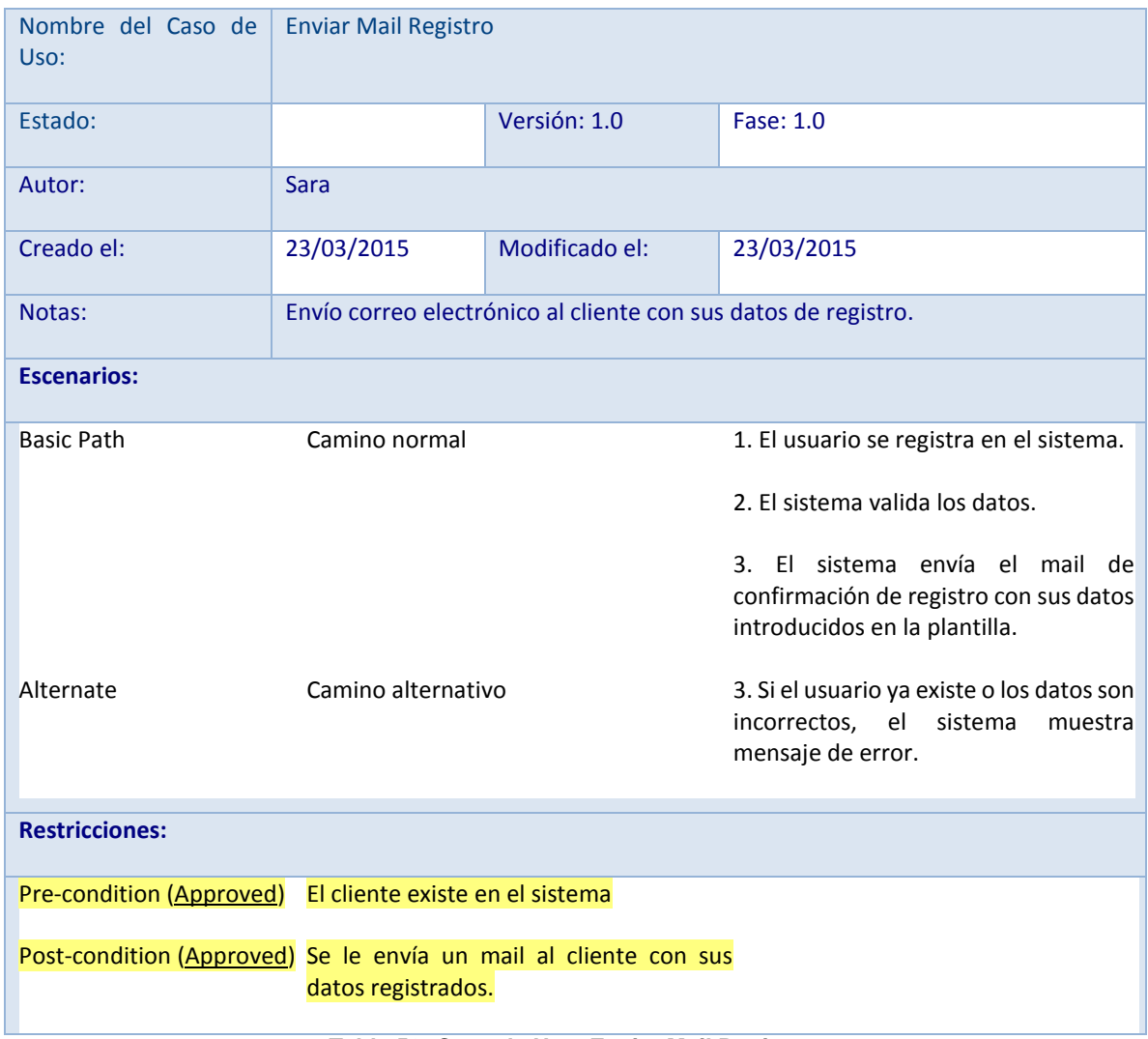

**Tabla 58: Caso de Uso. Enviar Mail Registro.**

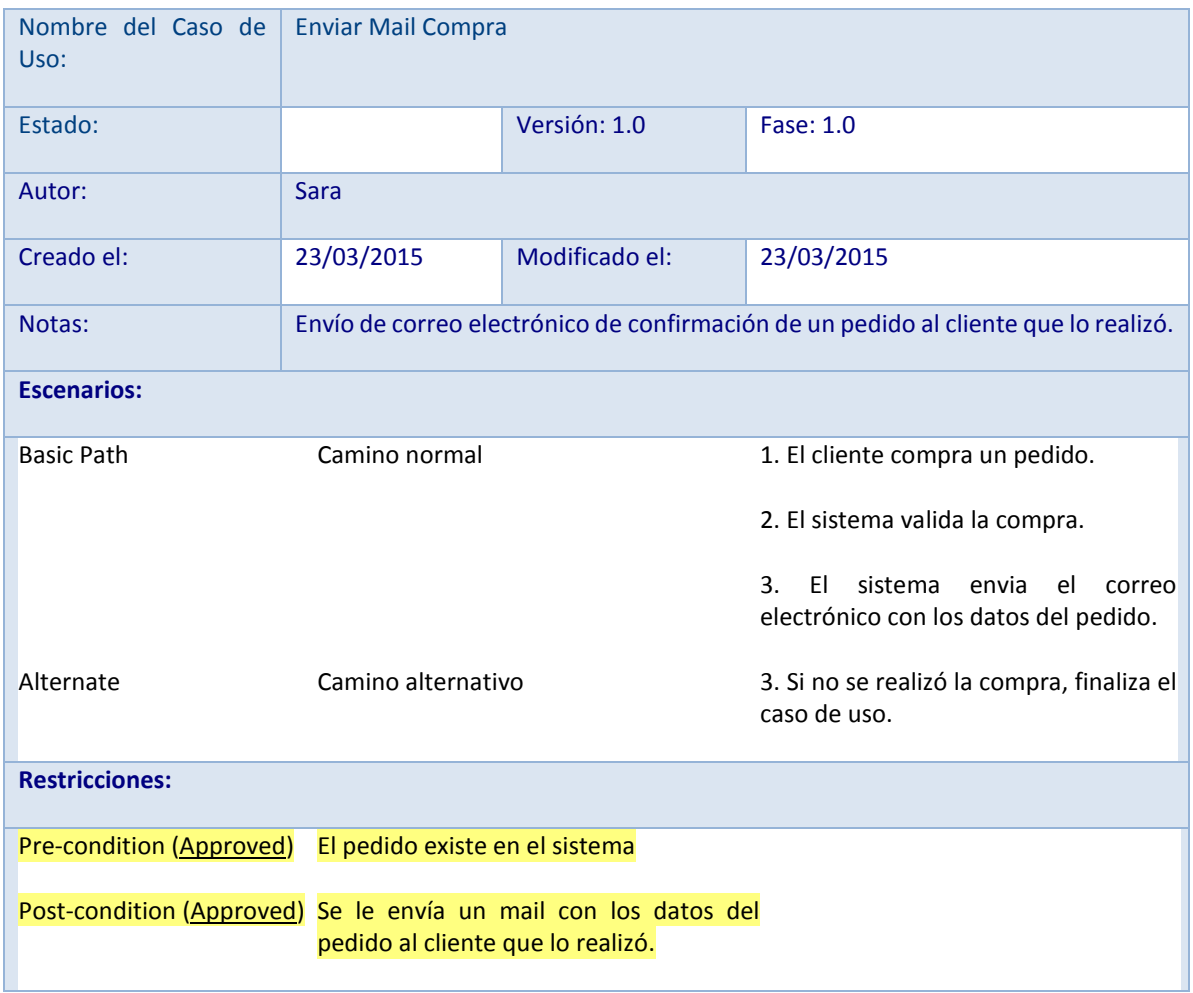

**Tabla 59: Caso de Uso. Enviar Mail Compra.**

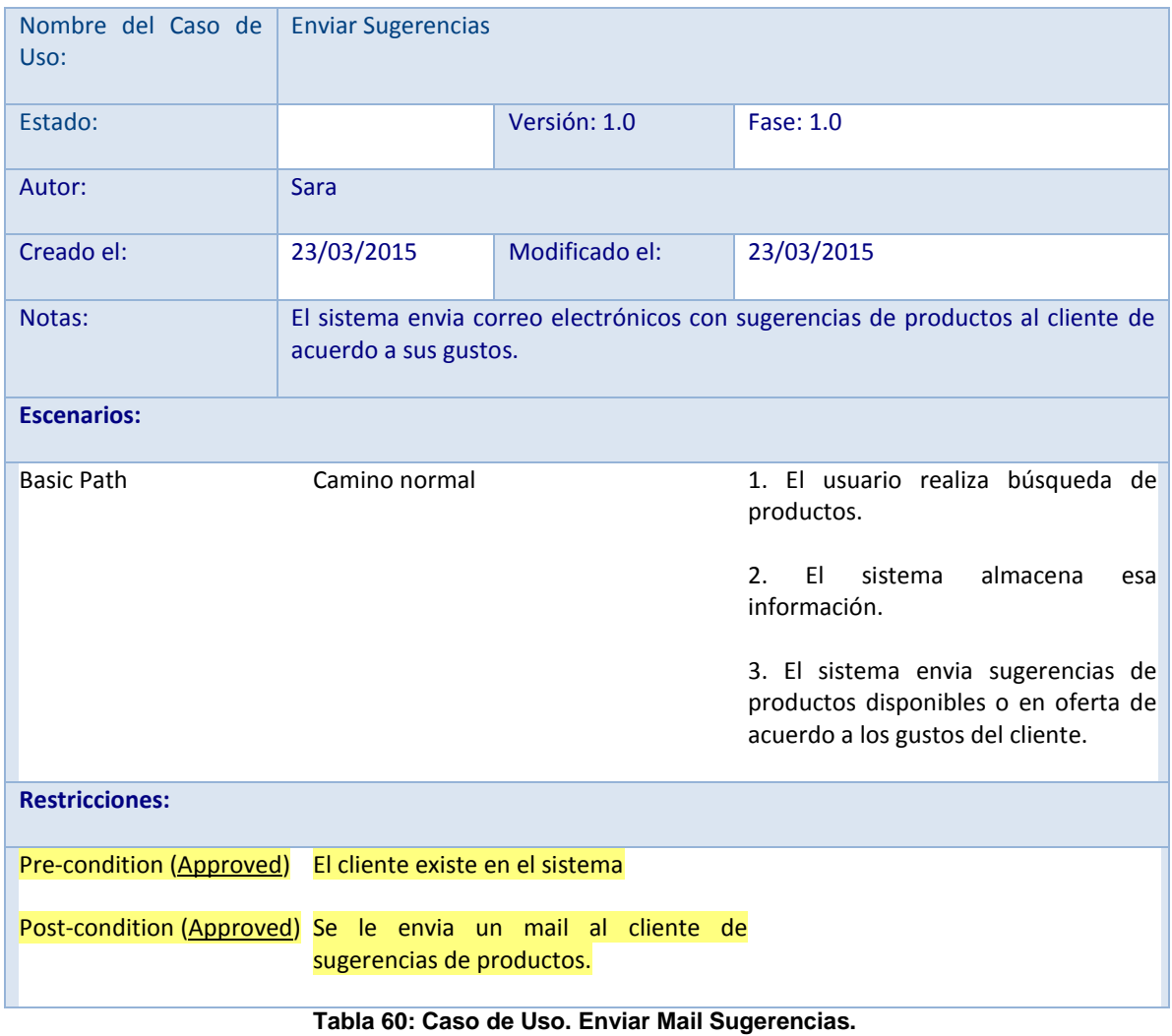

### **REQUISITOS NO FUNCIONALES**

### **Estandarización**

- El portal web debe visualizarse y comportarse de igual manera en los principales navegadores como Internet Explorer, Mozilla Firefox, Google Chrome, Safari y Opera.
- Debe visualizarse adecuadamente en pantallas con resolución de 800x600 pixeles o superior.
- Debe cumplir con los estándares de HTML y CSS.

### **Usabilidad**

- El portal web debe permitir una navegación que sea de manera intuitiva, de manera que sea fácil de utilizar incluso para las personas que no utilizan con frecuencia internet.
- Todas las páginas del portal web manejaran la misma estructura para ofrecer una mejor navegación al usuario.

### **Modularidad**

 Debe ser un sistema escalable, es decir, que permita añadir fácilmente nuevas funcionalidades (mejoras en el catálogo, secciones, registro de usuarios, etc.)

### **Rendimiento**

El portal debe ser ágil y tener un tiempo de carga adecuado.

### **ANEXO II. DIAGRAMAS DE ACTIVIDADES**

### **Diagrama de Actividades del Sistema para el Control de Acceso**

El sistema se encarga de verificar el rol de cada usuario y enviarlo al módulo que según su rol corresponda, cada usuario al finalizar puede salir del sistema.

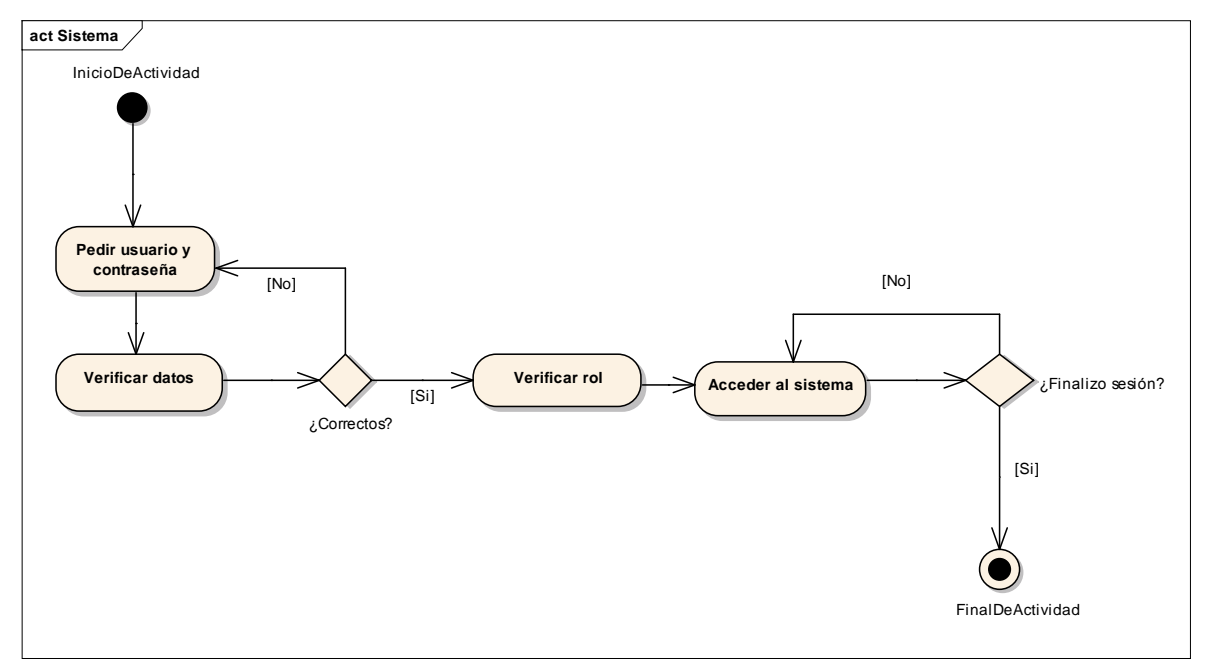

**Ilustración 16: Diagrama de Actividades Control de Acceso.**

# **Diagrama de Actividades Usuario Administrador**

Por medio de su usuario administrador, el sistema realiza actividades correspondientes a dicho rol.

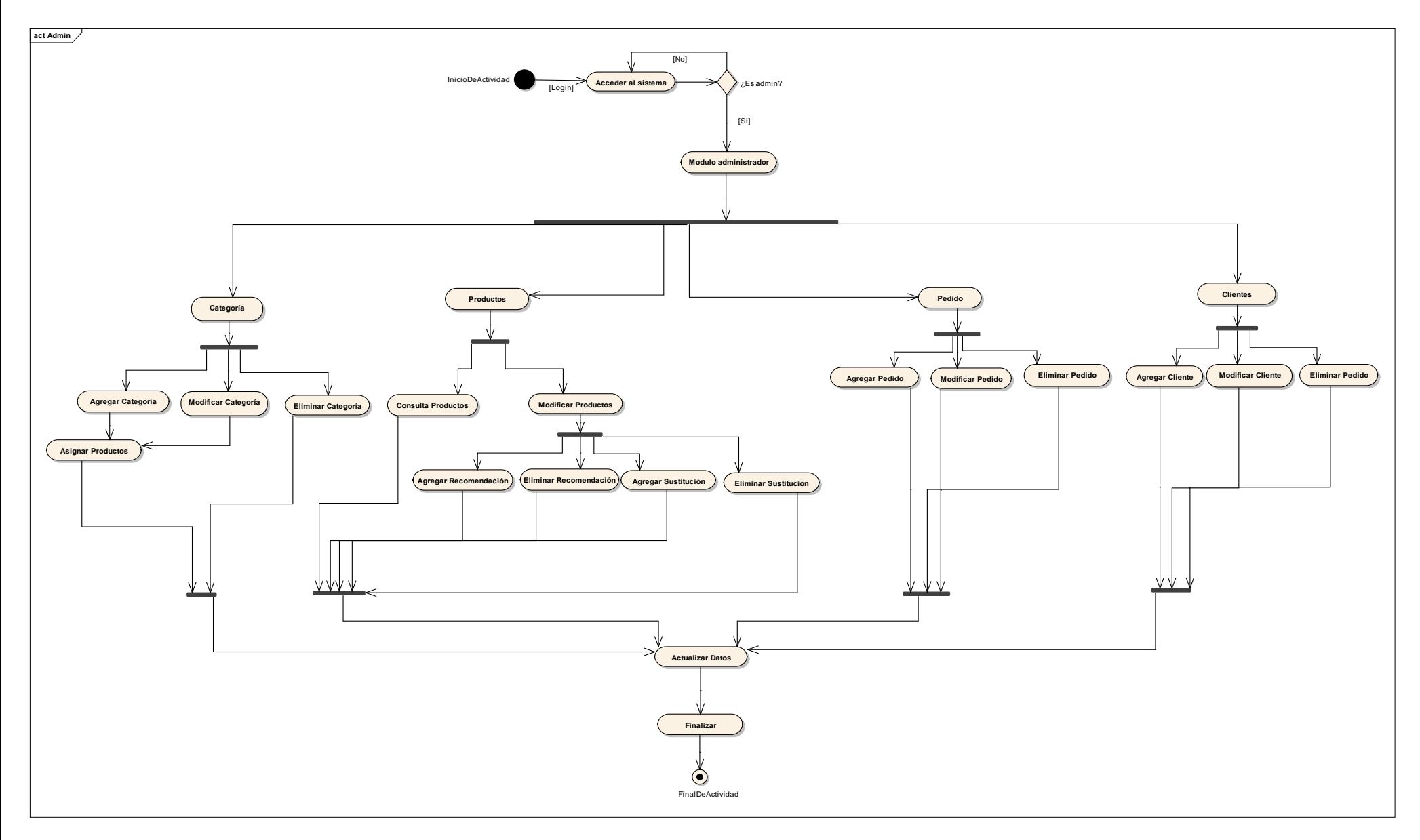

**Ilustración 17: Diagrama de Actividades Usuario Administrador.**

## **Diagrama de Actividades Tienda- Usuario Anónimo**

Por medio del usuario anónimo, el sistema realiza actividades correspondientes a dicho rol.

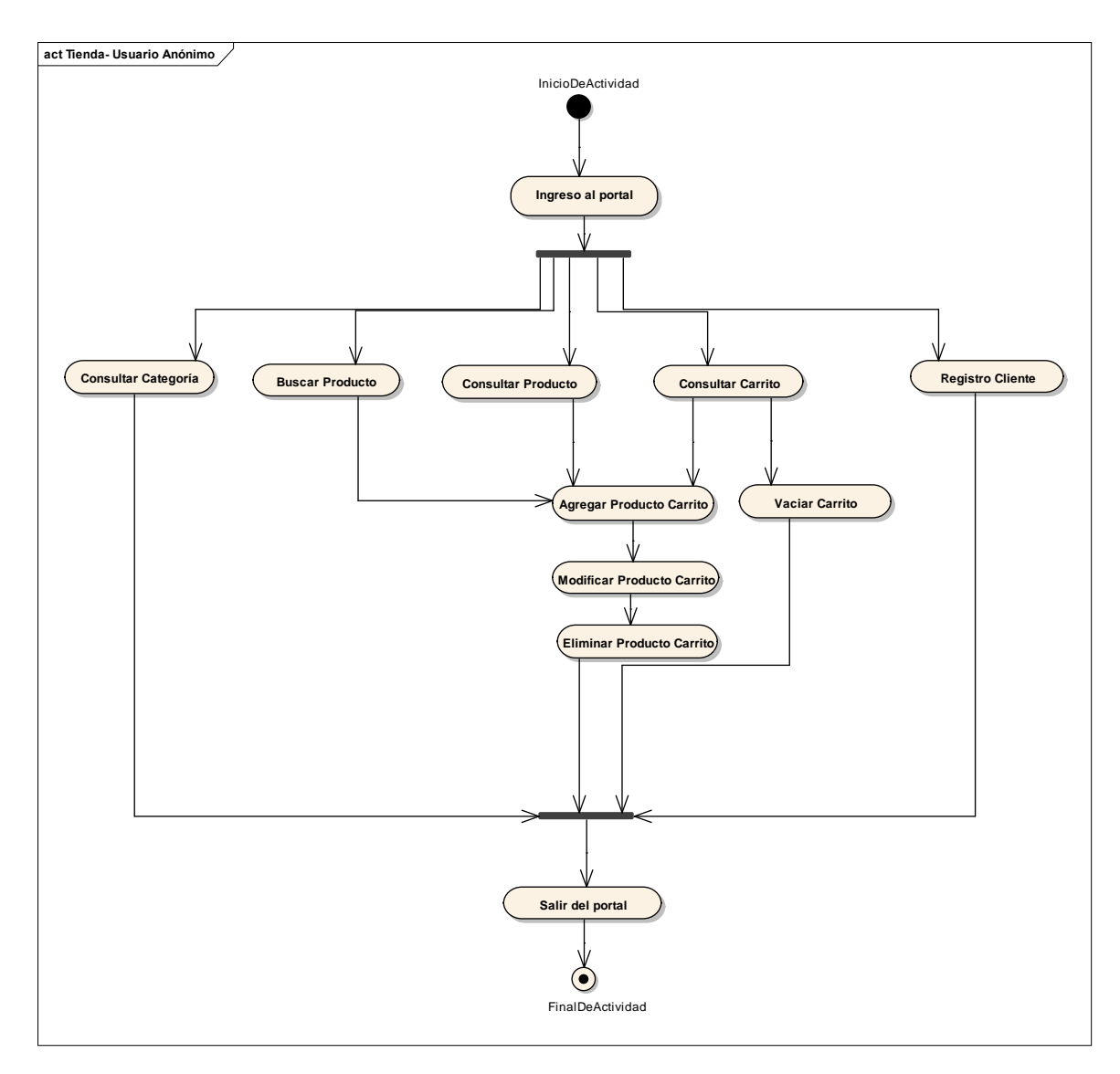

**Ilustración 18: Diagrama de Actividades Usuario Anónimo.**

### **Diagrama de Actividades Tienda- Usuario Registrado- Comprador**

Por medio de su usuario como comprador, el sistema realiza actividades correspondientes a dicho rol.

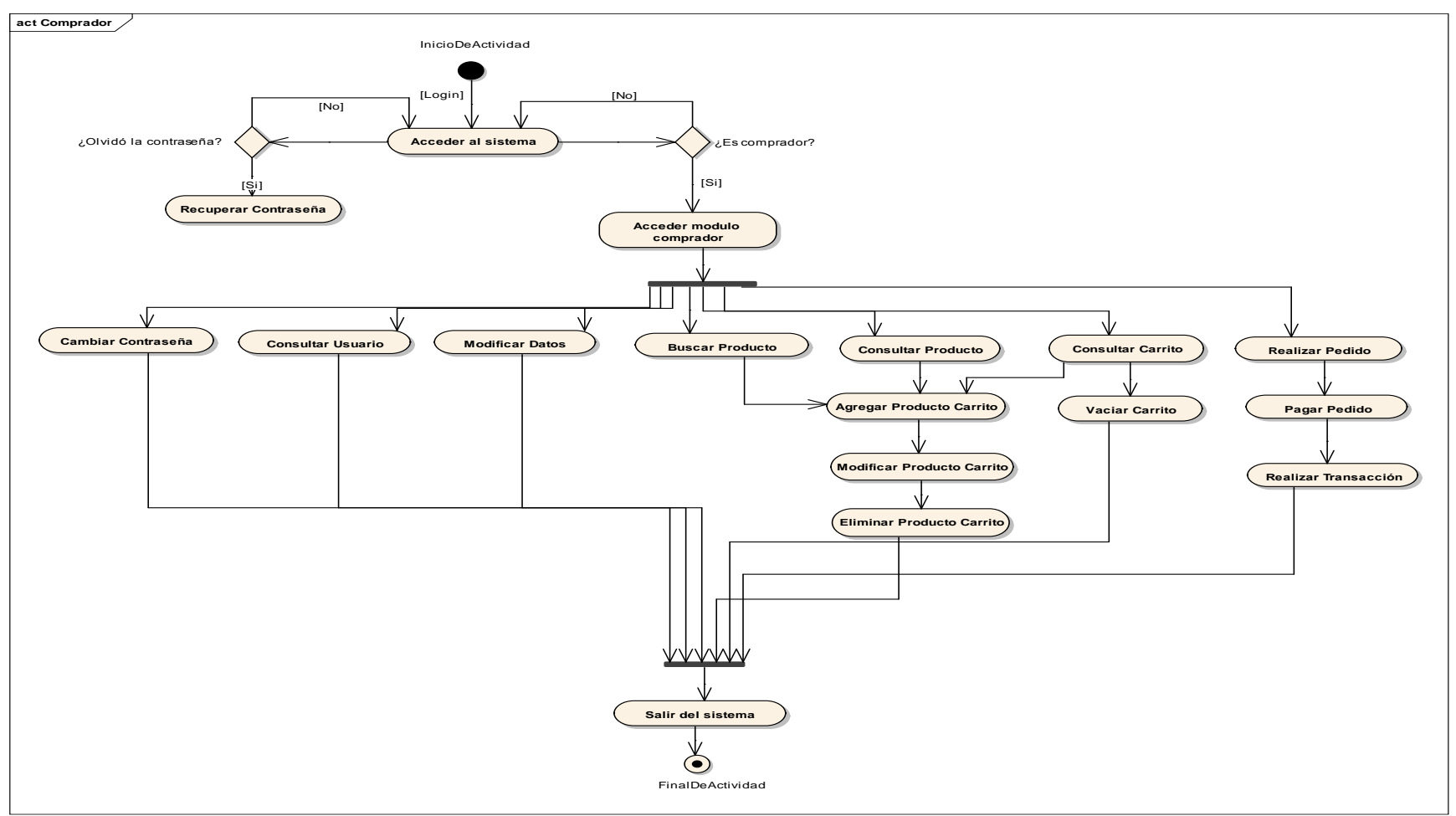

**Ilustración 19: Diagrama de Actividades Usuario Comprador.**

### **Diagrama de Actividades Tienda- Usuario Registrado- Vendedor**

Por medio de su usuario como vendedor, el sistema realiza actividades correspondientes a dicho rol.

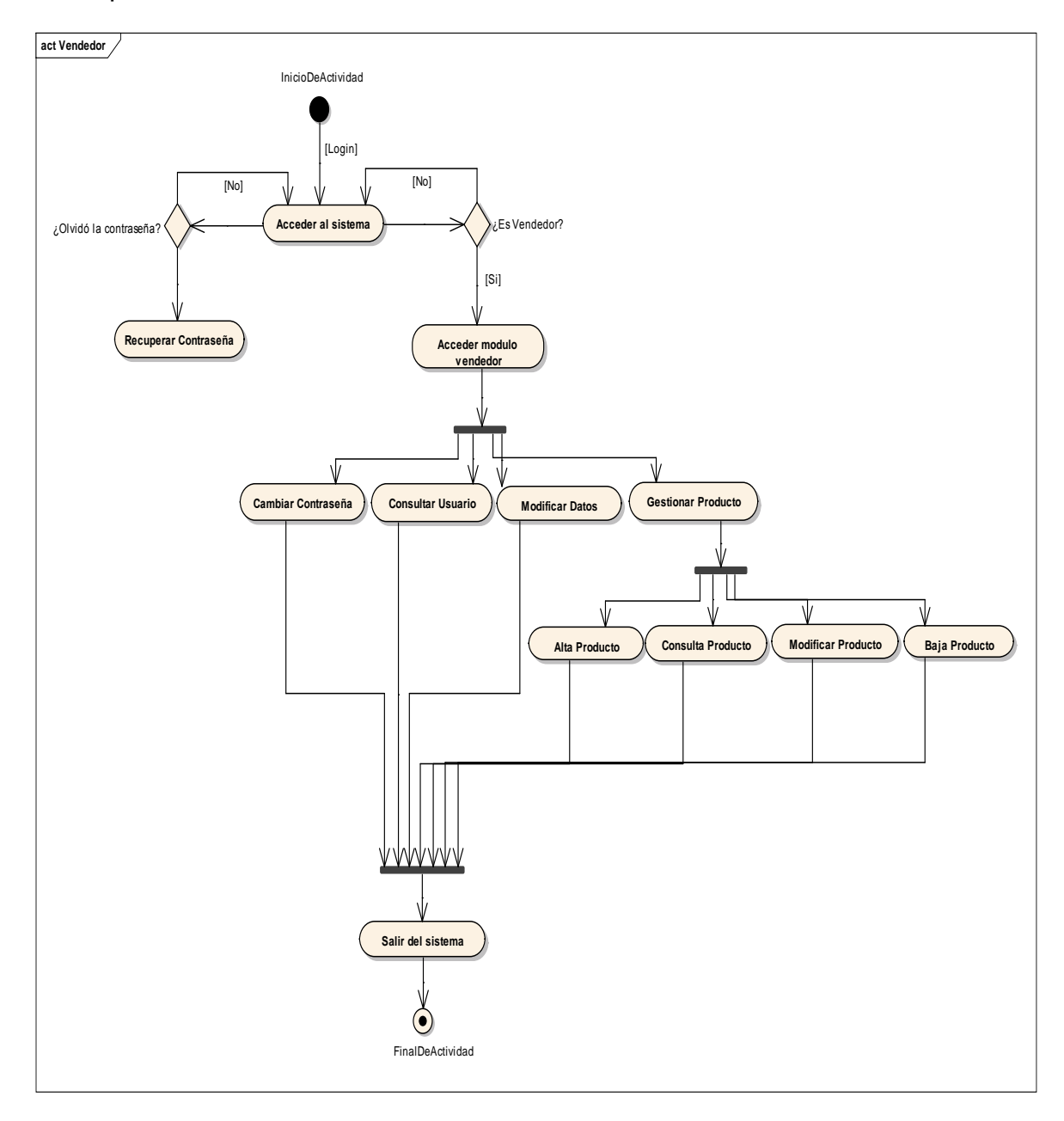

**Ilustración 20: Diagrama de Actividades Usuario Vendedor.**

## **ANEXO III. DIAGRAMAS DE SECUENCIA**

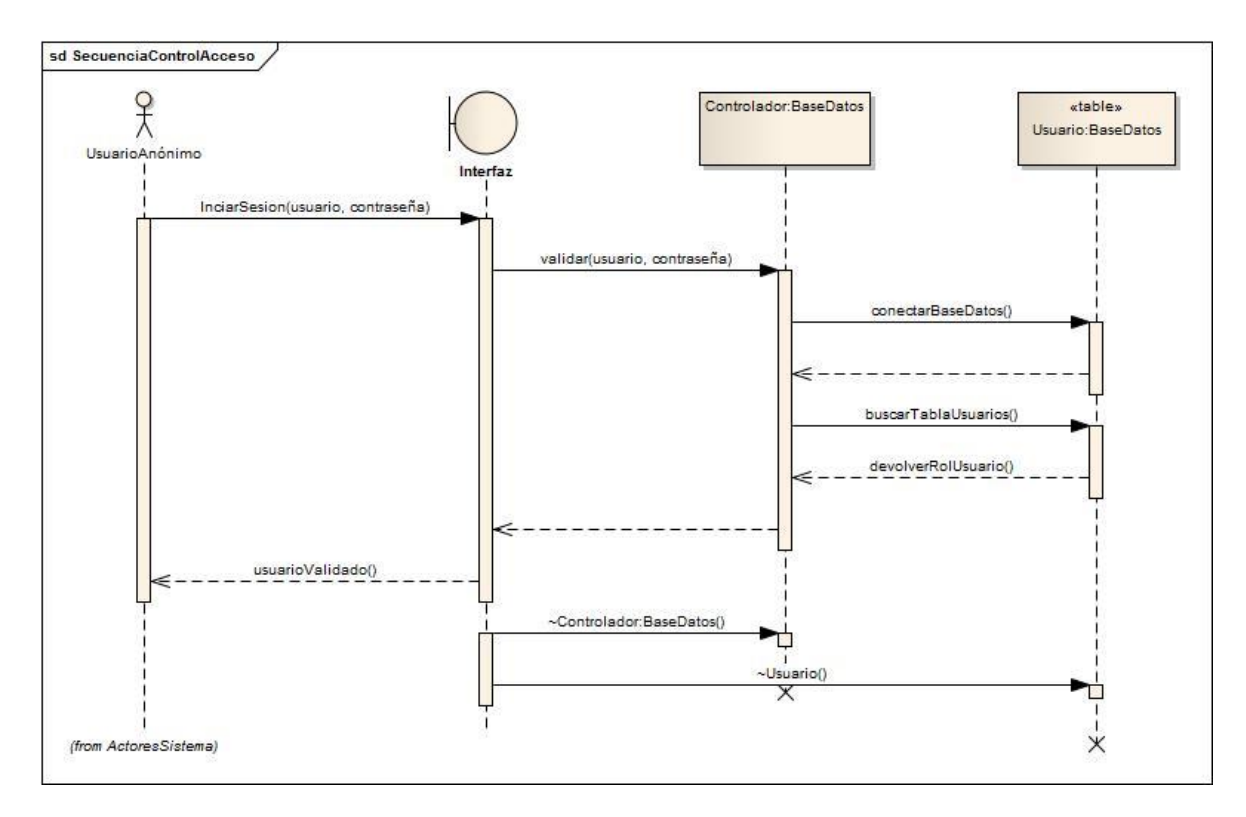

**Ilustración 21: Diagrama de Secuencia Control de Acceso Sistema.**

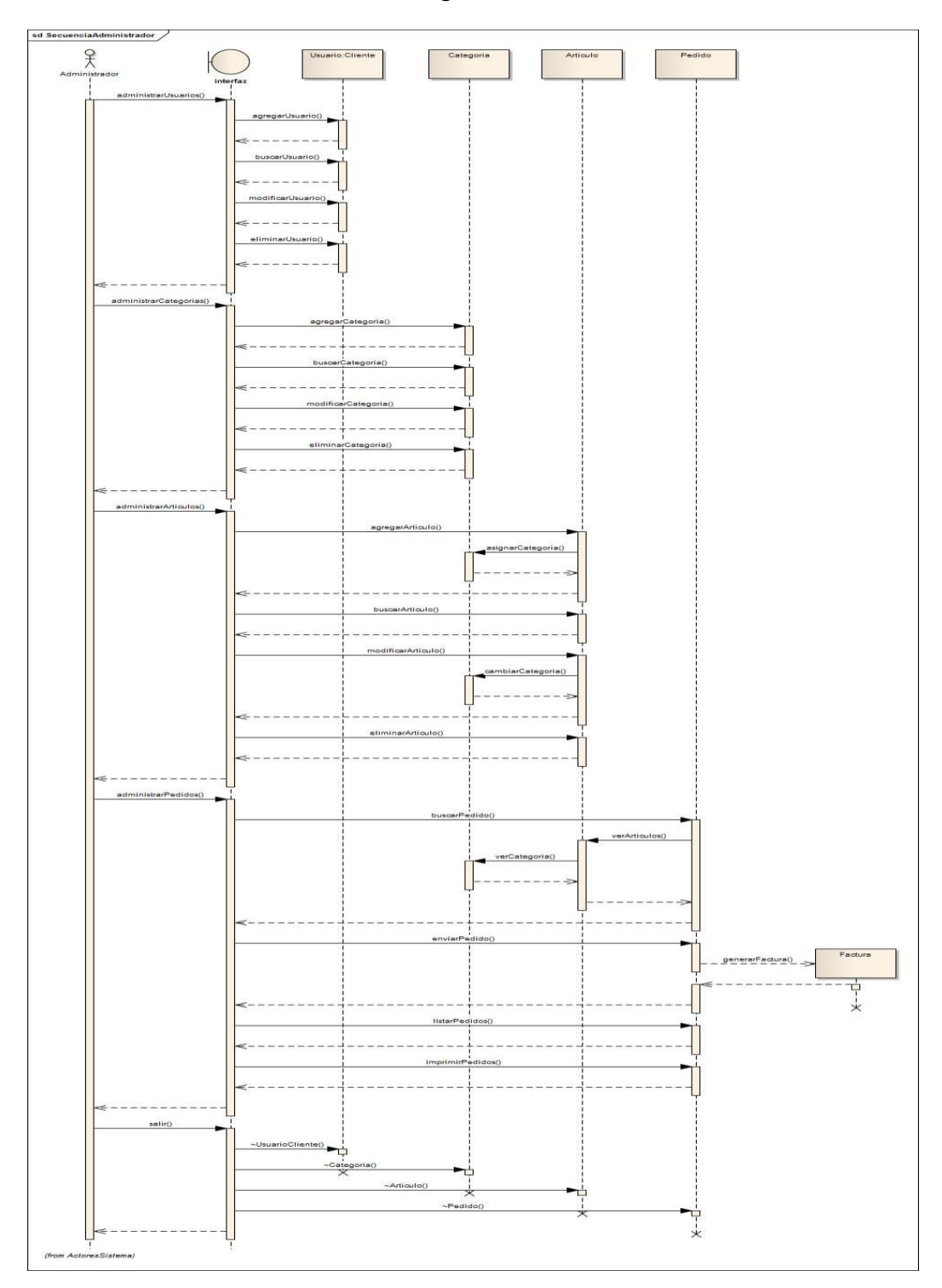

**Ilustración 22: Diagrama de Secuencia Administrador.**

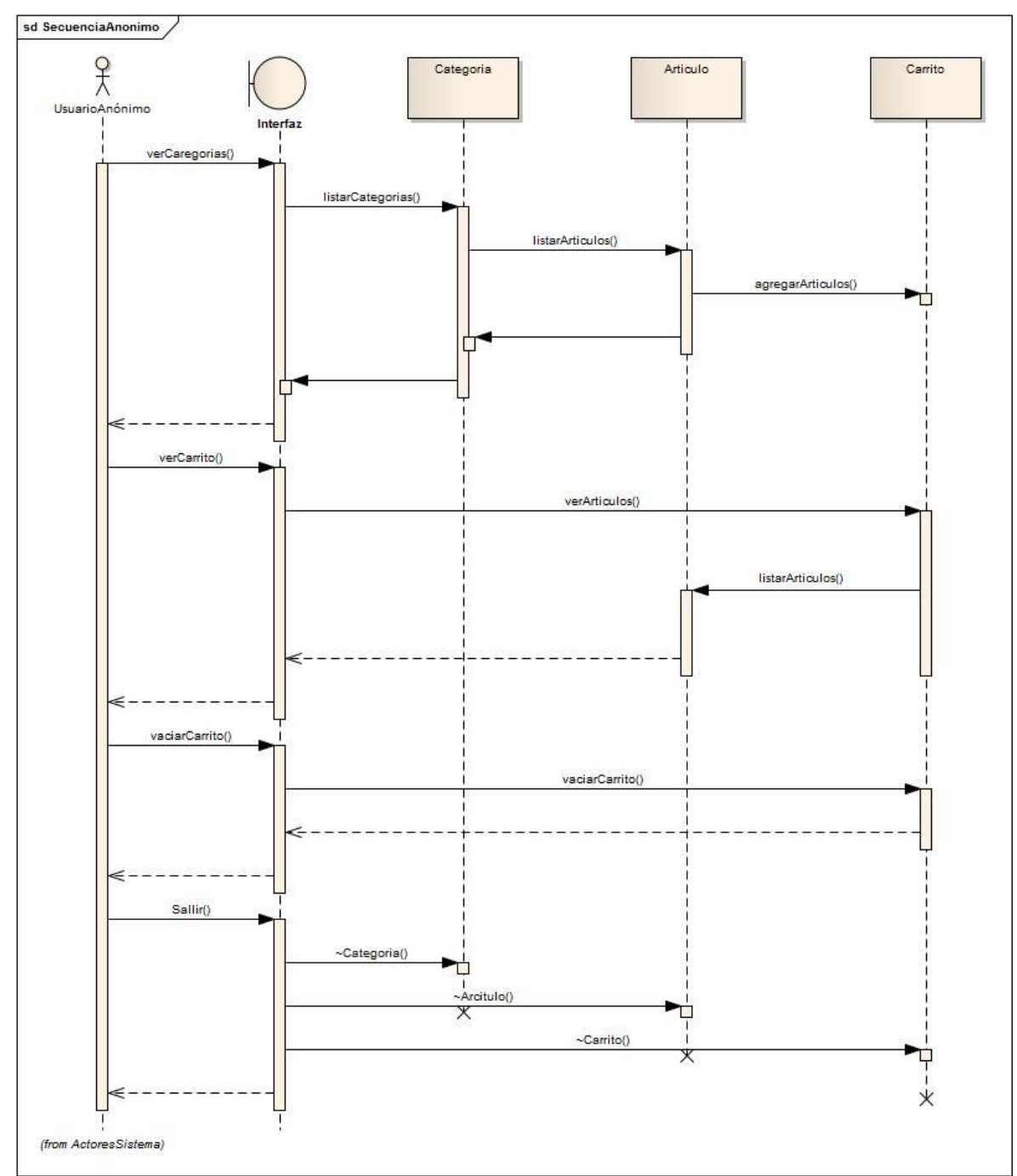

**Ilustración 23: Diagrama de Secuencia Usuario Anónimo.**

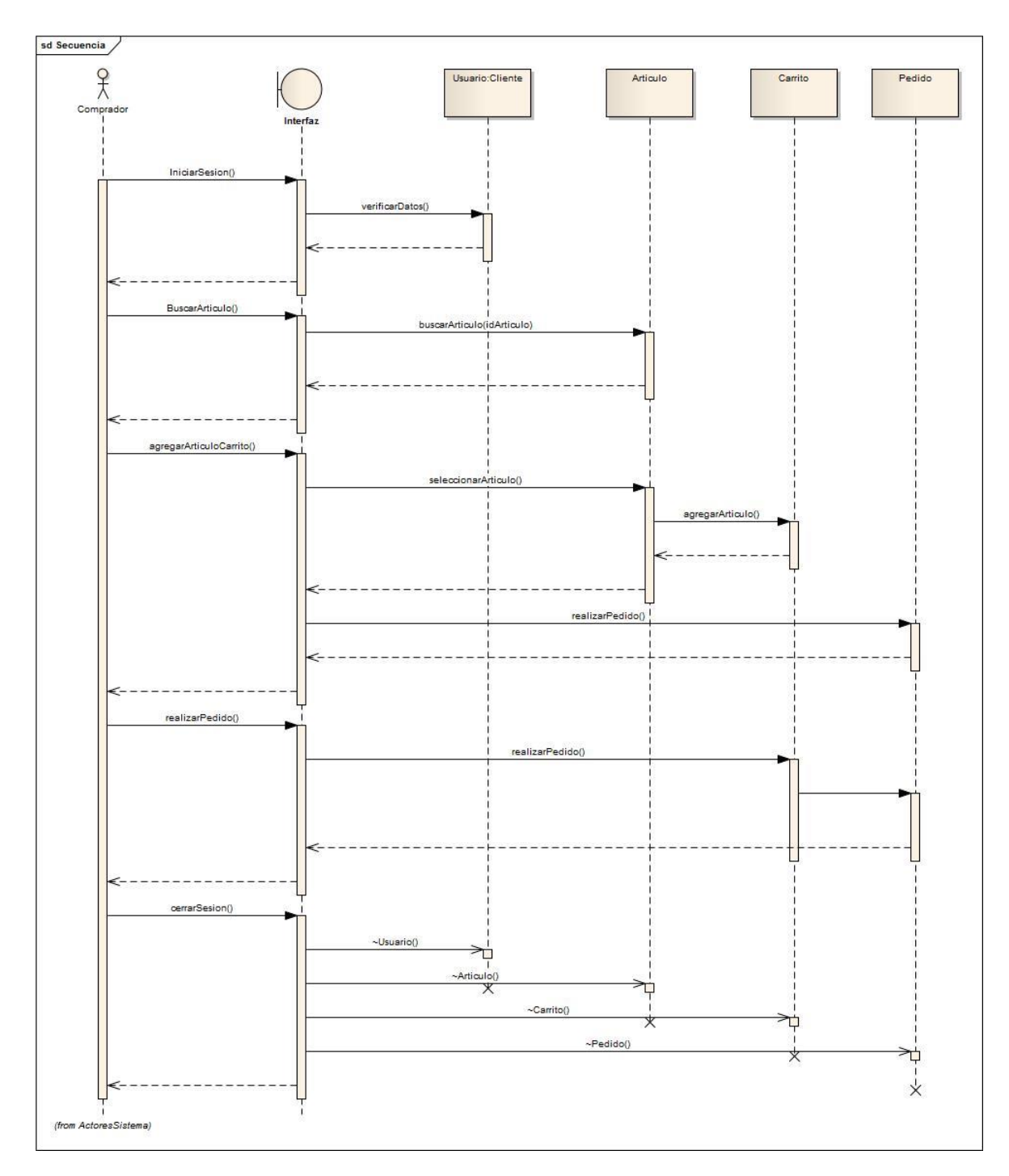

**Ilustración 24: Diagrama de Secuencia Usuario Comprador.**

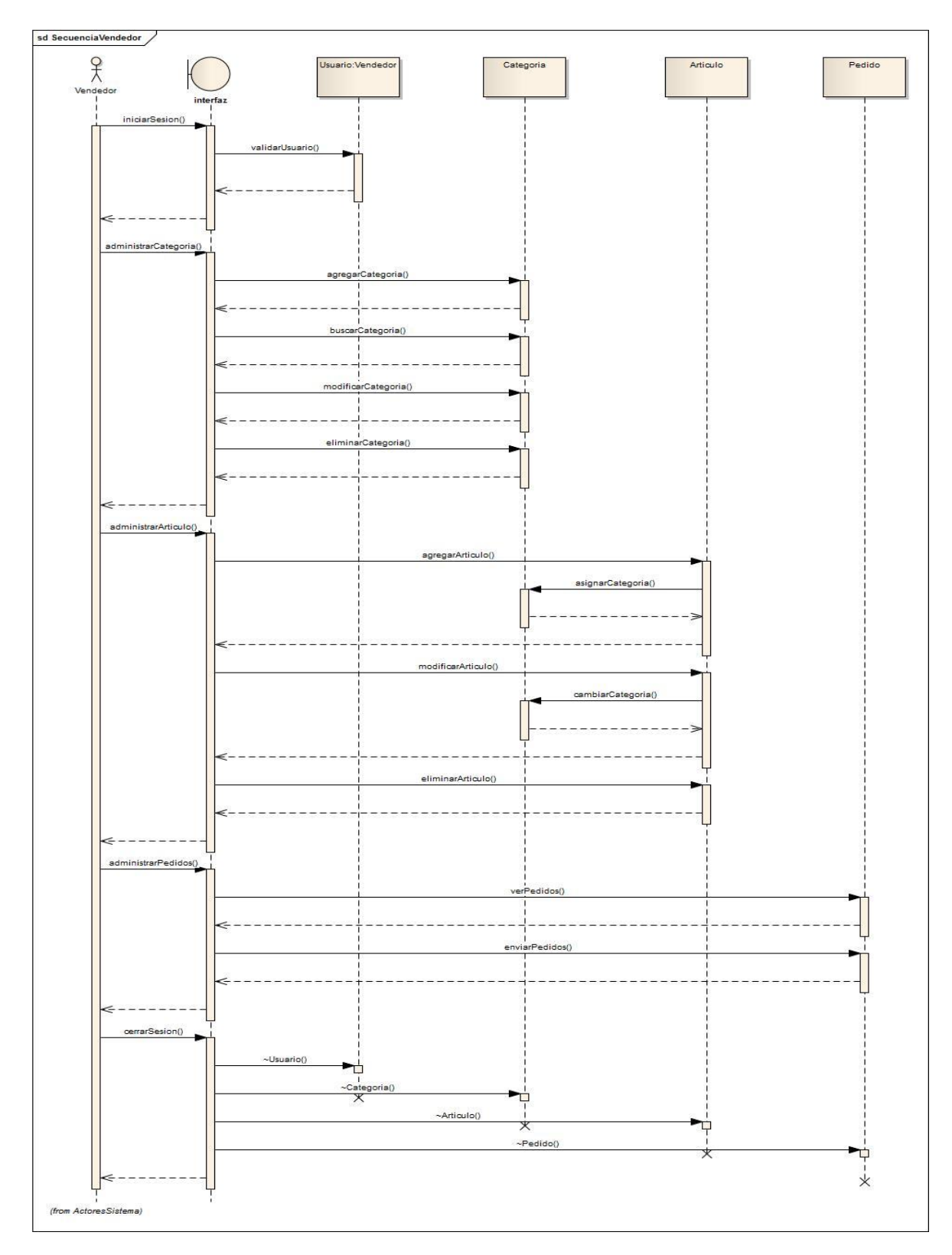

**Ilustración 25: Diagrama de Secuencia Usuario Vendedor.**

#### **ANEXO IV. MODELO ENTIDAD-RELACIÓN**

El modelo Entidad Relación (E-R) es la percepción de un mundo real que consiste en un conjunto de objetos básicos llamados **entidades** y de unas **relaciones** entre estos objetos. Se le utiliza para esquematizar la estructura lógica general de lo que será la base de datos. Es bastante empleado en la documentación correspondiente al requerimiento de una base de datos.<sup>22</sup>

Para el modelo Entidad-Relación del sistema Agro Vende se basó en la especificación de requisitos para el cual se realizó un proceso de abstracción el cual permitió la identificación y definición de las entidades principales en el proceso de administración, búsqueda y opciones sobre los productos y recursos proporcionados por el sistema, teniendo en cuenta las administración de los usuarios.

l

<sup>22</sup> Rivera, F. L. (2008). *Bases de datos relacionales. Teoría y práctica.* Medellín: Fondo Editorial ITM.

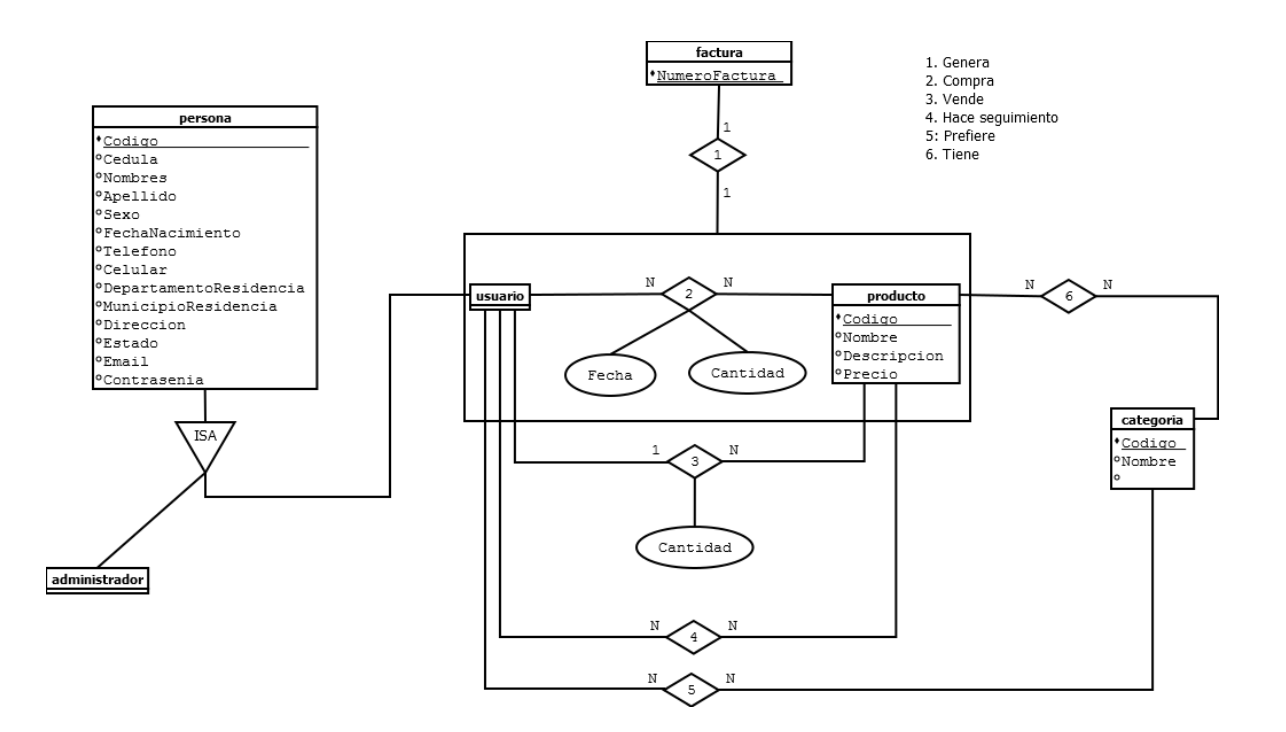

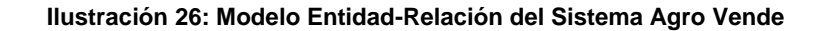

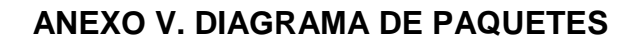

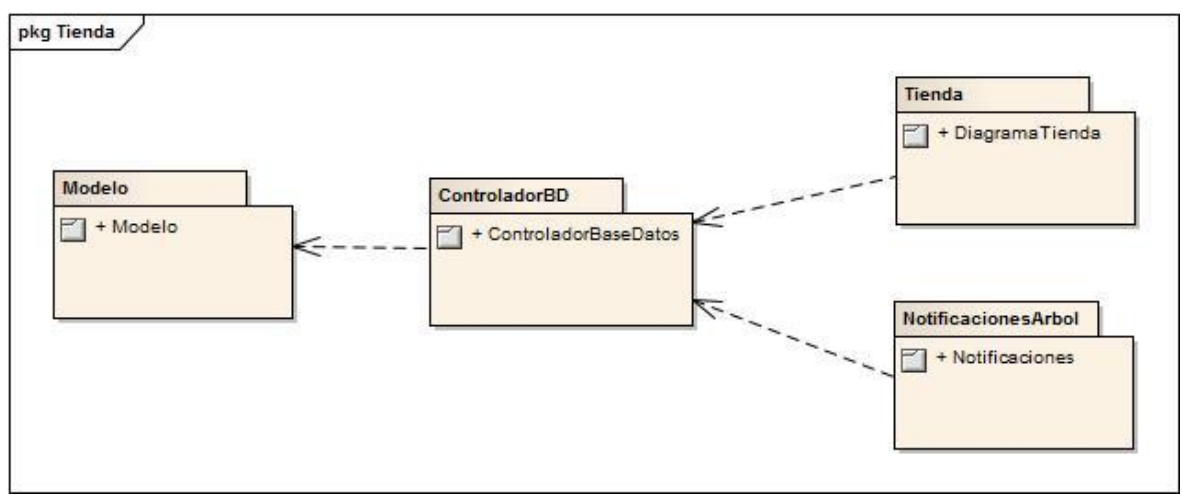

**Ilustración 27: Diagrama de paquetes.**

### **ANEXO VI. DIAGRAMA DE CLASES**

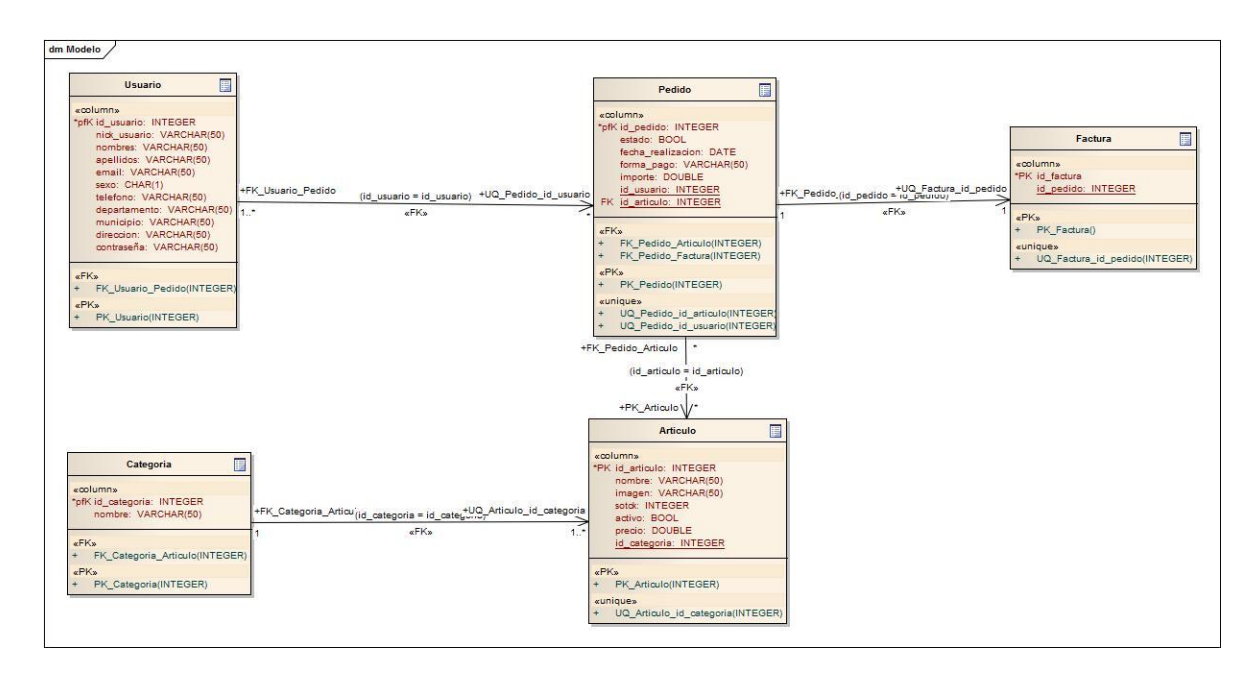

**Ilustración 28: Diagrama de Clases. Modelo Base de Datos.**

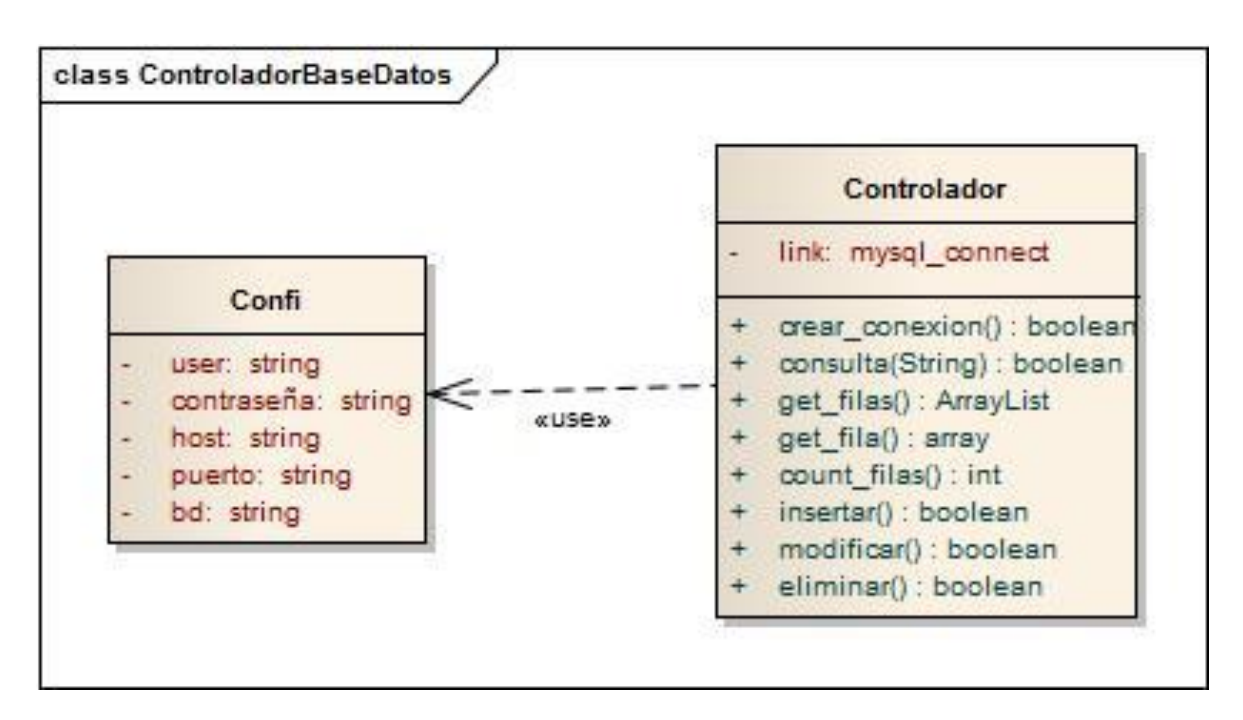

**Ilustración 29: Diagrama de Clase. Controlador.**

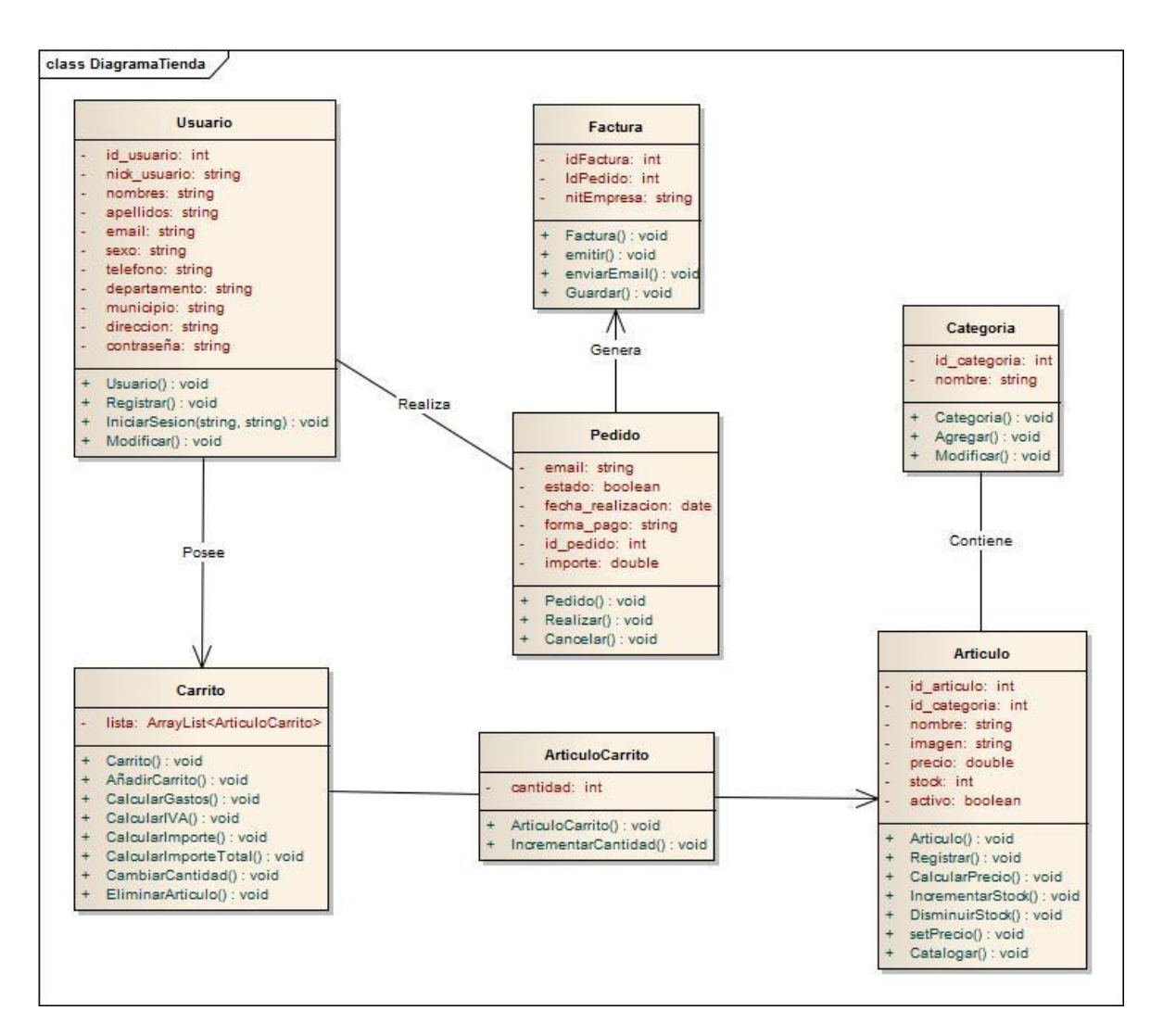

**Ilustración 30: Diagrama de Clases. Tienda.**

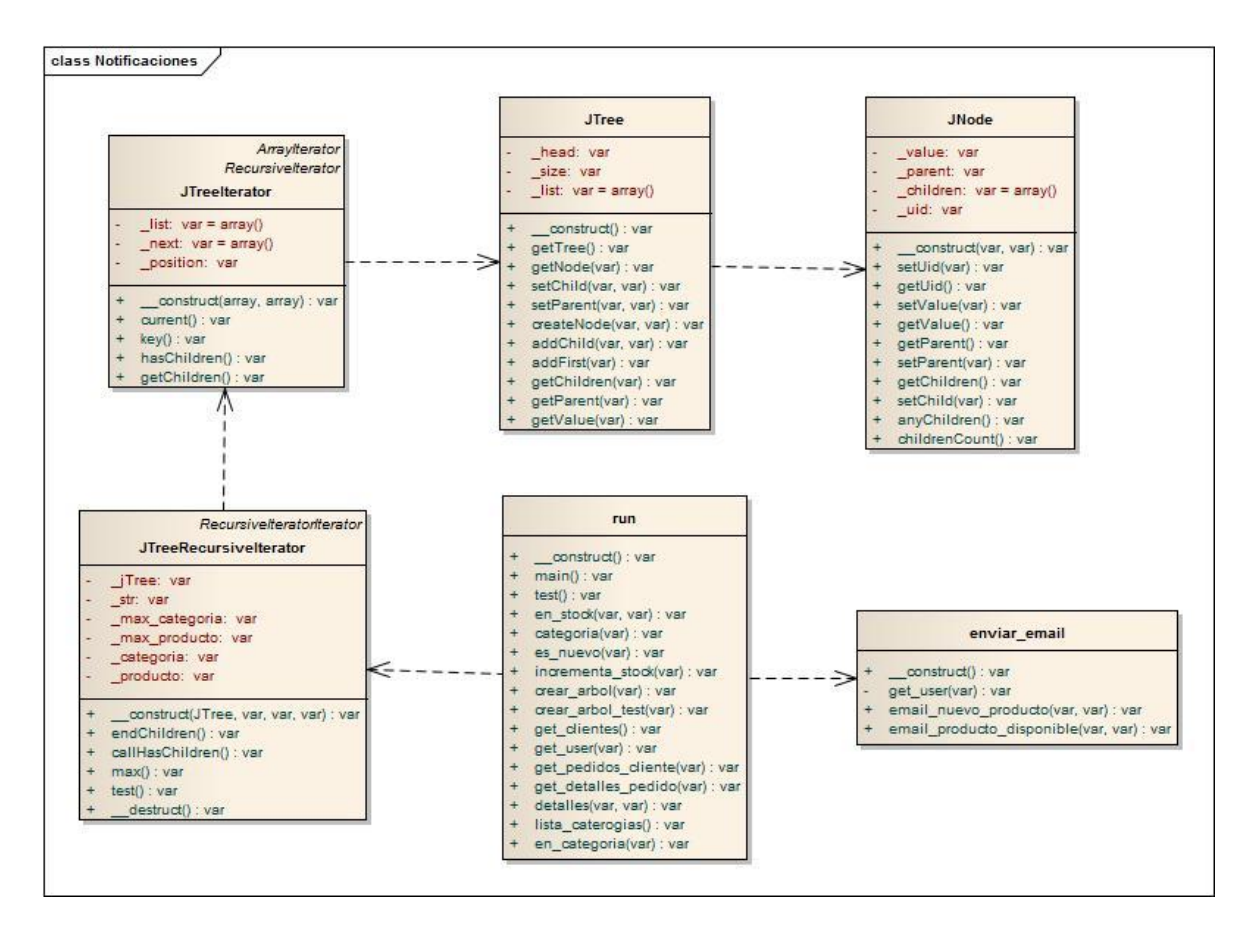

**Ilustración 31: Diagrama de Clases. Árbol Notificaciones.**

#### **ANEXO VII. PRUEBAS DEL SISTEMA**

Para realizar cualquier tipo de sistema es necesario realizar pruebas que verifiquen el correcto funcionamiento de los procesos, etapas y objetivos de este.

En este punto de desarrollo de nuestro sistema evaluaremos tanto el funcionamiento como su usabilidad y la compatibilidad con los principales navegadores.

Para lograr un nivel de usabilidad alto, es necesario de llevar a cabo ciertas recomendaciones:

- $\checkmark$  Tener en cuenta al usuario y en cómo desearía encontrar la información.
- $\checkmark$  Prever posibles limitaciones que el usuario pueda presentar a nivel de procesamiento, ancho de banda o resolución.
- $\checkmark$  Definir un árbol de navegación intuitivo sin excesivos enlaces.
- $\checkmark$  Conseguir un diseño visual que transmita lo que nos proponemos y cree un impacto visual sin que genere confusión.

Siguiendo estas recomendaciones desde el comienzo del proyecto, se ha logrado una interfaz agradable, sencilla y fácil para que el usuario final la utilice con soltura.

### **REQUISITOS MINIMOS**

Para poder acceder a la tienda virtual desde cualquier computador son necesarios los siguientes requisitos:

### **Requisitos hardware**

El sistema requiere de las siguientes características en el servidor en el cual se aloja el sistema AGROVENDE:

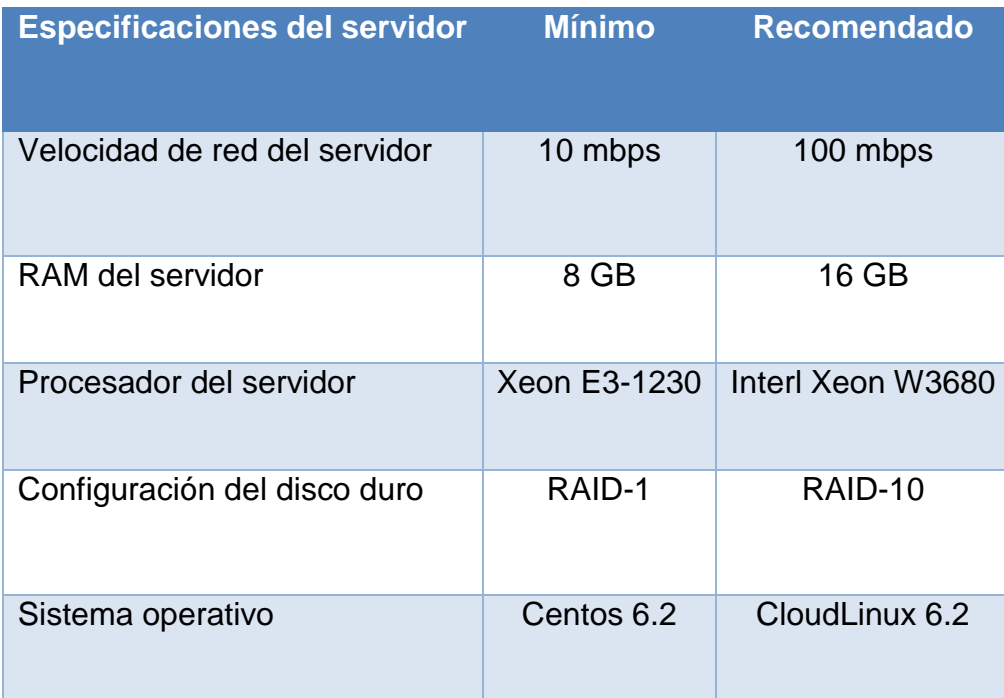

**Tabla 61: Especificaciones del servidor.**

El sistema desarrollado es una aplicación web, es por lo que no se requiere de una instalación en el equipo del usuario que la utiliza, en su lugar ellos acceden a la página a través de un navegador web mediante siguiente dirección URL <http://agrovende.syspagos.com/>

### **Requisitos software**

El sistema ha sido optimizado para ser utilizado en diferentes navegadores como Chrome, Firefox, IE, Edge, tanto en versiones de escritorio como en móviles.

### **PRUEBAS DE CONTROL DE ACCESO**

El sistema puede ser habilitado para utilizar el protocolo de aplicación *https,* para ingresar de forma segura, para esto es necesario un certificado *SSL.* (Actualmente no está habilitada esta opción ya que no se cuenta con el certificado SSL)

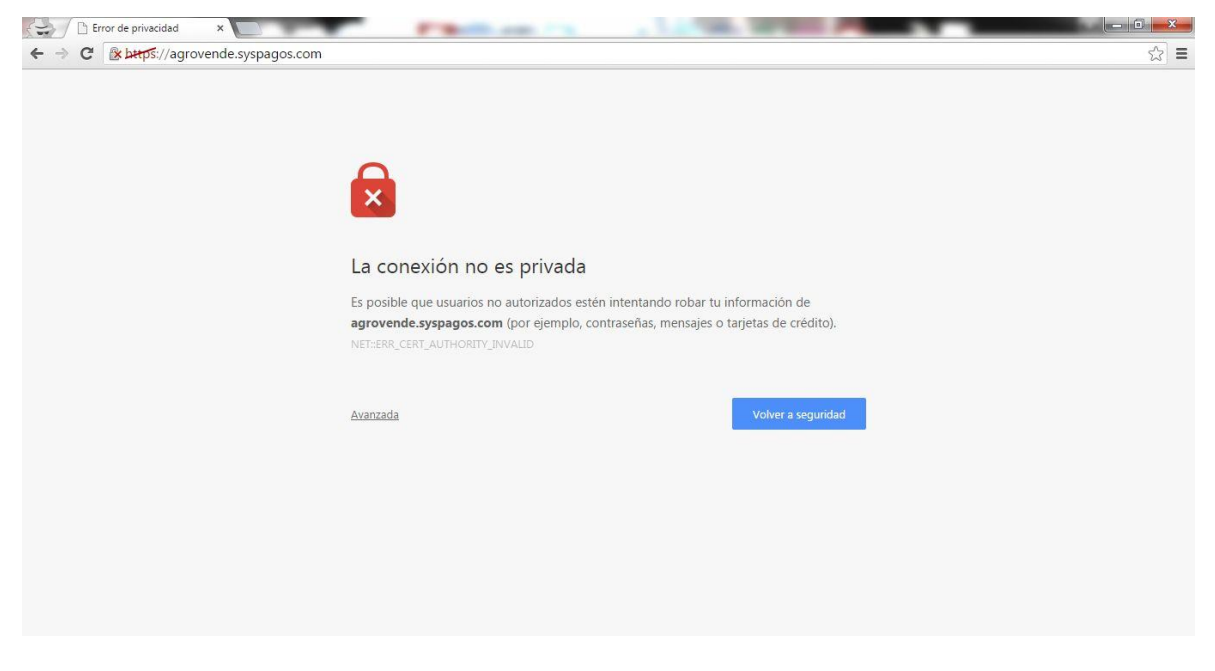

**Ilustración 32: Seguridad HTTPS.**

Se comprueba el funcionamiento del acceso del sistema AGROVENDE de acuerdo

a cada tipo de usuario.

### **Administrador de tienda:**

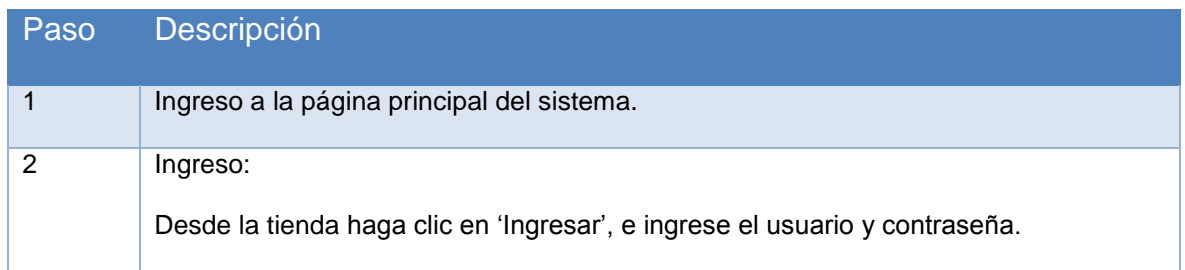

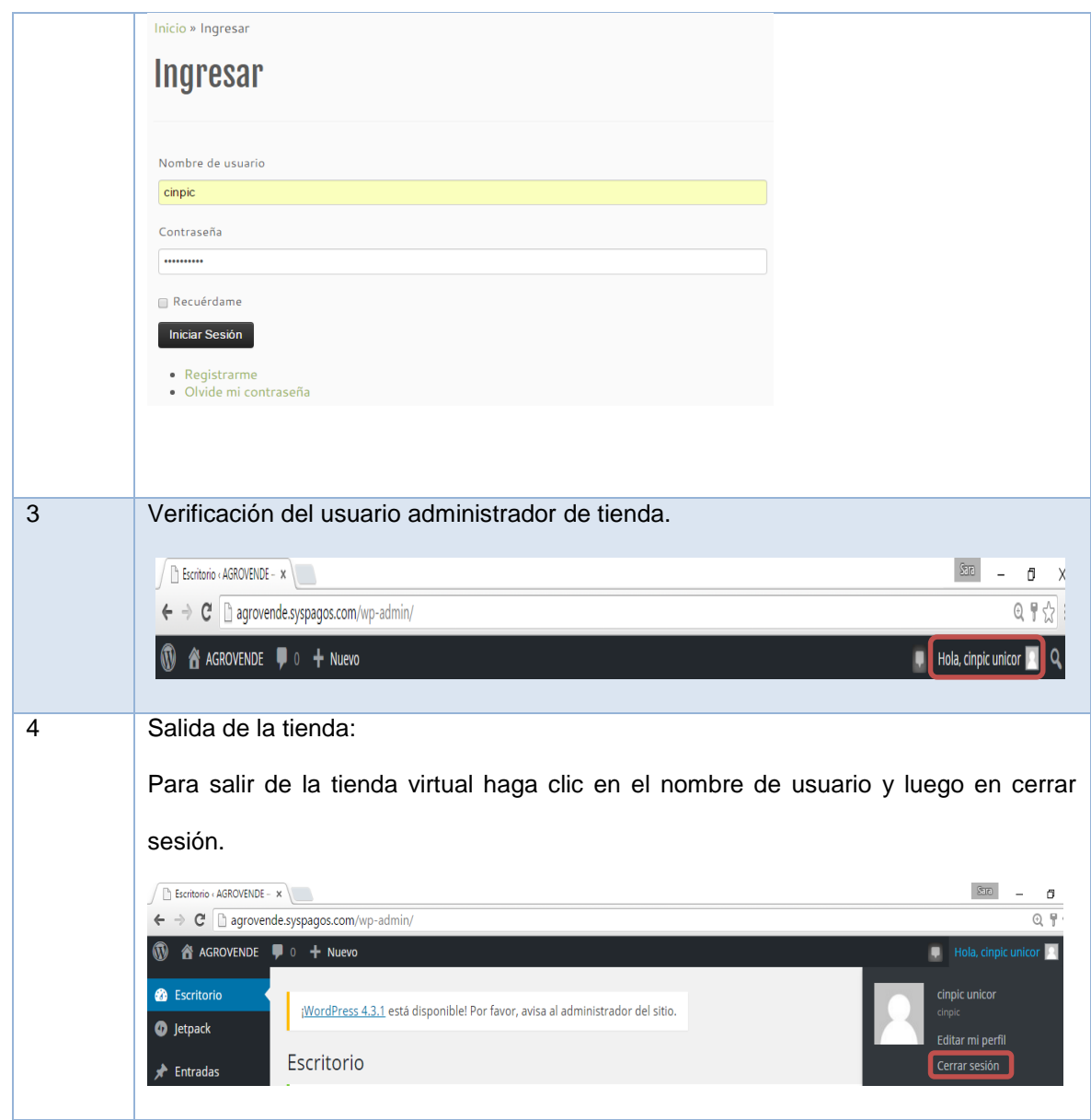

**Tabla 62: Prueba control de acceso usuario Administrador de tienda.**

**Conclusión:** Vemos que al ingresar con el usuario de administrador de tienda que en este caso es Cinpic, lo dirige de forma correcta al manejador de contenidos para que el usuario pueda administrar los productos, pedidos, entre otros.

### **Comprador:**

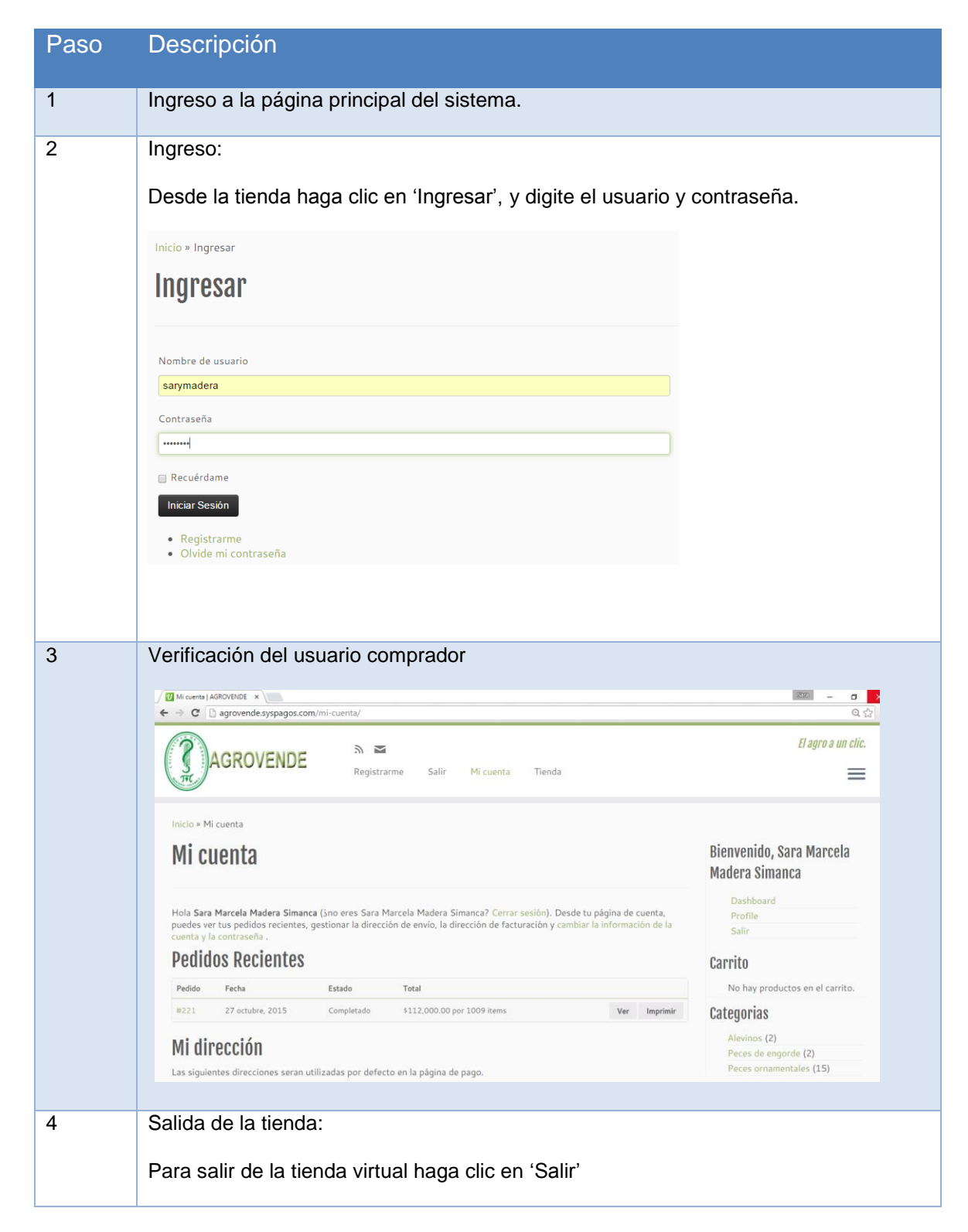
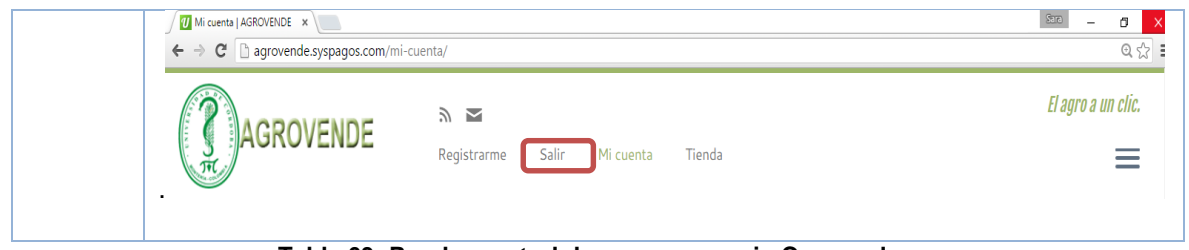

**Tabla 63: Prueba control de acceso usuario Comprador.**

**Conclusión:** Vemos que al ingresar con un usuario con perfil de comprador sigue en la tienda virtual y puede realizar compras y ver el estado de sus pedidos.

## **PRUEBAS DE COMPROBACION CON DIFERENTES NAVEGADORES**

Para comprobar que la página web se visualiza de forma correcta se hace prueba en los navegadores más populares:

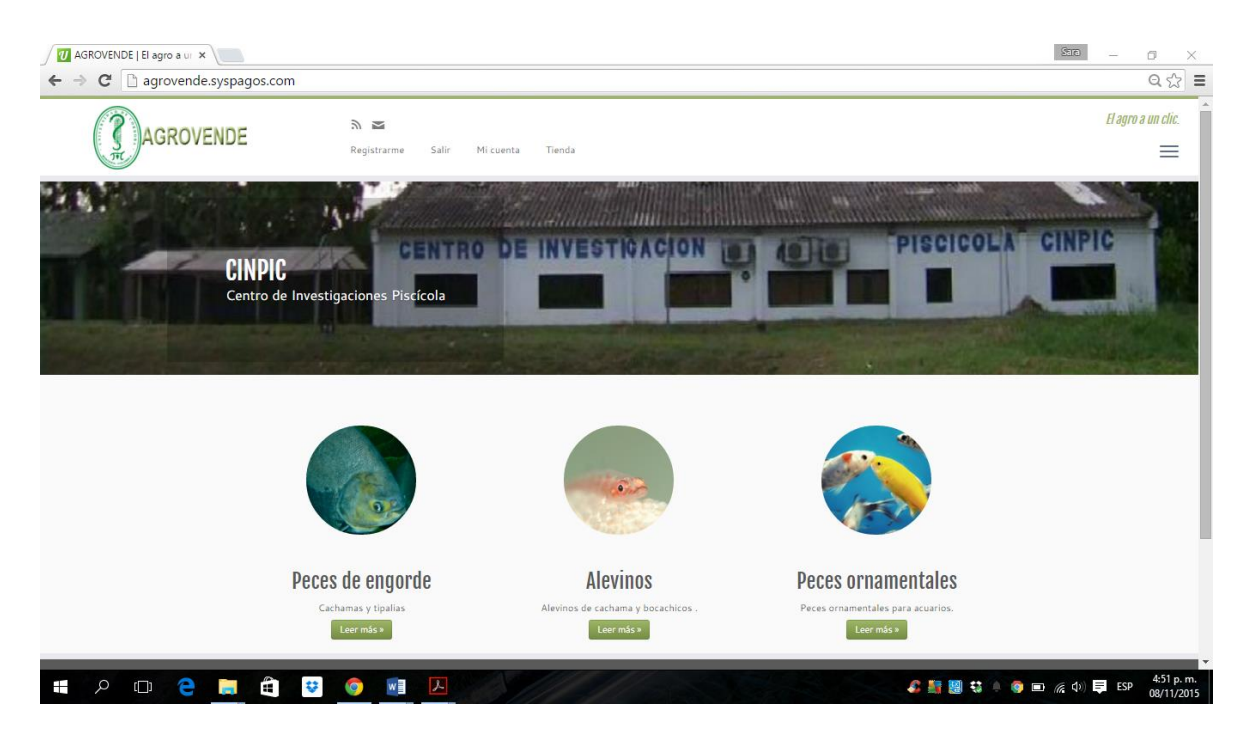

**Ilustración 33: Prueba en navegador Google Chrome.**

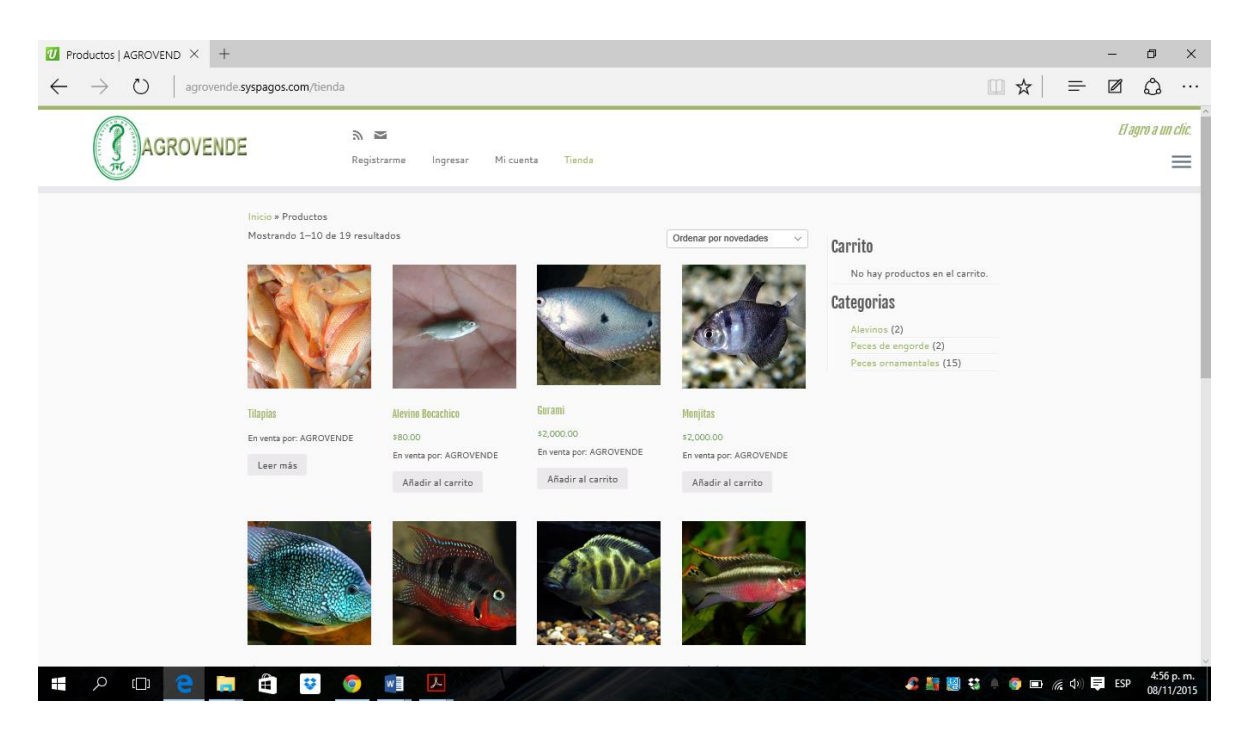

**Ilustración 34: Prueba en navegador Microsoft Edge.**

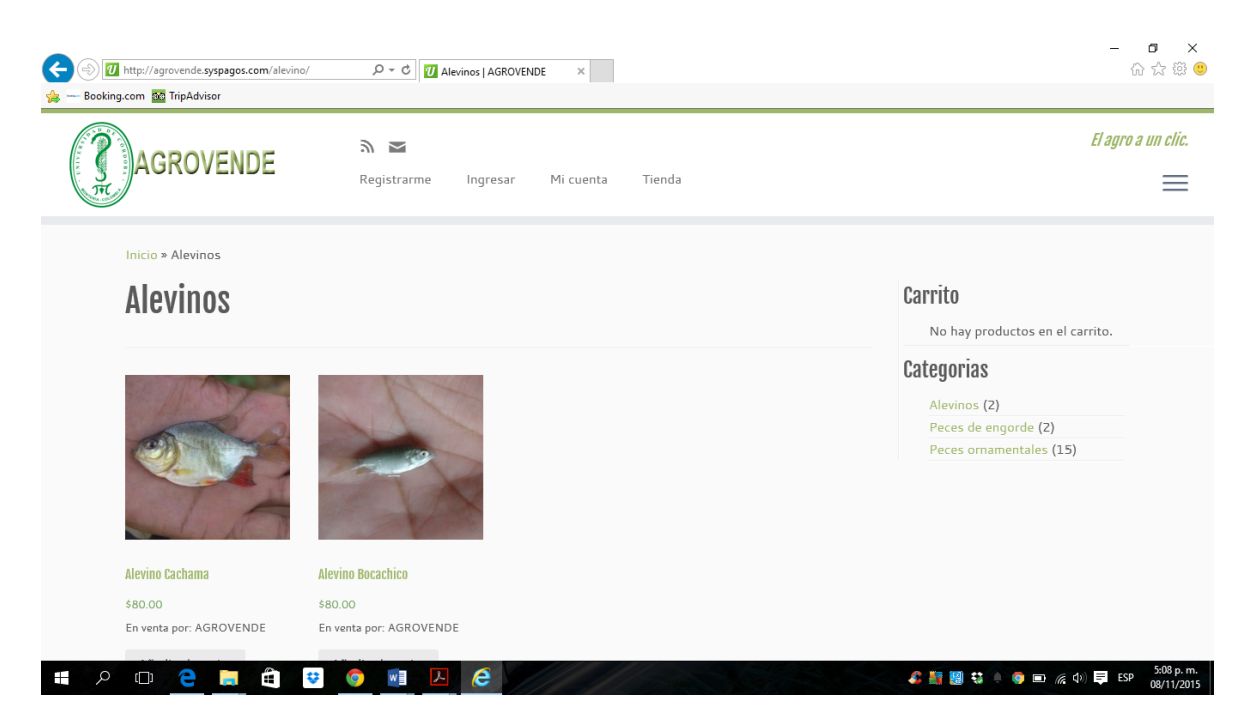

**Ilustración 35: Prueba en navegador Internet Explorer.**

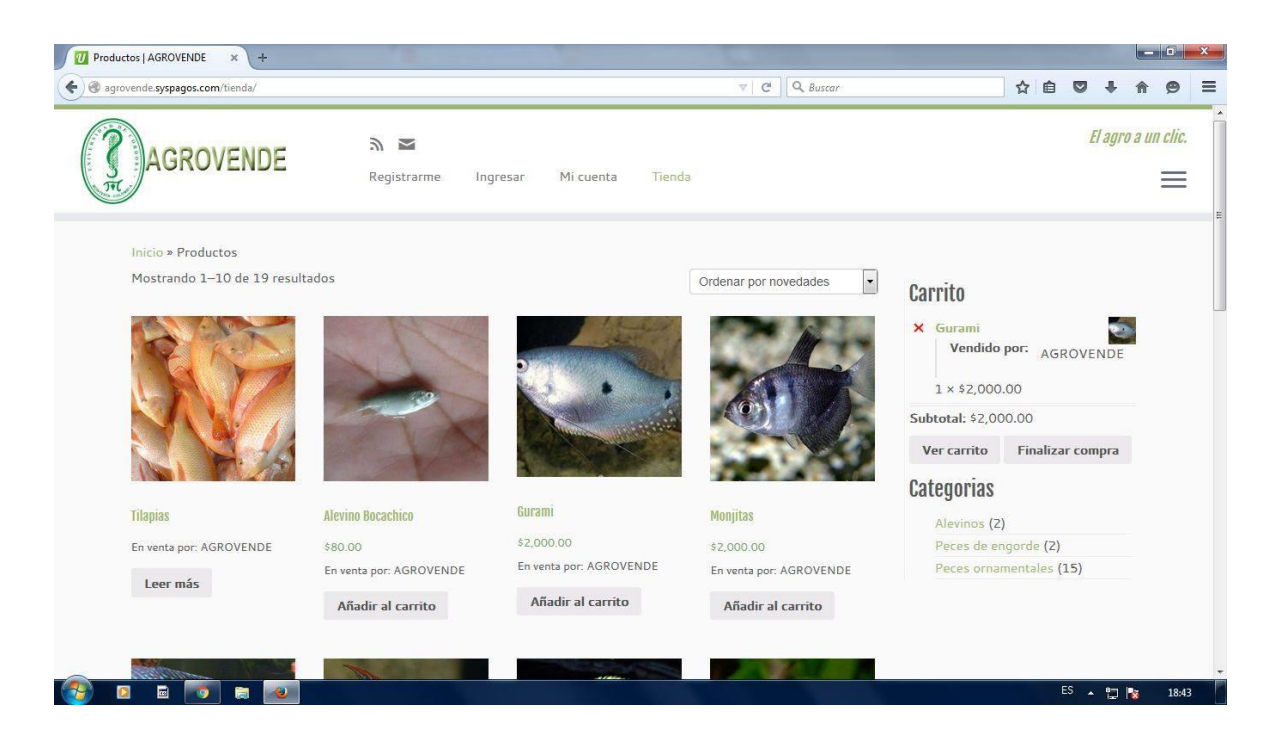

**Ilustración 36: Prueba en navegador Mozilla Firefox.**

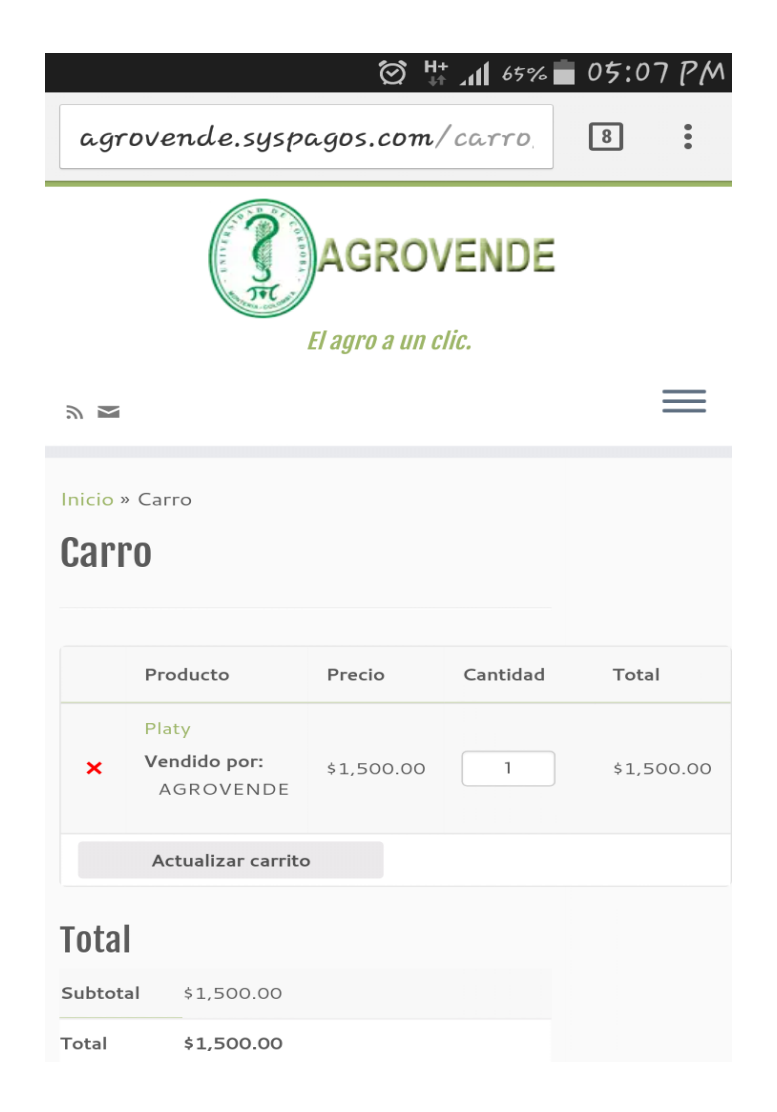

**Ilustración 37: Prueba en navegador móvil Android Chrome.**

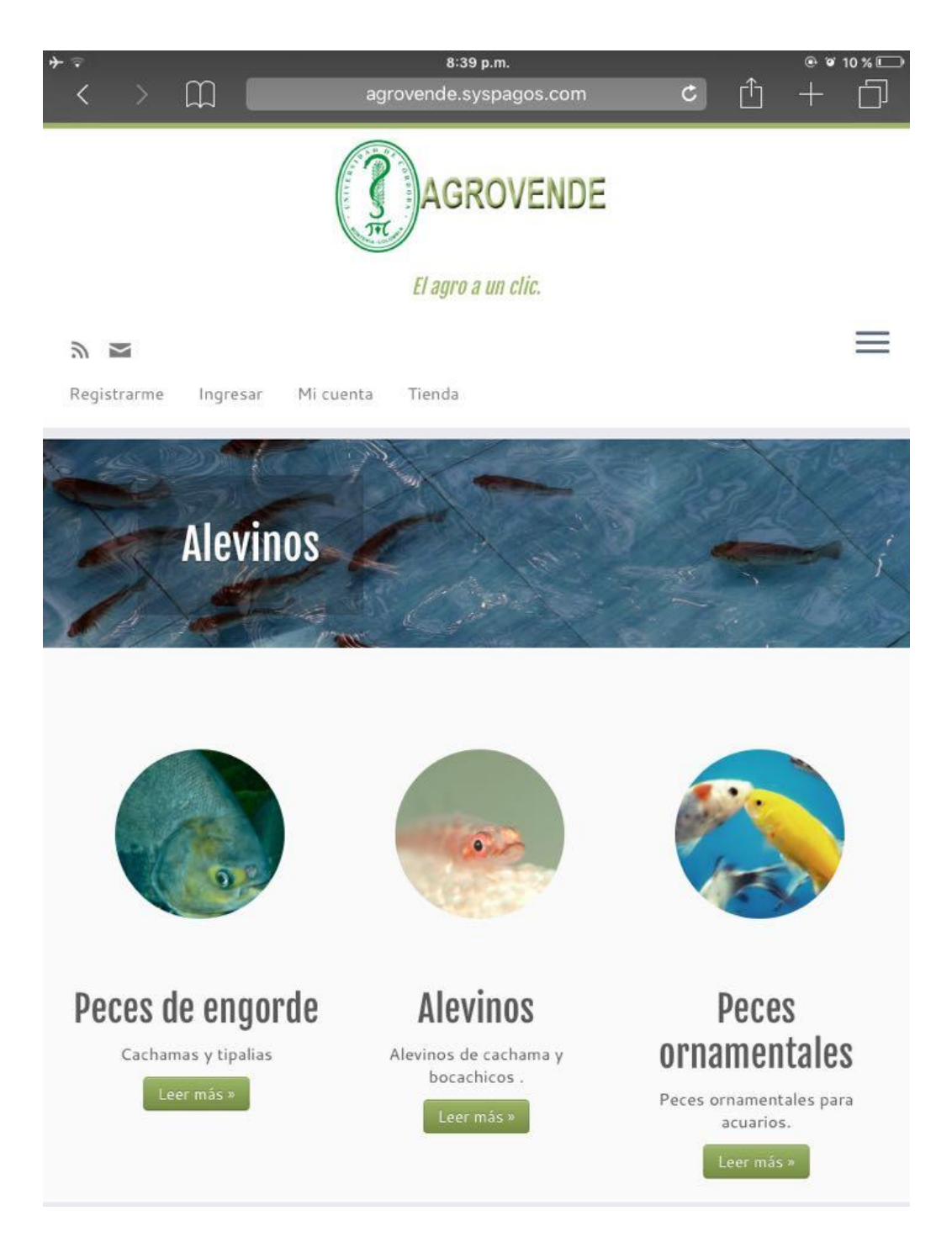

**Ilustración 38: Prueba en navegador móvil IOS Safari.**

Como podemos ver en los diferentes navegadores, tanto de escritorio como de móvil, la página web tiene un buen comportamiento en la visualización de los contenidos.

## **ANEXO VIII. MANUAL DE USUARIO**

## **Inicio**

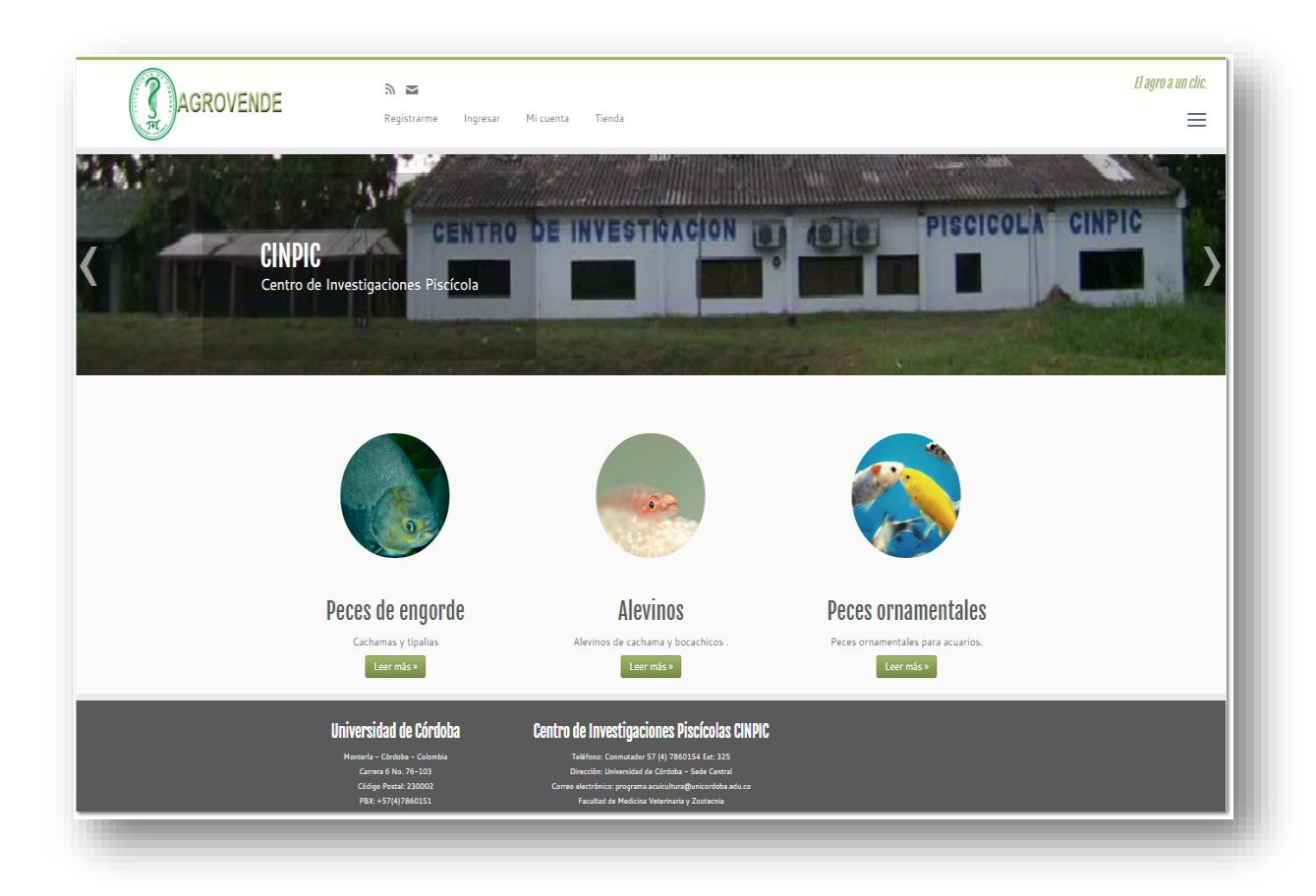

¡Bienvenidos a la Tienda Virtual AGROVENDE!

Para ingresar haga clic en el siguiente enlace<http://agrovende.syspagos.com/>

## **Menú registro, ingreso**

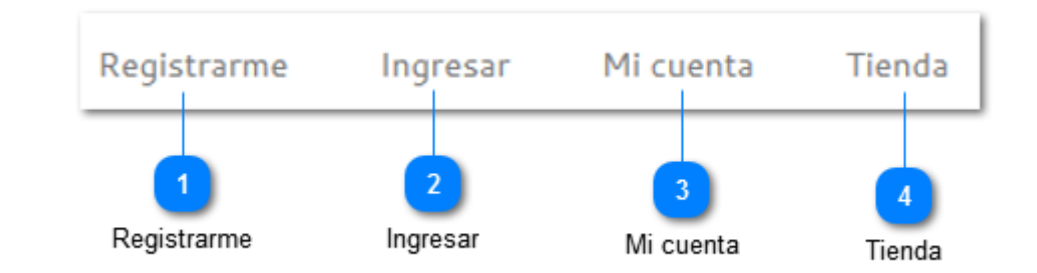

**Registrarme** Registrarme

> Al hacer clic aquí lo dirige a la página para registrarse como usuario de la tienda.

**Ingresar** Ingresar

> Al hacer clic aquí lo dirige a la página para ingresar como usuario de la tienda.

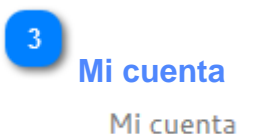

Al hacer clic aquí lo dirige a la página de los detalles de su cuenta, donde puede ver sus pedidos recientes, gestionar la dirección de envío, la dirección de facturación y cambiar la información de la cuenta y la contraseña.

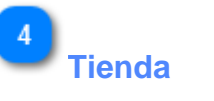

Tienda

Al hacer clic aquí lo dirige a la página donde podrá ver todos los productos que ofrece la tienda.

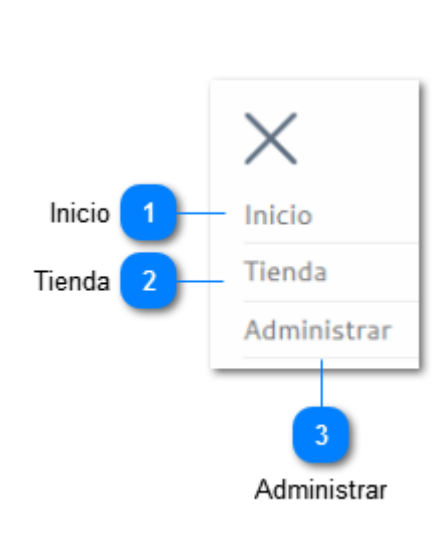

**Menú**

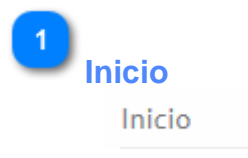

Al hacer clic lo dirige a la página de Inicio de la tienda.

# **Tienda**

 $\overline{2}$ 

#### Tienda

Al hacer clic aquí lo dirige a la página donde se encuentran todos los productos de la tienda.

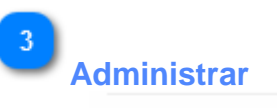

Administrar

Al hacer clic aquí lo dirige a la página en donde deberá ingresar los datos como vendedor, para administrar sus productos.

# **Categorías** Categorías Peces de engorde **Alevinos Peces ornamentales** Cachamas y tipalias Alevinos de cachama y bocachicos. Peces ornamentales para acuarios. Leer más » Leer más » Leer más »

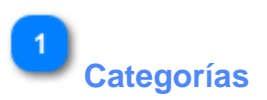

Aquí se muestran las diferentes categorías de productos que tiene la tienda. Al hacer clic en una de ellas lo dirige a una página en donde muestra todos los productos de esa categoría.

## **Registrarme**

Al hacer clic en 'Registrarme' lo dirige a esta página:

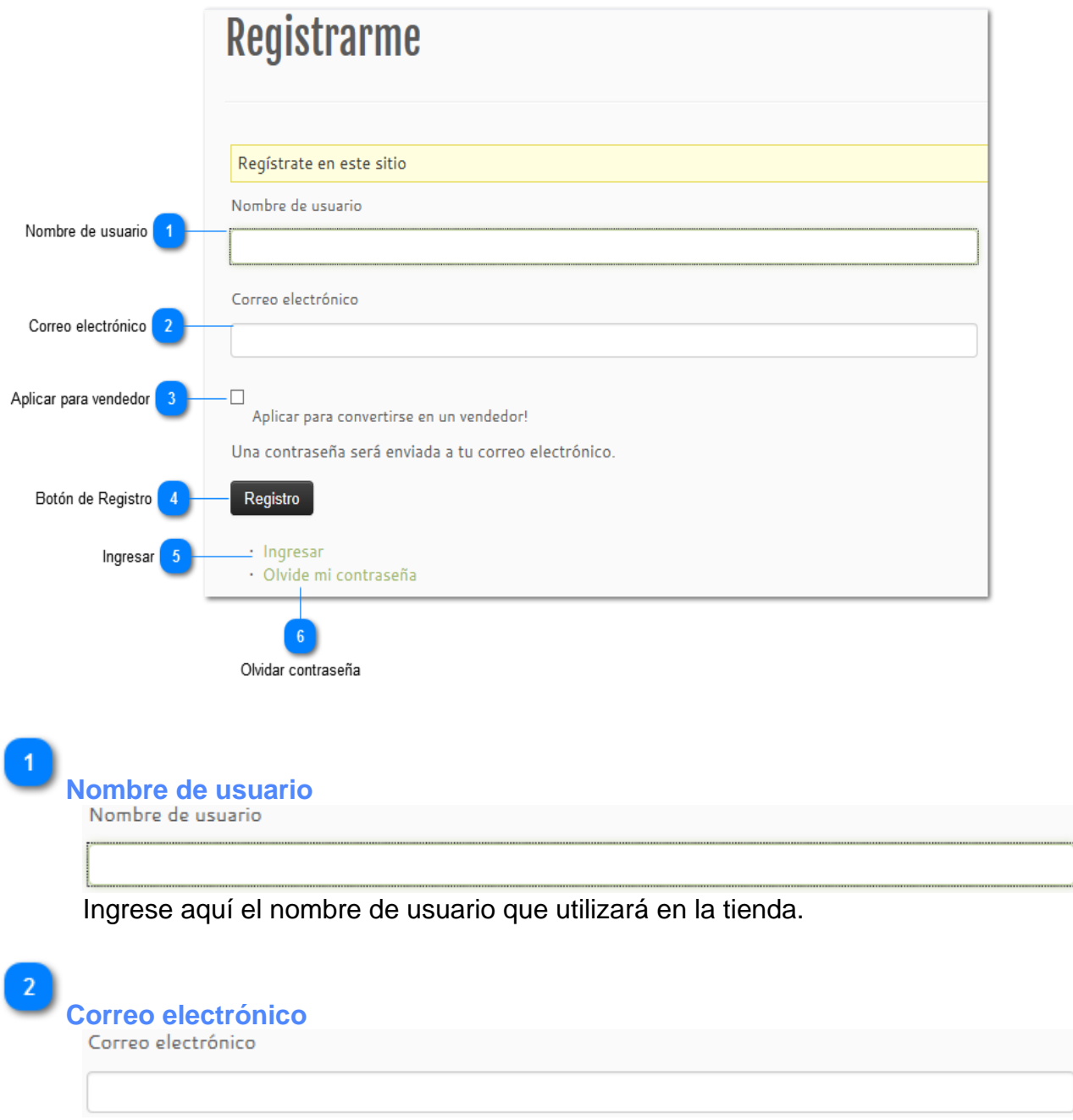

Ingrese aquí el correo electrónico en el cual recibirá sus notificaciones de la tienda.

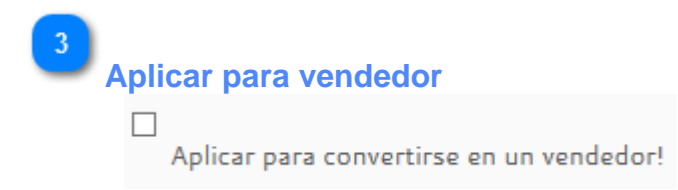

Al seleccionar esta opción se convierte en un usuario con privilegios de vendedor.

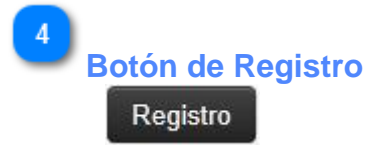

Al hacer clic en el botón de registro se crea el nuevo usuario en el sistema. Y al correo electrónico que registró se enviará una contraseña para ingresar a la tienda.

**Ingresar** Ingresar

> Si ya es usuario de la tienda, haga clic aquí para ingresar con sus datos personales.

 $6<sup>1</sup>$ **Olvidar contraseña** Olvide mi contraseña

Si olvidó su contraseña, haga clic aquí para obtener una nueva contraseña.

#### **Ingresar**

Al hacer clic en 'Ingresar' lo dirige a esta página.

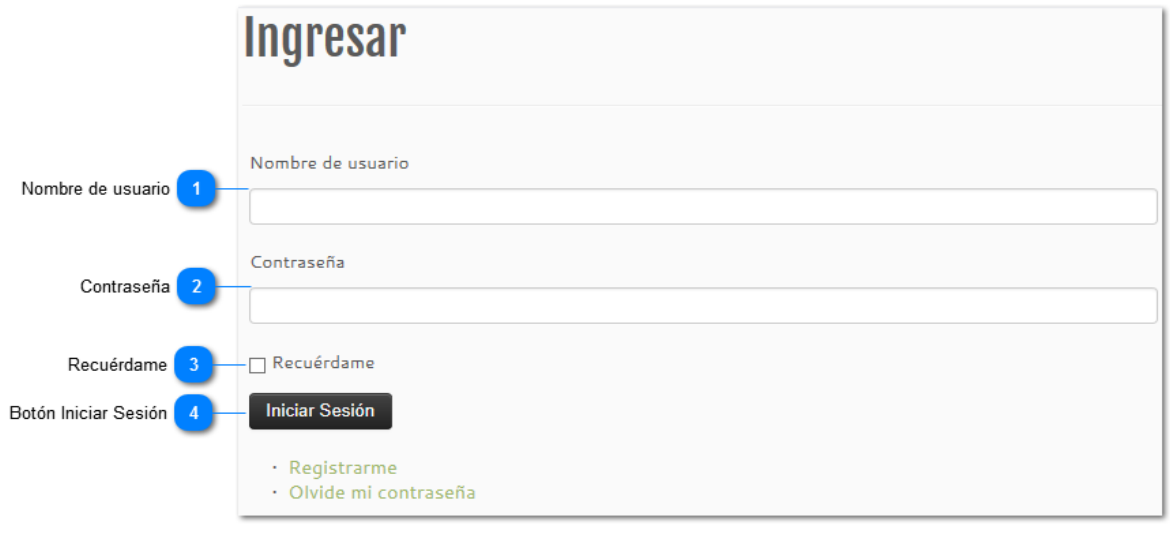

**Nombre de usuario** 

Ingrese aquí el nombre de usuario con el que se registró en la tienda.

**Contraseña** Contraseña

Ingrese aquí la contraseña que recibió en su correo electrónico.

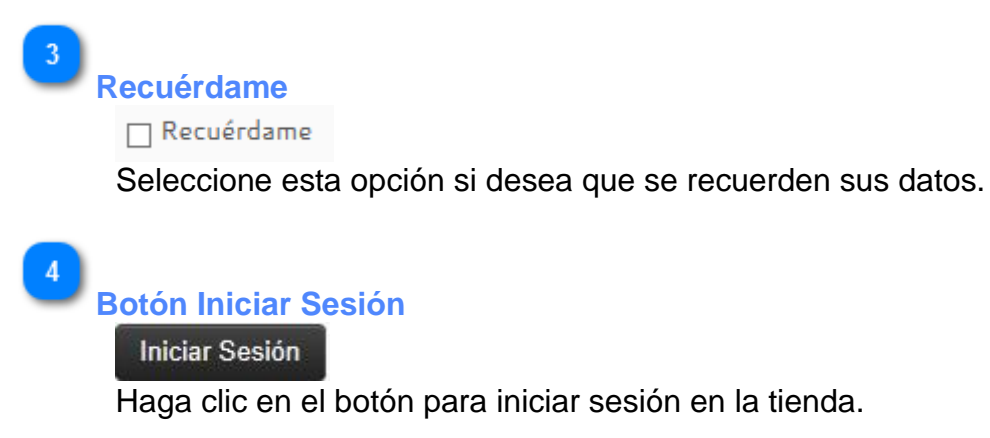

## **Mi cuenta**

Al hacer clic en 'Mi cuenta' lo dirige a esta página:

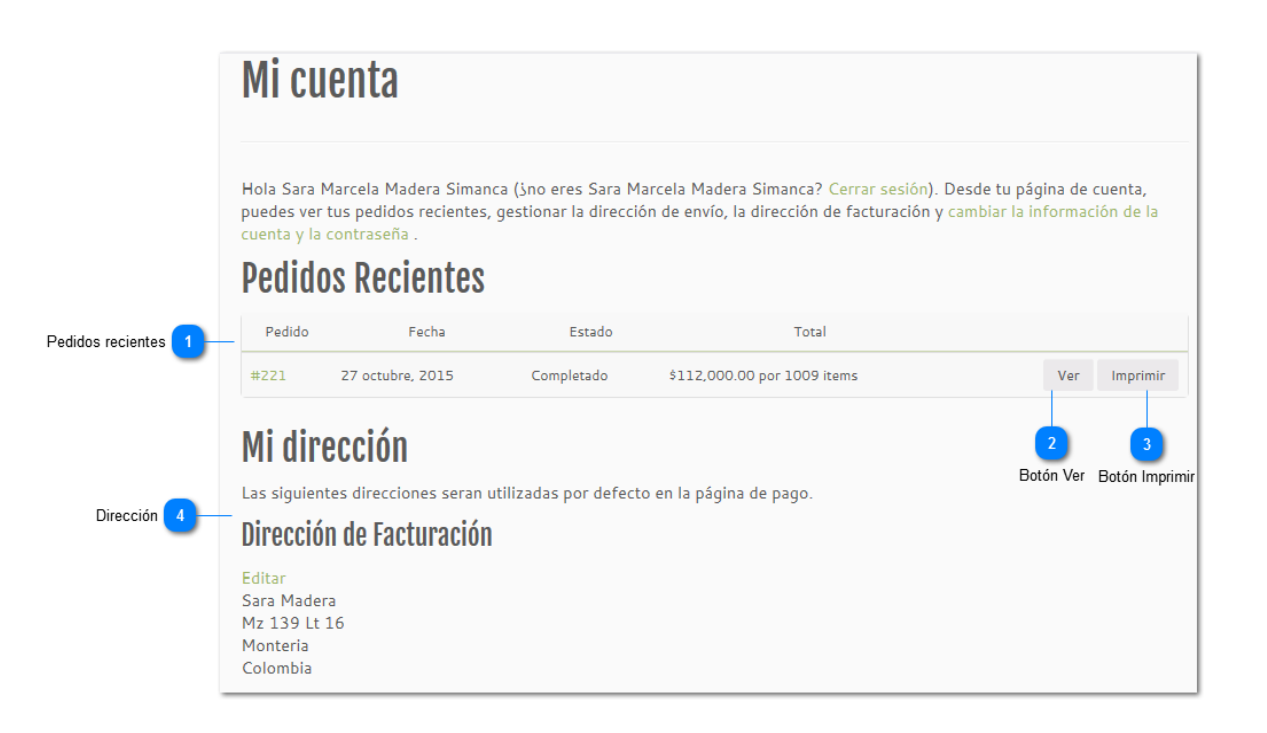

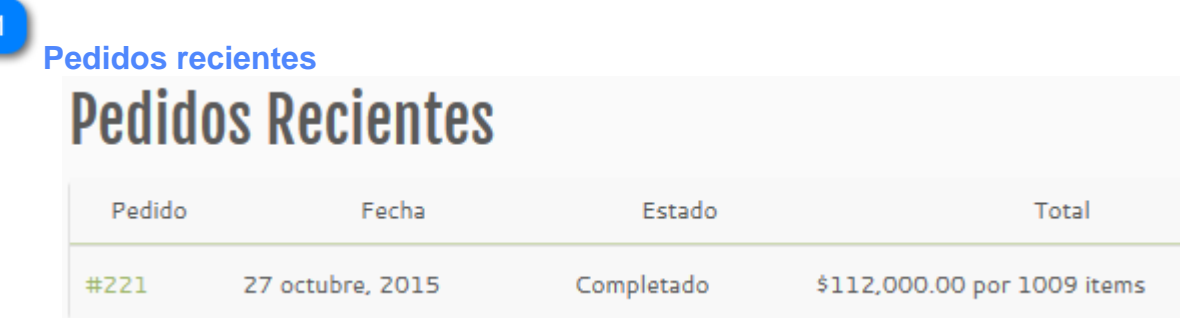

Aquí puede ver algunos datos de sus pedidos recientes, como la fecha, el estado, y el valor total.

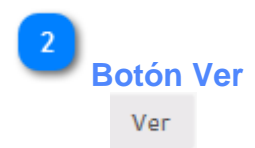

Al hacer clic aquí puede ver los detalles de su pedido como los productos, su valor, el valor total y forma de pago, también los datos del cliente, como el correo electrónico y teléfono, por último la dirección de facturación.

## $\overline{3}$ **Botón Imprimir** Imprimir

Al hacer clic aquí puede imprimir la orden de compra con los detalles de su pedido.

#### $\mathbf{A}$ **Dirección**

# Mi dirección

Las siguientes direcciones seran utilizadas por defecto en la página de pago.

# Dirección de Facturación

Editar Sara Madera Mz 139 Lt 16 Monteria Colombia

Aquí puede ver y editar su dirección de facturación.

## **Tienda**

Al hacer clic en 'Tienda' lo dirige a esta página:

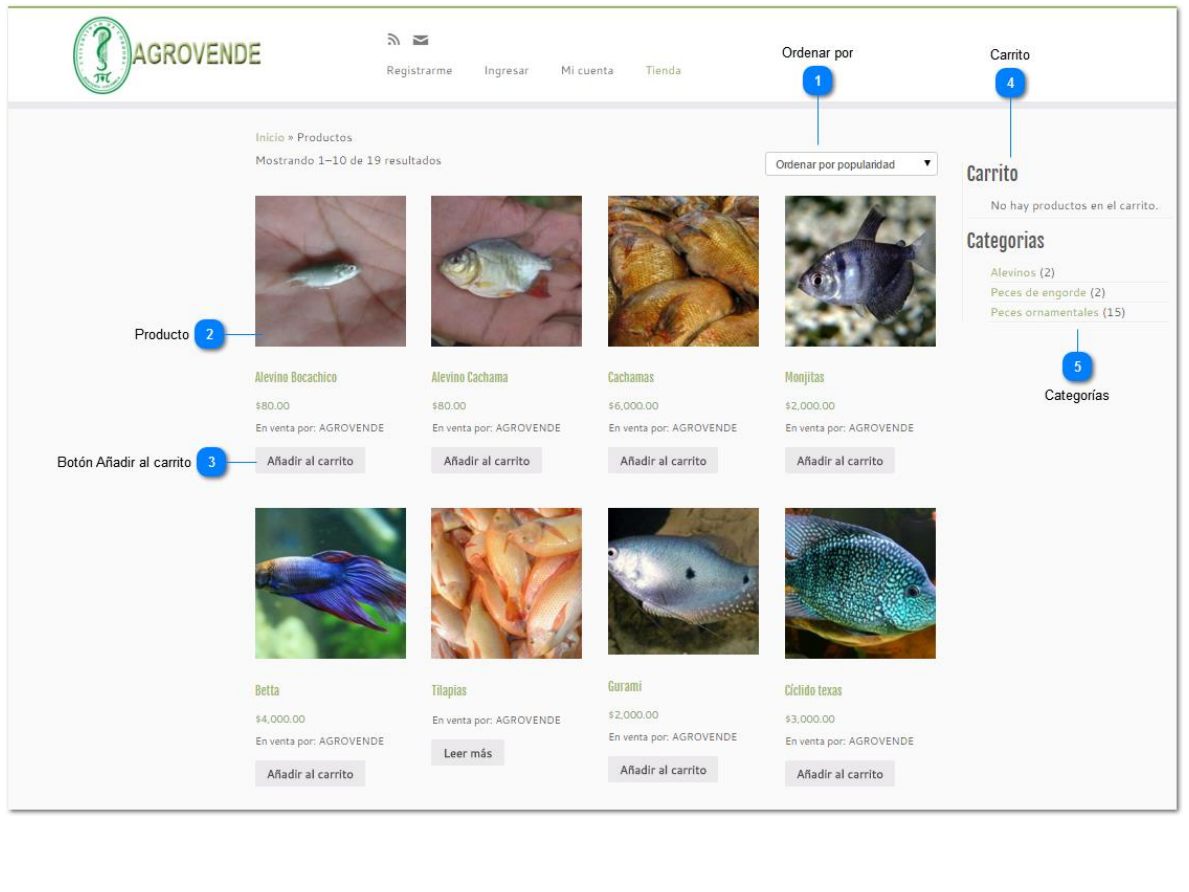

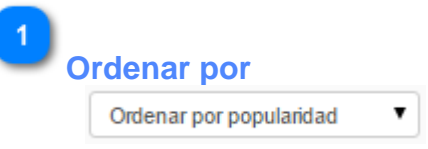

Al hacer clic aquí se despliega un menú por el cual puede escoger en el modo en que se le presenten los productos de la tienda, ya sea por popularidad, puntuación, novedades o precio.

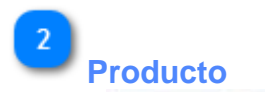

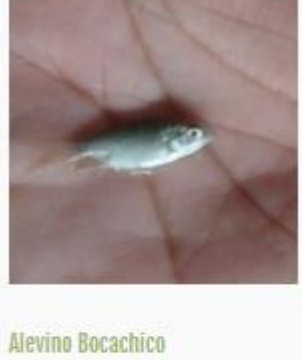

\$80.00 En venta por: AGROVENDE

Vista previa del producto, nombre, precio y vendedor. Al hacer clic sobre el producto puede tener más detalle del producto.

## **Botón Añadir al carrito**

Añadir al carrito

Al hacer clic aquí añade el producto al carrito de compras en donde podrá realizar la compra.

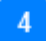

## **Carrito** Carrito

No hay productos en el carrito.

Aquí se muestra la cantidad de productos y su valor que ha agregado al carrito de compras. Al hacer clic lo dirige a la página del carrito para hacer efectiva la compra.

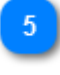

## **Categorías Categorias**

Alevinos (2) Peces de engorde (2) Peces ornamentales (15)

Puede buscar productos de acuerdo a la categoría que pertenece.

## **Producto**

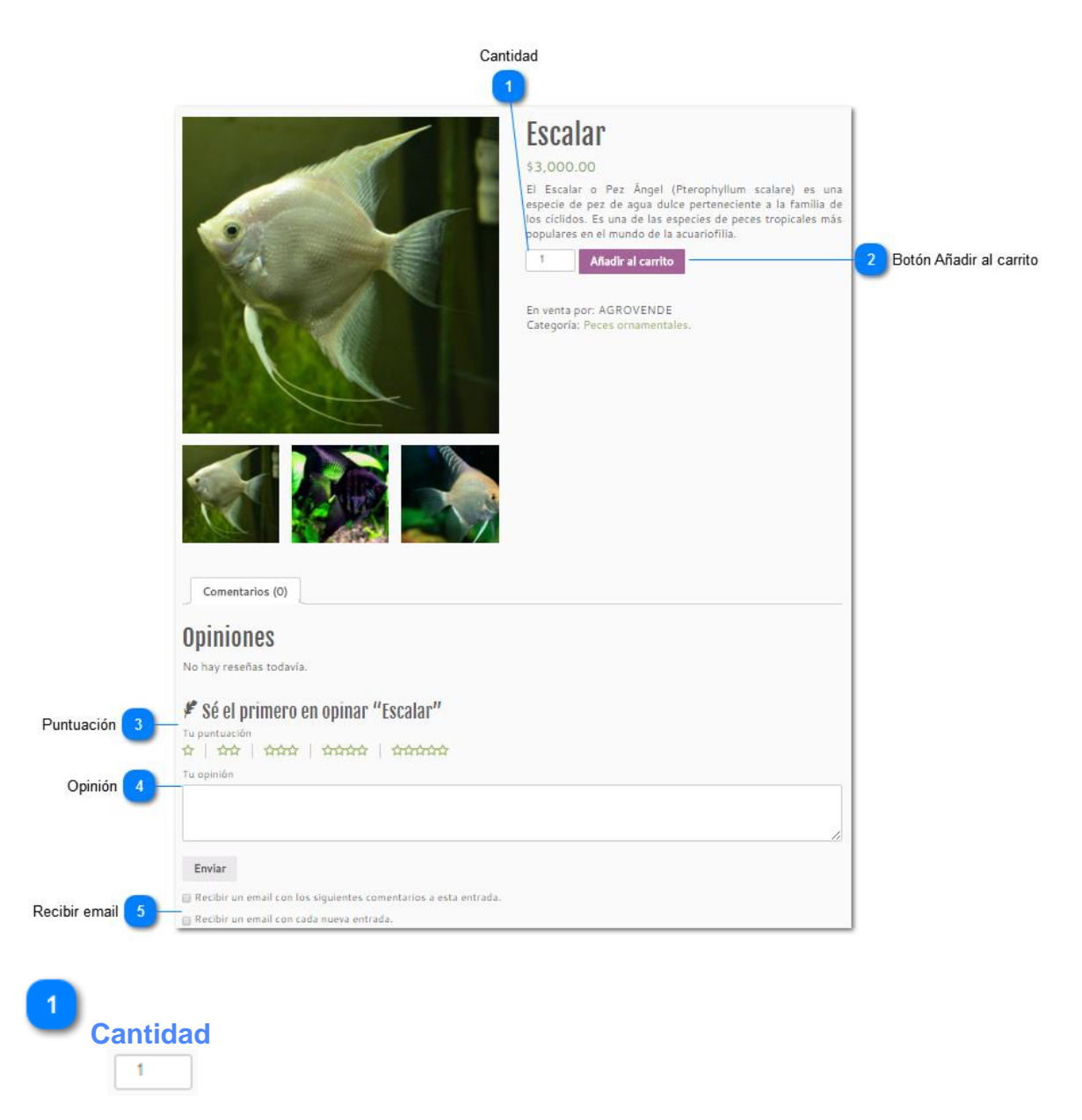

Al hacer clic sobre un producto lo dirige a esta página:

Aquí puede agregar la cantidad de producto que desea.

 $\overline{2}$ **Botón Añadir al carrito** Añadir al carrito

> Al hacer clic aquí añade el producto al carrito de compras en donde podrá realizar la compra.

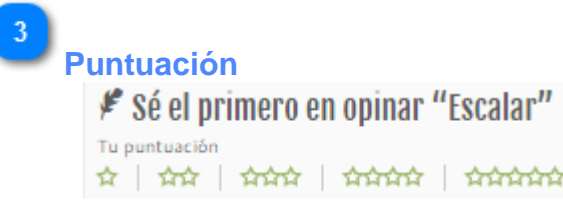

Aquí puede darle una puntuación al producto, de una a cinco estrellas.

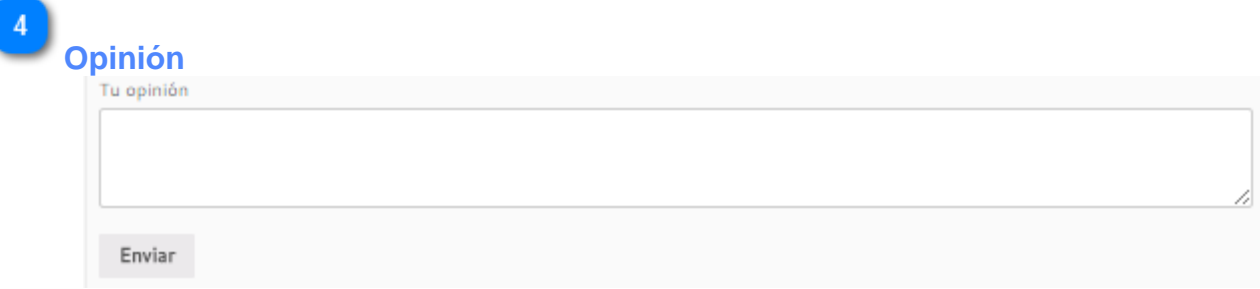

Aquí puede escribir su opinión sobre el producto. Al hacer clic en 'Enviar' se publica su opinión.

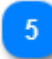

**Recibir email**

Recibir un email con los siguientes comentarios a esta entrada. Recibir un email con cada nueva entrada.

Seleccione las casillas si desea recibir a su correo electrónico notificaciones sobre las entradas.

**Carro**

Al hacer clic en 'Carrito' lo dirige a esta página:

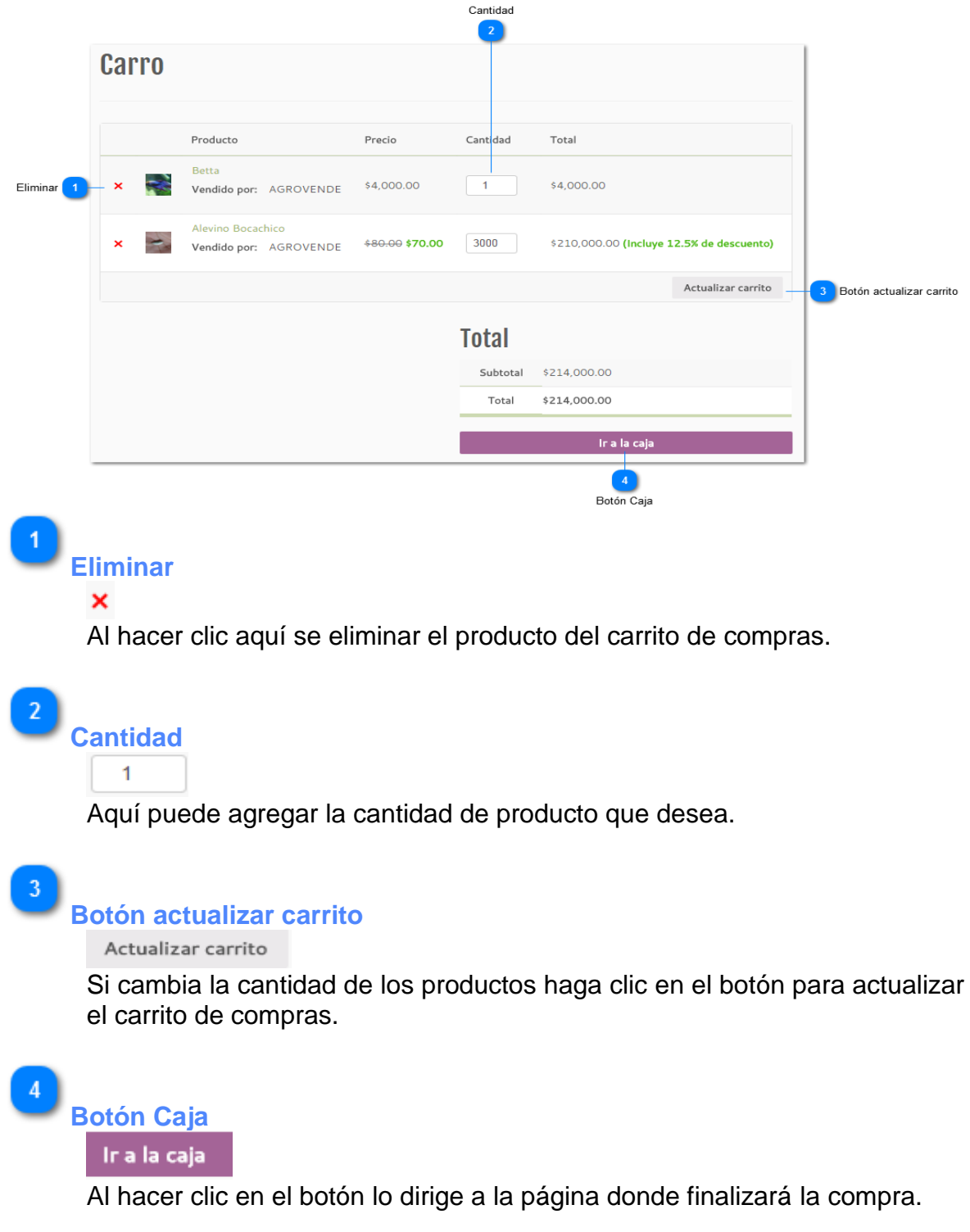

## **Finalizar Compra**

Al hacer clic en el botón 'Ir a la caja' lo dirige a esta página:

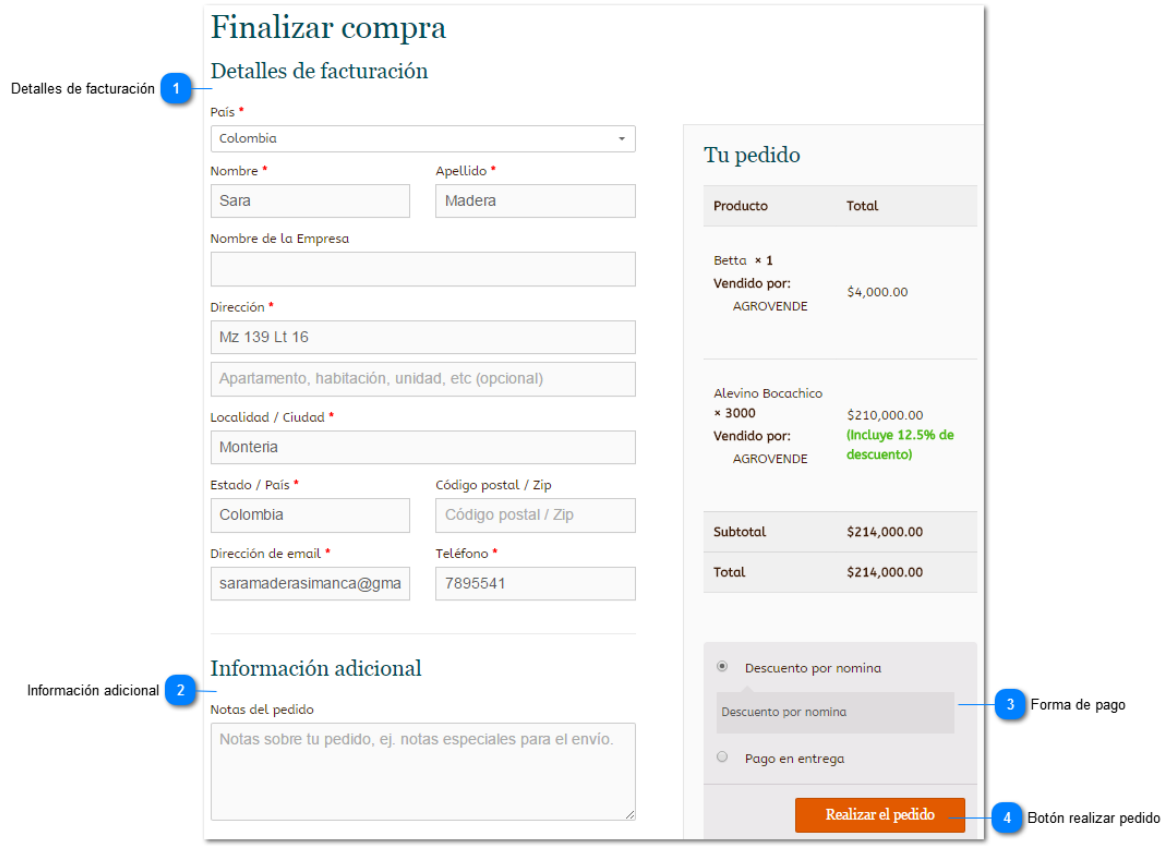

 $\vert 1 \vert$ **Detalles de facturación** Detalles de facturación

Aquí se muestran los campos con sus datos para la facturación.

 $\boxed{2}$ **Información adicional** Información adicional

#### Notas del pedido

Notas sobre tu pedido, ej. notas especiales para el envío.

Aquí puede agregar alguna nota sobre su pedido.

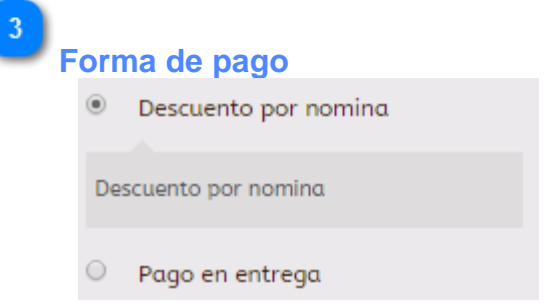

Aquí selecciona una de las opciones de pago, si es empleado de la Universidad de Córdoba puede ser por descuento por nómina o pagar al momento de la entrega.

**Botón realizar pedido** Realizar el pedido

> Al hacer clic en el botón se realiza el pedido y se finaliza el proceso de compra.

## **Administrar**

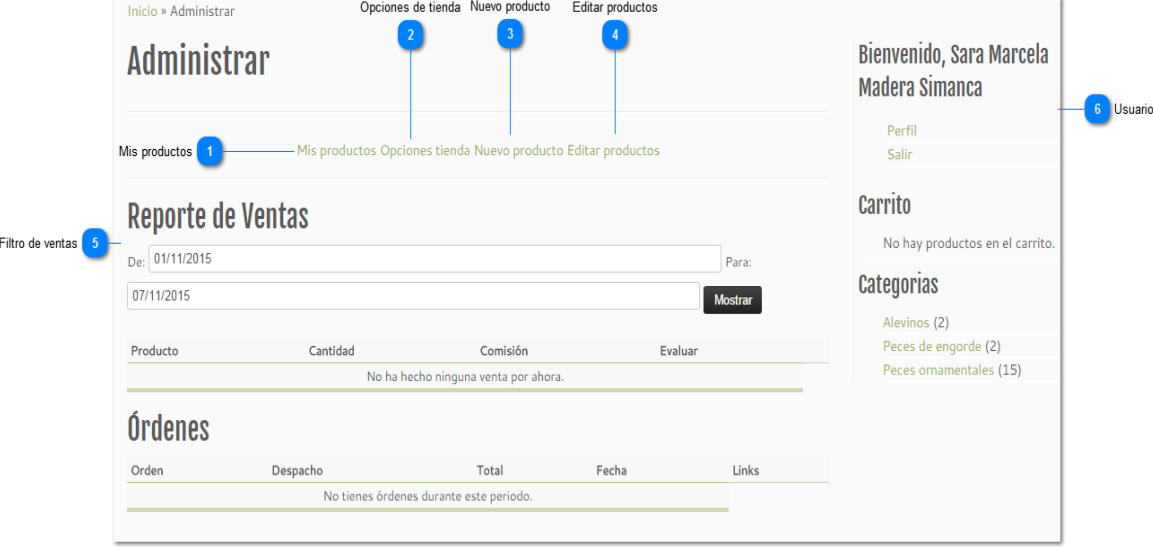

Al hacer clic en 'Administrar' lo dirige a esta página:

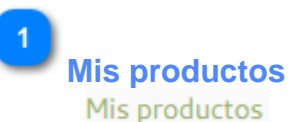

Al hacer clic aquí lo dirige a la página donde podrá ver los productos que tiene a la venta en la tienda.

 $\overline{2}$ **Opciones de tienda** Opciones tienda

> Al hacer clic aquí lo dirige a la página donde podrá ver los ajustes de la tienda, como el nombre de la tienda o la información del vendedor.

 $\overline{3}$ **Nuevo producto** Nuevo producto

> Al hacer clic aquí lo dirige a la página donde podrá agregar un nuevo producto para la venta.

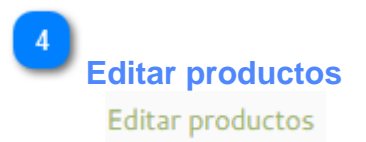

Al hacer clic aquí lo dirige a la página donde podrá editar sus productos de la tienda.

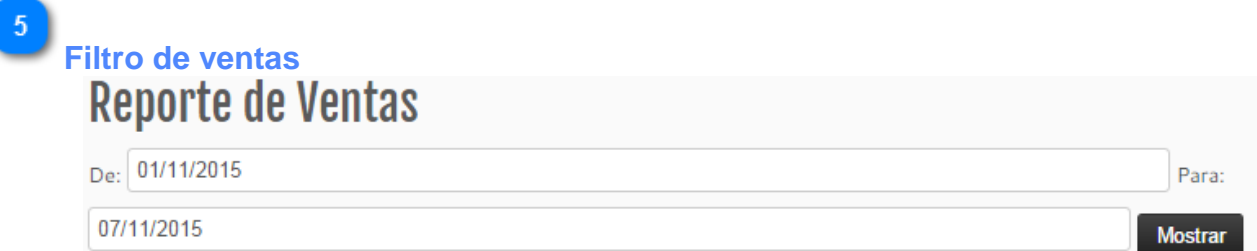

Aquí puede hacer un filtro para ver su reporte de ventas en el rango de fecha que desee.

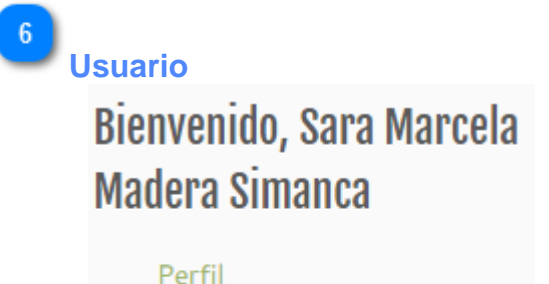

Salir

Vista de su usuario. Al hacer clic en 'Perfil' lo dirige a la página donde puede ver y actualizar todos los datos de su perfil. Y si hace clic en 'Salir' se cierra la sesión.

## **Administrador de la Tienda**

Al ingresar a la tienda con una cuenta de usuario Administrador de la Tienda, lo dirige a esta página, en la cual puede ver estadísticas de ventas, agregar productos, entre otros.

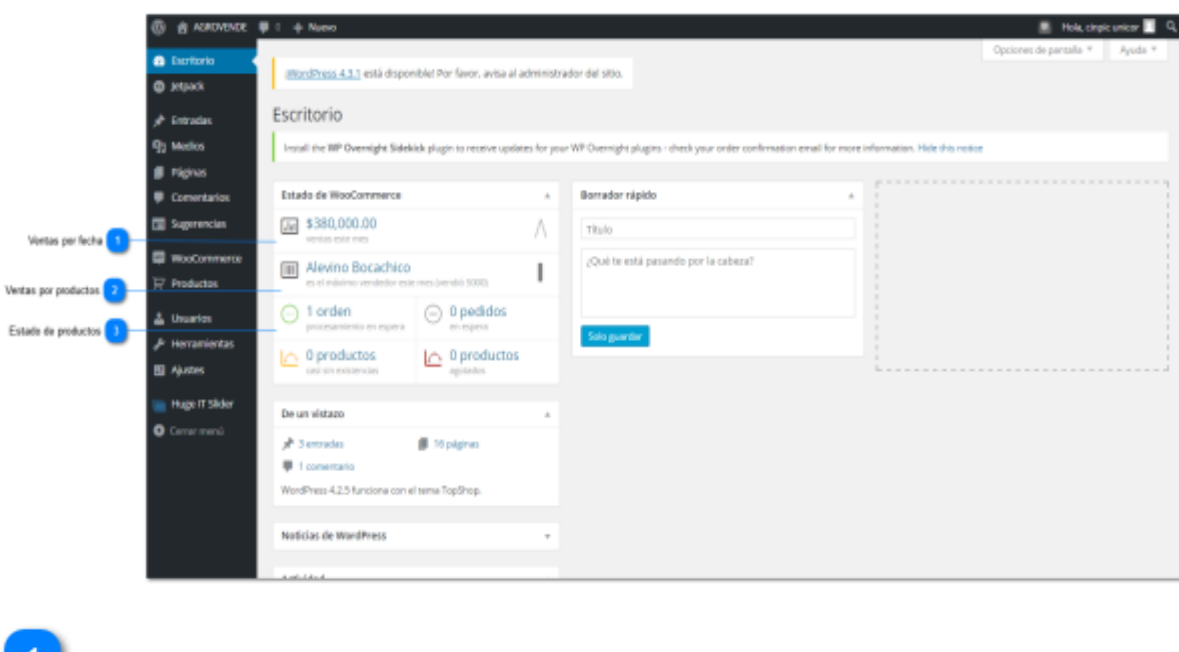

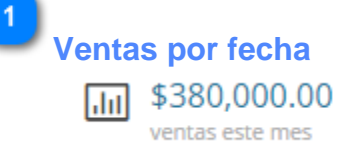

Al hacer clic aquí lo dirige a la página en la cual puede ver las estadísticas de ventas, ya sea por año, mes o días.

 $\boxed{2}$ **Ventas por productos MM** Alevino Bocachico es el máximo vendedor este mes (vendió 5000)

> Al hacer clic aquí lo dirige a la página en la cual puede ver las estadísticas de productos más vendidos, ya sea por año, mes o días.

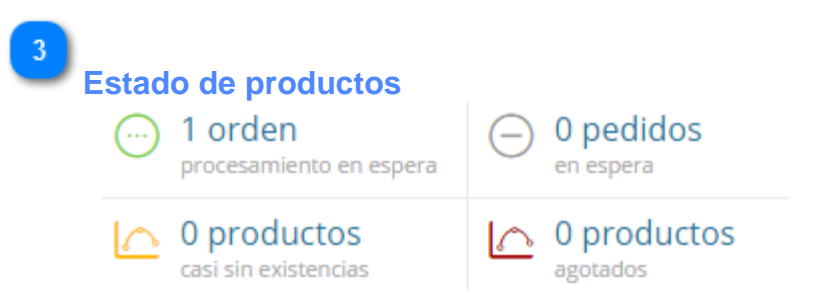

Aquí se muestra el estado de productos, ya sea que estén agotados, si tiene alguna orden o pedido pendiente. Al hacer clic en alguna de estas opciones, lo dirige a la página donde podrá ver con mayor detalle esta.

## **Pedidos**

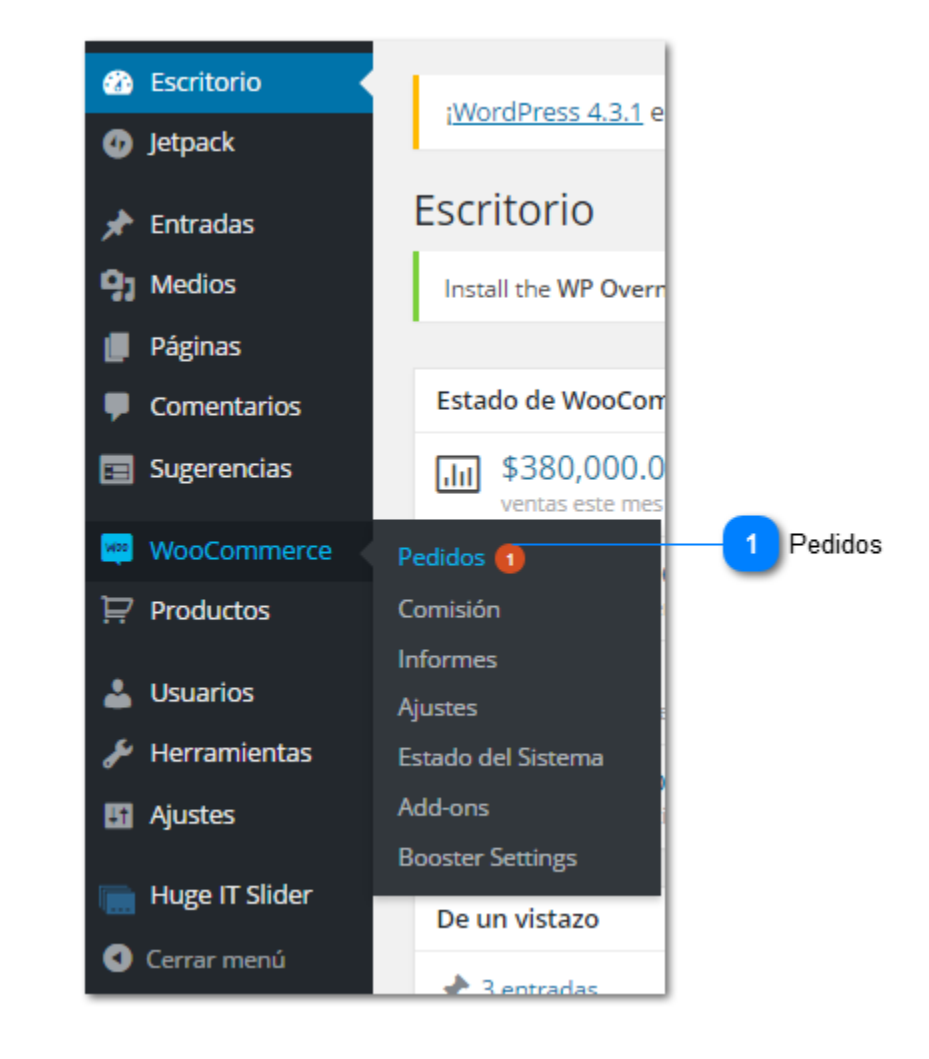

**Pedidos**

Para ver sus pedidos haga clic en 'WooCommerce' y luego en 'Pedidos'.

## **Pedidos- Todos**

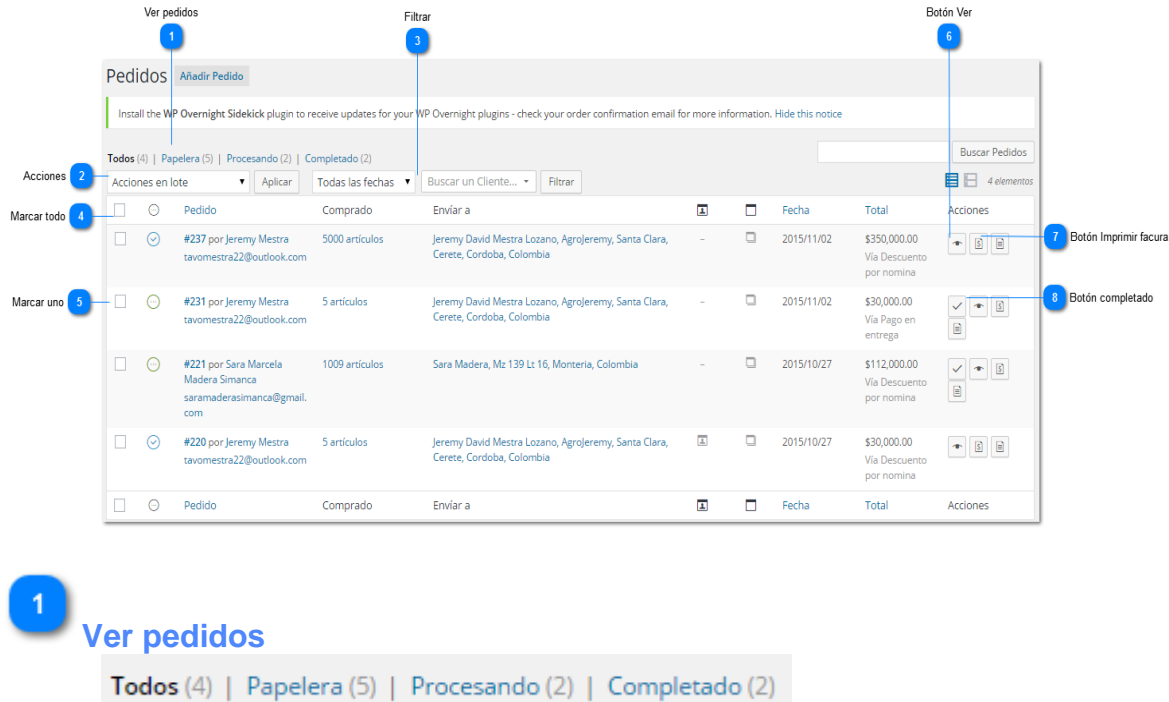

Al hacer clic en 'Pedidos' lo dirige a esta página:

Aquí puede elegir los pedidos que desea ver, ya sea 'Todos', los que están en la 'Papelera', los que están en 'Procesando', o los pedidos que ya están 'Completados'

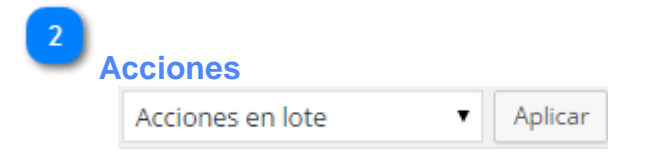

Al hacer clic aquí puede seleccionar la acción que desea hacer, ya sea mover a la papelera, imprimir la lista, marcar como procesador, completo o en espera. Luego haga clic en el botón 'Aplicar' para realizar la acción deseada.

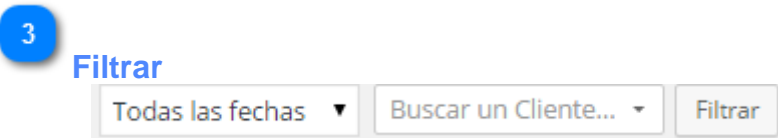

Aquí puede filtrar los pedidos por fecha o por cliente, luego haga clic en el botón 'Filtrar' para realizar la búsqueda.

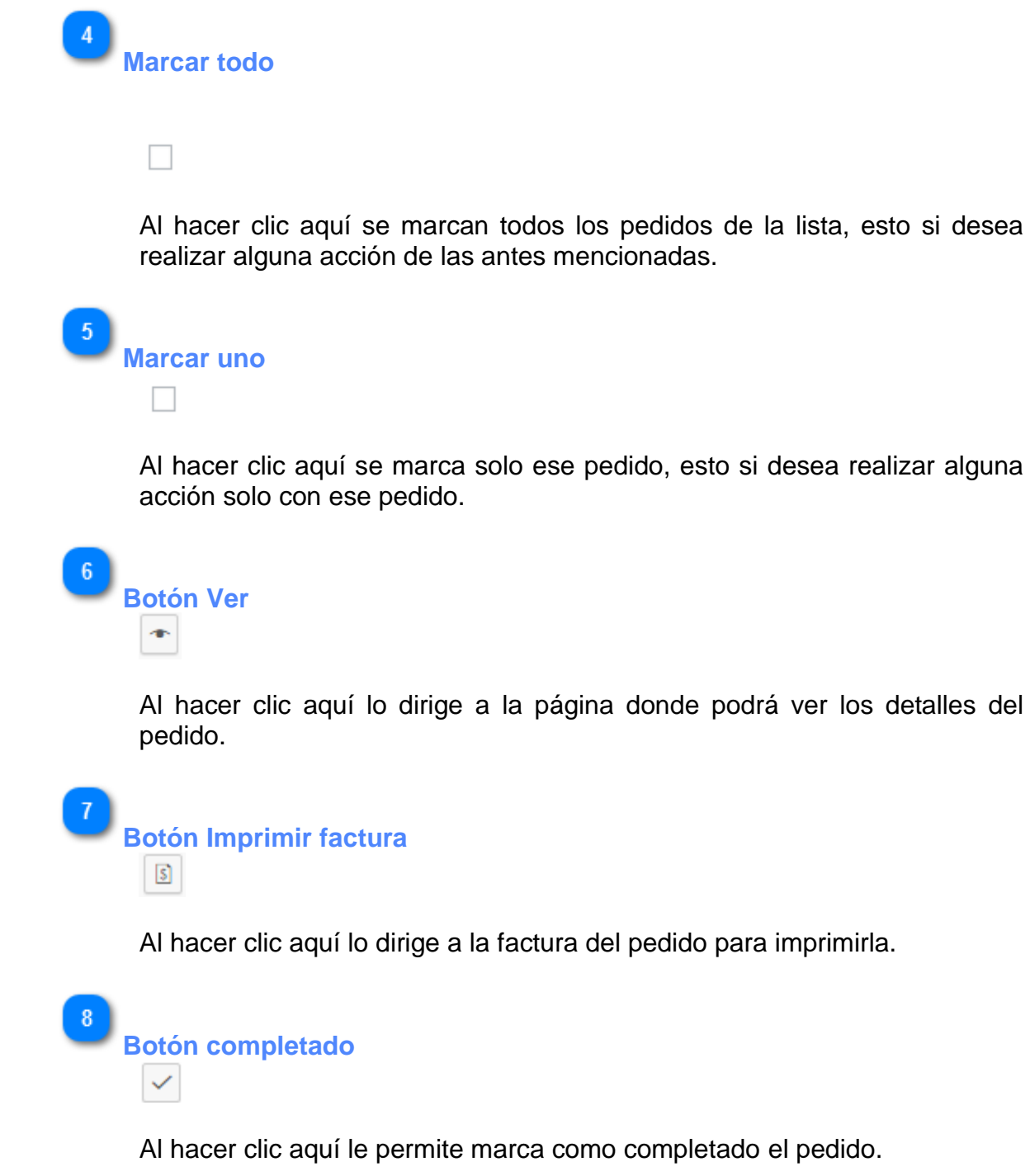

## **Procesando**

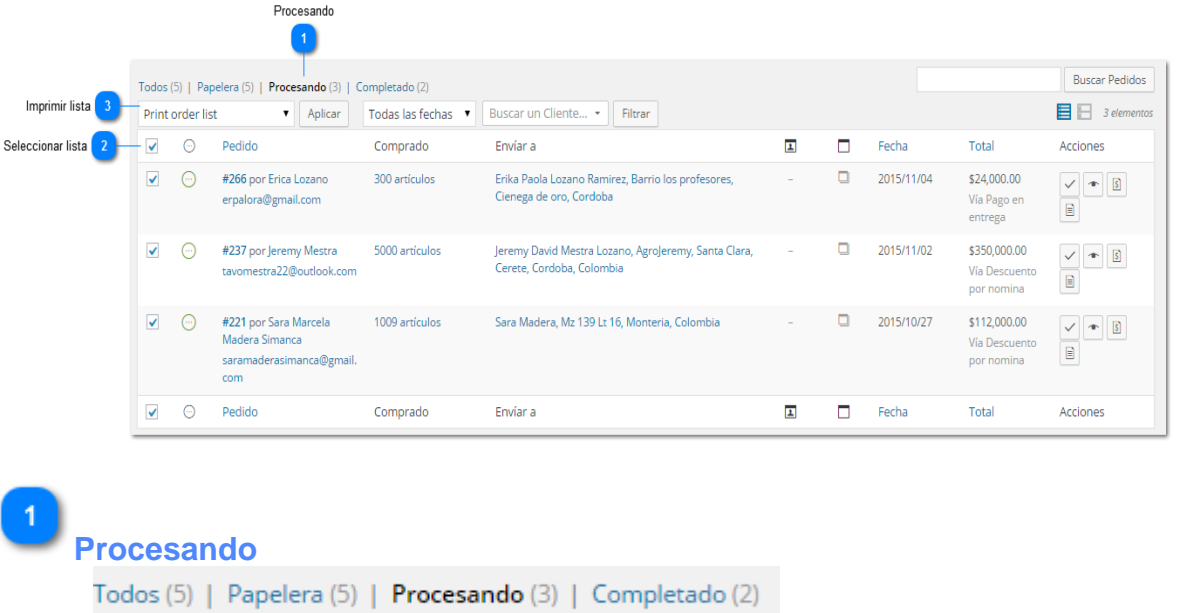

Para imprimir la lista de los pedidos, haga clic en 'Procesando', donde se muestra la lista de los pedidos que se encuentran en proceso.

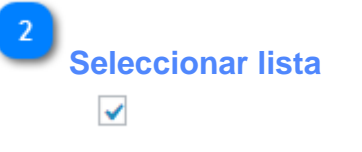

Para seleccionar todos los pedidos de la lista marque esta casilla.

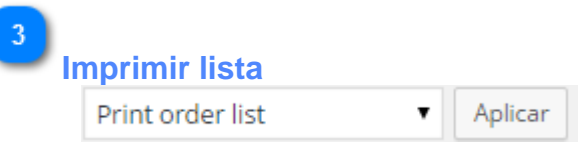

Luego para imprimir la lista de los pedidos, en acciones seleccione la opción 'Print order list', luego haga clic en el botón 'Aplicar'.

## **Imprimir lista de pedidos**

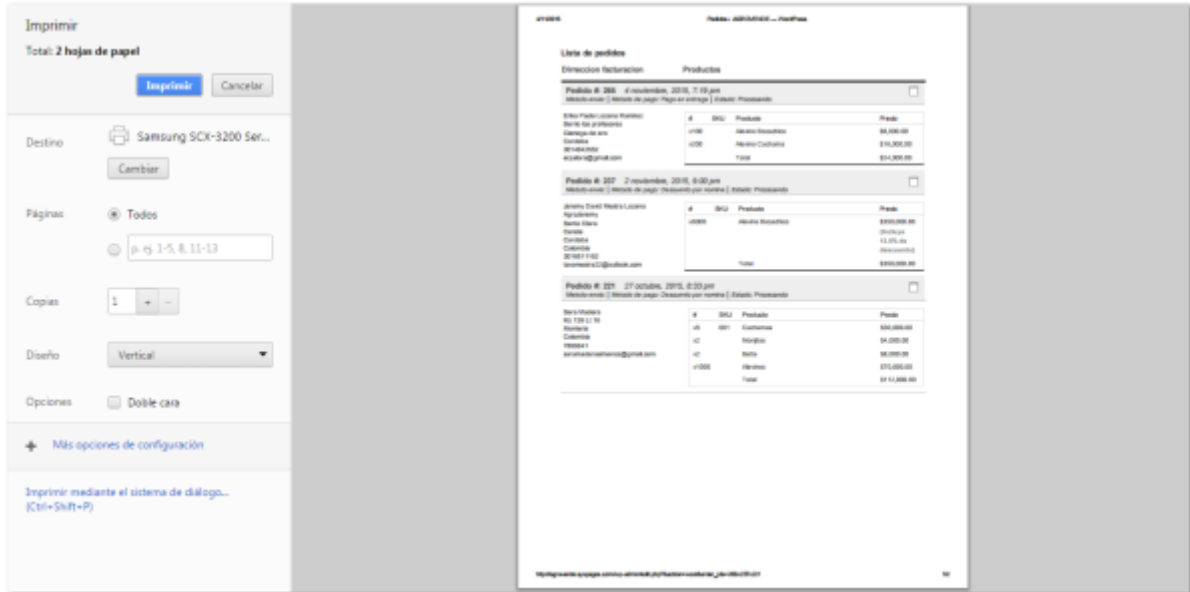

Esta es la vista de la lista de pedidos para imprimir.

## **Añadir Producto**

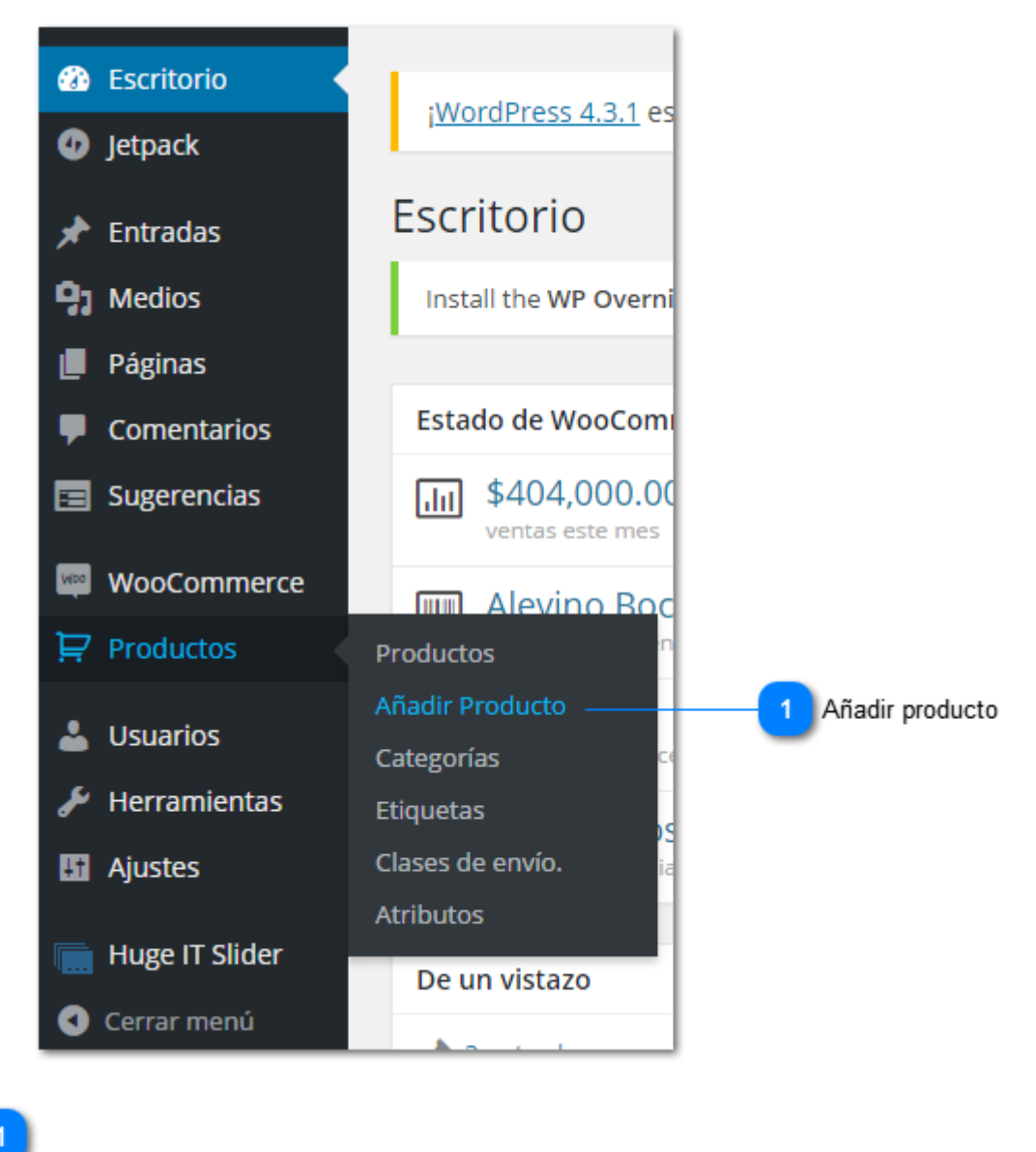

**Añadir producto** Añadir Producto

Para añadir productos haga clic en 'Productos' y luego en 'Añadir Producto'.

#### **Nuevo Producto**

Nombre del producto Botón Solo guardar  $\bullet$  $\overline{\phantom{a}}$ Añadir Nuevo Producto Install the WP Quernight Sidekick plugin to receive undates for your WP Qvernight plugins - check your order confirmation email for more information. Hide this potice Publicar Nombre producto Solo guardar Vista previa **3** Botón Vista previa 91 Añadir objeto | a Add Slider | **Bar** Añadir Formulario de Contacto <sup>9</sup> Estado: Borrador Editar Visual Texto **●** Visibilidad: Público Editar **B** *I* <u>AR</u> **E E G C F E E E** *B* **8 E** <sup>6</sup> **8 E** <sup>6</sup> **B** SP. Publicar inmediatamente Editar Publicítate: No conectado Mostrar Visibilidad catálogo: Catálogo/buscar Editar 4 Botón Publicar Mover a la papelera Publicar Categorias de los productos Todas las Categorías de Producto | Más 6 Categorías Alevinos Número de palabras: 0 Peces de engorde  $\Box$  Peces ornamentales  $\bullet$  Virtual: Descargable: Información del Producto — Producto simple + Añadir Nueva Categoría de Producto  $\Box$  Generales ි ල  $\mathbb{C}$  inventario Etiquetas del producto Precio Normal (\$)  $\overline{\mathbf{Q}}$  Envio Añadir Precio De Venta (\$) Horario  $\frac{1}{2}$  n Precio normal 6  $\begin{pmatrix} 1 \end{pmatrix}$  $\begin{pmatrix} 3 \end{pmatrix}$ Precio de venta Horario de descuento **Nombre del producto** Nombre producto En este campo escribe el nombre del producto que desea agregar.

Al hacer clic en 'Añadir Producto' lo dirige a esta página:

 $\overline{2}$ **Botón Solo guardar** Solo guardar

Este botón le permite guardar el producto y publicarlo cuando desee.

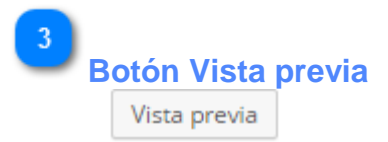

Este botón le permite tener una vista previa a la publicación del producto que está agregando.

## **Botón Publicar**

Publicar

Después de agregar los detalles del producto, haga clic aquí para publicar el nuevo producto en la tienda.

## **Categorías**

 $\overline{5}$ 

Categorias de los productos Todas las Categorías de Producto | Más utilizadas Alevinos

Peces de engorde

Peces ornamentales

Aquí seleccione la categoría a la cual pertenece el nuevo producto.

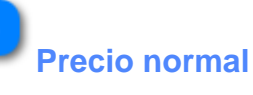

Precio Normal (\$)

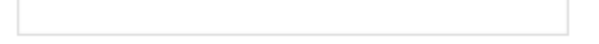

En este campo escribe el precio que tiene normalmente su producto.

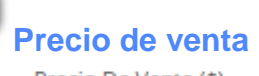

Precio De Venta (\$)

Este campo es para el caso que el producto tenga un precio con descuento.

## **Horario de descuento**

#### Horario

Si el descuento del producto es por tiempo limitado, puede configurar el tiempo aquí.

#### **Nuevo Producto**

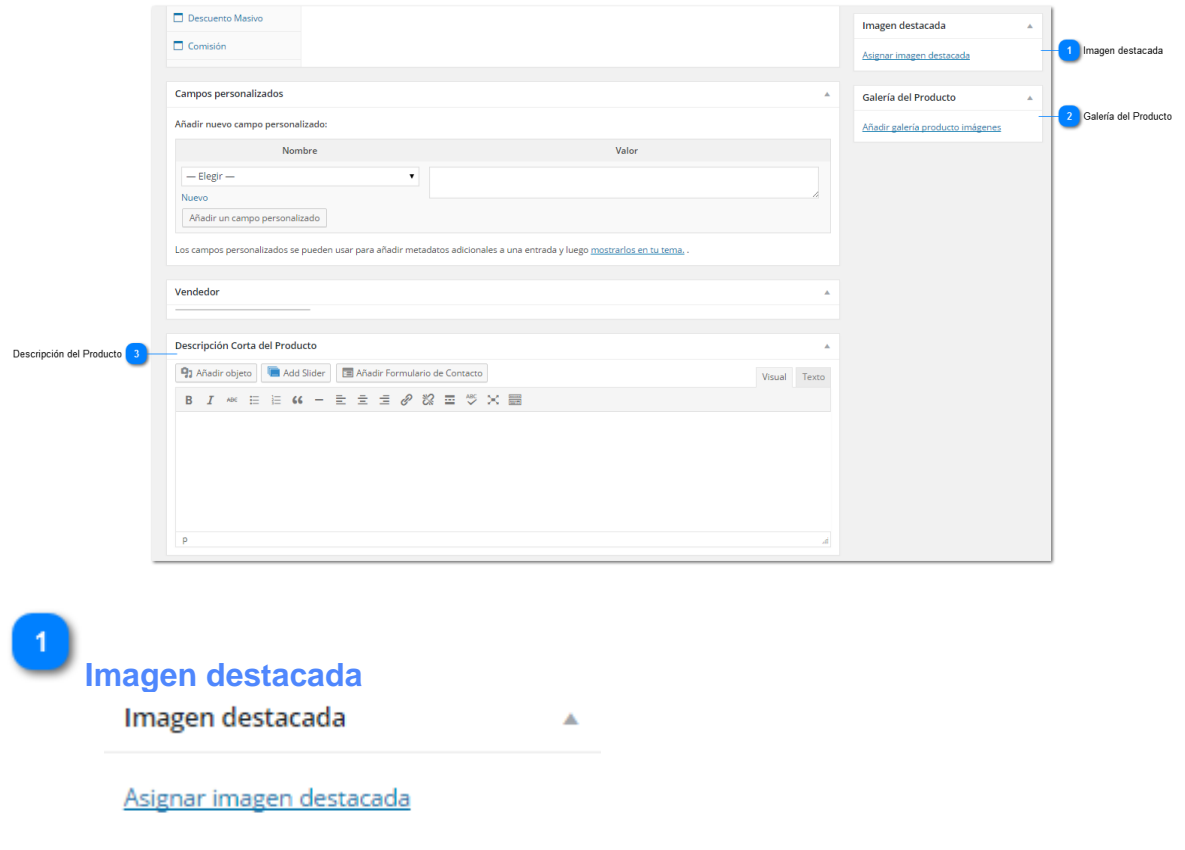

Al hacer clic en 'Asignar imagen destacada' se le abre una nueva ventana donde podrá subir o elegir de la galería la imagen principal del nuevo producto.

 $\overline{2}$ **Galería del Producto** Galería del Producto

#### Añadir galería producto imágenes

Al hacer clic en 'Añadir galería producto imágenes' se le abre una nueva ventana donde podrá subir o elegir de la galería las imágenes para mostrar con más detalle el producto.

3 **Descripción del Producto** Descripción Corta del Producto

En este campo puede escribir la descripción del nuevo producto.

 $\Delta$ 

## **Categorías**

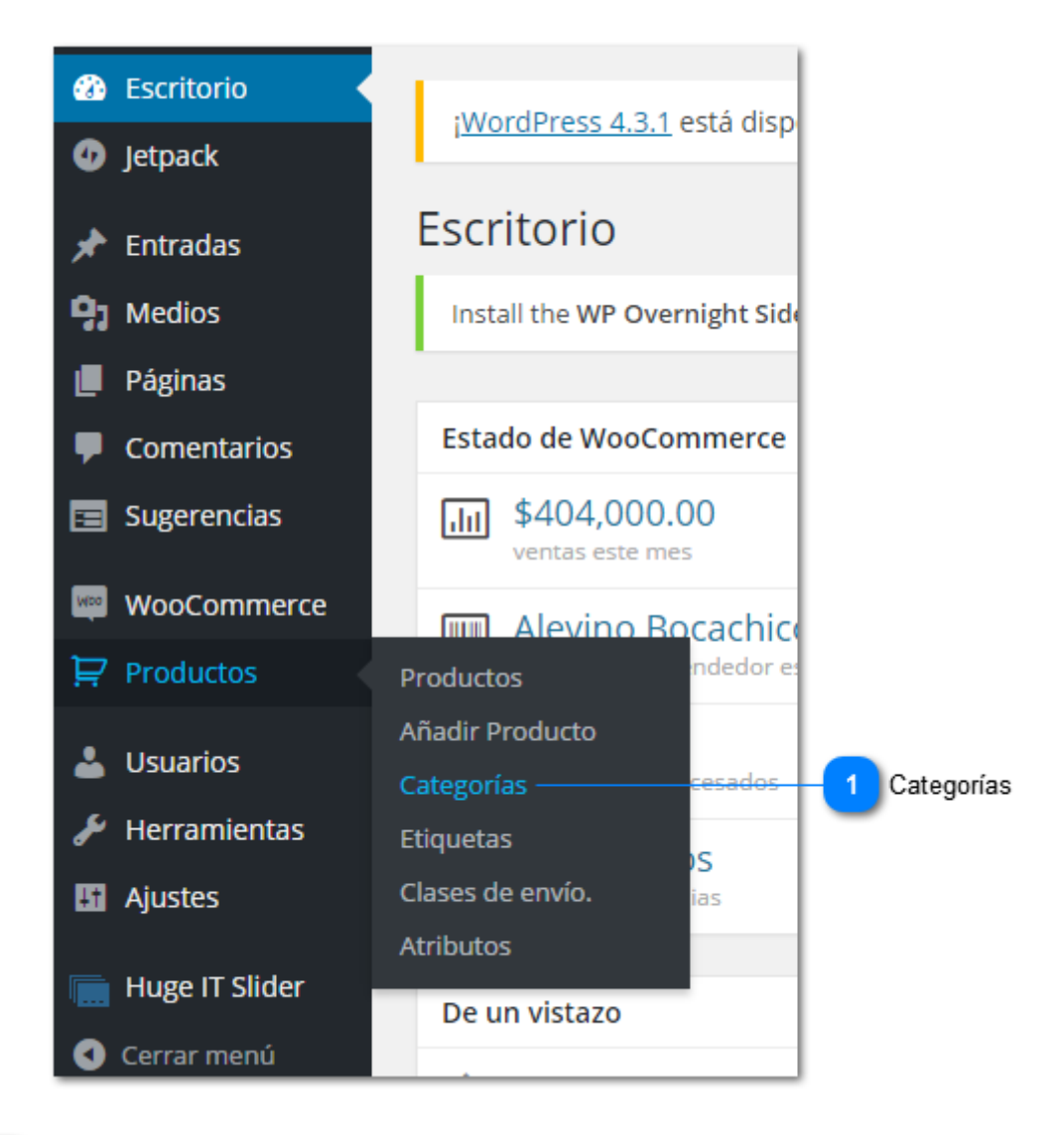

**Categorías** Categorías

Para añadir categorías haga clic en 'Productos' y luego en 'Categorías'.

## **Categorías de los productos**

Al hacer clic en 'Categorías' lo dirige a esta página:

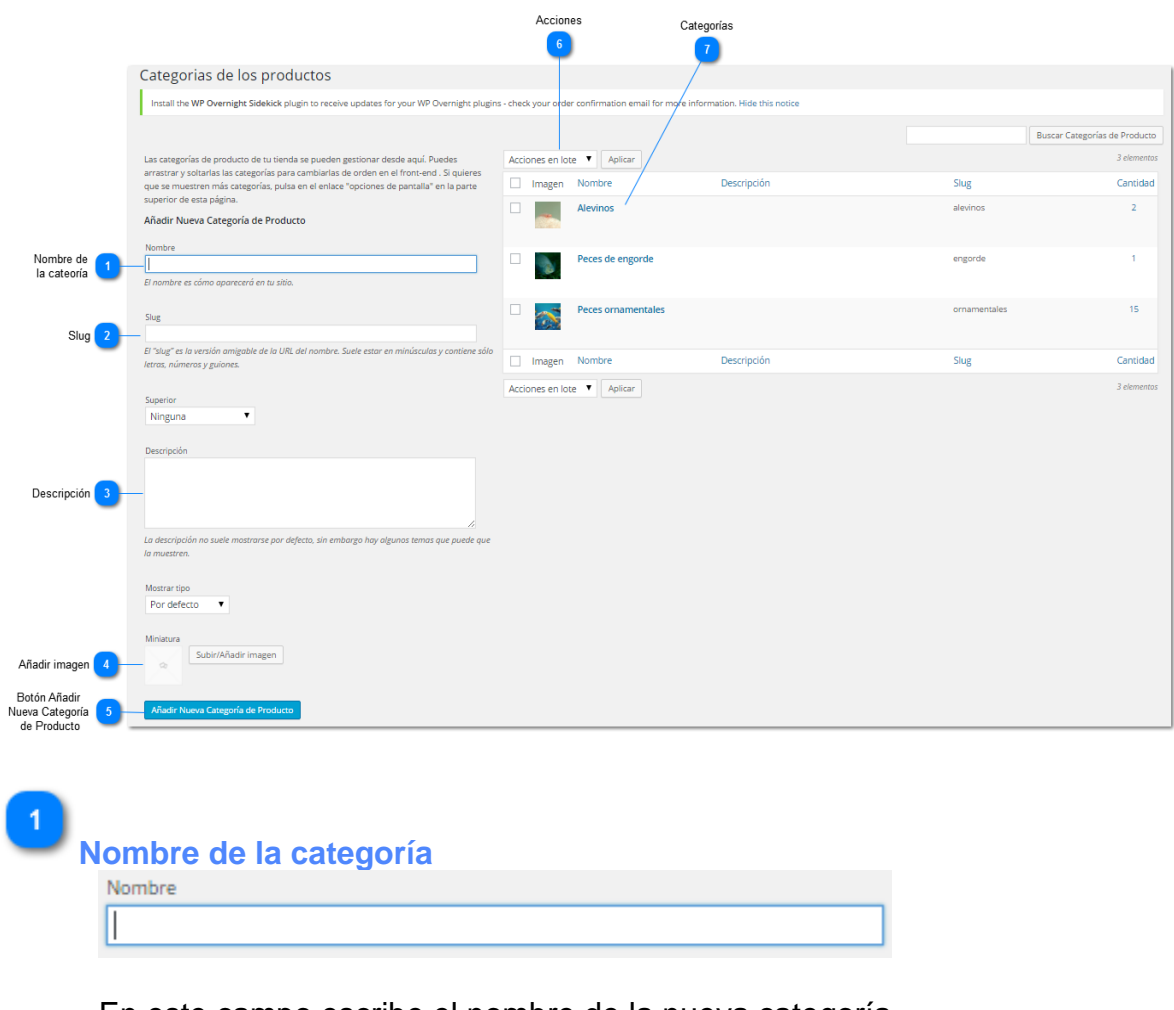

En este campo escribe el nombre de la nueva categoría.

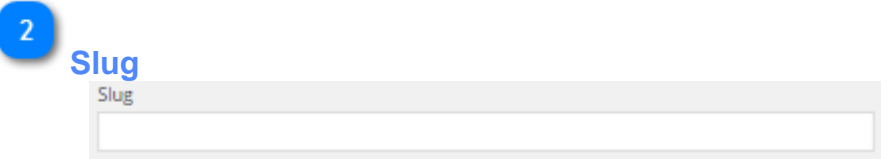

En este campo escribe el nombre de la categoría en minúsculas.
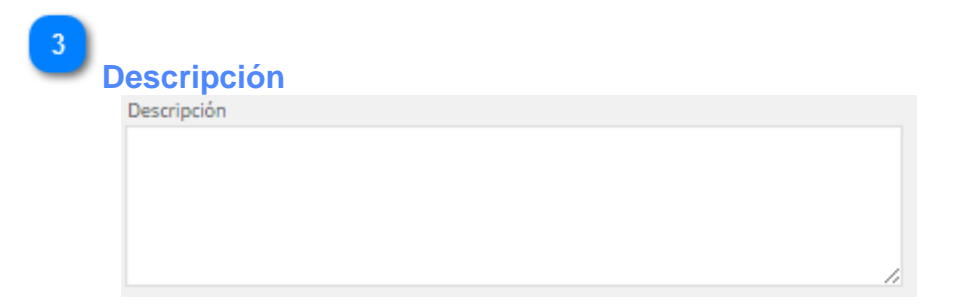

En este campo, si desea, escriba una descripción de la nueva categoría.

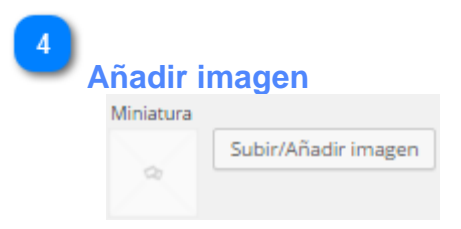

Al hacer clic en el botón 'Subir/Añadir imagen' se abre una nueva ventana en la cual puede añadir una imagen para la categoría.

**Botón Añadir Nueva Categoría de Producto** Añadir Nueva Categoría de Producto

Al hacer clic aquí se agrega la nueva categoría de producto.

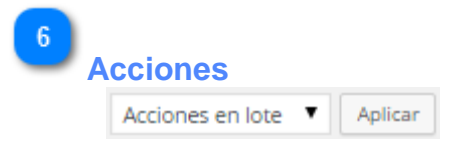

Al hacer clic en 'Acciones en lote' se despliega la opción de borrar, si desea eliminar alguna categoría, haga clic en el botón 'Aplicar'.

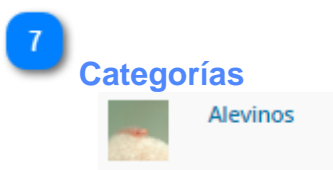

Al hacer clic en alguna de las categorías ya existentes, puede ver, editar o eliminar esa categoría.

## ANEXO IX. ENCUESTA DE SATISFACCION DEL SISTEMA AGROVENDE

GROVENDE

### ENCUESTA DE SATISFACCIÓN AGROVENDE

Por favor, invierta unos pocos minutos de su tiempo para rellenar el siguiente cuestionario.

### ¿Te fue fácil navegar por "AGROVENDE"?

- Fácil **M** a.
- Normal  $\square$  $\overline{a}$
- Difícil  $\square$  $\overline{\phantom{a}}$

¿Te fue fácil navegar por nuestro almacén de productos?

- Fácil Ø u.
- Normal  $\square$ a i
- Difícil  $\Box$ u.

¿Te fue fácil encontrar el producto que estabas buscando?

- Fácil **IV**  $\overline{a}$
- Normal  $\square$
- Difícil  $\square$

#### ¿Te fue fácil registrarte?

- Fácil  $\boxdot$  $\overline{a}$
- Normal  $\square$ u.
- Difícil  $\square$

¿Crees que fue fácil pasar productos elegidos al carrito de compra?

- Fácil <sup>1</sup>  $\sim$
- $Normal$

#### $Difficil$  $\sim$

¿Te resultó fácil modificar/ordenar los productos en el carrito de compra?

- Fácil  $\Box$
- Normal  $\square$  $\overline{a}$
- $Difficil$

¿Fue fácil seguir comprando/volver a la tienda una vez en el carrito de compra?

- Fácil D
- Normal  $\square$  $\sim$
- Difícil  $\square$

Escriba su opinión sobre su experiencia durante el manejo de AGROVENDE.

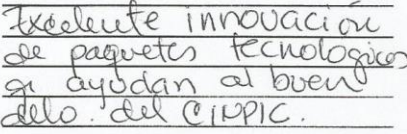

# ANEXO X. EVIDENDIAS DE LAS PRUEBAS DEL SISTEMA AGROVENDE

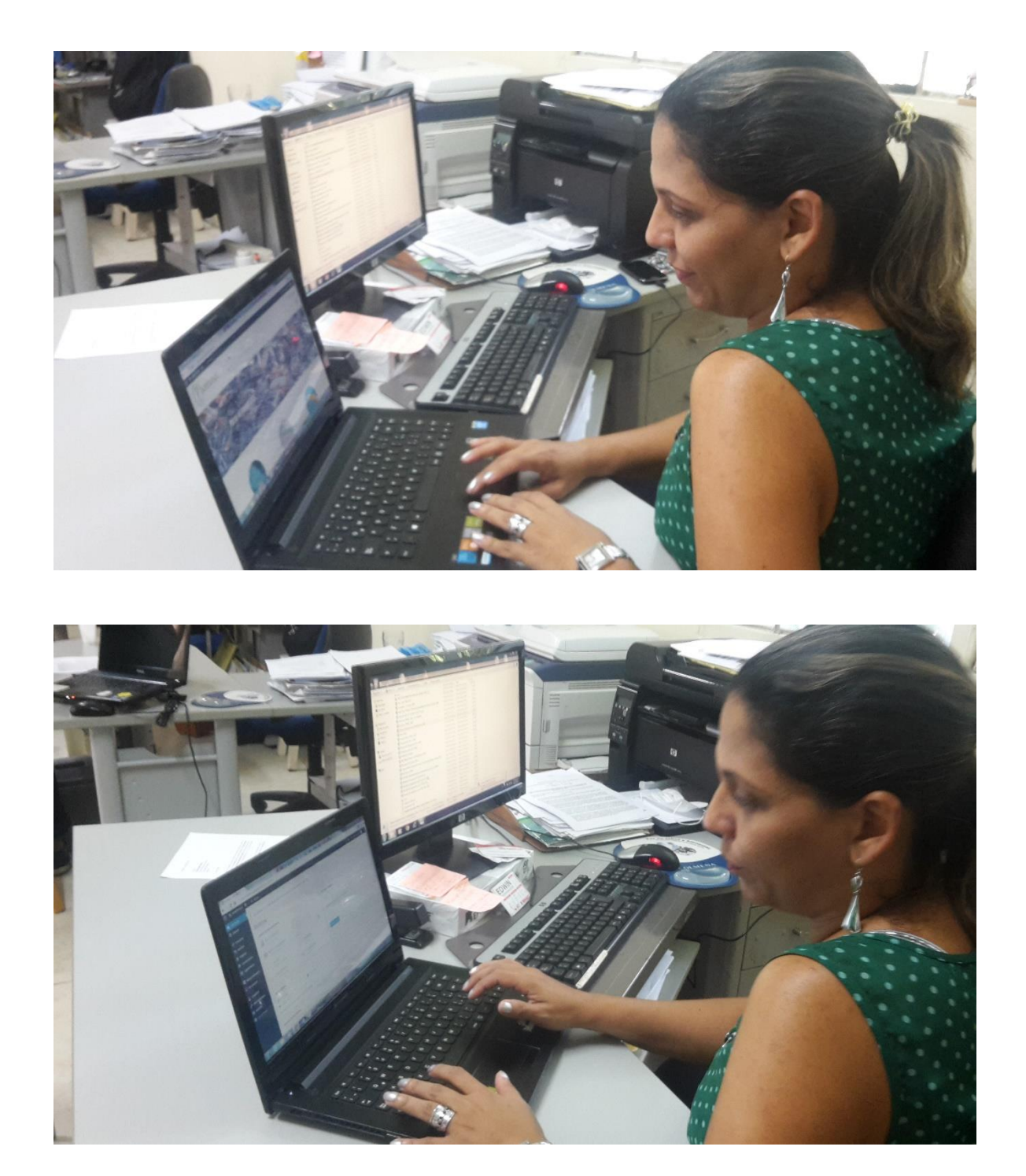